7.5

*IBM WebSphere MQ Visão Geral*

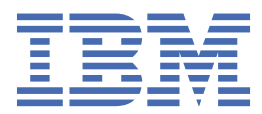

#### **Nota**

Antes de usar estas informações e o produto que elas suportam, leia as informações em ["Avisos" na](#page-226-0) [página 227](#page-226-0).

Esta edição se aplica à versão 7 liberação 5 do IBM® WebSphere MQ e a todas as liberações e modificações subsequentes até que seja indicado de outra forma em novas edições.

Ao enviar informações para a IBM, você concede à IBM um direito não exclusivo de usar ou distribuir as informações da maneira que julgar apropriada, sem incorrer em qualquer obrigação para com você

**© Copyright International Business Machines Corporation 2007, 2024.**

# Índice

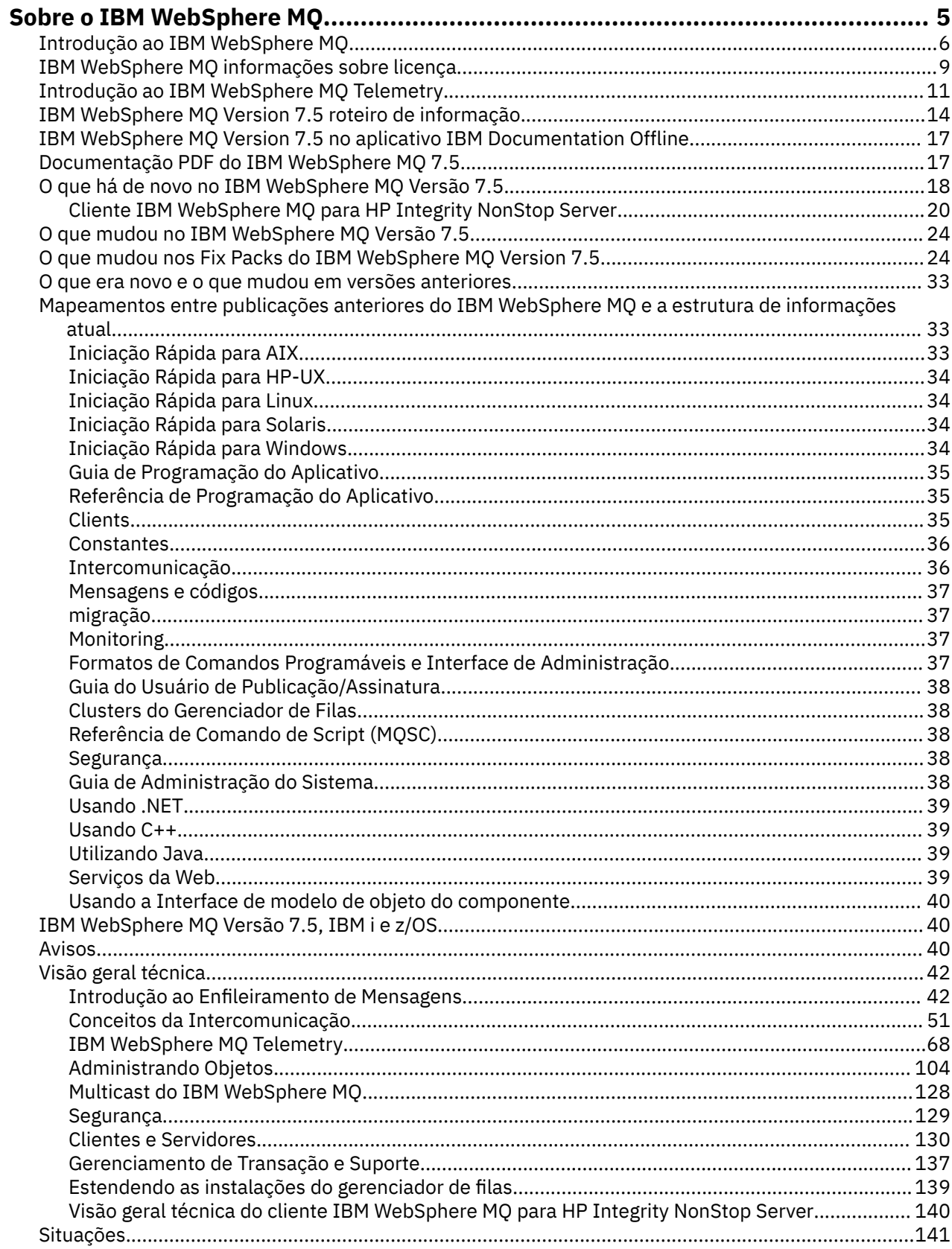

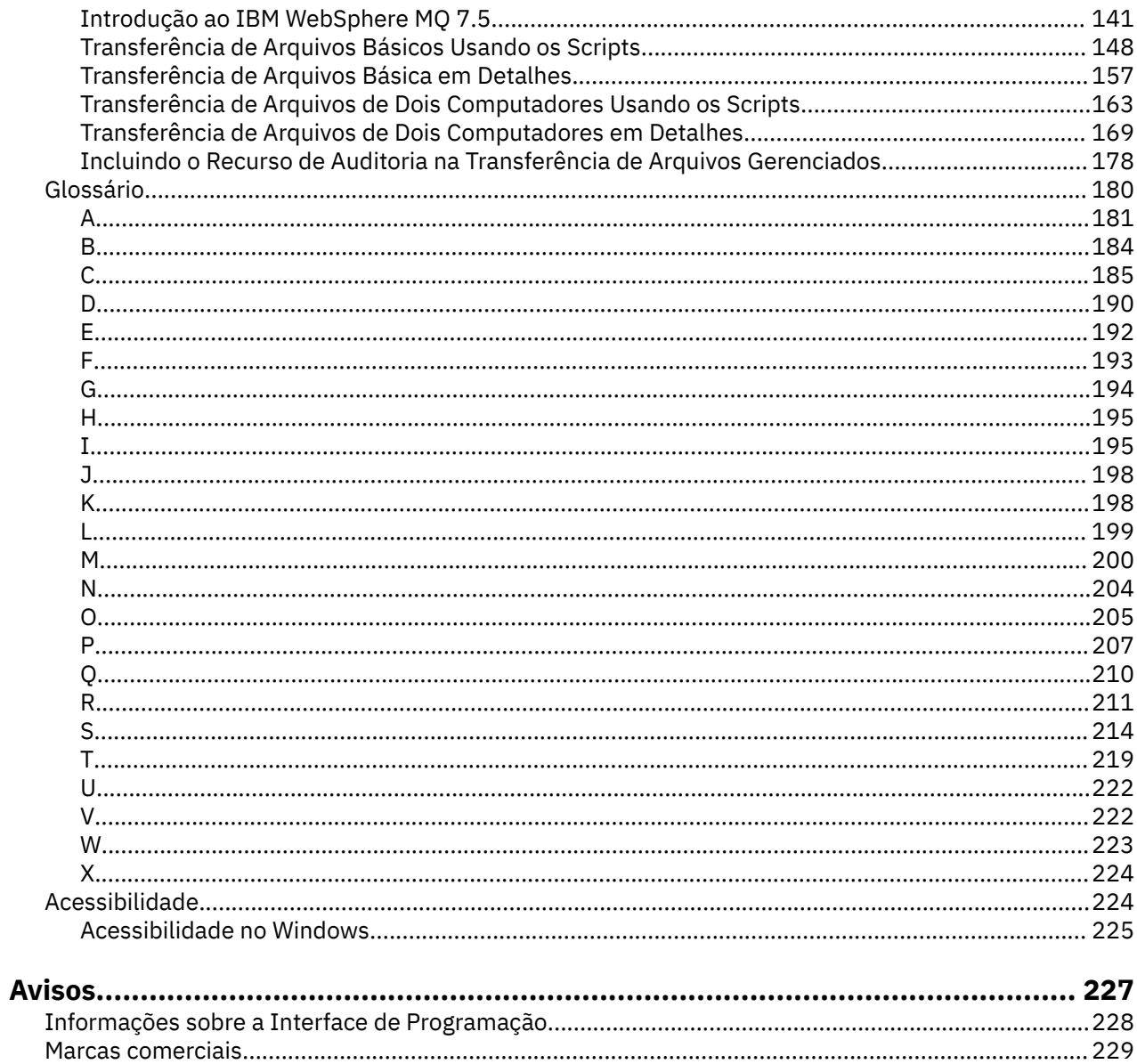

## <span id="page-4-0"></span>**SobreIBM WebSphere MQ**

Esta seção fornece informações introdutórias para ajudá-lo a começar a usar o IBM WebSphere MQ: **Tarefas relacionadas**

Projetando uma Arquitetura do WebSphere MQ

## **IBM WebSphere MQ**

Bem-vindo à documentação do produto IBM WebSphere MQ Version 7.5 , na qual é possível localizar instruções detalhadas sobre como concluir as tarefas que precisam ser executadas para criar e manter o ambiente do seu MQ Essa documentação também contém informações conceituais para ajudá-lo a entender o produto e as maneiras como você pode usá-la para resolver seus problemas de negócios.

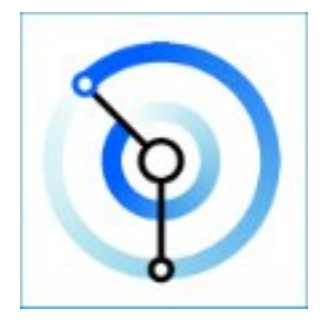

O IBM WebSphere MQ é um middleware de sistema de mensagens robusto, seguro e confiável. Ele usa mensagens e filas para suportar troca de informações entre aplicativos, sistemas, serviços e arquivos. Ele simplifica e acelera a integração de diferentes aplicativos e dados de negócios em múltiplas plataformas.

**Conceitos relacionados** Sobre o IBM WebSphere MQ **Tarefas relacionadas** Planejamento Migrando e Atualizando Instalando Segurança Configurar Administrando Desenvolvendo Aplicativos Monitoração e desempenho Resolução de Problemas e Suporte WebSphere MQ Managed File Transfer WebSphere MQ Explorer Ajuda do Assistente da GUI do MQ Passagem da Internet do WebSphere MQ Message Service Client for .NET Edições Hypervisor do WebSphere MQ Mobile Messaging e M2M **Referências relacionadas** Referência **Informações relacionadas** [IBM MQ on Cloud](https://cloud.ibm.com/docs/mqcloud/index.html)

## <span id="page-5-0"></span>**Introdução ao IBM WebSphere MQ**

É possível usar o IBM WebSphere MQ para permitir que os aplicativos se comuniquem em diferentes momentos e em vários ambientes de computação diferentes.

### **O que é IBM WebSphere MQ?**

- IBM WebSphere MQ é o sistema de mensagens para aplicativos. Ele envia mensagens por meio das redes de diversos componentes. O aplicativo conecta ao IBM WebSphere MQ para enviar ou receber uma mensagem. O IBM WebSphere MQ manipula os diferentes processadores, sistemas operacionais, subsistemas e protocolos de comunicação que encontra ao transferir a mensagem. Se uma conexão ou um processador estiver temporariamente indisponível, o IBM WebSphere MQ enfileirará a mensagem e a encaminhará quando a conexão estiver online outra vez.
- Um aplicativo tem uma opção de interfaces de programação e linguagem de programação para conectar ao IBM WebSphere MQ.
- O IBM WebSphere MQ é o middleware de *sistema de mensagens* e *enfileiramento*, com os modos de operação *ponto a ponto*, *publicação/assinatura* e *transferência de arquivos*. Os aplicativos podem publicar mensagens para muitos assinantes sobre *multicast*.

### *Sistema de Mensagens*

Os programas se comunicam enviando uns aos outros dados em mensagens em vez de chamando uns aos outros diretamente.

#### *Enfileiramento*

As mensagens são colocadas nas filas, para que os programas possam ser executados independentemente um do outro, em velocidades e tempos diferentes, em locais diferentes e sem ter uma conexão direta entre eles.

#### *Ponto a ponto*

Os aplicativos enviam mensagens para uma fila ou para uma lista de filas. O emissor deve saber o nome do destino, mas não onde ele está.

### *Publicação/assinatura*

Os aplicativos publicam uma mensagem em um tópico, como o resultado de um jogo disputado por uma equipe. O IBM WebSphere MQ envia cópias da mensagem a aplicativos que assinam o tópico de resultados. Eles recebem a mensagem com os resultados dos jogos disputados pela equipe. O publicador não sabe os nomes dos assinantes nem onde eles estão.

### *Multicast*

Multicast é uma forma eficiente de publicar/assinar o sistema de mensagens que escala muitos assinantes. Ele transfere o esforço de enviar uma cópia de uma publicação para cada assinante de IBM WebSphere MQ para a rede. Depois que um caminho para a publicação é estabelecido entre o publicador e o assinante, o IBM WebSphere MQ não está envolvido no encaminhamento da publicação.

### *Transferência de arquivos*

Os arquivos são transferidos nas mensagens. O IBM WebSphere MQ File Transfer Edition gerencia a transferência de arquivos e a administração para configurar transferências automatizadas e registrar os resultados. É possível integrar a transferência de arquivos com outros sistemas de transferência de arquivos, com o sistema de mensagens do IBM WebSphere MQ e a web.

#### *Telemetria*

O IBM WebSphere MQ Telemetry é o sistema de mensagens para dispositivos. O IBM WebSphere MQ conecta o dispositivo e o sistema de mensagens do aplicativo. Ele conecta a Internet, aplicativos, serviços e tomadores de decisão com redes de dispositivos instrumentados.IBM WebSphere MQ A telemetria tem um protocolo de mensagens eficiente que conecta um grande número de dispositivos em uma rede. O protocolo do sistema de mensagens é publicado para que possa ser incorporado aos dispositivos. É possível também desenvolver programas de dispositivos com uma das interfaces de programação publicadas para o protocolo.

### **O Que Ele Pode Fazer por Mim?**

• IBM WebSphere MQ envia e recebe dados entre seus aplicativos e por meio de redes.

- A entrega de mensagem é *garantida* e *separada* do aplicativo. Garantida porque o IBM WebSphere MQ troca mensagens transacionalmente; separada porque os aplicativos não precisam verificar se as mensagens que eles enviaram foram entregues em segurança.
- É possível proteger a entrega de mensagens entre gerenciadores de filas com SSL/TLS.
- Com o Advanced Message Security (AMS), é possível criptografar e assinar mensagens entre sendo colocadas por um aplicativo e recuperadas por outro.
- Os programadores de aplicativos não precisam ter conhecimento de programação de comunicações.

#### **Como eu Utilizo?**

- Crie e gerencie o IBM WebSphere MQ com a GUI do IBM WebSphere MQ Explorer ou executando comandos a partir de uma janela de comando ou de um aplicativo.
- Aplicativos de programa para enviar e receber mensagens chamando uma das interfaces de programação. As interfaces de programação são fornecidas para linguagens diferentes e incluem a interface de programação do JMS padrão e as classes para a base de comunicação do Windows.
- Enviar e receber mensagens do IBM WebSphere MQ de navegadores com o protocolo HTTP.

#### **Como Funciona?**

- Um administrador cria e inicia um gerenciador de filas com comandos. Subsequentemente, o gerenciador de filas é, geralmente, iniciado automaticamente quando o sistema operacional é inicializado. Os aplicativos e outros gerenciadores de filas podem, então, conectar a ele para enviar e receber mensagens.
- Um aplicativo ou administrador cria uma fila ou um tópico. Filas e tópicos são objetos que pertencem a um *gerenciador de filas* e que são armazenados por ele.
- Quando seu aplicativo deseja transferir dados para outro aplicativo, ele coloca os dados em uma mensagem. Ele coloca a mensagem em uma fila ou publica a mensagem em um tópico. Há três maneiras principais pelas quais a mensagem pode ser recuperada:
	- Um aplicativo ponto a ponto conectado ao mesmo gerenciador de filas recupera a mensagem da mesma fila.

Por exemplo, um aplicativo coloca mensagens em uma fila como uma maneira de armazenar dados temporários ou persistentes. Um segundo exemplo: Um aplicativo que compartilha dados com outro aplicativo que está em execução em um processo diferente.

– Um aplicativo ponto a ponto conectado a outro gerenciador de filas recupera a mesma mensagem de uma fila diferente.

Os aplicativos se comunicam entre si trocando mensagens nas filas. O principal uso do IBM WebSphere MQ é enviar ou trocar mensagens. Um aplicativo coloca uma mensagem em uma fila em um computador e outro aplicativo obtém a mesma mensagem de outra fila em um computador diferente. Os gerenciadores de filas nos dois computadores trabalham juntos para transferir a mensagem da primeira fila para a segunda fila. Os aplicativos não se comunicam entre si, os gerenciadores de filas sim.

– Um aplicativo de assinante conectado a qualquer gerenciador de filas recupera mensagens sobre tópicos comuns.

Um aplicativo de publicador cria uma mensagem e a publica em um tópico em um computador. Qualquer número de aplicativos de assinante assina o mesmo tópico em computadores diferentes.IBM WebSphere MQ entrega a publicação para filas pertencentes aos gerenciadores de filas aos quais os assinantes estão conectados. Os assinantes recuperam a mensagem das filas.

- *Canais do MQ* conectam um gerenciador de filas a outro por meio de uma rede. Você mesmo pode criar canais do MQ ou um gerenciador de filas em um cluster de gerenciadores de filas cria canais do MQ quando eles são necessários.
- Você pode ter várias filas e tópicos em um gerenciador de filas.
- Você pode ter mais de um gerenciador de filas em um computador.

• Um aplicativo pode ser executado no mesmo computador como o gerenciador de filas ou em um diferente. Se for executado no mesmo computador, ele será um servidor de aplicativos do IBM WebSphere MQ. Se for executado em um computador diferente, ele será um aplicativo cliente do IBM WebSphere MQ. Se ele é cliente ou servidor do IBM WebSphere MQ não faz quase nenhuma diferença para o aplicativo. É possível construir um aplicativo cliente/servidor com clientes ou servidores do IBM WebSphere MQ.

### **Quais ferramentas e recursos são fornecidos com o IBM WebSphere MQ?**

- Comandos de controle, que são executados a partir da linha de comandos. Você cria, inicia e para gerenciadores de filas com os comandos de controle. Você também executa programas administrativos e de determinação de problema do IBM WebSphere MQ com os comandos de controle.
- Comandos de script do IBM WebSphere MQ (MQSC), que são executados por um interpretador. Crie filas e tópicos, configure e administre o IBM WebSphere MQ com os comandos. Edite os comandos em um arquivo e passe o arquivo para o programa **runmqsc** interpretá-los. É possível também executar o interpretador em um gerenciador de filas, que envia os comandos para um computador diferente administrar um gerenciador de filas diferente.
- Os comandos Programmable Command Format (PCF), que você chama em seus próprios aplicativos para administrar o IBM WebSphere MQ. Os comandos PCF têm a mesma capacidade que os comandos de script, mas são mais fáceis de programar.
- Programas de amostra.
- Nas plataformas Windows e Linux® x86 e x86-64, nas quais é possível executar os seguintes utilitários:
	- O IBM WebSphere MQ Explorer. O Explorer realiza as mesmas tarefas administrativas que os comandos de script, mas é muito mais fácil de usar interativamente.
	- O aplicativo *Postcard* para demonstrar o sistema de mensagens e verificar sua instalação.
	- Tutoriais.

### **Conceitos relacionados**

["O que há de novo na IBM WebSphere MQ Version 7.5" na página 18](#page-17-0)

Aprenda sobre as principais novas funções no IBM WebSphere MQ Version 7.5.

### [WebSphere MQ Multicast](#page-127-0)

O IBM WebSphere MQ Multicast oferece baixa latência, alto fan-out, sistema de mensagens multicast confiável.

### [WebSphere MQ Telemetry](#page-10-0)

Pessoas, empresas e governos desejam cada vez mais usar o IBM WebSphere MQ Telemetry para interagir de maneira mais inteligente com o ambiente no qual vivemos e trabalhamos. O IBM WebSphere MQ Telemetry conecta todos os tipos de dispositivos à Internet e à empresa e reduz os custos da construção de aplicativos para dispositivos inteligentes.

### [Introdução técnica ao sistema de mensagens e ao enfileiramento](#page-41-0)

Os produtos WebSphere MQ permite que os programas se comuniquem entre si em uma rede de componentes diferentes (processadores, sistemas operacionais, subsistemas e protocolos de comunicação) usando uma interface de programação de aplicativos.

### [Introdução técnica a clientes e servidores do WebSphere MQ](#page-129-0)

Uma introdução sobre como o IBM WebSphere MQ suporta as configurações cliente-servidor para seus aplicativos.

### [Introdução técnica à comunicação do gerenciador de filas](#page-50-0)

No WebSphere MQ, a intercomunicação significa enviar mensagens de um gerenciador de filas para outro. O gerenciador de filas de recebimento pode estar na mesma máquina ou em outra; perto ou do outro lado do mundo. Ele pode estar sendo executado na mesma plataforma que o gerenciador de filas locais ou pode estar em qualquer uma das plataformas suportadas por WebSphere MQ. Isso é denominado ambiente *distribuído*. O WebSphere MQ manipula a comunicação em um ambiente distribuído como esse, usando o Distributed Queue Management (DQM).

<span id="page-8-0"></span>**Tarefas relacionadas** WebSphere MQ Advanced Messages Security (AMS) WebSphere MQ Managed File Transfer

## **IBM WebSphere MQ informações sobre licença**

O que você pode comprar com o IBM WebSphere MQ e o que cada compra autoriza você a instalar.

**Aviso:** Este Guia de Licença fornece informações complementares para ajudá-lo a implementar os Programas que você licenciou do IBM dentro de sua autorização comprada. Seu contrato de licença (como o IBM International Program License Agreement (IPLA) ou equivalente, e seus documentos de transação, incluindo as Informações sobre a Licença para a oferta de produto IBM WebSphere MQ ) é o único e completo contrato entre você e a IBM em relação ao uso do Programa..

### **O que você pode comprar com o IBM WebSphere MQ**

### **Plataformas Distribuídas**

Para o IBM WebSphere MQ em plataformas distribuídas, a oferta do produto contém 11 componentes debitáveis que podem ser adquiridos de forma independente:

### **5724-H72 IBM IBM WebSphere MQ**

IBM IBM WebSphere MQ (Servidor) IBM IBM WebSphere MQ Telemetria IBM IBM WebSphere MQ Segurança de Mensagem Avançada IBM IBM WebSphere MQ Espera Inativa IBM IBM WebSphere MQ Espera Inativa de Segurança de Mensagem Avançada IBM IBM WebSphere MQ Avançado IBM IBM WebSphere MQ Espera Inativa Avançada IBM IBM WebSphere MQ Avançado para Desenvolvedores. Serviço IBMIBM WebSphere MQ Managed File Transfer IBM IBM WebSphere MQ Managed File Transfer Espera de Serviço Inativo Terminal gerenciado do IBM IBM WebSphere MQ Managed File Transfer

### **O que minha empresa está autorizada a instalar?**

Para o IBM WebSphere MQ em plataformas distribuídas, os componentes abaixo são mapeados diretamente para os componentes que o instalador do IBM WebSphere MQ pode instalar, de modo que, para estes, o mapeamento entre aquilo que você adquiriu e o que pode instalar é fácil.

**Importante:** A mídia de instalação do IBM WebSphere MQ contém todos os componentes, mas é necessário instalar apenas o subconjunto cuja autorização você adquiriu.

### **5724-H72 IBM IBM WebSphere MQ**

IBM WebSphere (Servidor)

Inclui:

Kit de desenvolvimento de cliente (SDK) IBM Kit de Segurança Global (UNIX) IBM WebSphere MQ Explorer Java .NET Sistema de Mensagens e Serviços da Web Programas de Amostra Servidor / Tempo de execução UNIX Man pages

IBM IBM WebSphere MQ Telemetria

Inclui:

Serviço de Telemetria

IBM IBM WebSphere MQ Segurança de Mensagem Avançada

Inclui:

Advanced Message Security

Serviço IBMIBM WebSphere MQ Managed File Transfer

Inclui:

IBM WebSphere MQ Managed File Transfer Logger IBM WebSphere MQ Managed File Transfer Service IBM WebSphere MQ Managed File TransferFerramentas

IBM WebSphere IBM WebSphere MQ Managed File Transfer Terminal Gerenciado

Inclui:

IBM WebSphere MQ Managed File Transfer Agente IBM WebSphere MQ Managed File Transfer Logger IBM WebSphere MQ Managed File TransferFerramentas

### **O que é o IBM IBM WebSphere MQ Advanced?**

O IBM WebSphere MQ Advanced foi introduzido para simplificar o processo de autorização de compra. Sua empresa paga um preço e obtém autorização para vários componentes do IBM WebSphere MQ.

As partes do IBM WebSphere MQ Advanced são:

### **5724-H72 IBM IBM WebSphere MQ**

IBM IBM WebSphere MQ Avançado

IBM IBM WebSphere MQ Avançado para Desenvolvedores.

Para o IBM IBM WebSphere MQ em plataformas distribuídas, a compra de 100 Unidades de valor do processador (PVUs) do IBM WebSphere MQ Advanced autoriza a empresa a instalar:

- 100 PVUs do IBM IBM WebSphere MQ (Servidor) **e**
- 100 PVUs do IBM IBM WebSphere MQ Advanced Message Security **e**
- 100 PVUs do serviço IBM IBM WebSphere MQ Managed File Transfer **e**
- Instalações ilimitadas do IBM IBM WebSphere MQ Telemetry

Além disso, sua empresa pode misturar e corresponder versões do IBM conforme necessário. Portanto, a autorização de 100 PVUs do IBM IBM WebSphere MQ (Server) poderia ser dividida em 50 PVUs da versão IBM WebSphere MQ 7.1 e 50 PVUs da versão IBM WebSphere MQ 7.5 desse componente.

O IBM IBM WebSphere MQ Advanced for Developers fornece autorização para tudo o que está incluído com o IBM IBM WebSphere MQ Advanced, mais o IBM IBM WebSphere MQ Managed File Transfer Managed Endpoint somente para fins de desenvolvimento.

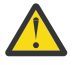

**Atenção:** A licença do IBM define o que é considerado como propósitos de desenvolvimento.

### **O que são partes em espera inativa?**

Partes em espera inativa foram introduzidas para suprir ambientes de alta disponibilidade, em que o sistema passivo tem o IBM WebSphere MQ instalado e disponível, mas esse sistema não está executando qualquer trabalho de processamento do IBM WebSphere MQ ou atividade, além de permanecer atualizado com a configuração e a atividade do gerenciador de filas ativo. Nesse caso, um encargo inferior pode ser aplicável.

### <span id="page-10-0"></span>**Notas:**

- 1. O uso do recurso de gerenciador de filas de várias instâncias do IBM WebSphere MQ também requer autorização de espera inativa.
- 2. Não há parte de espera inativa para o componente IBM WebSphere MQ Telemetry. A mesma parte do IBM IBM WebSphere MQ Telemetry deve ser comprada para o sistema ativo e passivo, a menos que você tenha o IBM IBM WebSphere MQ Advanced Idle Standby; nesse caso, ele está incluído.
- 3. Não há também nenhuma parte de espera inativa para o IBM WebSphere Managed File Transfer Managed Endpoint porque o terminal não faz parte do ambiente do servidor.

### **Conceitos relacionados**

["O que Mudou no IBM WebSphere MQ Version 7.5" na página 24](#page-23-0)

["IBM WebSphere MQ Visão geral técnica" na página 42](#page-41-0)

Use o IBM WebSphere MQ para conectar seus aplicativos e gerenciar a distribuição de informações em sua organização.

## **Introdução ao IBM WebSphere MQ Telemetry**

Pessoas, empresas e governos desejam cada vez mais usar o IBM WebSphere MQ Telemetry para interagir de maneira mais inteligente com o ambiente no qual vivemos e trabalhamos. O IBM WebSphere MQ Telemetry conecta todos os tipos de dispositivos à Internet e à empresa e reduz os custos da construção de aplicativos para dispositivos inteligentes.

Os diagramas a seguir demonstram alguns usos típicos do IBM WebSphere MQ Telemetry:

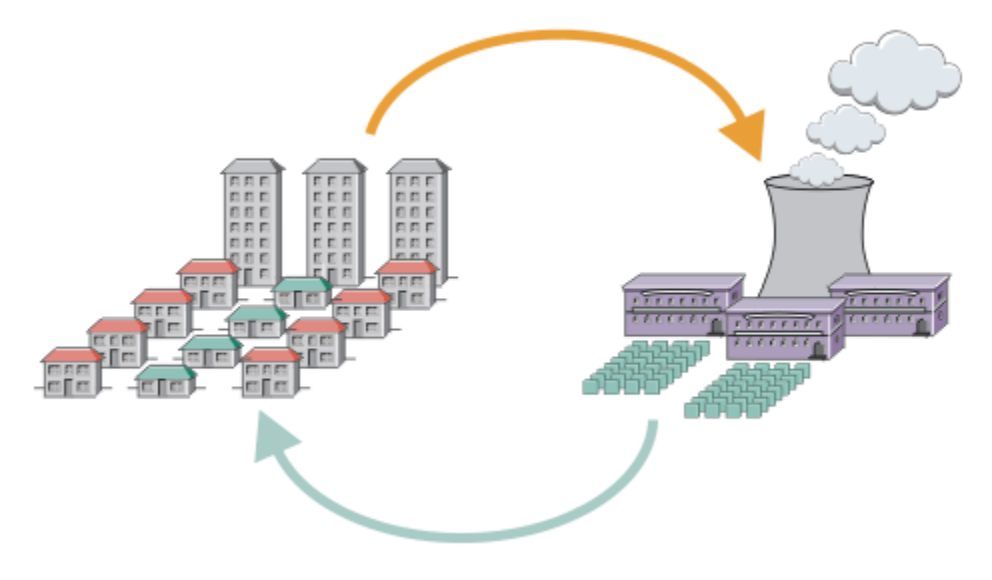

- Uma mensagem do MQTT que contém dados de uso de energia enviados para o provedor de serviços.
- Um aplicativo de telemetria envia comandos de controle que são baseados na análise de dados de uso de energia.
- Para obter informações adicionais, consulte ["Cenário de Telemetria: Controle e Monitoramento de](#page-72-0) [Energia Doméstica" na página 73.](#page-72-0)

*Figura 1. Medição de Eletricidade Inteligente*

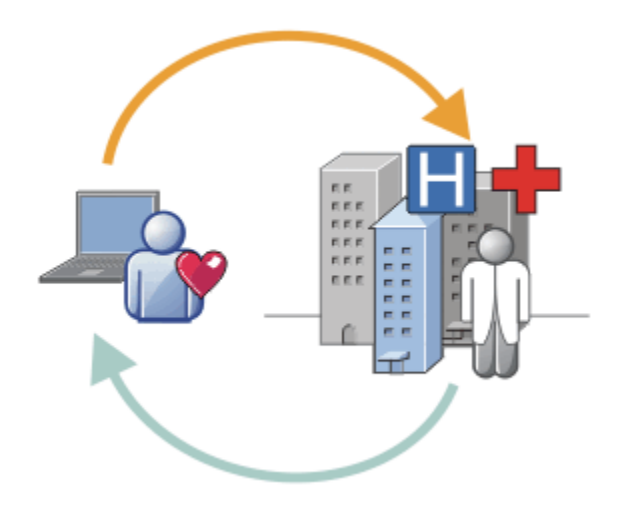

- Um aplicativo de telemetria envia seus dados de saúde para o hospital e seu médico.
- Os alertas de mensagem ou feedback do MQTT são retornados, com base na análise de seus dados de saúde.
- Para obter informações adicionais, consulte ["Cenário de Telemetria: Monitoramento de Pacientes em](#page-71-0) [Casa" na página 72](#page-71-0).

*Figura 2. Monitoramento de Saúde Inteligente*

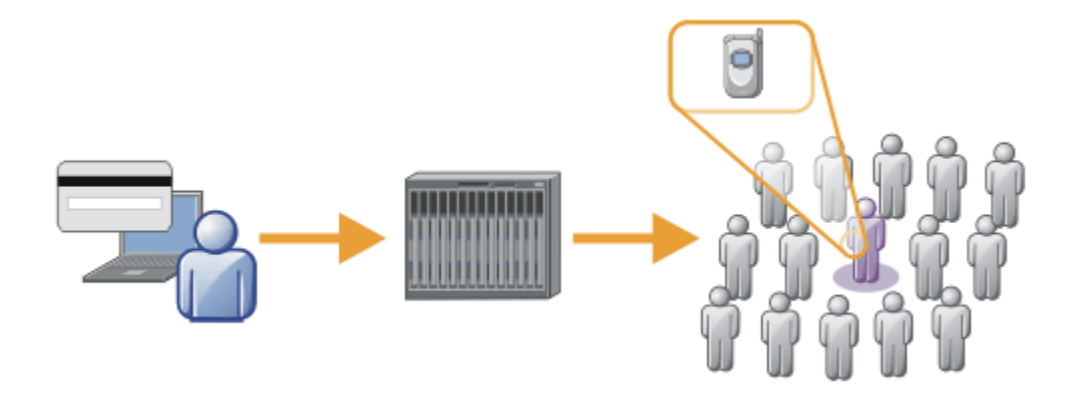

- Uma única transação de cartão é enviada ao servidor do banco.
- O IBM WebSphere MQ Telemetry identifica a pessoa entre milhares, alertando o cliente de que seu cartão foi usado.
- O IBM WebSphere MQ Telemetry pode usar a entrada de informações mais simples e localizar esse indivíduo.

*Figura 3. Telemetria: Um na Multidão*

### **O Que é o WebSphere MQ Telemetry?**

- Ele é um recurso do IBM WebSphere MQ que estende o backbone do sistema de mensagens universal fornecido pelo IBM WebSphere MQ para uma ampla variedade de sensores remotos, atuadores e dispositivos de telemetria IBM WebSphere MQ Telemetry estende o IBM WebSphere MQ para que ele possa interconectar aplicativos corporativos inteligentes, serviços e tomadores de decisão com redes de dispositivos instrumentadas
- As duas partes principais do WebSphere MQ Telemetry são:
	- 1. O serviço IBM WebSphere MQ Telemetry que é executado no servidor IBM WebSphere MQ .
	- 2. Clientes do IBM WebSphere MQ Telemetry que são distribuídos para dispositivos juntamente com os aplicativos.

### **O Que Ele Pode Fazer por Mim?**

- MQ Telemetry usa o MQ Telemetry Transport (MQTT) para enviar e receber dados entre seus aplicativos e o Gerenciador de Filas do IBM WebSphere MQ .
- MQTT é um transporte de sistema de mensagens aberto que permite que implementações de MQTT sejam criadas para uma ampla variedade de dispositivos.
- Clientes MQTT podem ser executados em dispositivo de área de cobertura pequena que podem ter recursos limitados.
- O MQTT trabalha de forma eficiente em redes nas quais a largura da banda pode ser baixa, nas quais o custo de envio de dados é caro ou que podem ser frágeis.
- A entrega da mensagem é garantida e separada do aplicativo.
- Os programadores de aplicativos não precisam ter conhecimento de programação de comunicações.
- As mensagens podem ser trocadas com outros aplicativos de sistema de mensagens. Eles podem ser outros aplicativos de telemetria, MQI, JMS ou aplicativos de sistema de mensagens corporativos.

### **Como eu Utilizo?**

- Use o IBM WebSphere MQ Explorer e suas ferramentas associadas para administrar o recurso WebSphere MQ Telemetry do MQ.
- Use os clientes MQTT em seus aplicativos para conectar-se a um gerenciador de filas, publicar e subscrever mensagens.
- Distribua seu aplicativo com o cliente MQTT para o dispositivo no qual seu aplicativo deve ser executado.

### **Como Funciona?**

- O serviço de Telemetria do MQ (MQXR) transforma um gerenciador de filas do IBM WebSphere MQ em um servidor MQTT
- O servidor MQTT entende o transporte da mensagem MQTT e pode receber mensagens de clientes MQTT e enviar mensagens para eles.
- O MQ Telemetry é fornecido com vários clientes do Telemetry que implementam o transporte de mensagem MQTT. Ele geralmente são referidos como clientes MQTT.
- Um cliente do Telemetry básico funciona como um cliente MQ padrão, mas pode ser executado em uma variedade muito mais ampla de plataformas e redes.
- Um Cliente do Telemetry Avançado age como um concentrador de rede para conectar um número cada vez maior de clientes MQTT em um único gerenciador de filas. Ele também pode fornecer armazenamento e encaminhamento para pequenos dispositivos que não têm um meio de armazenar mensagens em buffer durante indisponibilidades de rede por curtos períodos.
- IBM WebSphere MQ Telemetry daemon for devices é um cliente de Telemetria Avançada que faz parte do IBM WebSphere MQ Telemetry. Consulte a ["Daemon do Telemetry para Dispositivos" na página 98](#page-97-0) para obter mais informações.
- MQTT é um protocolo de publicação/assinatura:
	- Um aplicativo cliente MQTT pode publicar mensagens em um servidor MQTT.
	- Quando um gerenciador de filas do IBM WebSphere MQ age como o servidor MQTT, outros aplicativos que se conectam ao gerenciador de filas podem assinar e receber mensagens do cliente MQTT.
	- Um cliente MQTT pode subscrever mensagens que são enviadas por aplicativos que se conectam a um gerenciador de filas MQ.
	- O gerenciador de filas age como o roteador que distribui mensagens de aplicativos de publicação para aplicativos de assinatura.
	- As mensagens podem ser distribuídas entre diferentes tipos de aplicativos clientes. Por exemplo, entre clientes do Telemetry e clientes do JMS.

<span id="page-13-0"></span>O IBM WebSphere MQ Telemetry substitui os nós SCADA que foram retirados na versão 7 do WebSphere Message Broker e executados em Windows, Linuxe AIX Migração de aplicativos de telemetria do uso do WebSphere Message Broker versão 6 para o uso do IBM WebSphere MQ Telemetry e WebSphere Message Broker versão 7.0 fornece informações para ajudar a migrar aplicativos do uso dos nós SCADA no WebSphere Message Broker V6. Aplicativos de telemetria usando o WebSphere Message Broker versão 7 assinam tópicos que são comuns aos clientes MQTT. Eles recebem publicações de clientes MQTT usando nós MQInput e publicam para clientes MQTT usando nós de publicação.

### **Conceitos relacionados**

["Conceitos e Cenários de Telemetria para Monitoramento e Controle" na página 70](#page-69-0)

A Telemetria é uma tecnologia que permite sensoriamento, medição de dados e controle de dispositivos remotos de forma automatizada. A ênfase está na transmissão de dados a partir de dispositivos para um ponto de controle central. A telemetria também inclui o envio de informações de configuração e controle para dispositivos.

### **Tarefas relacionadas**

Instalando o WebSphere MQ Telemetry Administrando o WebSphere MQ Telemetry Migração de Aplicativos de Telemetria do Uso do WebSphere Message Broker Versão 6 para o Uso do WebSphere MQ Telemetry e do WebSphere Message Broker Versão 7.0 Desenvolvendo Aplicativos para WebSphere MQ Telemetry Resolução de problemas para WebSphere MQ Telemetry **Referências relacionadas** Referência do WebSphere MQ Telemetry **Informações relacionadas** ["IBM WebSphere MQ Telemetry" na página 68](#page-67-0)

## **IBM WebSphere MQ Version 7.5 roteiro de informação**

O roteiro de informações contém links para uma variedade de recursos do IBM WebSphere MQ Version 7.5.

Este roteiro reúne informações de diferentes fontes para ajudar a descobrir mais sobre uma área específica do IBM WebSphere MQ. Clique nos links para cada seção no roteiro para ver quais recursos estão disponíveis.

- • [Visão Geral do Produto](#page-14-0)
- • [Visão geral técnica](#page-14-0)
- • [Cenários](#page-14-0)
- • [Planejando](#page-15-0)
- • [Migrando e Atualizando](#page-15-0)
- • [Instalando o](#page-15-0)
- • [Segurança](#page-15-0)
- [Configurando](#page-15-0)
- • [Administrando](#page-15-0)
- • [Desenvolvendo Aplicativos](#page-15-0)
- • [Monitoração e desempenho](#page-15-0)
- • [Resolução de problemas e suporte](#page-16-0)
- • [referência](#page-16-0)

<span id="page-14-0"></span>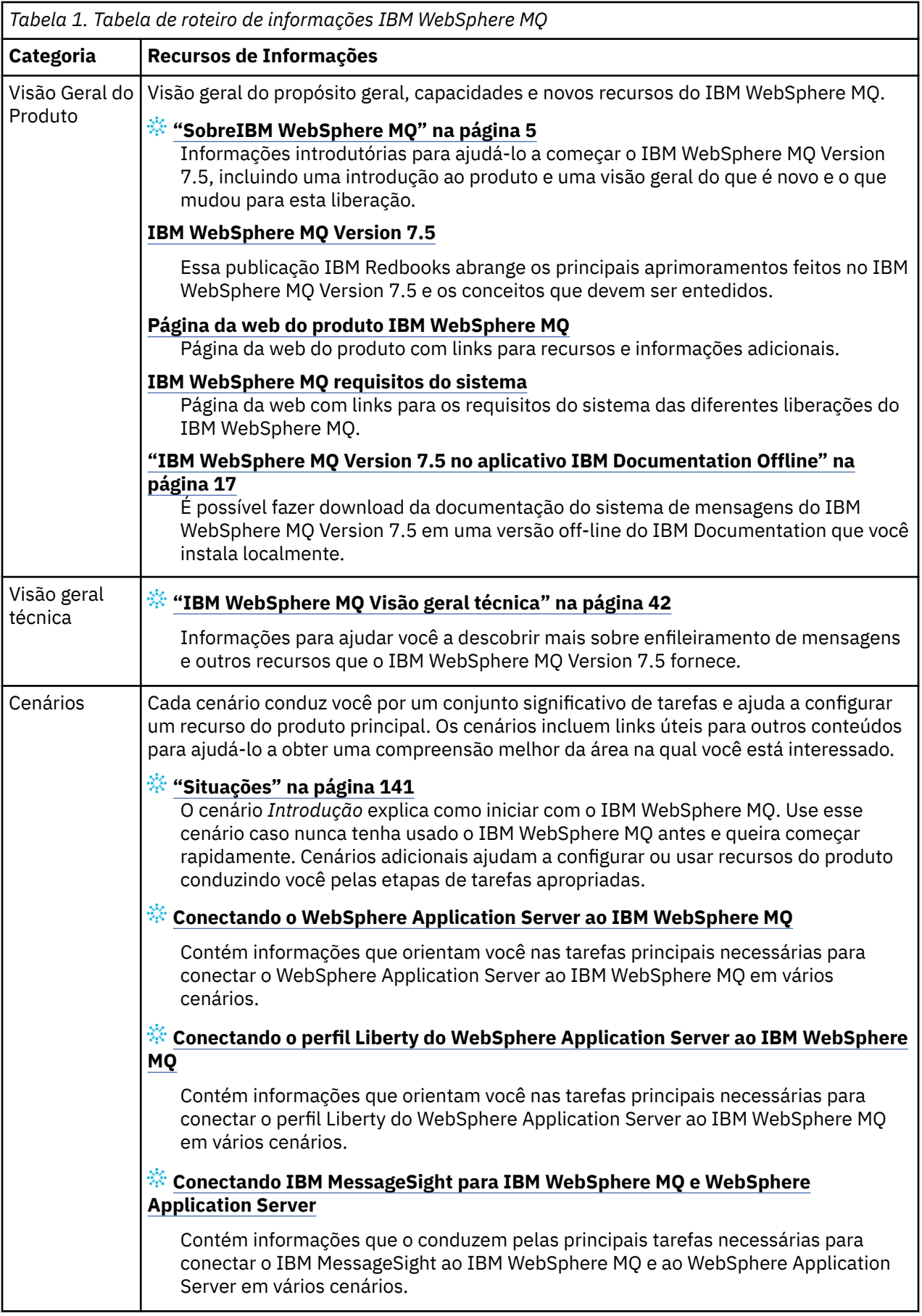

<span id="page-15-0"></span>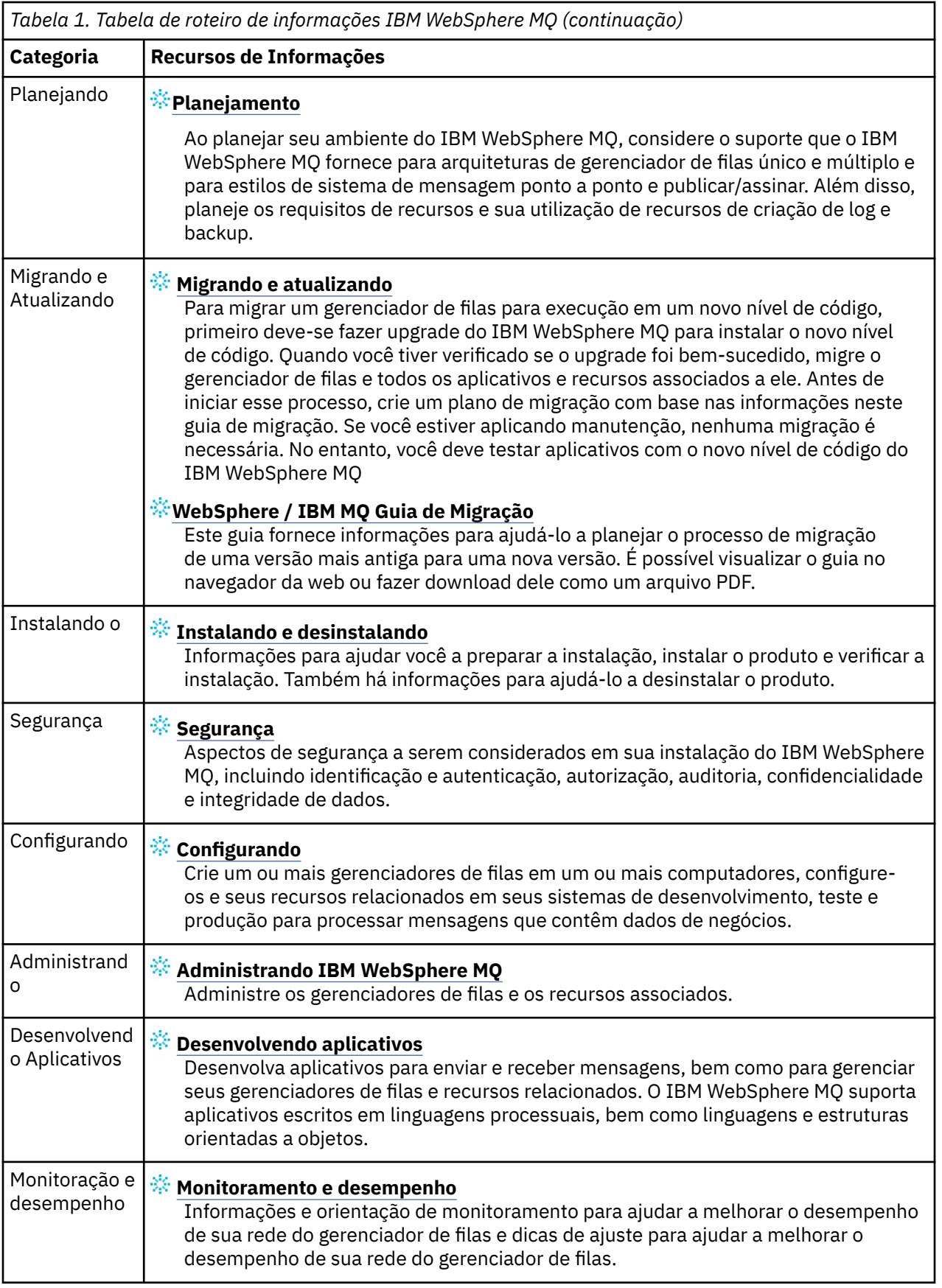

<span id="page-16-0"></span>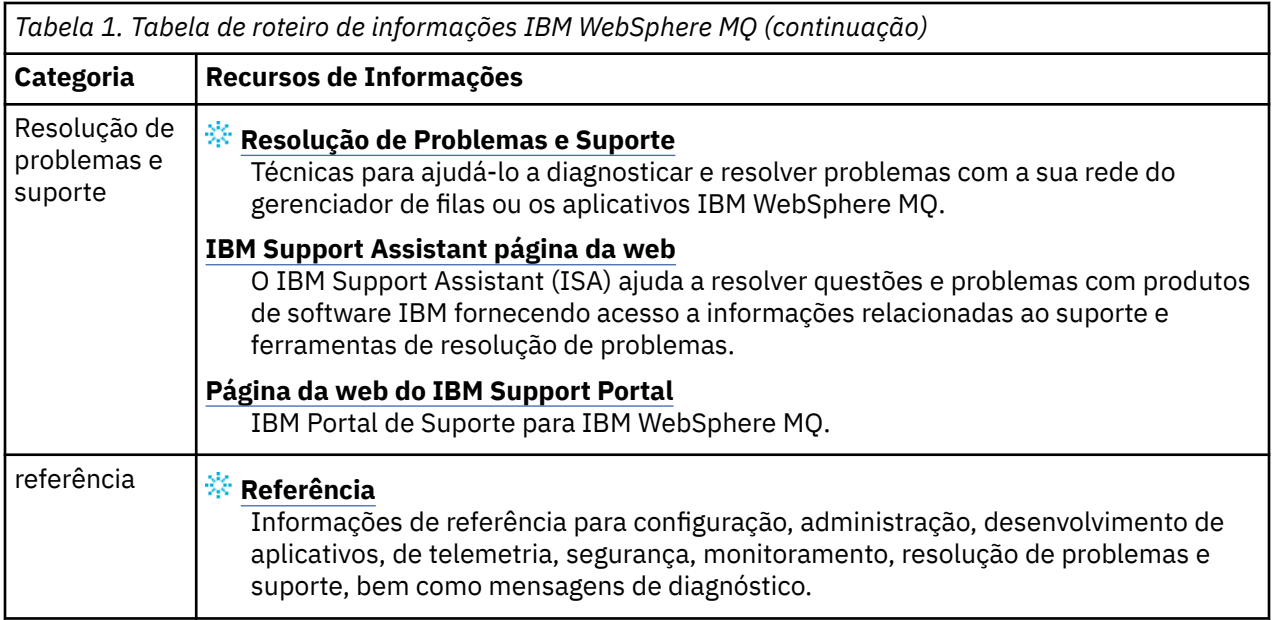

## **IBM WebSphere MQ Version 7.5 no aplicativo IBM Documentation Offline**

Se você estiver em um ambiente de isolamento físico sem acesso à internet, use nosso aplicativo Dark Shop "IBM Documentation Offline" para visualizar os downloads da documentação do produto IBM WebSphere MQ Version 7.5 .

IBM Documentation Offline tem dois componentes:

- **O IBM Documentation Offline app** Esta é uma versão off-line localmente instalável do IBM Documentation.
- **Os pacotes de documentação instalados no IBM Documentation Offline app**. Esses pacotes contêm a mesma documentação que é publicada on-line no IBM Documentation.

Para fazer download do app e do pacote de documentação do IBM WebSphere MQ Version 7.5 , é necessário efetuar login no IBM Documentation.. Para obter mais informações, consulte [IBM](https://www.ibm.com/docs/en/offline) [Documentation Offline](https://www.ibm.com/docs/en/offline).

## **Documentação em PDF do IBM WebSphere MQ Version 7.5**

É possível fazer o download da documentação do produto IBM WebSphere MQ Version 7.5 como uma série de arquivos PDF.

Os arquivos PDF IBM WebSphere MQ Version 7.5 contêm as mesmas informações da versão HTML publicada em IBM Documentation. Eles podem ser transferidos por download clicando nos links na tabela a seguir.

**Nota:** Também é possível fazer o download da documentação do produto IBM WebSphere MQ Version 7.5 no formato HTML em uma versão off-line do IBM Documentation que você instala localmente. Para obter informações adicionais, consulte "IBM WebSphere MQ Version 7.5 no aplicativo IBM Documentation Offline" na página 17.

*Tabela 2. Arquivos PDF para a documentação do produto e como eles correspondem às seções em IBM Documentation*

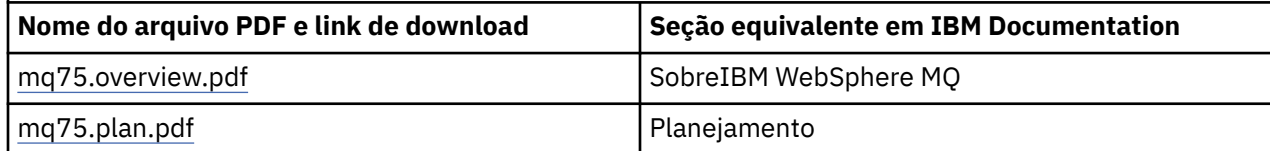

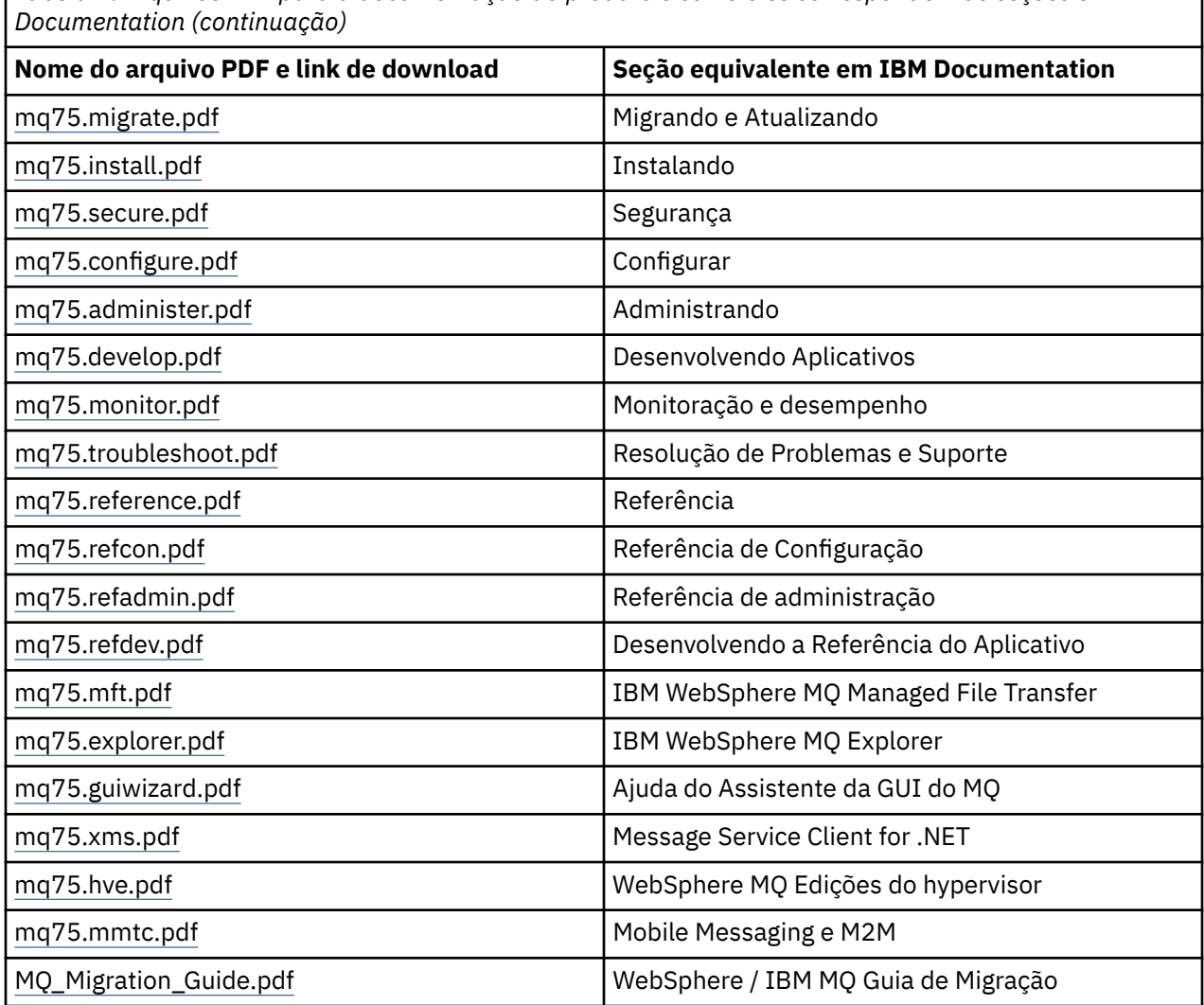

<span id="page-17-0"></span>*Tabela 2. Arquivos PDF para a documentação do produto e como eles correspondem às seções em IBM*

**Nota:** Os arquivos PDF devem estar na mesma pasta para que os links entre arquivos PDF funcionem corretamente.

## **O que há de novo na IBM WebSphere MQ Version 7.5**

Aprenda sobre as principais novas funções no IBM WebSphere MQ Version 7.5.

- • ["IBM WebSphere MQ Managed File Transfer" na página 19.](#page-18-0)
- • ["IBM WebSphere MQ Advanced Message Security" na página 19](#page-18-0).
- • ["Intercepção de Agente do Canal de Mensagens \(MCA\)" na página 19](#page-18-0).
- • ["Diversas Filas de Transmissão do Cluster" na página 19](#page-18-0).
- • ["A funcionalidade transacional estendida é parte do cliente pricipal" na página 19](#page-18-0).
- ["Identificando uma Conexão com um Gerenciador de Filas Configurando um Nome de Aplicativo" na](#page-18-0) [página 19.](#page-18-0)
- • ["Políticas de Validação de Certificado" na página 20](#page-19-0).
- • ["Visibilidade Mais Transacional" na página 20.](#page-19-0)
- • ["Cenários" na página 20](#page-19-0).
- • ["IBM WebSphere MQ Explorer" na página 20](#page-19-0).

## <span id="page-18-0"></span>**IBM WebSphere MQ Managed File Transfer**

O IBM WebSphere MQ Managed File Transfer usa o IBM WebSphere MQ para transferir arquivos entre gerenciadores de filas. É possível estender seu alcance a estações de trabalho e servidores que não têm um gerenciador de filas. É possível estendê-lo usando agentes de transferência de arquivos, Apache Ant, e integrá-lo com o IBM Sterling Commerce:Direct, gateways da web e com servidores de protocolo SFTP, FTP ou FTPS.

Com o IBM WebSphere MQ Managed File Transfer, é possível automatizar, controlar, proteger e auditar a transferência de arquivos; consulte IBM WebSphere MQ Introdução do Managed File Transfer

### **IBM WebSphere MQ Advanced Message Security**

IBM IBM WebSphere MQ Advanced Message Security (AMS) é um componente instalado separadamente, que é cobrado separadamente. Ele fornece um alto nível de proteção para dados sensíveis que estão fluindo pela rede do IBM WebSphere MQ. Você não precisa modificar os aplicativos existentes para tirar proveito do AMS, veja IBM WebSphere MQ Advanced Message Security.

## **Intercepção de Agente do Canal de Mensagens (MCA)**

O recurso de intercepção MCA permite que um gerenciador de fila em execução sob IBM IBM WebSphere MQ com uma instalação licenciada do Advanced Message Security ative seletivamente as políticas a serem aplicadas para canais de conexão do servidor. A intercepção de MCA permite aos clientes que permanecem fora do IBM WebSphere MQ AMS continuem conectados a um gerenciador de filas e suas mensagens sejam criptografadas e decriptografadas. Consulte Intercepção do Message Channel Agent (MCA).

### **Diversas Filas de Transmissão do Cluster**

É possível alterar o novo atributo **DEFCLXQ** do gerenciador de filas para designar uma fila de transmissão do cluster diferente para cada canal do emissor de clusters. As mensagens a serem encaminhadas por cada canal do emissor de clusters são colocadas em filas de transmissão do cluster separadas; consulte Filas de transmissão de cluster e canais do emissor de cluster . Também é possível configurar filas de transmissão do cluster manualmente configurando o novo atributo de fila **CLCHNAME**. É possível decidir quais canais do emissor de clusters compartilham quais filas de transmissão, quais têm filas de transmissão separadas e quais usam a fila ou filas de transmissão do cluster; consulte Armazenamento em Cluster: Planejando como configurar filas de transmissão de cluster. A mudança auxilia os administradores de sistema que gerenciam a transferência de mensagens entre os gerenciadores de filas em cluster.

### **A funcionalidade transacional estendida é parte do cliente pricipal**

A funcionalidade transacional estendida é incorporada ao cliente principal do IBM WebSphere MQ. Não é necessário adquirir uma licença de cliente transacional estendido separada ou instalar um componente Extended Transactional Client separado; consulte ["O que É um Cliente Transacional Estendido?" na](#page-133-0) [página 134](#page-133-0).

### **Identificando uma Conexão com um Gerenciador de Filas Configurando um Nome de Aplicativo**

Um aplicativo pode configurar um nome que identifica sua conexão com o gerenciador de filas. Exiba o nome do aplicativo com o comando **DISPLAY CONN**. O nome é retornado no campo **APPLTAG**. É possível também exibir o nome na janela IBM WebSphere MQ Explorer **Conexões de Aplicativo**. O campo é chamado **App name**; consulte Configurando o ambiente WebSphere MQ para WebSphere MQ classes para Java. É possível configurar o nome de uma conexão de aplicativo em todas as plataformas, exceto z/OS..

### <span id="page-19-0"></span>**Políticas de Validação de Certificado**

No UNIX, Linux, and Windows, é possível especificar com que rigor a validação da cadeia de certificados está em conformidade com o padrão de segurança de mercado RFC 5280; consulte Políticas de validação de certificado no WebSphere MQ.

### **Visibilidade Mais Transacional**

O comando dspmqtrn possui dois parâmetros novos: **-a** e **-q** para fornecer mais informações quando ocorrer um retrocesso assíncrono. Duas mensagens novas AMQ7486 e AMQ7487 fornecem informações sobre a transação que está sendo retrocedida e se a transação está associada a uma conexão.

### **Cenários**

["Situações" na página 141](#page-140-0) mostra como usar e combinar com rapidez e facilidade a nova função do IBM WebSphere MQ Version 7.5. Os cenários incluem links úteis para o conteúdo da documentação do produto para ajudá-lo a obter um melhor entendimento da área na qual você está interessado.

### **IBM WebSphere MQ Explorer**

Novos recursos no IBM WebSphere MQ Explorer Version 7.5 incluem a integração do IBM WebSphere MQ Managed File Transfer e do IBM WebSphere MQ Advanced Message Security, suporte melhorado para várias versões e sobrecarga reduzida.

Para obter mais detalhes sobre o que há de novo no IBM WebSphere MQ Explorer, consulte O que há de novo e o que mudou no WebSphere MQ Explorer.

### **Conceitos relacionados**

["O que Mudou no IBM WebSphere MQ Version 7.5" na página 24](#page-23-0) ["O que mudou nos Fix Packs do IBM WebSphere MQ Version 7.5" na página 24](#page-23-0) As mudanças em funções e recursos em Fix Packs da Version 7.5 são descritas nesta seção.

## **Cliente do IBM WebSphere MQ para o HP Integrity NonStop Server**

O IBM WebSphere MQ agora suporta o cliente para a plataforma HP Integrity NonStop Server.

### **Visão Geral**

Para obter uma visão geral de clientes IBM WebSphere MQ, incluindo o cliente para a plataforma HP Integrity NonStop Server, veja ["Visão geral de clientes MQI do IBM WebSphere MQ" na página 131](#page-130-0).

Para uma visão geral técnica do cliente de IBM WebSphere MQ para a HP Integrity NonStop Server plataforma, consulte ["Visão geral técnica do IBM WebSphere MQ client for HP Integrity NonStop Server"](#page-139-0) [na página 140.](#page-139-0)

Para detalhes do IBM WebSphere MQ cliente de HP Integrity NonStop Server para ambientes e recursos suportados do, consulte ["Cliente IBM WebSphere MQ para ambientes e recursos suportados do HP](#page-139-0) [Integrity NonStop Server" na página 140.](#page-139-0)

### **Planejamento**

Para ajudá-lo quando você estiver planejando o ambiente do cliente IBM WebSphere MQ para HP Integrity NonStop Server, consulte Planejando o ambiente do cliente IBM WebSphere MQ no HP Integrity NonStop Server .

### **Instalando**

Ajuda sobre a Instalação do cliente de IBM WebSphere MQ para o HP Integrity NonStop Server.

- Escolhendo o que instalar, veja os componentes de cliente do IBM WebSphere MQ para HP Integrity NonStop Server.
- Planejando sua instalação, consulte Planejando sua instalação no HP Integrity NonStop Server.
	- Sistema de Arquivo
- Requisitos de hardware e software, consulte Requisitos de hardware e software no HP Integrity NonStop Server.
- Verificando se você possui o software correto, veja Verificando pré-requisitos de software do sistema.
- Preparando o sistema, veja Configurando o usuário e o grupo no HP Integrity NonStop Server.
- Instalando o cliente, consulte Instalando o cliente IBM WebSphere MQ em sistemas HP Integrity NonStop Server.
- Verificando a instalação, consulte Verificando uma instalação do cliente.
- Desinstalando, consulte Desinstalando o IBM WebSphere MQ no HP Integrity NonStop Server.

### **HP Integrity NonStop Server comando do cliente de**

Os seguintes comandos são aplicáveis ao cliente de IBM WebSphere MQ para ambientes OSS e Guardian do HP Integrity NonStop Server:

- dspmqver
- endmqtrc
- mqrc (Código de Retorno MQ)
- runmqras
- runmqtmc
- strmqtrc

O seguinte comando é aplicável ao cliente de IBM WebSphere MQ para ambiente OSS do HP Integrity NonStop Server:

• dspmqtrc

Novo identificador do produto, MQNC, incluído na tabela Valores do identificador do produto do comando DISPLAY CHSTATUS.

### **Segurança**

Para proteger seu cliente de IBM WebSphere MQ para o ambiente HP Integrity NonStop Server do, consulte:

- Informações sobre como o cliente IBM WebSphere MQ para HP Integrity NonStop Server se identifica no gerenciador de filas incluído em Planejando a autenticação para um aplicativo cliente.
- Configurando a Segurança em HP Integrity NonStop Server
	- OpenSSL
	- Daemon de Entropia
- IBM WebSphere MQ suporte para SSL e TLS
- Trabalhando com SSL ou TLS no HP Integrity NonStop Server
	- Gerenciamento de certificados
	- Armazenamento de Certificados Pessoais
	- Armazenamento confiável de certificado
	- Arquivo Stash de Passphrase
	- Arquivo de Lista de Revogação de Certificado

### **Transaction Management Facility**

Para obter informações sobre o Transaction Management Facility (TMF), veja as seguintes seções e tópicos.

- Planejando seu ambiente do cliente do IBM WebSphere MQ no HP Integrity NonStop Server
	- Preparando o ambiente do HP Integrity NonStop Server
	- IBM WebSphere MQ e HP NonStop TMF
	- Utilizando HP NonStop TMF
		- Utilizando Unidades de Trabalho Globais
		- Evitando Transações de Longa Execução
		- Informações sobre a configuração do gerenciador de filas para expirar unidades globais de trabalho após um intervalo pré-configurado de inatividade incluído em Expirando Unidades Globais de Trabalho.
- Configurando o HP Integrity NonStop Server
	- Visão Geral do Processo do Gateway
	- Configurando Gateway para Ser Executado em Pathway
	- Sub-Rotinas de TMF e TMF/Gateway
	- Configurando o Arquivo de Inicialização do Cliente
	- Concedendo Permissões para Canais
- AdministrandoHP Integrity NonStop Server
	- Iniciando Manualmente o TMF/Gateway de Pathway
	- Parando o TMF/Gateway de Pathway
- Resolução de problemas IBM WebSphere MQ do cliente para HP Integrity NonStop Server

### **Desenvolvendo Aplicativos**

Para obter informações sobre o desenvolvimento de aplicativos para o seu cliente de IBM WebSphere MQ na HP Integrity NonStop Server plataforma, consulte:

- Construindo seu aplicativo em HP Integrity NonStop Server
	- Cabeçalhos e Bibliotecas Públicas de OSS e Guardian
	- Preparando programas C no HP Integrity NonStop Server
	- Preparando Programas COBOL
	- Preparando programas pTAL
- Codificação em pTAL.
- Preparando programas JMS para o cliente do IBM WebSphere MQ para o HP Integrity NonStop Server.

### **Novas Mensagens**

As seguintes são novas mensagens para o IBM WebSphere MQ cliente de no HP Integrity NonStop Server:

- AMQ5000-5999: Serviços Instaláveis
	- AMQ5370
	- AMQ5371
	- AMQ5372
	- AMQ5373
	- AMQ5374
	- AMQ5375
- AMQ5376
- AMQ5377
- AMQ5378
- AMQ5379
- AMQ5380
- AMQ5390
- AMQ5391
- AMQ5392
- AMQ5393
- AMQ5394
- AMQ5395
- AMQ5396
- AMQ5397
- AMQ5398
- AMQ5399
- AMQ9000-9999: Remoto
	- AMQ9816
	- AMQ9817
	- AMQ9818
	- AMQ9819
	- AMQ9820
	- AMQ9821
	- AMQ9823
	- AMQ9824

### **Códigos de Razão de API Modificados**

Os seguintes códigos de razão de API agora incluem existente do HP Integrity NonStop Server:

- 2354 (0932) (RC2354): MQRC\_UOW\_ENLISTMENT\_ERROR
- 2355 (0933) (RC2355): MQRC\_UOW\_MIX\_NOT\_SUPPORTED
- 2072 (0818) (RC2072): MQRC\_SYNCPOINT\_NOT\_AVAILABLE
- 2003 (07D3) (RC2003): MQRC\_BACKED\_OUT

### **Amostras**

Para obter informações sobre as técnicas demonstradas pelos programas de amostra, consulte Amostras para o cliente do IBM WebSphere MQ para o HP Integrity NonStop Server.

### **Resolução de Problemas e Suporte**

Para resoluções de problemas e informações de suporte para o cliente de IBM WebSphere MQ no HP Integrity NonStop Server, consulte os seguintes tópicos:

- Resolução de problemas IBM WebSphere MQ do cliente para HP Integrity NonStop Server
- Logs de erro no HP Integrity NonStop Server
- Usando o rastreio no HP Integrity NonStop Server
- FFST: IBM WebSphere MQ para HP Integrity NonStop Server

## <span id="page-23-0"></span>**O que Mudou no IBM WebSphere MQ Version 7.5**

Revise a lista de alterações cuidadosamente antes de atualizar os gerenciadores de filas para IBM WebSphere MQ Version 7.5. Decida se você deve se planejar para fazer mudanças em aplicativos, scripts e procedimentos existentes antes de começar a migrar sistemas para o Version 7.5.

Os links a seguir são para informações dentro da seção Migrando e fazendo upgrade da documentação do produto. Novas funções e mudanças que não afetam aplicativos existentes, procedimentos administrativos e scripts administrativos não são listadas aqui; consulte ["O que há de novo na IBM](#page-17-0) [WebSphere MQ Version 7.5" na página 18](#page-17-0).

Lista de Mudanças por Versão, Liberação e Nível de Manutenção

• Mudanças da V7.1 para a V7.5

### **Conceitos relacionados**

["O que há de novo na IBM WebSphere MQ Version 7.5" na página 18](#page-17-0) Aprenda sobre as principais novas funções no IBM WebSphere MQ Version 7.5.

"O que mudou nos Fix Packs do IBM WebSphere MQ Version 7.5" na página 24 As mudanças em funções e recursos em Fix Packs da Version 7.5 são descritas nesta seção.

## **O que mudou nos Fix Packs do IBM WebSphere MQ Version 7.5**

As mudanças em funções e recursos em Fix Packs da Version 7.5 são descritas nesta seção.

- V7.5.0.1 ["Version 7.5.0, Fix Pack 1: suporte para o MQTT over WebSockets" na página 25](#page-24-0)
- V7.5.0.4 <sup>"</sup>Version 7.5.0, Fix Pack 4: Desativar IBM WebSphere MQ Advanced Message Security no [cliente usando AMQ\\_DISABLE\\_CLIENT\\_AMS" na página 26](#page-25-0)
- V7.5.0.5 ["Version 7.5.0, Fix Pack 5: Desativar IBM WebSphere MQ Advanced Message Security no](#page-25-0) [cliente usando o arquivo mqclient.ini" na página 26](#page-25-0)
- Windows V 7.5.0.6 Version 7.5.0, Fix Pack 6: ID do usuário e senha para aplicativos [clientes .NET gerenciados" na página 26](#page-25-0)
- V7.5.0.6 <sup>"</sup>Version 7.5.0, Fix Pack 6: cipherspecs descontinuados" na página 27
- V7.5.0.6 ["Version 7.5.0, Fix Pack 6: aprimoramentos de capacidade de manutenção para o IBM](#page-26-0) [WebSphere MQ Managed File Transfer" na página 27](#page-26-0)
- V7.5.0.6 ["Version 7.5.0, Fix Pack 6 Nova propriedade do agente IBM WebSphere MQ Managed File](#page-26-0) [Transfer failTransferOnFirstFalha" na página 27](#page-26-0)
- V7.5.0.7 ["Version 7.5.0, Fix Pack 7: cipherspecs descontinuados" na página 27](#page-26-0)
- Windows V 7.5.0.7 ["Version 7.5.0, Fix Pack 7: suporte para conexões JDBC com um banco de](#page-27-0) [dados Oracle 12c" na página 28](#page-27-0)
- Windows V 7.5.0.7 ["Version 7.5.0, Fix Pack 7: remoção de restrição ao usar o .NET para](#page-27-0) [MQCNO\\_CLIENT\\_BINDING e MQCNO\\_LOCAL\\_BINDING" na página 28](#page-27-0)
- V7.5.0.8 <sup>"</sup>Version 7.5.0, Fix Pack 8: restrição no uso de filas de alias de tópico em listas de [distribuição" na página 28](#page-27-0)
- V7.5.0.8 ["Version 7.5.0, Fix Pack 8: Versão do GSKit atualizada" na página 28](#page-27-0)
- V7.5.0.8 ["Version 7.5.0, Fix Pack 8: cipherspecs descontinuados" na página 29](#page-28-0)
- V7.5.0.8 <sup>"</sup>Version 7.5.0, Fix Pack 8: nova constante JMS\_IBM\_SUBSCRIPTION\_USER\_DATA [incluída na interface JmsConstants" na página 29](#page-28-0)
- <span id="page-24-0"></span>• V7.5.0.8 ["Version 7.5.0, Fix Pack 8: Atualizações do listener de exceção JMS" na página 29](#page-28-0)
- V7.5.0.8 ["Version 7.5.0, Fix Pack 8: Suporte para listagem de permissões de nome de classe em](#page-28-0) [IBM WebSphere MQ classes for JMS ObjectMessage" na página 29](#page-28-0)
- V7.5.0.8 ["Version 7.5.0, Fix Pack 8: Nova propriedade do agente IBM WebSphere MQ Managed File](#page-29-0) [Transfer additionalWildcardSandboxChecking" na página 30](#page-29-0)
- V7.5.0.8 <sup>"</sup>Version 7.5.0, Fix Pack 8: Alterar para o comportamento do comando IBM WebSphere [MQ Managed File Transfer fteCleanAgent" na página 30](#page-29-0)
- V7.5.0.9 <sup>"</sup>Version 7.5.0, Fix Pack 9: nova variável de ambiente AMQ\_SSL\_LDAP\_SERVER\_VERSION." [na página 30](#page-29-0)
- V7.5.0.9 ["Version 7.5.0, Fix Pack 9: Arquivo de configuração de amostra para IBM WebSphere MQ](#page-29-0) [classes for JMS" na página 30](#page-29-0)
- V7.5.0.9 <sup>"</sup>Version 7.5.0, Fix Pack 9: Mudanças no comando dmpmqcfg" na página 30
- V7.5.0.5 <sup>"</sup>Version 7.5.0, Fix Pack 9: Mudanças no comando strmqm" na página 31
- V7.5.0.9 ["Aprimoramentos para o utilitário runmqras" na página 31](#page-30-0)
- V7.5.0.9 ["Version 7.5.0, Fix Pack 9: verificação de comparação de identificador de transferência e](#page-31-0) [valor do atributo groupId restaurada para transferências de mensagem para arquivo" na página 32](#page-31-0)
- V7.5.0.9 <sup>"</sup>Version 7.5.0, Fix Pack 9: atualizações do adaptador de recursos para a propriedade [targetClientMatching em uma especificação de ativação" na página 31](#page-30-0)
- V7.5.0.9 ["Version 7.5.0, Fix Pack 9: Novo parâmetro -caseno para o comando runmqras" na página](#page-30-0) [31](#page-30-0)
- V7.5.0.9 ["Version 7.5.0, Fix Pack 9: mudança na manipulação de erros relacionados a dados de](#page-30-0) [caracteres corrompidos dentro de mensagens internas de comando do MQ usadas pelo componente de](#page-30-0) [armazenamento em cluster do gerenciador de filas" na página 31](#page-30-0)
- Windows V 7.5.0.9 <sup>"</sup>Version 7.5.0, Fix Pack 9: Adição de Microsoft Visual Studio 2013 tempos [de execução C/C++ no Windows" na página 32](#page-31-0)
- V7.5.0.9 <sup>"</sup> Version 7.5.0, Fix Pack 9: verificação de comparação de identificador de transferência e [valor do atributo groupId restaurada para transferências de mensagem para arquivo" na página 32](#page-31-0)
- V7.5.0.5 ["Version 7.5.0, Fix Pack 9: verificação de comparação de identificador de transferência e](#page-31-0) [valor do atributo groupId restaurada para transferências de mensagem para arquivo" na página 32](#page-31-0)
- V7.5.0.9 <sup>"</sup>Version 7.5.0, Fix Pack 9 mais correção temporária para APAR IT26482: Mudar para [autoridades necessárias para IBM WebSphere MQ classes for JMS para consultar o BackoutThreshold e](#page-31-0) [BackoutRequeueQName de uma fila de clusters" na página 32](#page-31-0)

## **Version 7.5.0, Fix Pack 1: suporte para o MQTT over WebSockets**  $V7.5.0.1$

Um novo parâmetro do protocolo de comunicação (PROTOCOL) foi incluído na definição de canal do MQTT (DEFINE CHANNEL (MQTT)):

- Se o parâmetro estiver configurado como MQTTV3, o canal aceitará somente conexões de clientes que usam a versão 3 do protocolo de transferência por telemetria do MQ. Esse era o único protocolo suportado antes do IBM WebSphere MQ Version 7.5.0, Fix Pack 1.
- Se o parâmetro estiver configurado como HTTP, o canal aceitará somente solicitações de HTTP para páginas, ou conexões de WebSockets para IBM WebSphere MQ Telemetry.

<span id="page-25-0"></span>• Se o parâmetro for configurado como MQTTV3,HTTP, o canal aceitará conexões de clientes utilizando qualquer um dos protocolos. Este é o comportamento padrão para novos canais do MQTT criados com o IBM WebSphere MQ Version 7.5.0, Fix Pack 1 e versões mais recentes.

Para obter mais informações, veja Conectando o Cliente de sistema de mensagens do MQTT para JavaScript sobre SSL e WebSockets.

Quando um cliente se conecta a um canal MQTT usando SSL, o parâmetro SSLCAUTH determina se IBM WebSphere MQ requer um certificado do cliente (consulte DEFINE CHANNEL (MQTT) ). Antes de IBM WebSphere MQ Version 7.5.0, Fix Pack 1, esse parâmetro poderia ser REQUIRED ou OPTIONAL para canais MQTT :

- REQUIRED significa que o IBM WebSphere MQ solicita um certificado do cliente e o cliente deve fornecer um certificado válido.
- OPTIONAL significa que o IBM WebSphere MQ irá solicitar um certificado do cliente, mas o cliente não tem que fornecer um. A conexão do cliente será permitida se o cliente fornecer um certificado válido ou se o cliente não fornecer um certificado. A conexão do cliente será desaprovada apenas se o cliente fornecer um certificado inválido.

No IBM WebSphere MQ Version 7.5.0, Fix Pack 1 e mais recente, o parâmetro SSLCAUTH pode ser configurado como NEVER para canais do MQTT. NEVER significa que o IBM WebSphere MQ nunca solicita um certificado do cliente. O novo valor foi incluído como parte do suporte para clientes que utilizam o cliente do sistema de mensagens do MQTT para JavaScript. Ele acomoda o comportamento de alguns navegadores da web que tratam a solicitação de um certificado de cliente como um erro de protocolo.

## **Version 7.5.0, Fix Pack 4: Desativar IBM WebSphere MQ Advanced Message Security no cliente usando AMQ\_DISABLE\_CLIENT\_AMS**  $V7.5.0.4$

Em Version 7.5.0, Fix Pack 4, você usa a variável de ambiente AMQ\_DISABLE\_CLIENT\_AMS para desativar IBM WebSphere MQ Advanced Message Security (AMS) em IBM WebSphere MQ classes for JMS e IBM WebSphere MQ classes for Java clientes para evitar erros quando eles estão se conectando a gerenciadores de filas que estão em execução em versões anteriores do produto. Como alternativa, e também a partir do Version 7.5.0, Fix Pack 4, é possível usar a propriedade de sistema Java com.ibm.mq.cfg.AMQ\_DISABLE\_CLIENT\_AMS para desativar o AMS no cliente

Para obter mais informações, consulte Desativando IBM WebSphere MQ Advanced Message Security no cliente.

## **Version 7.5.0, Fix Pack 5: Desativar IBM WebSphere MQ Advanced Message Security no cliente usando o arquivo mqclient.ini**

### $V7.5.0.5$

Em Version 7.5.0, Fix Pack 4, é possível desativar IBM WebSphere MQ Advanced Message Security (AMS) no cliente para evitar erros quando eles estiverem se conectando a gerenciadores de filas que estão em execução em versões anteriores do produto, configurando a variável de configuração AMQ\_DISABLE\_CLIENT\_AMS. No Version 7.5.0, Fix Pack 5, também é possível desativar o AMS usando a propriedade AMS DisableClient, sob a sub-rotina **Security** no arquivo mqclient.ini . Para obter mais informações, consulte Desativando IBM WebSphere MQ Advanced Message Security no cliente.

## **Version 7.5.0, Fix Pack 6: ID do usuário e senha para aplicativos clientes .NET gerenciados**

### Windows V7.5.0.6

No IBM WebSphere MQ Version 7.5.0, Fix Pack 6, o ID do usuário e a senha que são especificados com o aplicativo cliente .NET gerenciado são configurados na classe MQChannelDefinition do IBM WebSphere MQ .NET que é transmitida para a saída de segurança do cliente. Para obter mais informações, consulte Usando saídas de canais no IBM WebSphere MQ .NET.

## <span id="page-26-0"></span>**Version 7.5.0, Fix Pack 6: cipherspecs descontinuados**

As especificações cifradas a seguir foram descontinuadas do IBM WebSphere MQ Version 7.5.0, Fix Pack 6:

• DES\_SHA\_EXPORT

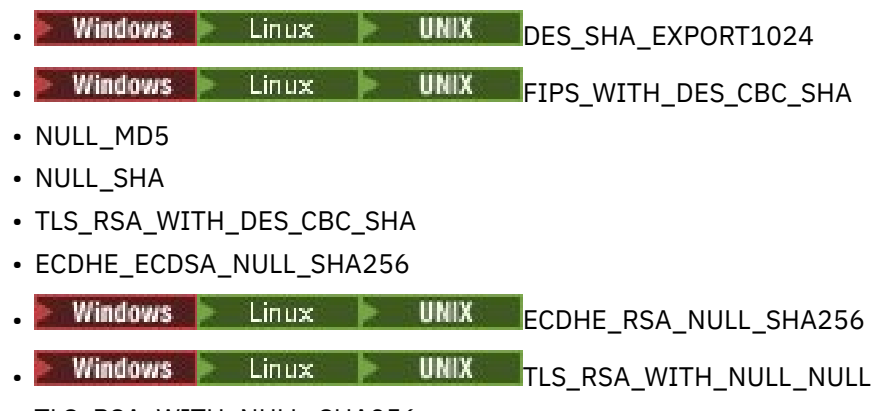

• TLS\_RSA\_WITH\_NULL\_SHA256

Para obter mais informações, veja Cipherspecs descontinuadas.

### **Version 7.5.0, Fix Pack 6: aprimoramentos de capacidade de manutenção para o IBM WebSphere MQ Managed File Transfer**  $V7.5.0.6$

Para a IBM WebSphere MQ Version 7.5.0, Fix Pack 6, foram feitas as mudanças a seguir para o IBM WebSphere MQ Managed File Transfer:

- O valor padrão da propriedade Prioridade commandMessageno arquivo installation.properties foi alterado para 8. Para obter mais informações, veja O arquivo installation.properties.
- O valor padrão da propriedade logTransferRecovery no arquivo agent.properties mudou para true. Para obter mais informações, veja O arquivo agent.properties.
- A necessidade de a propriedade enableFunctionalFixPack ser configurada no arquivo installation.properties ao usar o parâmetro **-d** no comando **fteShowAgentDetails** foi removida. Para obter mais informações, consulte fteShowAgentDetails .
- Se um agente encontrar um erro irrecuperável, será gerada uma primeira captura de dados com falha (FDC).

## **Version 7.5.0, Fix Pack 6 Nova propriedade do agente IBM WebSphere MQ Managed File Transfer failTransferOnFirstFalha**

distributed V 7.5.0.6

No IBM WebSphere MQ Version 7.5.0, Fix Pack 6, é possível configurar um agente para causar falha de uma transferência gerenciada assim que um item de transferência dentro dessa transferência gerenciada falha, configurando a propriedade failTransferOnFirstFailure no arquivo agent.properties. Para obter mais informações, veja O arquivo agent.properties.

### **Version 7.5.0, Fix Pack 7: cipherspecs descontinuados**

As especificações cifradas a seguir foram descontinuadas do IBM WebSphere MQ Version 7.5.0, Fix Pack 7:

- RC2\_MD5\_EXPORT
- RC4\_MD5\_EXPORT
- RC4\_MD5\_US

<span id="page-27-0"></span>• RC4\_SHA\_US

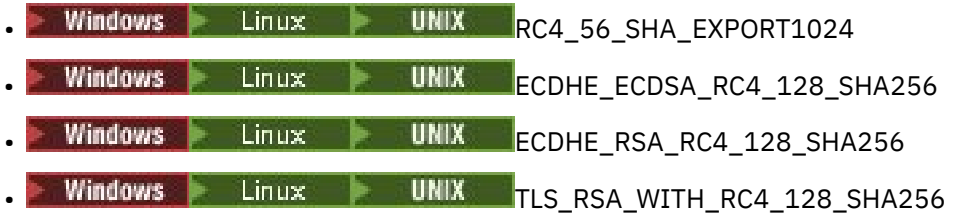

Para obter mais informações, veja Cipherspecs descontinuadas.

### **Version 7.5.0, Fix Pack 7: suporte para conexões JDBC com um banco de dados Oracle 12c**

**Windows V7.5.0.7** 

A partir do IBM WebSphere MQ Version 7.5.0, Fix Pack 7, um novo arquivo, jdbcora12.dll, é fornecido com a IBM WebSphere MQ Windows imagem de instalação do servidor para suportar conexões JDBC com um banco de dados Oracle 12c (consulte Configurando a coordenação JTA/JDBC em Windows).

### **Version 7.5.0, Fix Pack 7: remoção de restrição ao usar o .NET para MQCNO\_CLIENT\_BINDING e MQCNO\_LOCAL\_BINDING**

**Windows**  $\blacktriangleright$  V 7.5.0.7

A partir da IBM WebSphere MQ Version 7.5.0, Fix Pack 7, o canal customizado do IBM WebSphere MQ para o Microsoft Windows Communication Foundation (WCF) foi atualizado para que a configuração de conexão do cliente correta seja usada ao executar por meio de uma instalação somente do cliente. Para obter mais informações, consulte Conectando-se a um gerenciador de filas usando a chamada MQCONNX.

## **Version 7.5.0, Fix Pack 8: restrição no uso de filas de alias de tópico em listas de distribuição**

### $V7.5.0.8$

As listas de distribuição não suportam o uso de filas de alias que apontam para objetos do tópico. Na Version 7.5.0, Fix Pack 8, se uma fila de alias apontar para um objeto do tópico em uma lista de distribuição, o IBM WebSphere MQ retornará MQRC\_ALIAS\_BASE\_Q\_TYPE\_ERROR.

### **Version 7.5.0, Fix Pack 8: Versão do GSKit atualizada**  $V7.5.0.8$

A versão do GSKit foi atualizada. A nova versão do GSKit altera o formato de arquivo stash que é usado ao gerar um arquivo .sth para armazenar em arquivo stash a senha do banco de dados de chaves. Os arquivos stash que são gerados com essa versão do GSKit não são legíveis por versões anteriores do GSKit. Para assegurar que os arquivos stash gerados com o Version 7.5.0, Fix Pack 8 ou mais recente sejam compatíveis com seus aplicativos e outras instalações do IBM WebSphere MQ, deve-se atualizar para uma versão do IBM WebSphere MQ que contenha uma versão compatível do GSKit. Para IBM WebSphere MQ Version 7.5, isso é Version 7.5.0, Fix Pack 8.

Se não for possível atualizar seus aplicativos ou outras instalações do IBM WebSphere MQ, será possível solicitar um formato de arquivo stash que seja compatível com uma versão anterior. Ao usar os comandos **runmqakm** ou **runmqckm** com a opção -stash ou -stashpw, inclua o parâmetro da linha de comandos -v1stash. Não é possível usar a GUI do iKeyman para gerar um arquivo stash que seja compatível com uma versão anterior.

## <span id="page-28-0"></span>**Version 7.5.0, Fix Pack 8: cipherspecs descontinuados**  $V7.5.0.8$

No Version 7.5.0, Fix Pack 8, os CipherSpecs a seguir estão descontinuados:

- Windows Einux | UNIX FIPS\_WITH\_3DES\_EDE\_CBC\_SHA
- TRIPLE DES SHA US
- TLS\_RSA\_WITH\_3DES\_EDE\_CBC\_SHA
- Windows  **Linux UNIX ECDHE\_ECDSA\_3DES\_EDE\_CBC\_SHA256**
- Windows **Example 2018** Linux **CEAL UNIX CE**CDHE RSA 3DES EDE CBC SHA256

Para obter mais informações, veja Cipherspecs descontinuadas.

## **Version 7.5.0, Fix Pack 8: nova constante JMS\_IBM\_SUBSCRIPTION\_USER\_DATA incluída na interface JmsConstants**

 $V7.5.0.8$ 

Na Version 7.5.0, Fix Pack 8, as IBM WebSphere MQ classes for JMS são atualizadas para que, quando uma mensagem for consumida de uma fila que contém um cabeçalho RFH2 com a pasta MQPS, o valor associado à chave Sud, se existir, seja incluído como uma propriedade de Sequência no objeto de Mensagem JMS retornado para o aplicativo IBM WebSphere MQ classes for JMS. Para permitir que um aplicativo recupere essa propriedade da mensagem, uma nova constante, JMS\_IBM\_SUBSCRIPTION\_USER\_DATA, é incluída na interface JmsConstants. Essa nova propriedade pode ser usada com o método javax.jms.Message.getStringProperty(java.lang.String) para recuperar os dados do usuário de assinatura. Para obter mais informações, veja Recuperação de dados de assinatura do usuário e DEFINE SUB.

## **Version 7.5.0, Fix Pack 8: Atualizações do listener de exceção JMS**  $V7.5.0.8$

No IBM WebSphere MQ Version 7.5.0, Fix Pack 8, para manter o comportamento para aplicativos JMS atuais que configuram um MessageListener do JMS e um ExceptionListener do JMS, o valor padrão para a propriedade do ConnectionFactory do JMS ASYNC\_EXCEPTIONS foi mudado para ASYNC\_EXCEPTIONS\_CONNECTIONBROKEN para as IBM WebSphere MQ classes for JMS para Version 7.5. Como resultado, por padrão, somente exceções correspondentes a códigos de erro de conexão quebrada são entregues ao JMS ExceptionListener de um aplicativo. As exceções de conexão quebrada são entregues ao listener de exceção ao consumir mensagens de maneira síncrona ou assíncrona.

As IBM WebSphere MQ classes for JMS para a Version 7.5 também foram atualizadas, de modo que as exceções JMS relacionadas a erros não relativos à conexão quebrada, os quais ocorrem durante a entrega de mensagem para consumidores de mensagem assíncrona, serão entregues para um ExceptionListener registrado quando o ConnectionFactory do JMS usado pelo aplicativo tiver a propriedade ASYNC\_EXCEPTIONS configurada para o valor ASYNC\_EXCEPTIONS\_ALL.

Para obter mais informações, veja JMS: mudanças do listener de exceção na versão 7.5 e Exceções em classes do IBM WebSphere MQ para JMS.

### **Version 7.5.0, Fix Pack 8: Suporte para listagem de permissões de nome de classe em IBM WebSphere MQ classes for JMS ObjectMessage**  $V7.5.0.8$

Em IBM WebSphere MQ Version 7.5.0, Fix Pack 8, o IBM WebSphere MQ classes for JMS suporta a lista de permissões de classes na implementação da interface ObjectMessage do JMS. A lista de permissões define quais classes do Java podem ser serializadas com ObjectMessage.setObject() e desserializadas com ObjectMessage.getObject().

<span id="page-29-0"></span>Para obter mais informações, consulte Lista de permissões de nome de classe no JMS ObjectMessage e classes Running IBM WebSphere MQ para aplicativos JMS no Java Security Manager.

## **Version 7.5.0, Fix Pack 8: Nova propriedade do agente IBM WebSphere MQ Managed File Transfer additionalWildcardSandboxChecking**

### $V7.5.0.8$

No IBM WebSphere MQ Version 7.5.0, Fix Pack 8, se um agente tiver sido configurado com um ambiente de simulação de usuário ou de agente para restringir os locais para os quais e dos quais o agente pode transferir arquivos, será possível especificar que verificações adicionais devem ser feitas em transferências curingas para esse agente configurando a propriedade additionalWildcardSandboxChecking como true. Para obter mais informações, veja Verificações para transferências curingas e O arquivo agent.properties.

### **Version 7.5.0, Fix Pack 8: Alterar para o comportamento do comando IBM WebSphere MQ Managed File Transfer fteCleanAgent**  $V7.5.0.8$

No IBM WebSphere MQ Version 7.5.0, Fix Pack 8, o comando **fteCleanAgent** foi atualizado, de maneira que deve-se especificar qual estado do IBM WebSphere MQ Managed File Transfer será limpo passando os parâmetros apropriados para o comando, bem como fornecendo um nome do agente. Essa mudança no comportamento assegura que, por padrão, **fteCleanAgent** não limpa todas as transferências em andamento e pendentes, as definições do monitor de recurso e de transferência planejada para o agente especificado.

Se necessário, será possível reverter o comportamento anterior de **fteCleanAgent** configurando a nova propriedade failCleanAgentWithNoArguments no arquivo command.properties para false.

Para obter mais informações, veja fteCleanAgent (limpa um Agente de transferência de arquivos gerenciados) e O arquivo command.properties.

### **Version 7.5.0, Fix Pack 9: nova variável de ambiente AMQ\_SSL\_LDAP\_SERVER\_VERSION.**  $V7.5.0.9$

Na Version 7.5.0, Fix Pack 9, é possível configurar a variável de ambiente AMQ\_SSL\_LDAP\_SERVER\_VERSION para assegurar que o IBM WebSphere MQ passe a versão necessária do Lightweight Directory Access Protocol (LDAP), que é LDAP v2 ou LDAP v3, para o GSKit quando um certificado é validado com relação a uma versão superior do servidor de Lista de Revogação de Certificado (CRL) LDAP. Para obter mais informações, consulte Variáveis de ambiente .

## **Version 7.5.0, Fix Pack 9: Arquivo de configuração de amostra para IBM WebSphere MQ classes for JMS**

### $V7.5.0.9$

No Version 7.5.0, Fix Pack 9, um arquivo de configuração de amostra, mqjava.config, é fornecido no subdiretório bin do diretório de instalação do IBM WebSphere MQ classes for JMS. Para obter mais informações, veja O arquivo de configuração de classes do IBM MQ para Java.

### **Version 7.5.0, Fix Pack 9: Mudanças no comando dmpmqcfg**  $V7.5.0.9$

Na Version 7.5.0, Fix Pack 9, um comutador da linha de comandos **-w** foi incluído em **dmpmqcfg**. Esse comutador permite aumentar o tempo, em segundos, que o **dmpmqcfg** aguarda por uma mensagem de resposta do servidor de comandos.

<span id="page-30-0"></span>Para obter mais informações, veja dmpmqcfg.

## **Version 7.5.0, Fix Pack 9: Mudanças no comando strmqm**  $V7.5.0.9$

Na Version 7.5.0, Fix Pack 9, o comando **strmqm** verifica a sintaxe das sub-rotinas CHANNELS e SSL no arquivo qm.ini antes de iniciar o gerenciador de filas completamente, o que torna muito mais fácil ver o que está errado e corrigi-lo rapidamente se **strmqm** descobre que o arquivo qm.ini contém quaisquer erros. Para obter mais informações, veja strmqm.

## **Aprimoramentos para o utilitário runmqras**

### $\mathsf{V}7.5.0.9$

Na Version 7.5.0, Fix Pack 9, os aprimoramentos a seguir foram feitos no utilitário **runmqras**:

- AIX Solaris Linux As informações da variável de ambiente são recuperadas por padrão.
- distributed <sub>As</sub> listagens de diretórios de dados do gerenciador de filas são recuperadas por padrão.
- As duas seções a seguir foram incluídas no comando **runmqras**:
	- Linux  **UNIX Uma** seção leak para reunir informações de uso de recurso do processo IBM WebSphere MQ.
	- $\blacksquare$  distributed <sub>Uma seção mft para capturar os dados obtidos pelo comando **fteRas**.</sub>

Para obter mais informações, consulte runmqras

### **Version 7.5.0, Fix Pack 9: atualizações do adaptador de recursos para a propriedade targetClientMatching em uma especificação de ativação**  $V7.5.0.9$

O adaptador de recursos JCA do IBM WebSphere MQ (MQ-RA) foi atualizado de forma que a propriedade **targetClientMatching** possa ser configurada para uma especificação de ativação. É possível configurar a propriedade para que um cabeçalho MQRFH2 seja incluído nas mensagens de resposta quando as mensagens de solicitação não contêm um cabeçalho MQRFH2. Isso significa que quaisquer propriedades de mensagem que um aplicativo definir em uma mensagem de resposta serão incluídas quando a mensagem for enviada. Para obter mais informações, consulte Configurando a propriedade targetClientMatching para uma especificação de ativação.

### **Version 7.5.0, Fix Pack 9: Novo parâmetro -caseno para o comando runmqras**  $V7.5.0.9$

O parâmetro **-caseno** é equivalente a **-pmrno**, exceto pelo fato de permitir que um número de caso do Salesforce válido seja especificado. **-caseno** ou **-pmrno** são, ambos, parâmetros opcionais, mas não é permitido fornecê-los juntos. Para obter mais informações, veja runmqras (coletar informações de diagnóstico do IBM MQ).

### **Version 7.5.0, Fix Pack 9: mudança na manipulação de erros relacionados a dados de caracteres corrompidos dentro de mensagens internas de comando do MQ usadas pelo componente de armazenamento em cluster do gerenciador de filas**  $\mathbf{V}$  7.5.0.9

A partir do Version 7.5.0, Fix Pack 9, a maneira na qual o gerenciador de filas manipula erros relacionados a dados de caracteres corrompidos dentro de mensagens de comando internas do MQ que são usadas pelo componente de armazenamento em cluster do gerenciador de filas é alterada. Os campos que

<span id="page-31-0"></span>podem conter caracteres não conversíveis são apagados e a conversão é tentada novamente. Se a conversão for bem-sucedida, a atualização será armazenada com uma descrição em branco e as mensagens de erro AMQ6174 e AMQ9880 serão gravadas para informar o administrador. Se a mensagem ainda for não conversível, ela será movida para a Fila de Mensagens não Entregues e uma mensagem de erro será gravada.

### **Version 7.5.0, Fix Pack 9: Adição de Microsoft Visual Studio 2013 tempos de execução C/C++ no Windows**

Windows V7.5.0.9

Em Version 7.5.0, Fix Pack 9, alguns elementos de IBM WebSphere MQ requerem os tempos de execução Microsoft Visual Studio 2013 C/C++ (VS2013). Esses tempos de execução são instalados por qualquer instalação nova do IBM WebSphere MQ Version 7.5.0, Fix Pack 9.

Se os tempos de execução VS2013 não estiverem presentes na máquina, eles serão instalados quando você instalar um cliente novo, atualizar um cliente para o nível de manutenção 7.5.0.9 ou aplicar o fix pack 7.5.0.9. Na maioria dos casos, esse processo não requer ação do usuário, mas, caso encontre uma falha de instalação ao aplicar o fix pack do servidor, há uma variável de ambiente que talvez tenha que ser especificada para que seja possível instalar os tempos de execução manualmente. Para obter mais informações, veja Instalação de tempos de execução do Microsoft Visual Studio 2013 C/C++ em um fix pack do servidor.

## **Version 7.5.0, Fix Pack 9: verificação de comparação de identificador de transferência e valor do atributo groupId restaurada para transferências de mensagem para arquivo**

### $\mathbf{V}$  7.5.0.9

A partir da Version 7.5.0, Fix Pack 9, o IBM WebSphere MQ Managed File Transfer foi atualizado para restaurar a verificação de comparação, anteriormente removida pelo [APAR IT18213](https://www.ibm.com/support/docview.wss?uid=swg1IT18213) na Version 7.5.0, Fix Pack 6, do identificador de transferência e o valor do atributo groupId dentro da carga útil de XML de solicitação de transferência. Se esses dois identificadores são equivalentes, o agente de origem usa o identificador como uma opção de correspondência de identificador de mensagem (em oposição a uma opção de correspondência de identificador de grupo) para a primeira tentativa de MQGET que é feita na fila de entrada para a transferência de mensagem para arquivo. Veja também Transferindo dados de mensagens para arquivos.

### **Version 7.5.0, Fix Pack 9 mais correção temporária para APAR IT26482: Mudar para autoridades necessárias para IBM WebSphere MQ classes for JMS para consultar o BackoutThreshold e BackoutRequeueQName de uma fila de clusters** V7.5.0.9

Para Version 7.5.0, Fix Pack 9 mais uma correção temporária para APAR IT26482, o IBM WebSphere MQ classes for JMS foi atualizado para que apenas o acesso de consulta seja necessário para consultar o **BackoutThreshold** e **BackoutRequeueQName** de uma fila de clusters. Para todas as outras versões, procurar e obter acesso também são necessários. Para obter mais informações, consulte Manipulando mensagens suspeitas em classes do IBM MQ para JMS.

### **Conceitos relacionados**

["O que há de novo na IBM WebSphere MQ Version 7.5" na página 18](#page-17-0) Aprenda sobre as principais novas funções no IBM WebSphere MQ Version 7.5.

### ["O que Mudou no IBM WebSphere MQ Version 7.5" na página 24](#page-23-0)

### **Informações relacionadas**

[Requisitos do sistema para o IBM WebSphere MQ](https://www.ibm.com/software/integration/wmq/requirements/index.html) [Páginas da web do leia-me dos produtos IBM MQ, WebSphere MQ e MQSeries](https://www.ibm.com/support/docview.wss?rs=171&uid=swg27006097) [Correções recomendadas para o WebSphere MQ](https://www.ibm.com/support/docview.wss?uid=swg27006037)

## <span id="page-32-0"></span>**O que era novo e o que mudou em versões anteriores**

Os links para informações sobre novos recursos e mudanças em funções e recursos, incluindo estabilizações, descontinuações e remoções, que ocorreram em versões do produto antes do IBM WebSphere MQ Version 7.5.

Para obter informações sobre o que era novo e o que foi mudado em uma versão anterior do produto, veja a seção apropriada na documentação do produto para essa versão.

### **IBM WebSphere MQ Version 7.1**

- O que há de novo no IBM WebSphere MQ Versão 7.1
- O que mudou no IBM WebSphere MQ Versão 7.1
- O que mudou nos Fix Packs do IBM WebSphere MQ Versão 7.1

### **IBM WebSphere MQ Version 7.0.1 e anterior**

Para versões mais antigas de produtos, em que a documentação é fornecida fora do IBM Documentation, consulte Documentation para versões mais antigas do WebSphere MQ..

### **Conceitos relacionados**

["O que há de novo na IBM WebSphere MQ Version 7.5" na página 18](#page-17-0) Aprenda sobre as principais novas funções no IBM WebSphere MQ Version 7.5.

["O que Mudou no IBM WebSphere MQ Version 7.5" na página 24](#page-23-0) ["O que mudou nos Fix Packs do IBM WebSphere MQ Version 7.5" na página 24](#page-23-0) As mudanças em funções e recursos em Fix Packs da Version 7.5 são descritas nesta seção.

Introdução à Migração do WebSphere MQ

## **Mapeamentos entre publicações anteriores do IBM WebSphere MQ e a estrutura de informações atual**

As informações em IBM Documentation são estruturadas de acordo com um conjunto de atividades genéricas Por exemplo, instalação, desenvolvimento, administração, configuração, proteção. Publicações anteriores (os "manuais MQ") foram estruturadas de maneira um pouco diferente. Esta seção fornece um mapeamento entre essas publicações anteriores do IBM WebSphere MQ , e a estrutura de informações atual

## **Iniciação Rápida para AIX**

Esta seção fornece um mapeamento do antigo manual Iniciação Rápida para AIX para a estrutura da documentação do novo produto:

- AIX: planejando migrar para uma versão mais recente
- Verificando requisitos
- Preparando o Sistema
- Instalando o servidor IBM WebSphere MQ no AIX
- Verificando uma instalação de servidor
- Instalando um cliente IBM WebSphere MQ em sistemas AIX
- Verificando uma instalação do cliente
- AIX: Aplicando upgrades de nível de manutenção no IBM WebSphere MQ Version 7.5
- Desinstalando o IBM WebSphere MQ no AIX

## <span id="page-33-0"></span>**Iniciação Rápida para HP-UX**

Esta seção fornece um mapeamento do antigo manual Iniciação Rápida para HP-UX para a estrutura da documentação do novo produto:

- HP-UX: planejando migrar para uma versão mais recente
- Verificando requisitos
- Preparando o Sistema
- Instalando o servidor IBM WebSphere MQ no HP-UX
- Verificando uma instalação de servidor
- Instalando um cliente IBM WebSphere MQ em sistemas HP-UX
- Verificando uma instalação do cliente
- HP-UX: Aplicando atualizações de nível de manutenção no IBM WebSphere MQ Version 7.5
- Desinstalando o IBM WebSphere MQ no HP-UX

## **Iniciação rápida para Linux**

Esta seção fornece um mapeamento do antigo Quick beginnings para o manual Linux para a estrutura da documentação do produto atual:

- Linux: Planejando a migração do IBM WebSphere MQ Version 7.0.1 para IBM WebSphere MQ Version 7.5
- Verificando requisitos
- Preparando o Sistema
- Instalando o servidor IBM WebSphere MQ no Linux
- Verificando uma instalação de servidor
- Instalando o cliente WebSphere MQ no Linux
- Verificando uma instalação do cliente
- Linux: Aplicando atualizações de nível de manutenção no IBM WebSphere MQ Version 7.5
- Desinstalando o IBM WebSphere MQ no Linux

## **Iniciação Rápida para Solaris**

Esta seção fornece um mapeamento do antigo manual Iniciação Rápida para Solaris para a estrutura da documentação do novo produto:

- Solaris: planejando migrar para uma versão mais recente
- Verificando requisitos
- Preparando o Sistema
- Instalando o Servidor IBM WebSphere MQ no Solaris
- Verificando uma instalação de servidor
- Instalando um cliente IBM WebSphere MQ em Solaris
- Verificando uma instalação do cliente
- Solaris: Aplicando atualizações de nível de manutenção no IBM WebSphere MQ Version 7.5
- Desinstalando o IBM WebSphere MQ no Solaris

## **Iniciação Rápida para Windows**

Esta seção fornece um mapeamento do antigo manual Iniciação Rápida para Windows para a estrutura da documentação do novo produto:

• Windows: planejando migrar para uma versão mais recente

- <span id="page-34-0"></span>• Verificando requisitos
- Preparando o Sistema
- Instalando o servidor do IBM WebSphere MQ no Windows
- Verificando uma instalação de servidor
- Instalando um cliente IBM WebSphere MQ em Windows sistemas
- Verificando uma instalação do cliente
- Windows: Aplicando upgrades de nível de manutenção no IBM WebSphere MQ Version 7.5
- Desinstalando o IBM WebSphere MQ no Solaris

## **Guia de Programação do Aplicativo**

Esta seção fornece um mapeamento do antigo manual Guia de Programação de Aplicativos para a estrutura da documentação do novo produto:

- Conceitos do Desenvolvimento de Aplicativo
- Projetando IBM WebSphere MQ aplicativos
- Gravando um Aplicativo de Enfileiramento
- Programas do WebSphere MQ de Amostra
- Exemplos de Linguagem C
- Exemplos COBOL
- System/390 exemplos de linguagem assemblerSystem/390 exemplos de linguagem assembler
- WebSphere MQ arquivos de definição de dados
- Codificando Normas em Plataformas de 64 Bits

## **Referência de Programação do Aplicativo**

Esta seção fornece um mapeamento do antigo manual Referência de Programação de Aplicativos para a estrutura da documentação do novo produto:

- Tipos de Dados Usados no MQI
- Chamadas de função
- Atributos dos Objetos
- Códigos de Retorno
- Regras para Validar as Opções MQI
- Opções de relatório e sinalizações de mensagens
- Opções de relatório e sinalizações de mensagens
- Conversão de Dados
- Propriedades Especificadas como Elementos MQRFH2
- Conversão de página de códigos

## **Clients**

Esta seção fornece um mapeamento do antigo manual Clientes para a estrutura da documentação do novo produto:

- • ["Visão geral de clientes MQI do IBM WebSphere MQ" na página 131](#page-130-0)
- • ["Suporte de plataforma para clientes IBM WebSphere MQ" na página 133](#page-132-0)
- Instalando um IBM WebSphere MQ cliente
- Configurando as Conexões entre o Servidor e o Cliente
- Configurando um Cliente Transacional Estendido
- <span id="page-35-0"></span>• Verificando uma instalação do cliente
- Configurando a Segurança do Cliente de WebSphere MQ MQI
- • ["Canais" na página 117](#page-116-0)
- Definindo Canais MQI
- Criando Definições de Conexão do Servidor e Conexão de Cliente em Diferentes Plataformas
- Criando Definições de Conexão do Servidor e Conexão de Cliente no Servidor
- Programas de Saída de Canal para Canais MQI
- Conectando um Cliente a um Grupo de Filas Compartilhadas
- Configurando um Cliente Usando um Arquivo de Configuração
- Usando as variáveis de ambiente do WebSphere MQ
- Usando a interface da fila de mensagens (MQI) em um aplicativo cliente
- Construindo Aplicativos para Clientes de MQI do WebSphere MQ
- Executando Aplicativos no Ambiente do Cliente de MQI do WebSphere MQ
- Preparando e executando aplicativos CICS e Tuxedo
- Preparando e Executando Aplicativos Microsoft Transaction Server
- Preparando e Executando Aplicativos WebSphere MQ JMS
- Resolvendo problemas com IBM WebSphere MQ clientes MQI
- Referenciando Definições de Conexão Usando uma Saída de Pré-conexão de um Repositório

## **Constantes**

Esta seção fornece um mapeamento do antigo manual Constantes para a estrutura da documentação do novo produto:

- WebSphere MQ COPY, cabeçalho, inclusão e arquivos de módulo WebSphere MQ COPY, cabeçalho, inclusão e arquivos de módulo
- Constantes

## **Intercomunicação**

Esta seção fornece um mapeamento do antigo manual Intercomunicação para a estrutura da documentação do novo produto:

### **Introdução**

- • ["Conceitos da Intercomunicação" na página 51](#page-50-0)
- Conectando os Aplicativos Usando o Enfileiramento Distribuído
- Redes e Planejamento de Rede
- WebSphere MQ técnicas de sistema de mensagens distribuído
- Introdução ao Gerenciamento de Filas Distribuído
- Atributos do Canal
- Informações de Configuração de Exemplo

## **Gerencia de filas de filas distribuídas no WebSphere MQ para**

### **plataformas Windows e UNIX**

- Monitorando e controlando canais em plataforma Windows, UNIX and Linux
- Criando uma Fila de Transmissão
- Acionando Canais
- Programas do Canal
- Segurança para o Sistema de Mensagens Remoto
- Outras Coisas a Considerar para o Gerenciamento de Filas Distribuídas
- Configurando a comunicação para Windows
- Configuração de Exemplo IBM WebSphere MQ para Windows
- Configuração de Exemplo IBM WebSphere MQ para AIX
- Configuração de Exemplo IBM WebSphere MQ para HP-UX
- Configuração de Exemplo IBM WebSphere MQ para Solaris
- Configuração de exemplo- IBM WebSphere MQ para Linux
- Exemplo de planejamento de canal de mensagens para plataformas distribuídas

#### **Considerações adicionais sobre intercomunicação**

- Programas de Saída de Canal para Canais de Mensagens
- Chamadas de Saída do Canal e Estrutura de Dados
- Resolução de Nome da Fila

## **Mensagens e códigos**

Esta seção fornece um mapeamento do antigo manual Mensagens e Códigos para a estrutura da documentação do novo produto:

- Mensagens de Diagnóstico: AMQ4000-9999
- Conclusão e Códigos de Razão API
- Códigos de Razão PCF
- Códigos de Retorno do Secure Sockets Layer (SSL) e de Segurança da Camada de Transporte (TLS)
- Exceções do Canal Customizado WCF

### **migração**

A estrutura da seção de migração no Version 7.5 permanece a mesma que no Version 7.1.

Os tópicos foram incluídos para migração para o Version 7.5 e removidos para migração para o Version 7.1. Para fazer referência à migração para o Version 7.1 e liberações anteriores, consulte Onde localizar um tópico sobre um caminho de migração específico .

# **Monitoring**

Esta seção fornece um mapeamento do antigo manual Monitoramento para a estrutura da documentação do novo produto:

- Monitoramento de Eventos
- Monitoramento de Mensagens
- Contabilidade e Mensagens de Estatísticas
- Monitoramento em Tempo Real
- Tipos de Dados da Estrutura
- Atributos do Objeto para Dados de Eventos

# **Formatos de Comandos Programáveis e Interface de Administração**

Esta seção fornece um mapeamento do antigo manual Formatos de Comandos Programáveis e Interface de Administração para a estrutura da documentação do novo produto:

- Introdução aos Formatos de Comando Programável
- Introdução ao WebSphere MQ Administration Interface (MQAI)

# <span id="page-37-0"></span>**Guia do Usuário de Publicação/Assinatura**

Esta seção fornece um mapeamento do antigo manual Guia do Usuário de Publicação/Assinatura para a estrutura da documentação do novo produto:

- Introdução ao Sistema de Mensagens de Publicação/Assinatura do WebSphere MQ
- Publicação/Assinatura Distribuída
- Gravando Aplicativos de Publicação/Assinatura
- Segurança de Publicação/Assinatura
- Migração de publicação/assinatura do Version 6.0
- Migração do Broker de Publicação/Assinatura no WebSphere Event Broker e WebSphere Message Broker

### **Clusters do Gerenciador de Filas**

Esta seção fornece um mapeamento do antigo manual Clusters do Gerenciador de Filas para a estrutura da documentação do novo produto:

- • ["Como os Clusters Funcionam" na página 64](#page-63-0)
- Configurando um cluster do gerenciador de filas
- Gerenciando IBM WebSphere MQ clusters
- Roteando mensagens de clusters e para eles
- Usando clusters para gerenciamento de carga de trabalho
- Mantendo Clusters Seguros
- Trabalhando com MQI e Clusters
- Comandos de Cluster do WebSphere MQ
- Resolvendo Problemas com Clusters do Gerenciador de Filas

# **Referência de Comando de Script (MQSC)**

Esta seção fornece um mapeamento do antigo manual Referência de Comando de Script (MQSC) para a estrutura da documentação do novo produto:

- Comandos do Script (MQSC)
- Valores Genéricos e Caracteres com Significados Especiais
- Construindo Scripts de Comando
- • ["Regras para nomear objetos IBM WebSphere MQ" na página 123](#page-122-0)
- Diagramas de Sintaxe
- Os Comandos MQSC

### **Segurança**

Esta seção fornece um mapeamento do antigo manual Segurança para a estrutura da documentação do novo produto:

• Segurança

# **Guia de Administração do Sistema**

Esta seção fornece um mapeamento do antigo manual Guia de Administração do Sistema para a estrutura da documentação do novo produto:

- • ["IBM WebSphere MQ Visão geral técnica" na página 42](#page-41-0)
- Administrando IBM WebSphere MQ
- Administrando Objetos Locais do WebSphere MQ
- Administração Usando o IBM WebSphere MQ Explorer
- Usando o Aplicativo WebSphere MQ Taskbar (somente Windows)
- Comandos de Controle do WebSphere MQ

#### **Configuração e Gerenciamento**

- Alterando IBM WebSphere MQ e informações de configuração do gerenciador de filas
- Planejando Suporte ao Sistema de Arquivos
- Configurando a segurança em Windows, sistemas UNIX and Linux
- Suporte Transacional
- Manipulando Mensagens não Entregues com o Manipulador de Fila de Devoluções do WebSphere MQ
- Disponibilidade, Recuperação e Reinicialização
- Resolução de Problemas e Suporte
- WebSphere MQ e UNIX System V IPC
- WebSphere MQ e UNIX Prioridade do Processo
- Saídas do Usuário, Saídas de API e Serviços Instaláveis do WebSphere MQ

### **Usando .NET**

Esta seção fornece um mapeamento do antigo manual Usando .NET para a estrutura da documentação do novo produto:

- Usando .NET
- Gravando e Implementando Programas .NET do WebSphere MQ
- As Classes e Interfaces do WebSphere MQ .NET
- IBM WebSphere MQ canal customizado para Microsoft Windows Communication Foundation (WCF)

### **Usando C++**

Esta seção fornece um mapeamento do antigo manual Usando C++ para a estrutura da documentação do novo produto:

- Using C++
- Classes WebSphere MQ C++

### **Utilizando Java**

Esta seção fornece um mapeamento do antigo manual Usando Java para a estrutura da documentação do novo produto:

- Devo usar classes WebSphere MQ para Java ou classes WebSphere MQ para JMS?
- Usando Classes WebSphere MQ para Java
- Classes do WebSphere MQ para JMS
- Usando as Classes WebSphere MQ para JMS
- Classes do WebSphere MQ para Java

### **Serviços da Web**

Esta seção fornece um mapeamento dos antigos serviços da Web para a estrutura da documentação do novo produto:

- Transporte do WebSphere MQ para SOAP
- WebSphere MQ ponte para HTTP

# **Usando a Interface de modelo de objeto do componente**

Esta seção fornece um mapeamento do antigo manual Usando a Interface do Modelo de Objeto Componente para a estrutura da documentação do novo produto:

• Usando a Interface do modelo de objeto componente (Classes de automação do WebSphere MQ for ActiveX)

# **IBM WebSphere MQ Version 7.5, IBM i e z/OS**

O IBM WebSphere MQ Version 7.5 não está disponível para IBM i e z/OS.

Essas plataformas estão disponíveis em versões mais recentes do produto.

Para obter informações sobre as versões mais recentes do IBM MQ para IBM i e z/OS, consulte o website [IBM MQ](https://www.ibm.com/software/integration/wmq/).

# **Avisos**

Estas informações foram desenvolvidas para produtos e serviços oferecidos nos Estados Unidos.

É possível que a IBM não ofereça os produtos, serviços ou recursos discutidos nesta publicação em outros países. Consulte seu representante local do IBM para obter informações sobre produtos e serviços disponíveis atualmente em sua área. Qualquer referência a produtos, programas ou serviços IBM não significa que apenas produtos, programas ou serviços IBM possam ser utilizados. Qualquer outro produto, programa ou serviço, funcionalmente equivalente, poderá ser utilizado em substituição daqueles, desde que não infrinja nenhum direito de propriedade intelectual da IBM. Entretanto, a avaliação e verificação da operação de qualquer produto, programa ou serviço não IBM são de responsabilidade do Cliente.

A IBM pode ter patentes ou solicitações de patentes pendentes relativas a assuntos tratados nesta publicação. O fornecimento desta publicação não garante ao Cliente nenhum sobre tais patentes. é possível enviar pedidos de licença, por escrito, para:

Gerência de Relações Comerciais e Industriais da IBM Brasil Av. Pasteur, 138-146 Botafogo Rio de Janeiro, RJ U.S.A.

Para pedidos de licença relacionados a informações de DBCS (Conjunto de Caracteres de Byte Duplo), entre em contato com o Departamento de Propriedade Intelectual da IBM em seu país ou envie pedidos de licença, por escrito, para:

Intellectual Property Licensing Legal and Intellectual Property Law IBM Japan Ltd. 1623-14, Shimotsuruma, Yamato-shi Kanagawa 242-8502 Japan

**O parágrafo a seguir não se aplica a nenhum país em que tais disposições não estejam de acordo com a legislação local:** A INTERNATIONAL BUSINESS MACHINES CORPORATION FORNECE ESTA PUBLICAÇÃO "NO ESTADO EM QUE SE ENCONTRA", SEM GARANTIA DE NENHUM TIPO, SEJA EXPRESSA OU IMPLÍCITA, INCLUINDO, MAS A ELAS NÃO SE LIMITANDO, AS GARANTIAS IMPLÍCITAS DE NÃO INFRAÇÃO, COMERCIALIZAÇÃO OU ADEQUAÇÃO A UM DETERMINADO PROPÓSITO. Alguns países não permitem a exclusão de garantias expressas ou implícitas em certas transações; portanto, essa disposição pode não se aplicar ao Cliente.

Essas informações podem conter imprecisões técnicas ou erros tipográficos. São feitas alterações periódicas nas informações aqui contidas; tais alterações serão incorporadas em futuras edições desta publicação. IBM pode aperfeiçoar e/ou alterar no produto(s) e/ou programa(s) descritos nesta publicação a qualquer momento sem aviso prévio.

Referências nestas informações a websites não IBM são fornecidas apenas por conveniência e não representam de forma alguma um endosso a esses websites. Os materiais contidos nesses websites não fazem parte dos materiais desse produto IBM e a utilização desses websites é de inteira responsabilidade do Cliente.

A IBM pode utilizar ou distribuir as informações fornecidas da forma que julgar apropriada sem incorrer em qualquer obrigação para com o Cliente.

Os licenciados deste programa que desejarem obter informações sobre este assunto com o propósito de permitir: (i) a troca de informações entre programas criados independentemente e outros programas (incluindo este) e (ii) o uso mútuo das informações trocadas, deverão entrar em contato com:

Av. Pasteur, 138-146 J46A/G4 Botafogo Rio de Janeiro, RJ U.S.A.

Tais informações podem estar disponíveis, sujeitas a termos e condições apropriadas, incluindo em alguns casos o pagamento de uma taxa.

O programa licenciado descrito nesta publicação e todo o material licenciado disponível são fornecidos pela IBM sob os termos do Contrato com o Cliente IBM, do Contrato Internacional de Licença do Programa IBM ou de qualquer outro contrato equivalente.

Todos os dados de desempenho aqui contidos foram determinados em um ambiente controlado. Portanto, os resultados obtidos em outros ambientes operacionais podem variar significativamente. Algumas medidas podem ter sido tomadas em sistemas em nível de desenvolvimento e não há garantia de que estas medidas serão iguais em sistemas geralmente disponíveis. Além disso, algumas medidas podem ter sido estimadas por extrapolação. Os resultados reais podem variar. usuários deste documento devem verificar os dados aplicáveis para seu ambiente específico.

As informações relativas a produtos não IBM foram obtidas junto aos fornecedores dos respectivos produtos, a partir de seus anúncios publicados ou de outras fontes disponíveis publicamente. A IBM não testou estes produtos e não pode confirmar a precisão de seu desempenho, compatibilidade nem qualquer outra reivindicação relacionada a produtos não IBM. Dúvidas sobre os recursos de produtos não IBM devem ser encaminhadas diretamente a seus fornecedores.

Todas as declarações relacionadas aos objetivos e intenções futuras da IBM estão sujeitas a mudanças ou cancelamento sem aviso prévio e representam apenas metas e objetivos.

Essas informações contêm exemplos de dados e relatórios utilizados em operações diárias de negócios. Para ilustrá-los da forma mais completa possível, os exemplos incluem nomes de indivíduos, empresas, marcas e produtos. Todos estes nomes são fictícios e qualquer semelhança com os nomes e endereços utilizados por uma empresa real é mera coincidência.

#### LICENÇA DE COPYRIGHT:

Estas informações contêm programas de aplicativos de amostra na linguagem fonte, ilustrando as técnicas de programação em diversas plataformas operacionais. O Cliente pode copiar, modificar e distribuir estes programas de amostra sem a necessidade de pagar à IBM, com objetivos de desenvolvimento, uso, marketing ou distribuição de programas aplicativos em conformidade com a interface de programação de aplicativo para a plataforma operacional para a qual os programas de amostra são criados. Esses exemplos não foram testados completamente em todas as condições. Portanto, a IBM não pode garantir ou implicar a confiabilidade, manutenção ou função destes programas. Os programas de amostra são fornecidos "NO ESTADO", sem garantia de nenhum tipo. IBM não deve ser responsabilizado por quaisquer danos decorrentes do uso dos programas de amostra.

Cada cópia ou parte destes programas de amostra ou qualquer trabalho derivado deve incluir um aviso de copyright com os dizeres: © (nome da empresa) (ano). Partes deste código são derivadas de Programas de Amostra da IBM Corp. Programas de amostra © Copyright IBM Corp. 1993, 2024. Todos os direitos reservados.

<span id="page-41-0"></span>Se estas informações estiverem sendo exibidas em cópia eletrônica, as fotografias e ilustrações coloridas podem não aparecer.

#### **Marcas comerciais**

IBM, o logotipo IBM , ibm.com, Passport Advantage, WebSphere, MQSeriese z/OS são marcas ou marcas registradas da International Business Machines Corp., registradas em várias jurisdições no mundo todo. Outros nomes de produtos e serviços podem ser marcas comerciais da IBM ou de outras empresas. Uma lista atual de marcas registradas IBM está disponível na web em Informações de copyright e marca registrada em<https://www.ibm.com/legal/copytrade.shtml>.

Microsoft, Windows, Windows NT e o logotipo Windows são marcas comerciais da Microsoft Corporation nos Estados Unidos e/ou em outros países.

Java e todas as marcas registradas e logotipos baseados em Java são marcas ou marcas registradas da Oracle e/ou de suas afiliadas.

Adobe, o logotipo Adobe, PostScript e o logotipo PostScript são marcas registradas ou marcas comerciais da Adobe Systems Incorporated nos Estados Unidos e/ou em outros países.

UNIX é uma marca registrada do The Open Group nos Estados Unidos e em outros países.

O Oracle Outside In Technology incluído neste produto está sujeito a uma licença de uso restrito e pode ser usado somente junto com este aplicativo.

Intel é uma marca comercial ou marca registrada da Intel Corporation ou de suas subsidiárias nos Estados Unidos e em outros países.

A marca registrada Linux é usada em conformidade com uma sublicença da Linux Foundation, o licenciado exclusivo de Linus Torvalds, proprietário da marca mundialmente.

# **IBM WebSphere MQ Visão geral técnica**

Use o IBM WebSphere MQ para conectar seus aplicativos e gerenciar a distribuição de informações em sua organização.

O IBM WebSphere MQ permite que programas se comuniquem uns com os outros por meio de uma rede de componentes diferentes (processadores, sistemas operacionais, subsistemas e protocolos de comunicação) usando uma interface de programação de aplicativos consistente. Os aplicativos projetados e gravados usando esta interface são conhecidos como aplicativos de enfileiramento de mensagens.

Use os subtópicos a seguir para descobrir sobre o enfileiramento de mensagens e outros recursos fornecidos pelo IBM WebSphere MQ.

#### **Conceitos relacionados**

["Introdução ao IBM WebSphere MQ" na página 6](#page-5-0) É possível usar o IBM WebSphere MQ para permitir que os aplicativos se comuniquem em diferentes momentos e em vários ambientes de computação diferentes.

#### **Tarefas relacionadas**

Projetando uma Arquitetura do WebSphere MQ

WebSphere MQ Managed File Transfer

#### **Referências relacionadas**

["Principais Recursos e Benefícios do Enfileiramento de Mensagens" na página 44](#page-43-0) Essas informações destacam alguns recursos e benefícios do enfileiramento de mensagens. Descreve recursos como segurança e integridade de dados do enfileiramento de mensagens.

# **Introdução ao Enfileiramento de Mensagens**

Os produtos WebSphere MQ permite que os programas se comuniquem entre si em uma rede de componentes diferentes (processadores, sistemas operacionais, subsistemas e protocolos de comunicação) usando uma interface de programação de aplicativos.

Os aplicativos designados e gravados usando esta interface são mostrados como aplicativos de *enfileiramento de mensagens*, porque usam o estilo de *sistema de mensagens* e de *enfileiramento*:

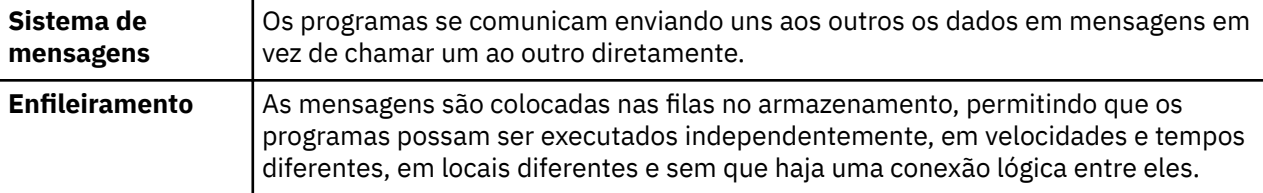

O enfileiramento de mensagens tem sido usado no processamento de dados por vários anos. Hoje ele é frequentemente usado no correio eletrônico. Sem o enfileiramento, o envio de uma mensagem eletrônica a longas distâncias requer que cada nó na rota fique disponível para o encaminhamento de mensagens e que os endereços sejam registrados e reconheçam que você está tentando enviar uma mensagem a eles. Em um sistema de enfileiramento, as mensagens são armazenadas nos nós intermediários até que o sistema fique pronto para encaminhá-las. Em seus destinos finais, elas são armazenadas em uma caixa de correio eletrônico até que o destinatário esteja pronto para lê-las.

Mesmo assim, muitas transações de negócios complexas são processadas atualmente sem o enfileiramento. Em uma rede ampla, o sistema pode estar mantendo milhares de conexões em um estado pronto para uso. Se uma parte do sistema sofrer um problema, várias partes do sistema podem ficar inutilizáveis.

É possível imaginar um enfileiramento de mensagens como sendo o correio eletrônico para os programas. Em um ambiente de enfileiramento de mensagens, cada programa que faz parte de um conjunto de aplicativos executa uma função autocontida e bem definida em resposta a uma solicitação específica. Para comunicar-se com outro programa, um programa deve colocar uma mensagem em uma fila predefinida. O outro programa recupera a mensagem da fila e processa as solicitações e as informações contidas na mensagem. Portanto, o enfileiramento de mensagens é um estilo de comunicação programaa-programa.

O enfileiramento é o mecanismo pelo qual as mensagens são retidas até que um aplicativo esteja pronto para processá-las. O enfileiramento permite:

- Comunicar-se entre os programas (que podem estar em execução em ambientes diferentes) sem ter que gravar o código de comunicação.
- Selecionar a ordem na qual um programa processa as mensagens.
- Equilibrar os carregamentos em um sistema organizando mais de um programa para atender uma fila quando o número de mensagens exceder um limite.
- Aumentar a disponibilidade dos seus aplicativos organizando um sistema alternativo para atender as filas se o seu sistema primário estiver indisponível.

### **O que é uma fila de mensagens?**

Uma fila de mensagens, conhecida simplesmente como uma fila, é um destino nomeado para o qual as mensagens podem ser enviadas. As mensagens se acumulam em filas até que sejam recuperadas pelos programas que atendem essas filas.

Filas residem em, e são gerenciadas por, um gerenciador de filas (consulte ["Terminologia de](#page-46-0) [Enfileiramento de Mensagens" na página 47](#page-46-0)). A natureza física de uma fila depende do sistema operacional no qual o gerenciador de filas está sendo executado. Uma fila pode ser área de buffer volátil na memória de um computador ou um conjunto de dados em um dispositivo de armazenamento permanente (como um disco). O gerenciamento físico de filas é a responsabilidade do gerenciador de filas e não se torna aparente aos programas de aplicativo participantes.

Os programas acessam as filas apenas por meio dos serviços externos do gerenciador de filas. Eles podem abrir uma fila, colocar as mensagens nela, obter as mensagens a partir dela e fechar a fila. Eles também podem configurar, e perguntar sobre, os atributos das filas.

### <span id="page-43-0"></span>**Diferentes Estilos de Enfileiramento de Mensagens**

#### **Ponto a ponto**

Uma mensagem é colocada na fila e um aplicativo recebe essa mensagem.

No sistema de mensagens ponto a ponto, um aplicativo de envio deve ter informações sobre o aplicativo de recebimento antes de poder enviar uma mensagem para ele. Por exemplo, o aplicativo de envio precisará saber o nome da fila para a qual enviar as informações e também poderá especificar um nome do gerenciador de filas.

#### **Publicação/Assinatura**

Uma cópia de cada mensagem publicada por um aplicativo de publicação é entregue para cada aplicativo interessado. Pode haver vários, um ou nenhum aplicativo interessado. Na publicação/ assinatura, um aplicativo interessado é conhecido como assinante, e as mensagens são enfileiradas em uma fila identificada por uma assinatura.

O sistema de mensagens de publicação/assinatura permite separar o provedor de informações dos consumidores dessas informações. O aplicativo de envio e o aplicativo de recebimento não precisam saber nada um do outro para que as informações sejam enviadas e recebidas. Para obter mais informações sobre o sistema de mensagens de publicação/assinatura, consulte Introdução ao Sistema de Mensagens de Publicação/Assinatura do WebSphere MQ

### **Benefícios do Enfileiramento de Mensagens para o Editor de Telas e Desenvolvedor**

O WebSphere MQ permite que os programas de aplicativo usem o *enfileiramento de mensagens* para participar no processamento orientado à mensagem. Os programas de aplicativo podem se comunicar entre diferentes plataformas usando os produtos de software de enfileiramento de mensagens apropriados. Por exemplo, os aplicativos HP-UX e z/OS pode se comunicar por meio de WebSphere MQ para HP-UX e WebSphere MQ para z/OS. Os aplicativos são blindados a partir das mecânicas das comunicações subjacentes. Alguns outros benefícios do enfileiramento de mensagens são:

- É possível projetar os aplicativos usando pequenos programas que podem ser compartilhados entre vários aplicativos.
- É possível construir novos aplicativos reutilizando esses blocos de construção.
- Os aplicativos gravados para usar as técnicas de enfileiramento de mensagens não são afetados por mudanças na maneira como esses gerenciadores de filas trabalham.
- Você não precisa usar qualquer protocolo de comunicação. O gerenciador de filas lida com todos os aspectos da comunicação.
- Os programas que recebem as mensagens não precisam estar em execução no momento em que as mensagem são enviadas. As mensagens são retidas nas filas.

Os designers podem reduzir o custo de seus aplicativos porque o desenvolvimento é mais rápido, menos desenvolvedores são necessários e as demandas na qualificação de programação são menores do que para os aplicativos que não usam o enfileiramento de mensagens.

O WebSphere MQ implementa uma interface de programação de aplicativos comum conhecida como a *interface de programação de aplicativos* (ou MQI) sempre que os aplicativos são executados. Isso facilita portar os programas de aplicativos de uma plataforma a outra.

Para obter detalhes sobre o MQI, consulte Visão geral do Message Queue Interface.

### **Principais Recursos e Benefícios do Enfileiramento de Mensagens**

Essas informações destacam alguns recursos e benefícios do enfileiramento de mensagens. Descreve recursos como segurança e integridade de dados do enfileiramento de mensagens.

Os principais recursos de aplicativos que usam as técnicas de enfileiramento de mensagens são:

- Não existem conexões diretas entre os programas.
- A comunicação entre os programas pode ser independente do horário.
- O trabalho pode ser executado por programas pequenos e autocontidos.
- A comunicação pode ser controlada por eventos.
- O aplicativo pode designar uma prioridade a uma mensagem.
- Segurança.
- Integridade de dados.
- Suporte de recuperação.

#### **Sem conexão direta entre os programas**

O enfileiramento de mensagem é uma técnica para comunicação indireta programa a programa. Ele pode ser usado em qualquer aplicativo no qual os programas se comunicam entre si. A comunicação ocorre por um programa que coloca as mensagens em uma fila (de propriedade de um gerenciador de filas) e outro programa que recebe as mensagens da fila.

Os programas podem receber as mensagens que foram colocadas em uma fila por outros programas. Os outros programas podem ser conectados no mesmo gerenciador de filas como o programa de recebimento ou em outro gerenciador de filas. Este outro gerenciador de filas pode estar em outro sistema, um sistema de computador diferente ou até em um negócio ou empreendimento diferente.

Não existem conexões físicas entre os programas que se comunicam usando as filas de mensagens. Um programa envia mensagens em uma fila de propriedade de um gerenciador de filas e outro programa recupera as mensagens da fila (consulte Figura 4 na página 45).

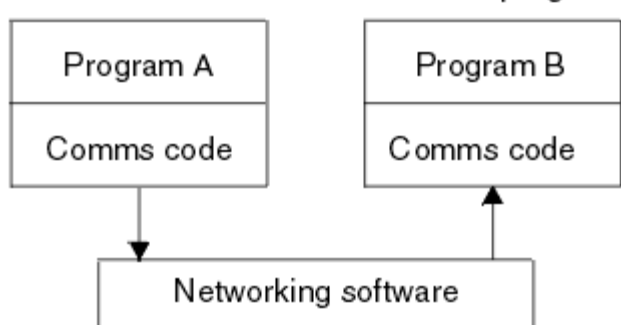

Traditional communication between programs

### Communication by message queuing

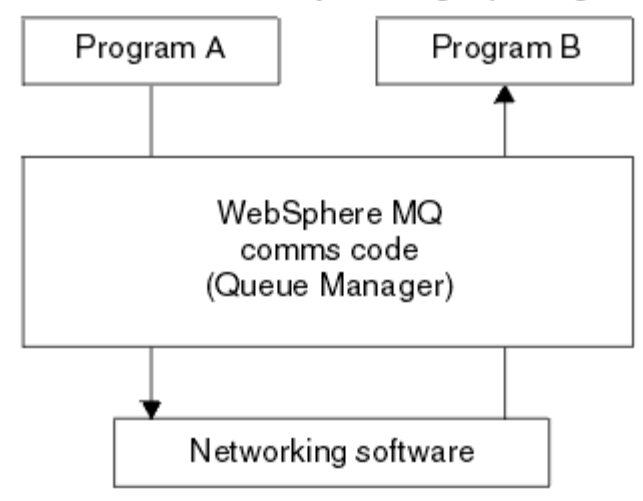

*Figura 4. Enfileiramento de Mensagens Comparado à Comunicação Tradicional*

Assim como no correio eletrônico, as mensagens individuais que fazem parte de uma transação viajam por meio de uma rede com base em um armazenamento e encaminhamento. Se um link entre os nós falhar, a mensagem será mantida até que o link seja restaurado ou o operador ou o programa redirecione a mensagem.

O mecanismo pelo qual uma mensagem move de fila para fila é oculto dos programas. Portanto, os programas são mais simples.

#### **Comunicação Independente de Tempo**

Os programas que precisam de outros para executar o trabalho não precisam aguardar pela resposta para uma solicitação. Eles podem realizar outros trabalhos e processar a resposta quando chegar ou mais recentemente. Ao gravar um aplicativo de mensagens, não é necessário saber (ou se preocupar) quando um programa enviar uma mensagem ou quando o destino conseguir receber a mensagem. A mensagem não é perdida; ela é retida pelo gerenciador de filas até que o destino esteja pronto para processá-la. A mensagem permanece na fila até que seja removida por um programa. Isso significa que os programas de aplicativo de envio e recebimento são separados; o emissor pode continuar processando sem aguardar que o receptor reconheça o recebimento da mensagem. O aplicativo de destino não precisa estar em execução quando a mensagem for enviada. Ele pode recuperar a mensagem depois que ela tiver sido iniciada.

#### **Programas pequenos**

O enfileiramento de mensagens permite as vantagens de usar programas pequenos e autocontidos. Em vez de um único programa grande executando doas as partes de uma tarefa sequencialmente, é possível espalhar a tarefa em diversos programas independentes menores. O programa de solicitação envia as mensagens a cada um dos programas separados, pedindo que executem suas funções; quando cada programa for concluído, os resultados serão enviados de volta como uma ou mais mensagens.

#### **Processamento orientado a mensagens**

Quando as mensagens chegarem a uma fila, elas poderão iniciar automaticamente um aplicativo usando *triggering*. Se necessário, os aplicativos podem ser interrompidos quando a mensagem (ou mensagens) tiverem sido processadas.

#### **Processamento Orientado a Eventos**

Os programas podem ser controlados de acordo com o estado das filas. Por exemplo, é possível organizar um programa para que seja iniciado assim que uma mensagem chegar a uma fila ou é possível especificar que o programa não seja iniciado até que existam, por exemplo, 10 mensagens acima de uma certa prioridade na fila ou 10 mensagens de qualquer prioridade na fila.

#### **Prioridade de mensagem**

Um programa pode designar uma prioridade a uma mensagem quando colocar a mensagem em uma fila. Isso determina a posição na fila na qual a nova mensagem é incluída.

Os programas podem receber mensagens de uma fila na ordem em que as mensagens ficam na fila ou recebendo uma mensagem específica. (Talvez um programa queira obter uma mensagem específica, se estiver procurando pela resposta a uma solicitação que enviou anteriormente.)

#### **Segurança**

As verificações de autorização são executadas em cada recurso, usando as tabelas que são configuradas e mantidas pelo administrador WebSphere MQ.

- Use o Servidor de Segurança (anteriormente conhecido como RACF) ou outros gerenciadores de segurança externos no WebSphere MQ para z/OS.
- No WebSphere MQ em sistemas UNIX, sistemas Linux, sistemas Windows e IBM i, um gerenciador de segurança denominado gerenciador de autoridade de objeto (OAM) é fornecido como um serviço instalável. Por padrão, o OAM fica ativo.

#### **Integridade de Dados**

A integridade de dados é fornecida por unidades de trabalho. A sincronização do início e do término das unidades de trabalho é totalmente suportada como uma opção em cada MQGET ou MQPUT, permitindo que os resultados da unidade de trabalho sejam confirmados ou retrocedidos. O suporte ao ponto de sincronização opera internamente ou externamente no WebSphere MQ dependendo da forma da coordenação do ponto de sincronização selecionado para o aplicativo.

#### <span id="page-46-0"></span>**Suporte à Recuperação**

Para que a recuperação seja possível, todas as atualizações WebSphere MQ persistentes são registradas. Se a recuperação for necessária, todas as mensagens persistentes serão restauradas, todas as transações em trânsito serão retrocedidas e qualquer confirmação de ponto de sincronização e restaurações serão tratas da maneira normal no gerenciador de ponto de sincronização em controle. Para obter mais informações sobre as mensagens persistentes, consulte Persistência de mensagem

**Nota:** Ao considerar servidores e clientes do WebSphere MQ, você não precisa alterar um aplicativo do servidor para suportar clientes de MQI adicionais do WebSphere MQ em novas plataformas. Da mesma forma, o cliente de MQI do WebSphere MQ pode, sem nenhuma mudança, funcionar com tipos adicionais de servidores.

### **Terminologia de Enfileiramento de Mensagens**

Essas informações fornecem um insight em alguns termos usados no enfileiramento de mensagens.

São eles:

- Mensagem
- Descritor de mensagens
- Fila
- • [Gerenciador de filas](#page-47-0)
- • [Canais](#page-47-0)
- • [Agente do canal de mensagens](#page-47-0)
- • [Cluster](#page-47-0)
- • [WebSphere MQ Cliente MQI](#page-47-0)
- • [Ponto a ponto](#page-48-0)
- • [Publicação/Assinatura](#page-48-0)
- • [Tópico](#page-48-0)
- • [Assinatura](#page-48-0)

#### **Mensagem**

No enfileiramento de mensagens, uma mensagem é uma coleta de dados enviados por um programa e pretendido para outro programa. Consulte mensagens do IBM WebSphere MQ. Para obter informações sobre os tipos de mensagens, consulte Tipos de mensagem.

#### **Descritor de Mensagens**

Uma mensagem do IBM WebSphere MQ consiste em informações de controle e dados de aplicativos.

As informações de controle são definidas em uma estrutura de descritor de mensagens (MQMD) e contêm coisas como:

- O tipo da mensagem
- Um identificador para a mensagem
- A prioridade para a entrega da mensagem

A estrutura e o conteúdo dos dados do aplicativo são determinados pelos programas participantes, não pelo IBM WebSphere MQ.

#### **Fila**

Um destino nomeado para o qual mensagens podem ser enviadas. As mensagens se acumulam em filas até que sejam recuperadas pelos programas que atendem essas filas.

#### <span id="page-47-0"></span>**Gerenciador de Filas**

Um *gerenciador de filas* é um programa do sistema que fornece serviços de enfileiramento para os aplicativos.

Fornece uma interface de programação de aplicativos para que os programas possam colocar as mensagens em, e obter as mensagens de, filas. Um gerenciador de filas fornece funções adicionais para que os administradores possam criar novas filas, alterar as propriedades das filas existentes e controlar a operação do gerenciador de filas.

Para que serviços de enfileiramento de mensagens do IBM WebSphere MQ estejam disponíveis em um sistema, deve haver um gerenciador de filas em execução. É possível ter mais de um gerenciador de filas em execução em um único sistema (por exemplo, para separar um sistema de teste de um sistema de *produção*). Para um aplicativo, cada gerenciador de filas é identificado por uma *manipulação de conexões* (*Hconn*).

Muitos aplicativos diferentes podem usar os serviços do gerenciador de filas ao mesmo tempo, e esses aplicativos podem estar inteiramente desvinculados. Para que um programa use os serviços de um gerenciador de filas, ele deve estabelecer uma conexão a esse gerenciador de filas.

Para que os aplicativos enviem as mensagens aos aplicativos que estão conectados a outros gerenciadores de fila, os gerenciadores de vila devem conseguir se comunicar entre si. IBM WebSphere MQ implementa um protocolo de *armazenamento e encaminhamento* para assegurar a entrega segura de mensagens entre esses aplicativos.

#### **Canais**

Os *canais* são objetos que fornecem um caminho de comunicação de um gerenciador de filas para outro. Os canais são usados no enfileiramento distribuído para mover as mensagens de um gerenciador de filas a outro e eles protegem os aplicativos dos protocolos de comunicação subjacentes. Os gerenciadores de filas podem existir em plataformas iguais ou diferentes.

#### **Agente do canal de mensagens**

Um agente do canal de mensagem move as mensagens de um gerenciador de filas a outro.

São feitas referências a elas durante a manipulação das mensagens de relatório, e você precisará considerá-las ao projetar o seu aplicativo. Consulte Gravando seus Próprios Agentes do Canal de Mensagem para informações adicionais.

#### **Cluster**

Um *cluster* é uma rede de gerenciadores de filas que estão associados logicamente de alguma maneira. O armazenamento em cluster fica disponível aos gerenciadores de filas no IBM WebSphere MQ Version 7.0 e versões posteriores.

Em uma rede do IBM WebSphere MQ que usa enfileiramento distribuído sem armazenamento em cluster, cada gerenciador de filas é independente. Se um gerenciador de filas precisar enviar as mensagens para outro, ele deve ter definir uma fila de transmissão e um canal para outro gerenciador de filas remotas.

Existem duas razões diferentes para usar os clusters: reduzir a administração do sistema e melhorar a disponibilidade e o balanceamento de carga de trabalho.

Assim que estabelecer até mesmo o menor de todos os clusters, você será beneficiado pela administração de sistema simplificada. Os gerenciadores de fila que fazem parte de um cluster precisarão de menos definições e assim o risco de cometer um erro nas suas definições é reduzido.

Para obter informações adicionais sobre o cluster, consulte ["Como os Clusters Funcionam" na página](#page-63-0) [64](#page-63-0).

#### **IBM WebSphere MQ MQI client**

Os IBM WebSphere MQ clientes MQI são componentes instaláveis independentemente do IBM WebSphere MQ Um cliente do MQI permite que você execute aplicativos IBM WebSphere MQ com um protocolo de comunicação, para interagir com um ou mais servidores do Message Queue Interface (MQI) em outras plataformas e para conectar-se a seus gerenciadores de filas.

<span id="page-48-0"></span>Para obter detalhes integrais sobre como instalar e usar os componentes do IBM WebSphere MQ MQI client, consulte Instalando um IBM WebSphere MQ MQI client e Configurando conexões entre o servidor e o cliente.

#### **Sistema de mensagens ponto a ponto**

No sistema de mensagens ponto a ponto, cada mensagem passa de um aplicativo produtor para um aplicativo consumidor. As mensagens são transferidas por meio do aplicativo produtor, que as coloca em uma fila da qual o aplicativo consumidor as retira.

#### **Sistema de Mensagens de Publicação/Assinatura**

No sistema de mensagens de publicação/assinatura, uma cópia de cada mensagem publicada por um aplicativo de publicação é entregue a cada aplicativo interessado. Pode haver vários, um ou nenhum aplicativo interessado. Na publicação/assinatura, um aplicativo interessado é conhecido como assinante, e as mensagens são enfileiradas em uma fila identificada por uma assinatura. Para obter mais informações sobre publicação/assinatura, consulte Introdução ao sistema de mensagens de publicação/assinatura do IBM WebSphere MQ.

#### **Tópico**

Um tópico é uma cadeia de caracteres que descreve o assunto das informações que são publicadas em uma mensagem de publicação/assinatura.

Os tópicos são a chave para a entrega de mensagens bem-sucedida em um sistema de Publicação/ Assinatura. Em vez de incluir um endereço de destino específico em cada mensagem, um publicador designa um tópico a cada mensagem. O gerenciador de filas corresponde ao tópico com uma lista de assinantes que assinaram esse tópico, e entrega a mensagem para cada um desses assinantes.

#### **Assinatura**

Um aplicativo de publicação/assinatura pode registrar um interesse nas mensagens sobre tópicos específicos. Quando faz isso, o aplicativo fica conhecido como assinante, e o termo assinatura define como as mensagens correspondentes são enfileiradas para o processamento.

Uma assinatura contém informações sobre a identidade do assinante e a identidade da fila de destino na qual as publicações devem ser colocadas. Ela também contém informações sobre como uma publicação deve ser colocada na fila de destino.

### **Mensagens e Filas**

As mensagens e as filas são componentes básicos de um sistema de enfileiramento de mensagens.

### **O que é uma mensagem?**

Um *mensagem* é uma sequência de bytes que é significativa para os aplicativos que a usam. As mensagens são usadas para transferir as informações de um programa de aplicativo a outro (ou entre diferentes partes do mesmo aplicativo). Os aplicativos podem estar em execução na mesma plataforma ou em diferentes plataformas.

As mensagens IBM WebSphere MQ possuem duas partes:

- *Os dados do aplicativo.*O conteúdo e a estrutura dos dados do aplicativo são definidos pelos programas de aplicativo que o usam.
- *Um descritor de mensagens.*O descritor de mensagens identifica a mensagem e contém informações adicionais de controle, como o tipo de mensagem e a prioridade designada à mensagem enviando o aplicativo.

O formato do descritor de mensagens é definido por IBM WebSphere MQ. Para obter uma descrição completa do descritor de mensagens, consulte MQMD - Descritor de mensagens.

### **Comprimentos de Mensagens**

O comprimento padrão máximo da mensagem é 4 MB, embora seja possível aumentar isso para um comprimento máximo de 100 MB (em que 1 MB é igual a 1 048 576 bytes). Na prática, o comprimento da mensagem pode ser limitado por:

- Comprimento máximo da mensagem definido para a fila de recepção
- Comprimento máximo da mensagem definido para o gerenciador de fila
- Comprimento máximo da mensagem definido pela fila
- Comprimento máximo da mensagem definido pelo envio ou pela recepção do aplicativo
- A quantidade de armazenamento disponível para a mensagem

Pode haver várias mensagens para enviar todas as informações necessárias para um aplicativo.

### **Como os Aplicativos Enviam e Recebem as Mensagens?**

Os programas de aplicativo enviam e recebem mensagens usando **chamadas MQI**.

Por exemplo, para colocar uma mensagem em uma fila, um aplicativo:

- 1. Abre a fila necessária, emitindo uma chamada MQI MQOPEN
- 2. Emite uma chamada MQI MQPUT para colocar a mensagem na fila

Outro aplicativo pode recuperar a mensagem a partir da mesma fila emitindo uma chamada MQI MQGET

Para obter mais informações sobre chamadas MQI, consulte chamadas MQI .

# **O que É uma Fila?**

Uma *fila* é uma estrutura de dados usada para armazenar as mensagens.

Cada fila é de propriedade de um *gerenciador de fila*. O gerenciador de filas é responsável por manter as filas que possui e por armazenar todas as mensagens que recebe nas filas apropriadas. As mensagens podem ser colocadas na fila pelos programas aplicativos ou um gerenciador de filas como parte de sua operação normal.

### **Filas Predefinidas e Filas Dinâmicas**

As filas podem ser caracterizadas pela maneira como são criadas:

- As **filas predefinidas** são criadas por um administrador usando comandos MQSC ou PCF apropriados.As filas predefinidas são permanentes; elas existem independentemente dos aplicativos que as usam e sobrevivem aos reinícios do IBM WebSphere MQ.
- As **filas dinâmicas** são criadas quando um aplicativoemite uma solicitação de MQOPEN especificando o nome de uma *fila modelo*. A fila criada é baseada em uma *definição de fila modelo*, que é denominada fila modelo.É possível criar uma fila modelo usando o comando DEFINE QMODEL do MQSC. Os atributos de uma fila modelo (por exemplo, o número máximo de mensagens que podem ser armazenadas) são herdados por qualquer fila dinâmica que tenha sido criada para ela.

As filas modelos possuem um atributo que especifica se a fila dinâmica deve ser permanente ou temporária. As filas permanentes sobrevivem aos reinício do aplicativo e do gerenciador de filas; as filas temporárias são perdidas no reinício.

### **Recuperando Mensagens das Filas**

Os aplicativos devidamente autorizados podem recuperar as mensagens de uma fila de acordo com os seguintes algoritmos de recuperação:

- Primeiro a entrar, primeiro a sair (FIFO).
- Prioridade da mensagem, conforme definido no descritor de mensagens. As mensagens que possuem a mesma prioridade são recuperadas com base em FIFO.

• Uma solicitação de programa para uma mensagem específica.

A solicitação MQGET do aplicativo determina o método usado.

# **Conceitos da Intercomunicação**

No WebSphere MQ, a intercomunicação significa enviar mensagens de um gerenciador de filas para outro. O gerenciador de filas de recebimento pode estar na mesma máquina ou em outra; perto ou do outro lado do mundo. Ele pode estar sendo executado na mesma plataforma que o gerenciador de filas locais ou pode estar em qualquer uma das plataformas suportadas por WebSphere MQ. Isso é denominado ambiente *distribuído*. O WebSphere MQ manipula a comunicação em um ambiente distribuído como esse, usando o Distributed Queue Management (DQM).

Às vezes, o gerenciador de filas locais é chamado *gerenciador de filas de origem* e o gerenciador de filas remotas é chamado *gerenciador de filas de destino* ou o *gerenciador de filas do parceiro*.

### **Como o Enfileiramento Distribuído Funciona?**

O Enfileiramento Distribuído permite enviar as mensagens de um Gerenciador de Filas a outro. O Gerenciador de Filas de recebimento não pôde estar na mesma máquina ou em uma remota. Os Gerenciadores de Fila, Filas, Canais e Definições associadas estão descritos, juntamente com o Armazenamento em Cluster (uma rede de Gerenciadores de Fila logicamente associada).

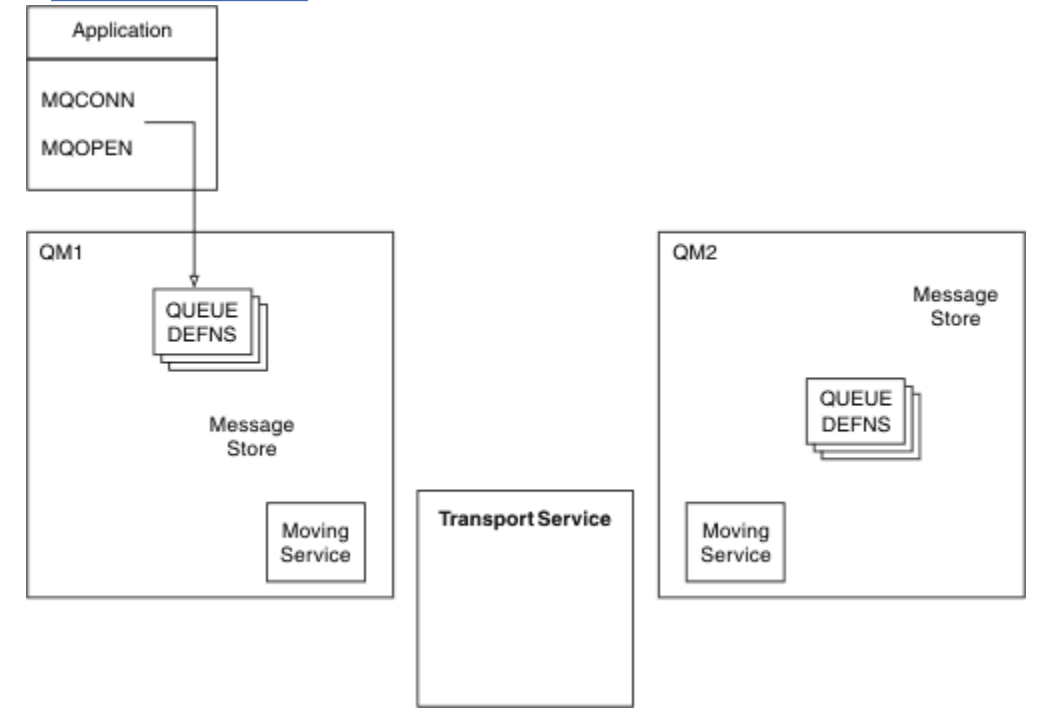

O Figura 5 na página 51 mostra uma visão geral dos componentes do enfileiramento distribuído.

#### *Figura 5. Visão Geral dos Componentes de Enfileiramento Distribuído*

- 1. Um aplicativo usa a chamada MQCONN para conectar-se a um gerenciador de filas.
- 2. O aplicativo usa a chamada MQOPEN para abrir uma fila para que possa colocar as mensagens nela.
- 3. Um gerenciador de filas tem uma definição para cada uma de suas filas, especificando informações como o número máximo de mensagens permitidas na fila. Ele também pode ter definições de filas localizadas em gerenciadores de filas remotas.
- 4. Se as mensagens forem destinadas para uma fila em um sistema remoto, o gerenciador de filas locais as reterá em um armazenamento de mensagens até que esteja pronto para encaminhá-las para o gerenciador de filas remotas. Isso não tem efeito no aplicativo.
- 5. Cada gerenciador de filas contém o software de comunicações denominado componente do *servidor de movimentação*; por meio disso, o gerenciador de filas pode se comunicar com outros gerenciadores de filas.
- 6. O *serviço de transporte* é independente do gerenciador de filas e pode ser qualquer um dos seguintes (dependendo da plataforma):
	- Systems Network Architecture Advanced Program-to Program Communication (SNA APPC)
	- TCPIP (Transmission Control Protocol/Internet Protocol)
	- Sistema BIOS de Rede (NetBIOS)
	- Sequenced Packet Exchange (SPX)

### **Quais São os Componentes do Enfileiramento Distribuído?**

Os aplicativos WebSphere MQ podem colocar as mensagens em uma fila local, ou seja, uma fila no gerenciador de filas ao qual o aplicativo está conectado.

Um gerenciador de filas possui uma definição para cada uma de suas filas. Ele também pode ter definições para as filas que são de propriedade de outros gerenciadores de fila. Elas são denominadas *definições de fila remota*. Os aplicativos WebSphere MQ também podem colocar as mensagens destinadas nessas filas remotas.

Se as mensagens forem destinadas para um gerenciador de filas remotas, o gerenciador de filas locais vai armazená-las em uma *fila de transmissão* até que esteja pronto para enviá-las para o gerenciador de filas remotas. Uma fila de transmissão é um tipo especial de fila local no qual as mensagens estão armazenadas até que possam ser transmitidas e armazenadas com êxito no gerenciador de filas remotas.

O software que manipula o envio e o recebimento de mensagens é chamado *Message Channel Agent* (MCA).

As mensagens são transmitidas entre os gerenciadores de fila em um *canal*. Um canal é um link de comunicação unidirecional entre dois gerenciadores de fila. Ele pode transportar as mensagens destinadas para qualquer número de filas no gerenciador de filas remotas.

### **Componentes Necessários para Enviar uma Mensagem**

Se uma mensagem tiver que ser enviada para um gerenciador de filas remotas, o gerenciador de filas locais precisará de definições para uma fila de transmissão e um canal.

Cada extremidade de canal possui uma definição separada, definindo-a, por exemplo, como a extremidade de envio ou extremidade de recebimento. Um canal simples consiste em uma definição de canal *emissor* no gerenciador de filas locais e definição de canal *receptor* no gerenciador de filas remotas. Essas duas definições devem ter o mesmo nome e constituem juntas um canal.

Também existe um *agente do canal de mensagem* (MCA) em cada extremidade de um canal.

Cada gerenciador de filas deve ter uma *fila de devoluções* (também conhecida como a *fila de mensagens não entregues*). As mensagens são colocadas nesta fila se não puderem ser entregues a seus destinos.

[Figura 6 na página 53](#page-52-0) mostra o relacionamento entre os gerenciadores de filas, as filas de transmissão, os canais e os MCAs.

<span id="page-52-0"></span>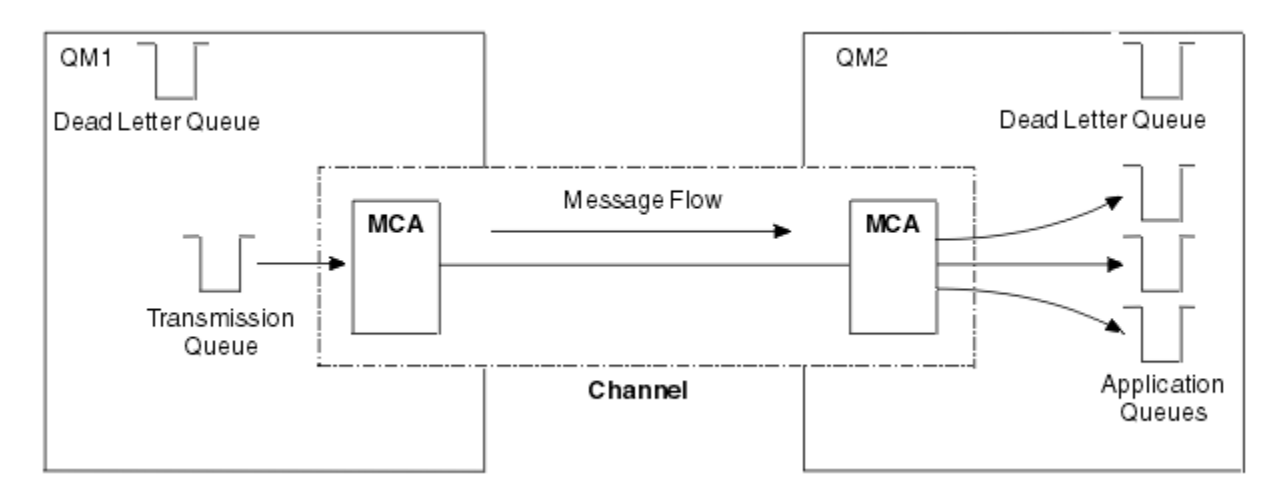

*Figura 6. Enviando mensagens*

### **Componentes Necessários para Retornar uma Mensagem**

Se o seu precisar que as mensagens sejam retornadas do gerenciador de filas remotas, será necessário definir outro canal, para executar na direção oposta entre os gerenciadores de fila, conforme mostrado em Figura 7 na página 53.

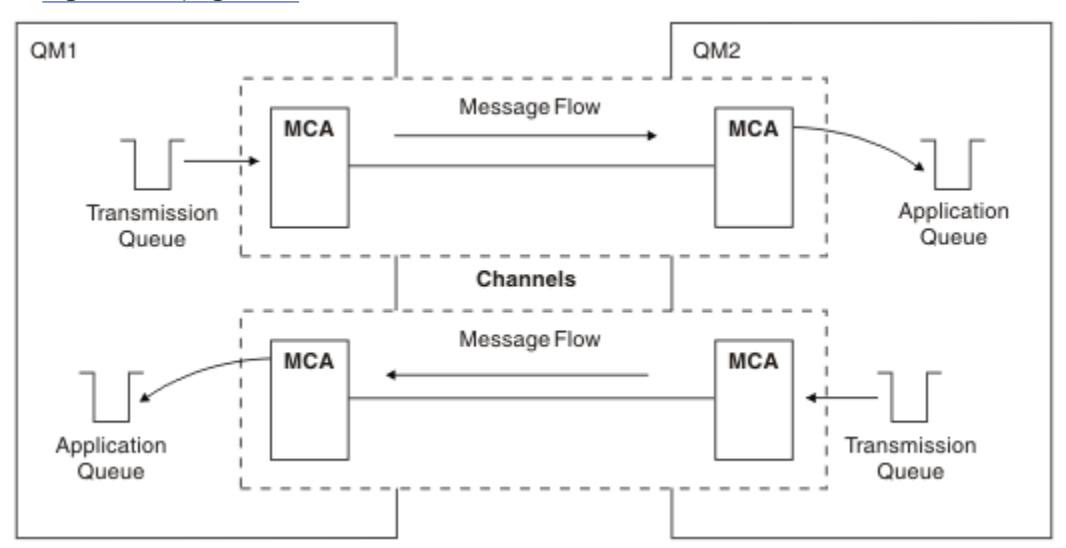

*Figura 7. Enviando as Mensagens em Ambas as Direções*

Para obter mais informações sobre o Gerenciamento de Filas Distribuídas, consulte Introdução ao gerenciamento de filas distribuídas.

### **Componentes do Cluster**

Uma alternativa para a rede tradicional do WebSphere MQ que é interconectada por meio da definição manual de canais é o uso de clusters.

Um cluster é uma rede de gerenciadores de filas que estão logicamente associados de alguma maneira. É possível agrupar os gerenciadores de fila em um cluster para que os gerenciadores de fila possam tornar as filas que hospedam disponíveis a cada outro gerenciador de filas no cluster. Assumindo que você possui a infraestrutura de rede necessária em vigor, qualquer gerenciador de filas pode enviar uma mensagem a qualquer outro gerenciador de filas no mesmo cluster sem a necessidade de definições de canal explícitas, definições de fila remota ou filas de transmissão para cada destino. Cada gerenciador de filas em um cluster possui uma única fila de transmissão que transmite as mensagens a qualquer outro

gerenciador de filas no cluster. Cada gerenciador de filas precisa definir somente um canal do receptor de clusters e um canal do emissor de clusters; quaisquer canais adicionais serão automaticamente gerenciados pelo cluster.

Figura 8 na página 54 mostra os componentes de um cluster denominado CLUSTER:

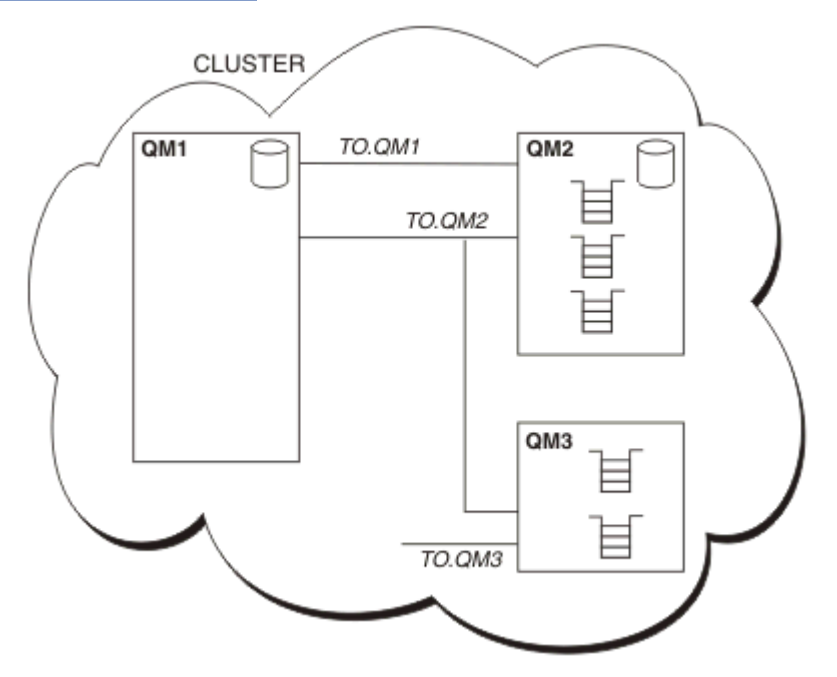

*Figura 8. Um Cluster de Gerenciadores de Filas*

- CLUSTER contém três gerenciadores de filas, QM1, QM2 e QM3.
- QM1 e QM2 hospedam repositórios das informações sobre os gerenciadores de filas e as filas no cluster.
- QM2 e QM3 hospedam algumas filas de cluster ou seja, filas que estão acessíveis a qualquer outro gerenciador de filas no cluster.
- Cada gerenciador de filas possui um canal do receptor de clusters denominado TO.qmgr no qual pode receber as mensagens.
- Cada gerenciador de filas também possui um canal do emissor de clusters no qual pode enviar as informações a um dos gerenciadores de fila do repositório.
- QM1 e QM3 enviam ao repositório em QM2, e QM2 envia ao repositório em QM1.

Como com o enfileiramento distribuído, use a chamada MQPUT para colocar uma mensagem em uma fila em qualquer gerenciador de filas. Use a chamada MQGET para recuperar as mensagens de uma fila local.

Para obter informações adicionais sobre os clusters, consulte ["Clusters do Gerenciador de Filas" na](#page-37-0) [página 38](#page-37-0).

#### **Conceitos relacionados**

["Componentes de Enfileiramento Distribuído" na página 55](#page-54-0) Esses são os objetos que você precisa para ativar a intercomunicação.

#### ["Filas de Devoluções" na página 58](#page-57-0)

A fila de devoluções (ou fila de mensagens não entregues) é a fila para a qual as mensagens são enviadas se não puderem ser roteadas para seus destinos corretos.

#### ["Definições de fila remota" na página 58](#page-57-0)

As definições de fila remotas são definições para as filas que são de propriedade de outro gerenciador de filas.

["Como Chegar ao Gerenciador de Filas Remotas" na página 58](#page-57-0)

<span id="page-54-0"></span>Talvez nem sempre você tenha um canal entre cada gerenciador de filas de origem e de destino. Existem inúmeras outras maneiras de se vincular entre as duas, incluindo canais de compartilhamento de diversos hops, usando diferentes canais e clusters.

#### ["Informações de Endereçamento" na página 60](#page-59-0)

Quando um aplicativo coloca as mensagens que são destinadas para um gerenciador de filas remotas, o gerenciador de filas locais inclui um cabeçalho de transmissão nelas antes de colocá-las na fila de transmissão. Este cabeçalho contém o nome da fila de destino e o gerenciador de filas ou seja, as *informações de endereçamento*.

#### ["O que São Aliases?" na página 61](#page-60-0)

Aliases são usados para fornecer a qualidade de serviço para as mensagens. O alias do gerenciador de filas permite que um administrador do sistema altere o nome de um gerenciador de filas de destino sem que tenha que alterar os seus aplicativos. Ele também permite que o administrador do sistema altere a rota para um gerenciador de filas de destino ou configure uma rota que envolva a passagem por inúmeros outros gerenciadores de fila (diversos hops). O alias da fila de resposta fornece a qualidade de serviço para as respostas.

#### ["Definições de Alias do Gerenciador de Filas" na página 61](#page-60-0)

As definições de alias do gerenciador de filas se aplicam quando um aplicativo, que abre uma fila para colocar uma mensagem, especifica o nome da fila **e** o nome do gerenciador de filas.

#### ["Definições de Alias da Fila de Resposta" na página 63](#page-62-0)

Uma definição de alias da fila de resposta especifica nomes alternativos para informações de resposta no descritor de mensagem. A vantagem disso é que você pode alterar o nome de uma fila ou o gerenciador de filas sem ter que alterar os seus aplicativos.

## **Componentes de Enfileiramento Distribuído**

Esses são os objetos que você precisa para ativar a intercomunicação.

Os componentes do enfileiramento distribuído são:

- Canais de mensagens
- Agente do canal de mensagens
- Filas de transmissão
- Iniciadores de canal e listeners
- Programa de Saída de Canais

Canais de mensagens são os canais que transportam as mensagens de um gerenciador de filas a outro. Não confunda canais de mensagens com canais MQI. Há dois tipos de canal MQI, conexão do servidor (SVRCONN) e conexão do cliente (CLNTCONN). Para obter mais informações, consulte [canais MQI](#page-118-0).

A definição de cada extremidade de um canal de mensagens pode ser um dos seguintes tipos:

- Emissor (SDR)
- Receptor (RCVR)
- Servidor (SVR)
- Solicitante (RQSTR)
- Emissor de cluster (CLUSSDR)
- Receptor de cluster (CLUSRCVR)

Um canal de mensagens é definido usando um desses tipos definidos em uma extremidade e um tipo compatível na outra extremidade. As combinações possíveis são:

- Emissor-receptor
- Solicitante-servidor
- Solicitante-emissor (retorno de chamada)
- <span id="page-55-0"></span>• Servidor-receptor
- Emissor de cluster-receptor de cluster

As instruções detalhadas para criar um canal emissor-receptor estão incluídas em Definindo os canais (não aplicável ao z/OS). Para obter exemplos dos parâmetros necessários para configurar canais do emissor-receptor, consulte Informações de Configuração de Exemplo aplicável à sua plataforma. Para os parâmetros necessários para definir um canal de qualquer tipo, consulte DEFINE CHANNEL.

### **Canais Emissor-Receptor**

Um emissor em um sistema inicia o canal para que possa enviar as mensagens a outro sistema. O emissor solicita que o receptor na outra extremidade do canal seja iniciado. O emissor envia as mensagens de sua fila de transmissão para o receptor. O receptor coloca as mensagens na fila de destino.Figura 9 na página 56 ilustra isso.

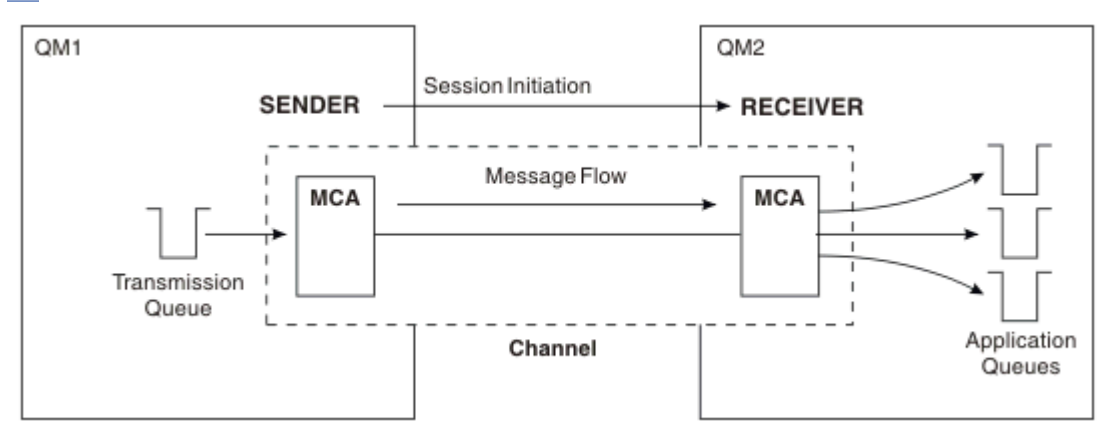

*Figura 9. Um Canal Emissor-Receptor*

### **Canais solicitante-servidor**

Um solicitante em um sistema inicia o canal para que possa receber as mensagens do outro sistema. O solicitante solicita que o servidor na outra extremidade do canal seja iniciado. O servidor envia as mensagens ao solicitante da fila de transmissão definida em sua definição de canal.

Um canal do servidor também inicia a comunicação e envia as mensagens a um solicitante. Isso se aplica apenas a servidores *completos*, que sejam canais de servidor que tenham o nome de conexão do parceiro especificado na definição de canal. Um servidor completo pode ser iniciado por um solicitante ou pode iniciar uma comunicação com um solicitante.

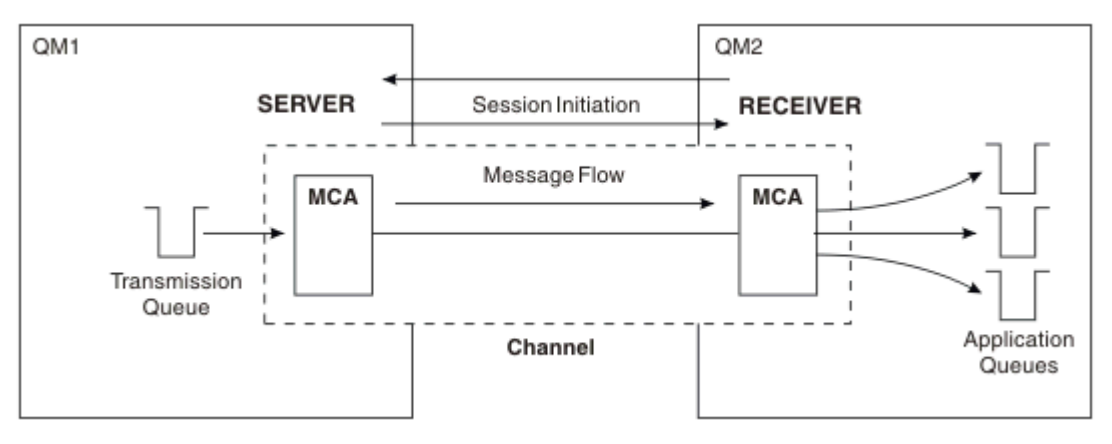

*Figura 10. Um Canal Solicitante-Servidor*

### **Canais solicitante-emissor**

O solicitante inicia o canal e o emissor termina o canal. O emissor então reinicia a comunicação de acordo com as informações em sua definição de canal (conhecida como *retorno de chamada*). Ele envia as mensagens da fila de transmissão para o solicitante.

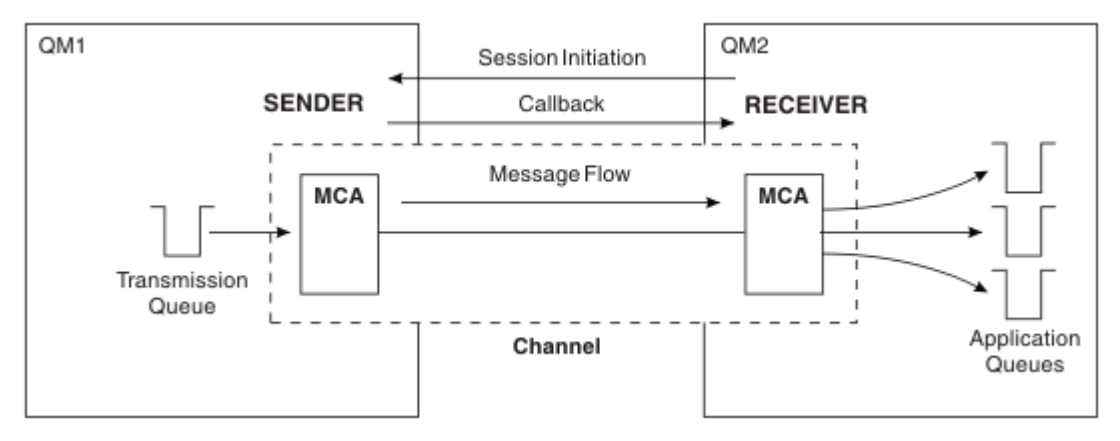

*Figura 11. Um Canal Solicitante-Emissor*

### **Canais Servidor-Receptor**

Isso é como o emissor-receptor mas se aplica apenas a servidores *completos*, que sejam canais de servidor que tenham o nome de conexão do parceiro especificado na definição de canal. A inicialização do canal deve ser iniciada na extremidade do servidor do link. A ilustração disso é como a ilustração no [Figura 9 na página 56](#page-55-0).

### **Canais do Emissor de Clusters**

Em um cluster, cada gerenciador de filas tem um canal do emissor de clusters no qual pode enviar as informações de cluster a um dos gerenciadores de filas de repositório completo. Os gerenciadores de filas também podem enviar as mensagem a outros gerenciadores de filas nos canais do emissor de clusters.

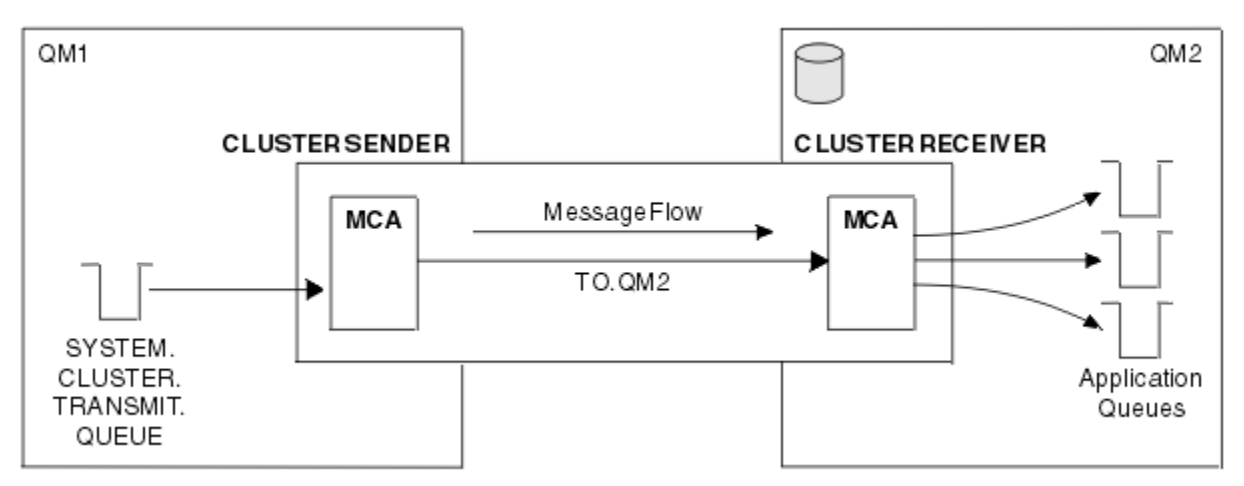

*Figura 12. Um Canal do Emissor de Clusters*

### **Canais do Receptor de Clusters**

Em um cluster, cada gerenciador de filas tem um canal do receptor de clusters no qual pode receber as mensagens e informações sobre o cluster. A ilustração disso é como a ilustração no Figura 12 na página 57.

# <span id="page-57-0"></span>**Filas de Devoluções**

A fila de devoluções (ou fila de mensagens não entregues) é a fila para a qual as mensagens são enviadas se não puderem ser roteadas para seus destinos corretos.

As mensagens são colocadas nesta fila quando não puderem ser colocadas na fila de destino. Por exemplo, como a fila não existe, ou porque está cheia. As filas de devoluções também são usadas na extremidade de envio de um canal, para erros de conversão de dados.

Considere a definição de uma fila de devoluções para cada gerenciador de filas. Se não fizer isso e o MCA não conseguir colocar uma mensagem, ela será deixada na fila de transmissão e o canal será parado.

Além disso, se as mensagens rápidas e não persistentes (consulte mensagens rápidas e não persistentes) não puderem ser entregues e não existir nenhuma fila de devolução no sistema de destino, essas mensagens serão descartadas.

No entanto, usar as filas de devoluções pode afetar a sequência na qual as mensagens são entregues e assim você pode optar por não usá-las.

É possível usar o atributo do canal USEDLQ para determinar se a fila de devoluções é usada quando as mensagens não puderem ser entregues. Este atributo pode ser configurado para que algumas funções do gerenciador de filas usem a fila de devoluções, enquanto outras funções não. Para obter mais informações sobre o uso do atributo do canal USEDLQ em diferentes comandos MQSC, consulte DEFINE CHANNEL, DISPLAY CHANNEL, ALTER CHANNEL e DISPLAY CLUSQMGR.

# **Definições de fila remota**

As definições de fila remotas são definições para as filas que são de propriedade de outro gerenciador de filas.

Embora os aplicativos possam recuperar as mensagens apenas de filas locais, elas podem colocar as mensagens em filas locais ou filas remotas. Portanto, assim como uma definição para cada uma de suas filas locais, um gerenciador de filas pode ter *definições de fila remota*. A vantagem das definições de fila remota é que elas permitem que um aplicativo coloque uma mensagem em uma fila remota sem ter que especificar o nome da fila remota ou o gerenciador de filas remotas ou o nome da fila de transmissão. As definições de fila remota fornecem independência de local.

Existem outros usos para as definições de fila remota, que serão descritas posteriormente.

### **Como Chegar ao Gerenciador de Filas Remotas**

Talvez nem sempre você tenha um canal entre cada gerenciador de filas de origem e de destino. Existem inúmeras outras maneiras de se vincular entre as duas, incluindo canais de compartilhamento de diversos hops, usando diferentes canais e clusters.

### **Diversos Hops**

Se não houver nenhum link de comunicação direta entre o gerenciador de filas de origem e o gerenciador de filas de destino, é possível passar um ou mais *gerenciadores de fila intermediários* no caminho para o gerenciador de filas de destino. Isso é conhecido como *diversos hops*.

Você precisa definir os canais entre todos os gerenciadores de fila e as filas de transmissão nos gerenciadores de fila intermediários. Isso é mostrado no [Figura 13 na página 59](#page-58-0).

<span id="page-58-0"></span>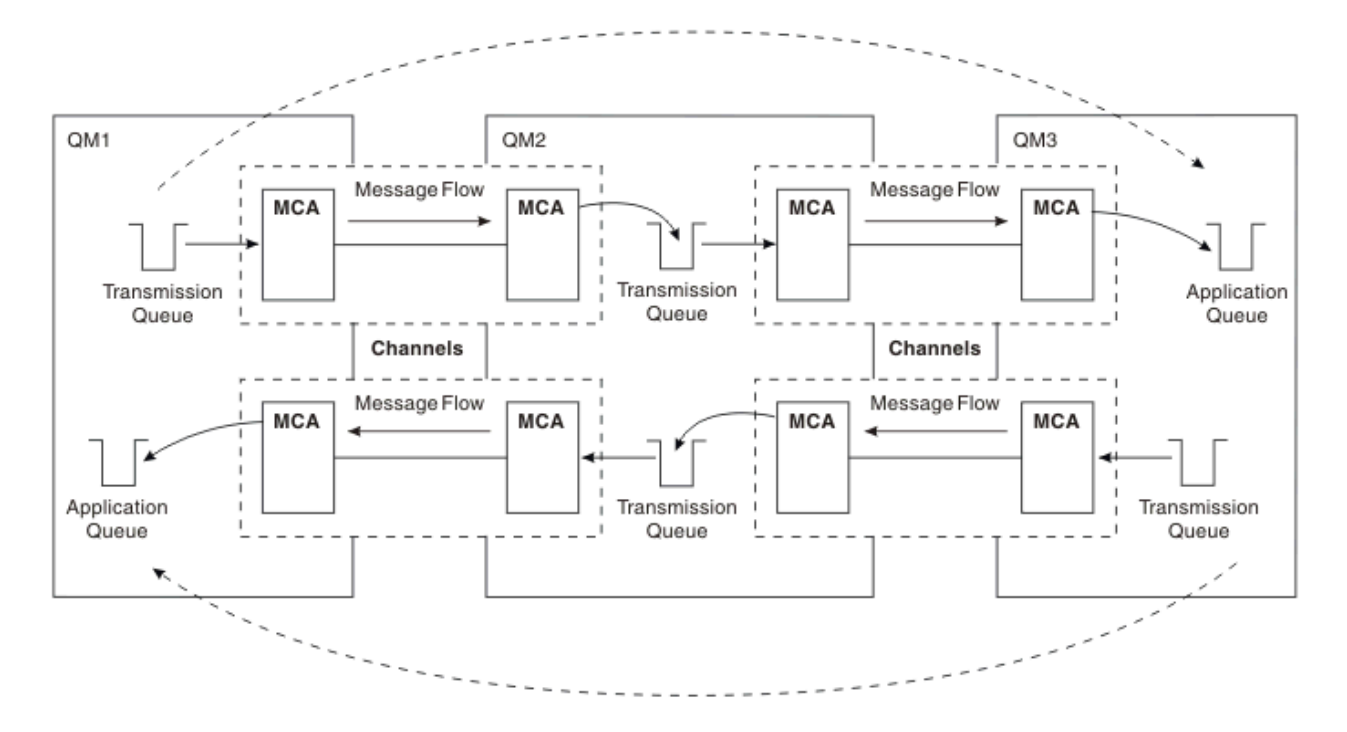

*Figura 13. Passando pelos Gerenciadores de Fila Intermediários*

### **Canais de Compartilhamento**

Como um editor de telas, você tem a opção de forçar os seus aplicativos a especificar o nome do gerenciador de fila remoto juntamente com o nome da fila ou criar uma *definição de fila remota* para cada fila remota. Esta definição retém o nome do gerenciador de filas remotas, o nome da fila e o nome da fila de transmissão. De qualquer maneira, todas as mensagens de todos os aplicativos que endereçam as filas no mesmo local remoto possuem suas mensagens enviadas por meio da mesma fila de transmissão. Isso é mostrado no Figura 14 na página 59.

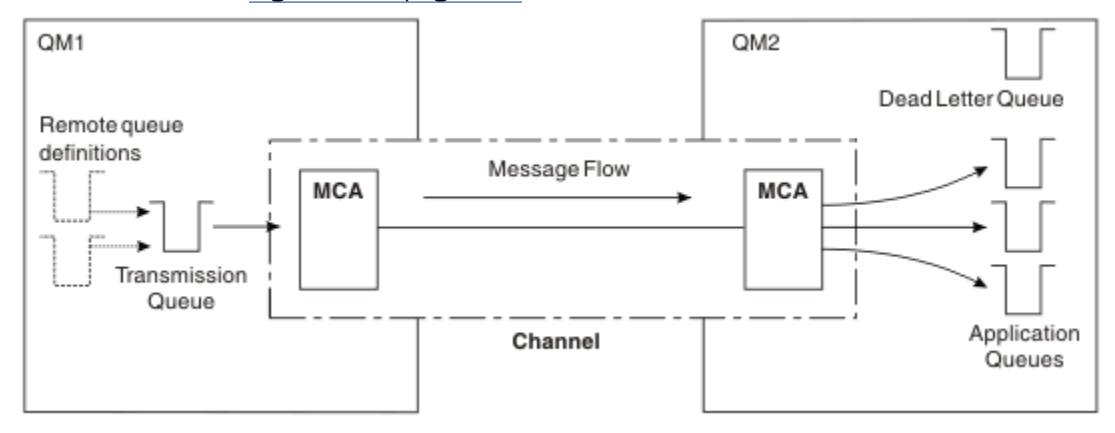

*Figura 14. Compartilhando uma Fila de Transmissão*

Figura 14 na página 59 ilustra quais mensagens dos diversos aplicativos para diversas filas remotas podem usar o mesmo canais.

### **Usando Canais Diferentes**

Se você tiver mensagens de diferentes tipos a serem enviados entre dois gerenciadores de fila, poderá definir mais de um canal entre os dois. Há momento em que são necessários canais alternativos, talvez por propósitos de segurança ou para negociar a velocidade de entrega no montante absoluto do tráfego da mensagem.

<span id="page-59-0"></span>Para configurar um segundo canal, você precisa definir outro canal e outra fila de transmissão e criar uma definição de fila remota que especifica o local e o nome da fila de transmissão. Seus aplicativos podem então usar o canal, mas as mensagens ainda são entregues nas mesmas filas de destino. Isso é mostrado no Figura 15 na página 60.

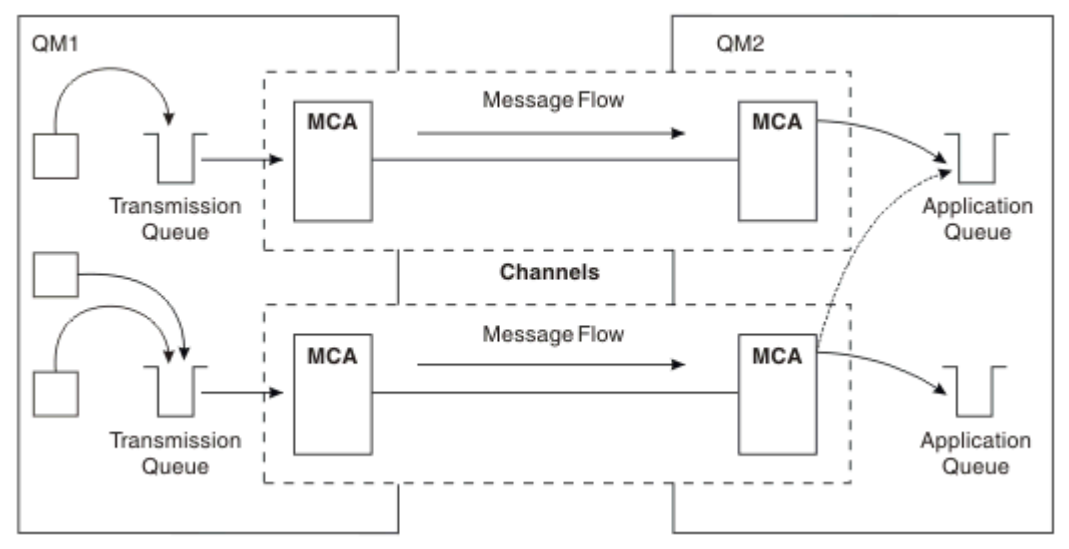

*Figura 15. Usando Diversos Canais*

Ao usar as definições de fila remota para especificar uma fila de transmissão, seus aplicativos *não* devem especificar o local (ou seja, o gerenciador da fila de destino) sozinhos. Se o fizerem, o gerenciador de filas não usará as definições de fila remota. As definições de fila remota fornecem independência de local. Os aplicativos podem colocar as mensagens em uma fila *lógica* sem saber onde a fila está localizada e você pode alterar a fila *física* sem ter que alterar os seus aplicativos.

### **Usando o Armazenamento em Cluster**

Cada gerenciador de filas em um cluster define um canal do receptor de clusters. Quando outro gerenciador de filas desejar enviar uma mensagem para esse gerenciador de filas, ele definirá o canal do emissor de clusters correspondente automaticamente. Por exemplo, se houver mais de uma instância de uma fila em um cluster, o canal do emissor de clusters poderia ser definido em qualquer um dos gerenciadores de filas que hospede a fila. O WebSphere MQ usa o algoritmo de gerenciamento de carga de trabalho que usa uma rotina round-robin para selecionar um gerenciador de filas disponível para o qual rotear uma mensagem. Para obter mais informações, consulte ["Grupos" na página 127](#page-126-0).

### **Informações de Endereçamento**

Quando um aplicativo coloca as mensagens que são destinadas para um gerenciador de filas remotas, o gerenciador de filas locais inclui um cabeçalho de transmissão nelas antes de colocá-las na fila de transmissão. Este cabeçalho contém o nome da fila de destino e o gerenciador de filas ou seja, as *informações de endereçamento*.

Em um ambiente de gerenciador de filas únicas, o endereço de uma fila de destino é estabelecido quando um aplicativo abre uma fila na qual colocar as mensagens. Como a fila de destino está no mesmo gerenciador de filas, não há necessidade de qualquer informação de endereçamento.

Em um ambiente distribuído, o gerenciador de filas precisa saber não somente o nome da fila de destino, mas também o local dessa fila (ou seja, o nome do gerenciador de filas), e a rota para esse local remoto (ou seja, a fila de transmissão). As informações de endereçamento estão contidas no cabeçalho de transmissão. O canal de recebimento remove o cabeçalho de transmissão e usa as informações contidas nele para localizar a fila de destino.

É possível evitar a necessidade para que os seus aplicativos especifiquem o nome do gerenciador de fila de destino, se usar uma definição de fila remota. Esta definição especifica o nome da fila remota, o <span id="page-60-0"></span>nome do gerenciador de filas remotas para o qual as mensagens estão destinadas e o nome da fila de transmissão usada para transportar as mensagens.

# **O que São Aliases?**

Aliases são usados para fornecer a qualidade de serviço para as mensagens. O alias do gerenciador de filas permite que um administrador do sistema altere o nome de um gerenciador de filas de destino sem que tenha que alterar os seus aplicativos. Ele também permite que o administrador do sistema altere a rota para um gerenciador de filas de destino ou configure uma rota que envolva a passagem por inúmeros outros gerenciadores de fila (diversos hops). O alias da fila de resposta fornece a qualidade de serviço para as respostas.

Os aliases do gerenciador de filas e os aliases de fila de resposta são criados usando uma definição de fila remota que tem um RNAME em branco. Essas definições não definem as filas reais; elas são usadas pelo gerenciador de filas para resolver os nomes de fila física, os nomes do gerenciador de filas e as filas de transmissão.

As definições de alias são caracterizadas tendo um RNAME em branco.

### **Resolução de Nome da Fila**

A resolução de nome da fila ocorre a cada gerenciador de filas sempre que uma fila é aberta. Seu propósito é identificar a fila de destino, o gerenciador de filas de destino (que pode ser local) e a rota para esse gerenciador de filas (que pode ser nulo). O nome resolvido tem três partes: o nome do gerenciador de filas, o nome da fila e, se o gerenciador de filas for remoto, a fila de transmissão.

Quando existir uma definição de fila remota, nenhuma definição de alias será referenciada. O nome da fila fornecido pelo aplicativo é resolvido no nome da fila de destino, gerenciador de filas remotas e fila de transmissão especificados na definição de fila remota. Para obter informações mais detalhadas sobre a resolução do nome da fila, consulte Resolução do Nome da Fila.

Se não houver definição de fila remota e um nome do gerenciador de filas for especificado ou resolvido pelo serviço de nomes, o gerenciador de filas verificará se existe uma definição de alias de gerenciador de filas que corresponda ao nome do gerenciador de filas fornecido. Se houver, as informações contidas nelas serão usadas para resolver o nome do gerenciador de filas para o nome do gerenciador de filas de destino. A definição de alias do gerenciador de filas também pode ser usada para determinar a fila de transmissão para o gerenciador de filas de destino.

Se o nome da fila resolvido não for uma fila local, o nome do gerenciador de filas e o nome da fila serão incluídos no cabeçalho de transmissão de cada mensagem colocada pelo aplicativo para a fila de transmissão.

A fila de transmissão geralmente usada tem o mesmo nome que o gerenciador de filas resolvido, a menos que mudado por uma definição de fila remota ou uma definição de alias de gerenciador de filas. Se você não definiu essa fila de transmissão, mas definiu uma fila de transmissão padrão, isso será usado.

Os nomes dos gerenciadores de fila sendo executados no z/OS são limitados a quatro caracteres.

# **Definições de Alias do Gerenciador de Filas**

As definições de alias do gerenciador de filas se aplicam quando um aplicativo, que abre uma fila para colocar uma mensagem, especifica o nome da fila **e** o nome do gerenciador de filas.

As definições de alias do gerenciador de filas possuem três usos:

- Ao enviar as mensagens, remapeando o nome do gerenciador de filas
- Ao enviar as mensagens, alterando ou especificando a fila de transmissão
- Ao receber as mensagens, determinando se o gerenciador de filas locais é o destino desejado para essas mensagens

### **Mensagens de Saída - Remapeando o Nome do Gerenciador de Filas**

As definições de alias do gerenciador de filas pode ser usado para remapear o nome do gerenciador de filas especificado em uma chamada MQOPEN. Por exemplo, uma chamada MQOPEN especifica um nome da fila igual a THISQ e um nome do gerenciador de filas igual a YOURQM. No gerenciador de filas locais, existe uma definição de alias do gerenciador de filas como o seguinte exemplo:

```
DEFINE QREMOTE (YOURQM) RQMNAME(REALQM)
```
Isto mostra que o gerenciador de filas real a ser usado, quando um aplicativo coloca mensagens no gerenciador de filas YOURQM, é REALQM. Se o gerenciador de filas locais é REALQM, ele coloca as mensagens na fila THISQ, a qual é uma fila local. Se o gerenciador de filas locais não for chamado de REALQM, ele roteará a mensagem para uma fila de transmissão chamada REALQM. O gerenciador de filas altera o cabeçalho de transmissão para informar REALQM em vez de YOURQM.

### **Mensagens de Saída - Alterando ou Especificando a Fila de Transmissão**

Figura 16 na página 62 mostra um cenário no qual as mensagens chegam no gerenciador de filas QM1 com cabeçalhos de transmissão mostrando nomes da fila no gerenciador de filas QM3. Neste cenário, QM3 é acessível por saltos múltiplos por meio do QM2.

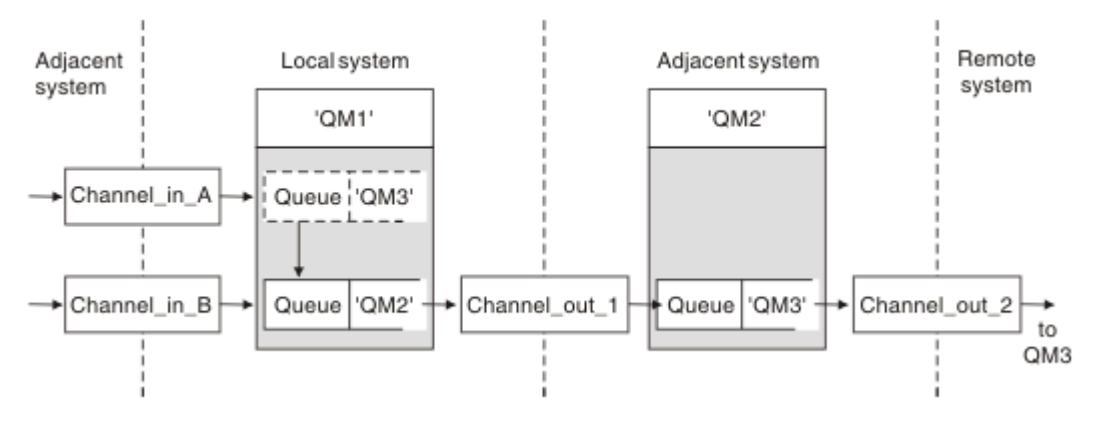

*Figura 16. Alias do gerenciador de filas*

Todas as mensagens para QM3 são capturadas em QM1 com um alias do gerenciador de filas. O alias do gerenciador de filas é denominado QM3 e contém a definição QM3 por meio da fila de transmissão QM2. A definição se parece com o seguinte exemplo:

DEFINE QREMOTE (QM3) RNAME(' ') RQMNAME(QM3) XMITQ(QM2)

O gerenciador de filas coloca as mensagens na fila de transmissão QM2 mas não altera o cabeçalho da fila de transmissão porque o nome do gerenciador de filas de destino, QM3, não é mudado.

Todas as mensagens chegam em QM1 e mostrando um cabeçalho de transmissão contendo um nome da fila em QM2 também são colocadas na fila de transmissão QM2. Desta maneira, as mensagens com diferentes destinos são coletadas em uma fila de transmissão comum para um sistema adjacente apropriado, para transmissões adicionais em seus destinos.

### **Mensagens de Entrada - Determinando o Destino**

Um MCA de recebimento abre a fila referenciada no cabeçalho de transmissão. Se uma definição de alias do gerenciador de filas existir com o mesmo nome que o gerenciador de filas referenciado, o nome do gerenciador de filas recebido no cabeçalho de transmissão será substituído pelo RQMNAME a partir dessa definição.

Este processo tem dois usos:

• Direcionar as mensagens para outro gerenciador de filas

<span id="page-62-0"></span>• Alterar o nome do gerenciador de filas para ser igual ao gerenciador de filas locais

# **Definições de Alias da Fila de Resposta**

Uma definição de alias da fila de resposta especifica nomes alternativos para informações de resposta no descritor de mensagem. A vantagem disso é que você pode alterar o nome de uma fila ou o gerenciador de filas sem ter que alterar os seus aplicativos.

### **Resolução de Nome da Fila**

Quando um aplicativo responde a uma mensagem, ele usa os dados no *descritor de mensagens* da mensagem recebida para descobrir o nome da fila para a qual responder. O aplicativo de envio indica para onde as respostas são enviadas e anexa essas informações a suas mensagens. Esse conceito deve ser coordenado como parte do design do aplicativo.

A resolução de nome de fila acontece na extremidade de envio do aplicativo antes de a mensagem ser colocada em uma fila. Essa instância é um uso incomum da resolução de nome de fila. É a única situação em que ocorre a resolução do nome no momento em que uma fila não estiver sendo aberta. A resolução de nome de fila ocorre antes da interação com o aplicativo remoto para o qual a mensagem está sendo enviada.

### **Resolução de Nome de Fila Usando um Alias de Gerenciador de Filas**

Normalmente, um aplicativo especifica uma fila de resposta e deixa o nome do gerenciador de fila de resposta em branco. O gerenciador de filas conclui seu próprio nome no momento da inserção. Este método funciona bem, exceto quando você deseja que um canal alternativo seja usado para respostas, por exemplo, um canal que usa a fila de transmissão QM1\_relief em vez do canal de retorno padrão que usa a fila de transmissão QM1. Nessa situação, os nomes de gerenciador de filas especificados em cabeçalhos de fila de transmissão não correspondem aos nomes de gerenciador de filas "reais", mas eles são especificados novamente usando definições de alias do gerenciador de filas. Para retornar as respostas juntamente com as rotas alternativas, é necessário mapear os dados da fila de resposta também, usando as definições de alias de fila de resposta.

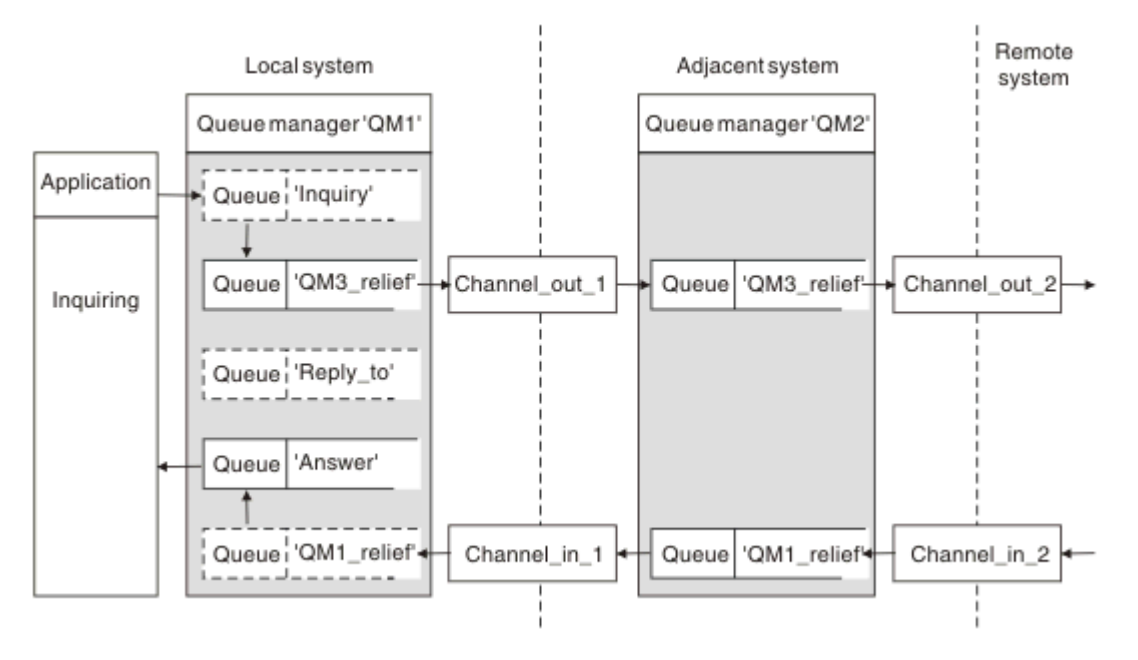

*Figura 17. Alias da Fila de Resposta Usados para Alterar o Local de Resposta*

No exemplo em Figura 17 na página 63:

<span id="page-63-0"></span>1. O aplicativo coloca uma mensagem que usa a chamada MQPUT e que especifica as seguintes informações no descritor de mensagens:

```
ReplyToQ='Reply_to'
ReplyToQMgr=
```
ReplyToQMgr deve estar em branco para que o alias da fila de resposta seja usado.

2. Você cria uma definição de alias de fila de resposta chamada Reply  $to$ , a qual contém o nome Answer, e o nome do gerenciador de filas QM1 relief.

```
DEFINE QREMOTE ('Reply_to') RNAME ('Answer')
        RQMNAME ('QM1_relief')
```
- 3. As mensagens são enviadas com um descritor de mensagens que mostra ReplyToQ='Answer' e ReplyToQMgr='QM1\_relief'.
- 4. A especificação do aplicativo deve incluir a informação de que as respostas devem ser localizadas na fila Answer em vez de Reply\_to.

Para preparar-se para as respostas, você tem que criar o canal de retorno paralelo, definindo:

• Em QM2, a fila de transmissão denominada QM1 relief

DEFINE QLOCAL ('QM1\_relief') USAGE(XMITQ)

• Em QM1, o alias do gerenciador de filas QM1\_relief

DEFINE QREMOTE ('QM1\_relief') RNAME() RQMNAME(QM1)

Este alias do gerenciador de filas termina a cadeia de canais de retorno paralelo e captura as mensagens para QM1.

Se você acha que talvez queira fazer isso em algum momento no futuro, certifique-se que de os aplicativos usam o nome de alias do início. Por enquanto, esse é um alias de fila normal para a fila de resposta, mas posteriormente, poderá ser mudado para um alias do gerenciador de filas.

### **Nome da Fila de Resposta**

É necessário cuidado com a nomeação das filas de resposta. A razão pela qual um aplicativo coloca um nome da fila de resposta na mensagem é que ela pode especificar a fila para a qual suas respostas são enviadas. Ao criar uma definição de alias da fila de resposta com este nome, você não pode ter a fila de resposta real (ou seja, uma definição de fila local) com o mesmo nome. Portanto, a definição de alias da fila de resposta deve conter um novo nome de fila bem como o nome do gerenciador de filas e a especificação do aplicativo deve incluir as informações nas quais suas respostas são encontradas nesta outra fila.

Os aplicativos agora tem que recuperar as mensagens de uma fila diferente daquela que nomearam como fila de resposta quando colocaram a mensagem original.

### **Como os Clusters Funcionam**

Entenda o que são os clusters e como eles funcionam.

Um cluster é uma rede de gerenciadores de filas que estão logicamente associados de alguma maneira. Os gerenciadores de filas em um cluster podem ser fisicamente remotos. Por exemplo, eles podem representar as ramificações de um armazém em cadeia internacional e estarem localizados fisicamente em países diferentes. Cada cluster em uma corporação deve ter um nome exclusivo.

Geralmente um cluster contém gerenciadores de filas que estão logicamente relacionados de alguma maneira e precisam compartilhar alguns dados ou aplicativos. Por exemplo você pode ter um gerenciador de filas para cada departamento em sua empresa, gerenciando dados e aplicativos específicos para esse departamento. Você poderia agrupar todos esses gerenciadores de filas em um cluster para que todos

eles alimentem o aplicativo de folha de pagamento. Ou pode ter um gerenciador de filas para cada ramificação de seu armazém em cadeia, gerenciando os níveis de estoque e outras informações para essa ramificação. Se você agrupar estes gerenciadores de filas em um cluster, eles todos poderão acessar o mesmo conjunto de aplicativos de vendas e compras. O aplicativo de vendas e compras pode ser mantido centralmente no gerenciador de filas central.

Quando tiver configurado um cluster, os gerenciadores de filas dentro dele poderão se comunicar uns com os outros, sem você atribuir definições de canal extras ou definições de fila remota.

Você pode converter uma rede existente de gerenciadores de filas em um cluster ou pode estabelecer um cluster como parte da configuração de uma nova rede.

Um cliente IBM WebSphere MQ pode se conectar a um gerenciador de filas que faz parte de um cluster, assim como ele pode se conectar a qualquer outro gerenciador de filas.

Os clusters também podem ser usados para o gerenciamento de carga de trabalho. Para obter informações adicionais, consulte Usando clusters para gerenciamento de carga de trabalho.

#### **Como Mensagens são Roteadas em um Cluster**

Se você estiver familiarizado com o IBM WebSphere MQ e o enfileiramento distribuído, pense em um cluster como uma rede de gerenciadores de filas mantidos por um administrador de sistemas cuidadoso. Sempre que definir uma fila de clusters, o administrador de sistemas cria automaticamente as definições de fila remota correspondentes conforme necessário nos outros gerenciadores de filas.

Você não precisa criar definições de fila de transmissão porque o IBM WebSphere MQ fornece uma fila de transmissão em cada gerenciador de filas no cluster. Esta única fila de transmissão pode ser usada para transportar mensagens para qualquer outro gerenciador de filas no cluster. Você não está limitado ao uso de uma fila de transmissão única. Um gerenciador de filas pode usar diversas filas de transmissão para separar as mensagens que vão para cada gerenciador de filas em um cluster. Geralmente, um gerenciador de filas usa uma fila de transmissão do cluster única. É possível alterar o atributo do gerenciador de filas DEFCLXQ, de forma que um gerenciador de filas use filas de transmissão do cluster diferentes para cada gerenciador de filas em um cluster. Também é possível definir filas de transmissão do cluster manualmente.

Todos os gerenciadores de filas que se unem a um cluster concordam em trabalhar desta maneira. Eles enviam informações sobre eles mesmos e sobre as filas que eles hospedam e recebem informações sobre os outros membros do cluster.

Estas informações são armazenadas em repositórios. A maioria dos gerenciadores de filas retêm somente as informações que eles precisam, ou seja, informações sobre filas e gerenciadores de filas com os quais eles precisam se comunicar. Cada gerenciador de filas mantém as informações em um repositório parcial. Alguns gerenciadores de filas designados retêm um repositório completo de todas as informações sobre todos os gerencidores de fila no cluster.

Para se tornar parte de um cluster, um gerenciador de filas deve ter dois canais; um canal do emissor de clusters e um canal do receptor de clusters

Um canal do emissor de clusters é um canal de comunicação semelhante a um canal emissor. Você deve criar manualmente um canal do emissor de clusters em um gerenciador de filas para conectá-lo a um repositório completo que já é um membro do cluster.

Um canal do receptor de clusters é um canal de comunicação semelhante a um canal receptor. Você deve criar manualmente um canal do receptor de clusters. O canal age como o mecanismo para o gerenciador de filas para receber comunicações do cluster

Todos os outros canais que podem ser necessários para a comunicação entre este gerenciador de filas e qualquer outro membro do cluster são criados automaticamente

Os gerenciadores de filas nas plataformas que suportam clusters não precisam fazer parte de um cluster. Você pode continuar usando técnicas de enfileiramento distribuído bem como, ou em vez de, usar clusters.

#### <span id="page-65-0"></span>**Exemplo de um Cluster**

Figura 18 na página 66 mostra os componentes de um cluster denominado CLSTR1.

- Neste cluster, há três gerenciadores de filas, QM1, QM2 e QM3.
- O QM1 e o QM2 hospedam repositórios de informações sobre todos os gerenciadores de filas e objetos relacionados ao cluster no cluster. Eles são referidos como *gerenciadores de fila de repositório completo*. Os repositórios são representados no diagrama pelos cilindros sombreados.
- O QM2 e o QM3 hospedam algumas filas que são acessíveis para qualquer outro gerenciador de filas no cluster. As filas que estão acessíveis para qualquer outro gerenciador de filas no cluster são chamadas de *filas de clusters*. As filas de clusters são representadas no diagrama pelas filas sombreadas. As filas de clusters são acessíveis a partir de qualquer local no cluster. O código de armazenamento em cluster do IBM WebSphere MQ assegura que as definições de filas remotas para filas de clusters sejam criadas em qualquer gerenciador de filas que se refere a elas.

Como com o enfileiramento distribuído, um aplicativo usa a chamada MQPUT para colocar uma mensagem em uma fila de clusters em qualquer gerenciador de filas no cluster. Um aplicativo usa a chamada MQGET para recuperar as mensagens de uma fila de clusters apenas no gerenciador de filas em que a fila reside.

• Cada gerenciador de filas tem uma definição criada manualmente para a extremidade de recebimento de um canal chamado *cluster-name*.*queue-manager* no qual ele pode receber mensagens. No gerenciador de filas de recebimento, o *cluster-name*.*queue-manager* é um canal de receptor de clusters. Um canal do receptor de clusters é como um canal receptor usado no enfileiramento distribuído; ele recebe as mensagens para o gerenciador de filas. Além disso, também recebe as informações sobre o cluster.

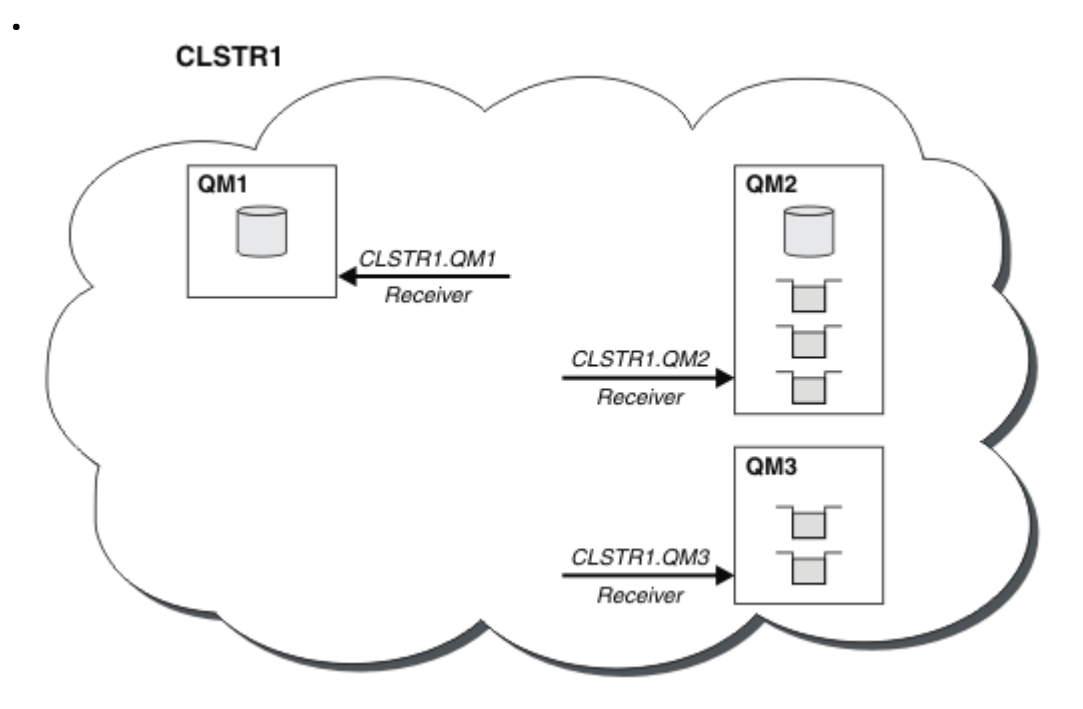

*Figura 18. Um Cluster de Gerenciadores de Filas*

• Em [Figura 19 na página 67,](#page-66-0) cada gerenciador de filas também tem uma definição para a extremidade de envio de um canal. Ele se conecta ao canal do receptor de clusters de um dos gerenciadores de filas de repositório completo. No gerenciador de filas de envio, o *cluster-name*.*queue-manager* é um canal de emissor de clusters. O QM1 e o QM3 possuem canais do emissor de clusters conectando-se a CLSTR1.QM2, consulte a linha pontilhada "2".

O QM2 possui um canal do emissor de clusters conectando-se a CLSTR1.QM1, consulte a linha pontilhada "3". Um canal do emissor de clusters é como um canal emissor usado no enfileiramento <span id="page-66-0"></span>distribuído; ele envia mensagens para o gerenciador de filas de recebimento. Além disso, também envia as informações sobre o cluster.

Quando a extremidade do receptor de cluster e a extremidade do emissor de cluster de um canal são definidas, o canal inicia automaticamente.

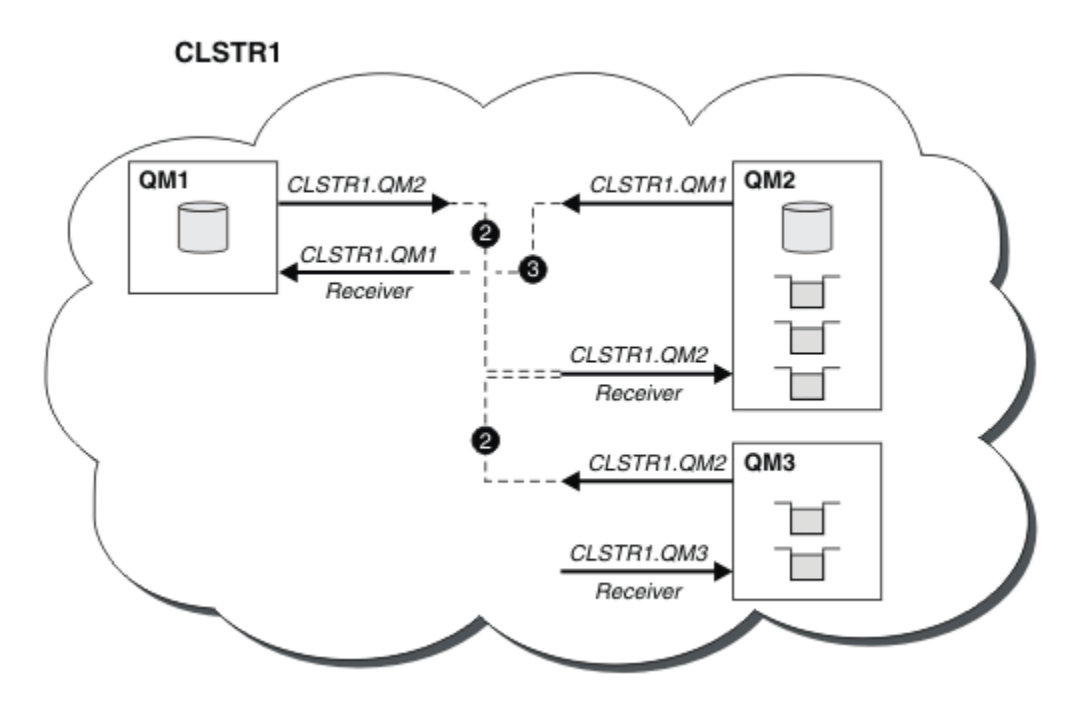

*Figura 19. Um cluster de Gerenciadores de Filas com Canais Emissores*

### **O que Faz o Armazenamento em Cluster Funcionar?**

Definir um canal do emissor de clusters no gerenciador de filas locais introduz esse gerenciador de filas em um dos gerenciadores de filas de repositório completo. O gerenciador de filas de repositório completo atualiza as informações em seu repositório completo de acordo. Em seguida, ele cria automaticamente um canal do emissor de clusters de volta no gerenciador de filas original e envia essas informações do gerenciador de filas sobre o cluster. Assim, um gerenciador de filas aprende sobre um cluster e um cluster aprende sobre um gerenciador de filas.

Consulte [Figura 18 na página 66](#page-65-0) novamente. Suponha que um aplicativo conectado ao gerenciador de filas QM3 deseje enviar algumas mensagens para as filas no QM2. A primeira vez que o QM3 deve acessar essas filas, ele as descobre ao consultar um repositório completo. O repositório completo neste caso é QM2, que é acessado usando o canal do emissor CLSTR1.QM2. Com as informações do repositório, ele pode criar automaticamente definições remotas para essas filas. Se as filas estiverem no QM1, esse mecanismo ainda funciona, pois QM2 é um repositório completo. Um repositório completo possui um registro completo de todos os objetos no cluster. Neste último caso, o QM3 também criaria automaticamente um canal do emissor de clusters correspondente ao canal do receptor de clusters no QM1, permitindo a comunicação direta entre os dois.

[Figura 20 na página 68](#page-67-0) mostra o mesmo cluster, com os dois canais do emissor de clusters que foram criados automaticamente. Os canais de emissor de clusters são representados pelas duas linhas tracejadas que se unem com o canal do receptor de clusters CLSTR1.QM3. Ele também mostra a fila de transmissão do cluster, SYSTEM.CLUSTER.TRANSMIT.QUEUE, a qual o QM1 usa para enviar suas mensagens. Todos os gerenciadores de filas no cluster possuem uma fila de transmissão de cluster, a partir da qual eles podem enviar mensagens a qualquer outro gerenciador de filas no mesmo cluster.

<span id="page-67-0"></span>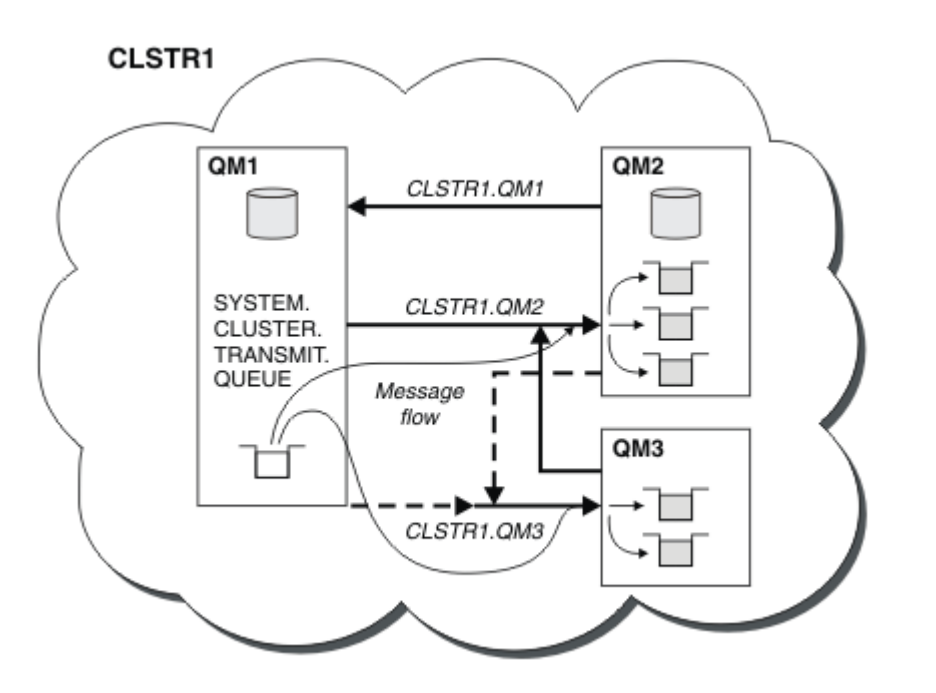

*Figura 20. Um Cluster de Gerenciadores de Filas, Mostrando Canais Autodefinidos*

**Nota:** Outros diagramas mostram somente as extremidades de recebimento de canais para as quais você faz definições manuais. As extremidades de envio são omitidas porque são definidas na maioria das vezes automaticamente quando necessário. A autodefinição da maioria dos canais do emissor de clusters é crucial para a função e a eficiência dos clusters.

#### **Conceitos relacionados**

#### [Grupos](#page-126-0)

É possível agrupar os gerenciadores de filas em um cluster. Os gerenciadores de filas em cluster podem disponibilizar as filas que eles hospedam para cada outro gerenciador de fila no cluster. Qualquer gerenciador de filas pode enviar uma mensagem a qualquer outro gerenciador de filas no mesmo cluster sem a necessidade para várias das definições de objeto requeridas para o enfileiramento distribuído padrão.

Comparação de Armazenamento em Cluster e Enfileiramento Distribuído Componentes de um Cluster **Tarefas relacionadas** Configurando um cluster do gerenciador de filas Configurando um novo cluster Gerenciando Clusters do WebSphere MQ

### **IBM WebSphere MQ Telemetry**

O IBM WebSphere MQ Telemetry abrange um serviço de telemetria (MQXR) que faz parte de um gerenciador de filas, clientes de telemetria que você mesmo pode gravar, ou usar um dos clientes fornecidos, e interfaces da linha de comandos e interfaces administrativas do Explorer. Telemetria refere-se à coleta de dados e à administração de um amplo intervalo de dispositivos remotos. Com o IBM WebSphere MQ Telemetry, é possível integrar a coleta de dados e o controle de dispositivos com aplicativos da web.

O suporte do MQTT estava disponível anteriormente com o WebSphere Message Broker ou o WebSphere MQ Versão 7.0.1, no qual o WebSphere MQ Telemetry era um recurso separado. Como o WebSphere MQ Telemetry é um componente do WebSphere MQ Versão 7.1 e posterior, o upgrade é essencialmente desinstalar o WebSphere MQ Telemetry versão 7.0.1 e instalar o WebSphere MQ Versão 7.1. O

WebSphere MQ Telemetry pode ser instalado com o produto principal ou instalado após a versão 7.1 ou posterior já estar instalada. Para obter informações de migração, consulte Migrando IBM WebSphere MQ Telemetry de Version 7.0.1 para Version 7.5 ou Migração de aplicativos de telemetria de usar o WebSphere Message Broker versão 6 para usar o IBM WebSphere MQ Telemetry e a WebSphere Message Broker versão 7.0.

Estão incluídos no IBM WebSphere MQ Telemetry os seguintes componentes:

#### **Canais de Telemetria**

Use os canais de telemetria para gerenciar a conexão de clientes MQTT com o IBM WebSphere MQ. Os canais de telemetria usam novos objetos IBM WebSphere MQ , como SYSTEM.MQTT.TRANSMIT.QUEUE, para interagir com o IBM WebSphere MQ.

#### **Serviço de telemetria (MQXR)**

Os clientes MQTT usam o serviço de telemetria SYSTEM.MQXR.SERVICE para conectar aos canais de telemetria.

#### **Suporte do IBM WebSphere MQ Explorer para o IBM WebSphere MQ Telemetry**

IBM WebSphere MQ Telemetry pode ser administrado usando IBM WebSphere MQ Explorer.

#### **Kit de Desenvolvimento de Software (SDK) do cliente**

O SDK do cliente tem quatro partes:

- 1. Bibliotecas do cliente MQTT v3 para Java SE e Java ME. Use bibliotecas Java para gravar clientes Java para dispositivos que suportem Java SE ou Java ME.
- 2. Bibliotecas MQTT v3 para C. Use as bibliotecas C para gravar clientes C para várias plataformas.
- 3. IBM WebSphere MQ Telemetry daemon for devices, que é um cliente avançado escrito em C que é executado em diversas plataformas.
- 4. Protocolo MQTT v3. O protocolo MQTT v3 é publicado e licenciado para reutilização. Use o protocolo, e as referências às implementações de cliente MQTT, para gravar clientes MQTT para diferentes plataformas e idiomas.

#### **Documentation**

A documentação do IBM WebSphere MQ Telemetry está incluída na documentação do produto IBM WebSphere MQ padrão do Version 7.1. A documentação do SDK para clientes Java e C é fornecida na documentação do produto e como Javadoc e HTML.

### **Conceitos de Telemetria**

Você coleta informações do ambiente ao seu redor para decidir o que fazer. Como consumidor, você verifica o que há em uma loja antes de decidir o que comprar para comer. Você quer saber quanto tempo vai durar a viagem, se sair agora, antes de registrar uma conexão. Você verifica seus sintomas antes de decidir se vai agendar uma consulta médica. Você verifica quando um ônibus chegará antes de decidir se vai esperar por ele. As informações para essas decisões vêm diretamente de medidores e dispositivos, da palavra escrita no papel ou de uma tela ou de você. Em qualquer lugar, e em qualquer hora, você coleta informações, reúne todas elas, analisa uma por uma e toma uma ação.

Se as fontes de informações forem muito dispersas ou inacessíveis, será mais difícil e mais caro coletar informações exatas. Se você quiser fazer muitas mudanças ou se for difícil fazê-las, elas não serão feitas ou serão feitas quando forem menos efetivas.

E se os custos da coleção e do controle de informações de dispositivos totalmente dispersos forem consideravelmente reduzidos por meio da conexão de dispositivos com tecnologia digital à Internet? Essas informações podem ser analisadas usando os recursos da Internet e da empresa. Você tem mais oportunidades de tomar decisões mais informadas e de agir sobre elas.

Tendências tecnológicas, e pressões econômicas e ambientais, estão fazendo estas mudanças acontecerem:

1. O custo da conexão e do controle de sensores e atuadores está reduzindo devido à normatização e à conexão com processadores digitais de baixo custo.

- 2. A Internet, e suas tecnologias, estão sendo cada vez mais usadas para a conexão com dispositivos. Em alguns países, telefones celulares excedem computadores pessoais em número de conexões com aplicativos de Internet. E certamente outros dispositivos seguem atrás.
- 3. A Internet, e suas tecnologias, facilitam a obtenção de dados para um aplicativo. O fácil acesso a dados está conduzindo o uso de analítica de dados para transformar dados de sensores em informações que são úteis em muitas outras soluções.
- 4. O uso inteligente de recursos é muitas vezes a forma mais rápida e barata de reduzir custos e emissões de carbono. As alternativas: localizar novos recursos ou desenvolver novas tecnologias para usar os recursos existentes, pode ser uma solução a longo prazo. A curto prazo, desenvolver novas tecnologias ou localizar novos recursos, muitas vezes é mais arriscado, mais demorado e mais caro do que melhorar soluções existentes.

#### **exemplo**

Um exemplo mostra como essas tendências criam novas oportunidades de interação com o ambiente de forma inteligente.

O International Convention for the Safety of Life at Sea (SOLAS) requer que um Automatic Identification System (AIS) seja implementado em vários navios. Ele é requerido em navios mercantes com mais de 300 toneladas e em navios de passageiros. Um AIS é principalmente um sistema de prevenção de colisões para navios costeiros. Ele é usado por autoridades marinhas para monitorar e controlar águas costeiras.

Entusiastas em todo o mundo estão implementando estações de rastreamento AIS de baixo custo e colocando informações sobre navios costeiros na Internet. Outros entusiastas estão compondo aplicativos que combinam informações do AIS com outras informações da Internet. Os resultados são colocados em Web sites e publicados usando Twitter e SMS.

Em um aplicativo, as informações das estações AIS próximas de Southampton são combinadas com informações geográficas e de propriedade dos navios. O aplicativo alimenta informações em tempo real sobre chegadas e partidas de balsas no Twitter. Pessoas que se deslocam para o trabalho regularmente usando as embarcações entre Southampton e a Ilha de Wight assinam o feed de notícias usando Twitter ou SMS. Se o feed mostrar que a balsa está atrasada, os comutadores poderão atrasar a sua partida e selecionar a mesma quando ela atracar após o seu horário de chegada planejado.

Para ver mais exemplos, consulte "Conceitos e Cenários de Telemetria para Monitoramento e Controle" na página 70.

#### **Tarefas relacionadas**

Instalando o WebSphere MQ Telemetry Administrando o WebSphere MQ Telemetry Migração de Aplicativos de Telemetria do Uso do WebSphere Message Broker Versão 6 para o Uso do WebSphere MQ Telemetry e do WebSphere Message Broker Versão 7.0 Migrando do WebSphere MQ Telemetry da versão 7.0.1 para a versão 7.5 Desenvolvendo Aplicativos para WebSphere MQ Telemetry Resolução de problemas para WebSphere MQ Telemetry **Referências relacionadas** Referência do WebSphere MQ Telemetry

### **Conceitos e Cenários de Telemetria para Monitoramento e Controle**

A Telemetria é uma tecnologia que permite sensoriamento, medição de dados e controle de dispositivos remotos de forma automatizada. A ênfase está na transmissão de dados a partir de dispositivos para um ponto de controle central. A telemetria também inclui o envio de informações de configuração e controle para dispositivos.

O IBM WebSphere MQ Telemetry conecta pequenos dispositivos usando o protocolo MQTT e conecta os dispositivos com outros aplicativos usando IBM WebSphere MQ.IBM WebSphere MQ Telemetry faz a ponte entre os dispositivos e a Internet, facilitando a criação de "soluções inteligentes". Soluções

inteligentes desvendam a riqueza de informações disponíveis na Internet, e nos aplicativos corporativos, para aplicativos que monitoram e controlam dispositivos.

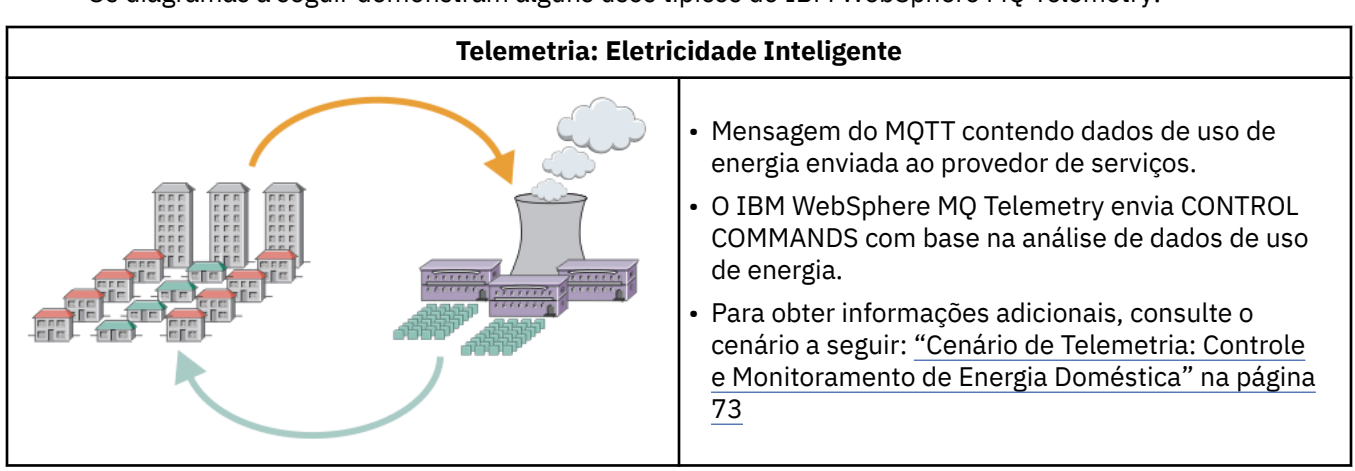

Os diagramas a seguir demonstram alguns usos típicos do IBM WebSphere MQ Telemetry:

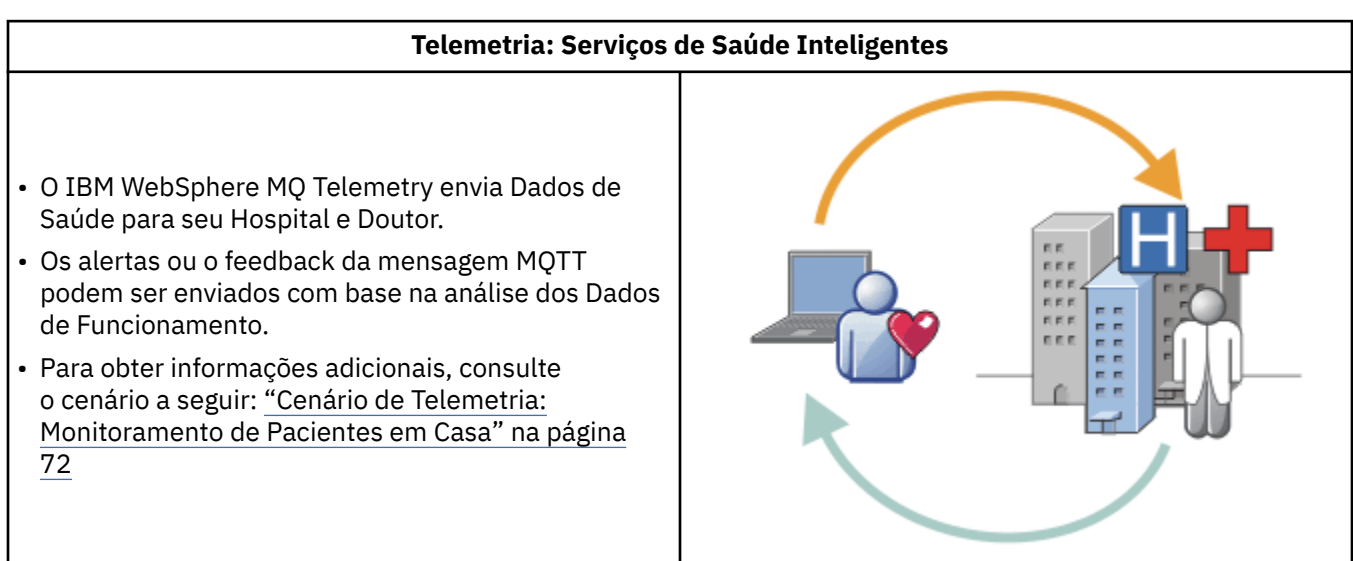

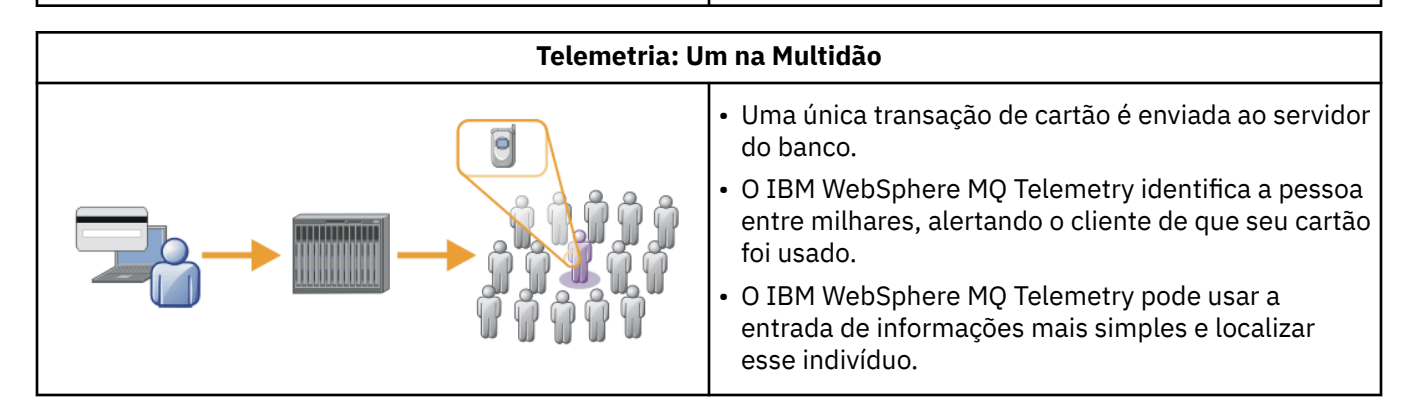

Os cenários subsequentes, obtidos de exemplos reais, ilustram algumas maneiras de usar telemetria e alguns dos problemas comuns que a tecnologia de telemetria deve resolver.

#### **Conceitos relacionados**

["Cenário de Telemetria: Monitoramento de Pacientes em Casa" na página 72](#page-71-0)

Na colaboração entre a IBM e um provedor de assistência médica em um sistema de saúde para pacientes cardíacos, um desfibrilador cardioversor implantável se comunica com um hospital. Dados <span id="page-71-0"></span>sobre o paciente e o dispositivo implantado são transferidos com o uso de telemetria RF para o dispositivo MQTT na casa de um paciente.

["Cenário de Telemetria: Controle e Monitoramento de Energia Doméstica" na página 73](#page-72-0)

["Cenários de Telemetria: Radio Frequency Identification \(RFID\)" na página 75](#page-74-0)

["Cenários de Telemetria: Sensoriamento de Ambiente" na página 76](#page-75-0)

O sensoriamento de ambiente usa telemetria para coletar informações sobre qualidade e níveis de água dos rios, poluentes atmosféricos e outros dados ambientes.

["Cenários de Telemetria: Aplicativos Remotos" na página 76](#page-75-0)

Aplicativos remotos são aqueles executados em dispositivos wireless. Os dispositivos são plataformas de aplicativo genéricas ou dispositivos customizados.

### *Cenário de Telemetria: Monitoramento de Pacientes em Casa*

Na colaboração entre a IBM e um provedor de assistência médica em um sistema de saúde para pacientes cardíacos, um desfibrilador cardioversor implantável se comunica com um hospital. Dados sobre o paciente e o dispositivo implantado são transferidos com o uso de telemetria RF para o dispositivo MQTT na casa de um paciente.

Normalmente a transferência acontece toda noite para um transmissor localizado ao lado. O transmissor transfere os dados com segurança por meio de sistema de telefonia para o hospital, onde os dados são analisados.

O sistema reduz o número de visitas que um paciente deve fazer ao médico. Ele detecta quando o paciente ou o dispositivo precisa de atenção, e em caso de emergência, alerta o médico de plantão.

A colaboração entre a IBM e o provedor de assistência médica tem características que são comuns para inúmeros cenários de telemetria:

#### **Invisibilidade**

O dispositivo não requer intervenção do usuário além de fornecer energia, uma linha telefônica e estar próximo do dispositivo em uma parte do dia. Sua operação é confiável e ele é simples de usar.

Para remover a necessidade de o paciente configurar o dispositivo, o fornecedor do dispositivo faz sua pré-configuração. O paciente só precisa ligá-lo. A eliminação de configuração por parte do paciente simplifica a operação do dispositivo e reduz as chances de ele ser configurado de maneira incorreta.

O cliente MQTT é integrado como parte do dispositivo. O desenvolvedor do dispositivo integra a implementação do cliente MQTT ao dispositivo e ao desenvolvedor ou fornecedor, e configura o cliente MQTT como parte da pré-configuração.

O cliente MQTT é fornecido como o arquivo jar Java SE andJava ME, que o desenvolvedor inclui em seu aplicativo Java Para ambientes não Java, como este, o desenvolvedor do dispositivo pode implementar um cliente em uma linguagem diferente usando protocolos e formatos do MQTT publicados. Como alternativa, o desenvolvedor pode utilizar um do clientes C enviados como bibliotecas compartilhadas para Windows, Linux e plataformas ARM.

#### **Conectividade irregular**

A comunicação entre o desfibrilador e o hospital tem características de rede irregulares. Duas redes diferentes são usadas para resolver problemas diferentes de coleção de dados do paciente e de envio de dados para o hospital. Entre o patente e o dispositivo MQTT, uma rede RF de baixa potência e de curto alcance é usada. O transmissor se conecta ao hospital usando uma conexão de VPN TCP/IP por uma linha telefônica de baixa largura de banda.

Muitas vezes não é prático encontrar uma maneira de conectar cada dispositivo diretamente a uma rede de protocolo da Internet. O uso de duas redes, conectadas por um hub, é uma solução comum. O dispositivo MQTT é um hub simples, que armazena informações do paciente e encaminha para o hospital.

#### **Segurança**

O médico deve estar preparado para confiar na autenticidade dos dados do paciente, e o paciente quer que a privacidade de seus dados seja respeitada.
Em alguns cenários, é suficiente criptografar a conexão usando VPN ou SSL. Em outros cenários, é desejável manter os dados seguros, mesmo após eles terem sido armazenados.

Às vezes o dispositivo de telemetria não está seguro. Ele pode estar em uma residência compartilhada, por exemplo. O usuário do dispositivo deve ser autenticado para assegurar que os dados sejam do paciente correto. O dispositivo em si pode ser autenticado para o servidor usando SSL, e o servidor autenticado para o dispositivo.

O canal de telemetria entre dispositivo e gerenciador de filas suporta JAAS para autenticação do usuário e SSL para criptografia de comunicação e autenticação de dispositivo. O acesso a uma publicação é controlado pelo gerenciador de autoridade de objeto no WebSphere MQ.

O identificador usado para autenticação do usuário pode ser mapeado para um identificador diferente, como a identidade de um paciente comum. Um identificador comum simplifica a configuração da autorização para tópicos de publicação no WebSphere MQ.

#### **Conectividade**

A conexão entre o dispositivo MQTT e o hospital usa discagem e trabalha com largura de banda baixa em torno de 300 baud.

Para operar efetivamente a 300 baud, o protocolo MQTT inclui somente alguns bytes extra em uma mensagem além dos cabeçalhos TCP/IP.

O protocolo MQTT fornece sistema de mensagens de transmissão única "fire and forget", que mantém as latências baixas. Ele também pode usar diversas transmissões para garantia de entrega "pelo menos uma vez" e "exatamente uma vez", caso a garantia de entrega seja mais importante que o tempo de resposta. Para garantia de entrega, as mensagens são armazenadas no dispositivo até terem sido entregues com sucesso. Se um dispositivo for conectado sem fio, a garantia de entrega será especialmente útil.

#### **Escalabilidade**

Os dispositivos de telemetria normalmente são implementados em grandes números, de dezenas de milhares a milhões.

A conexão de vários dispositivos a um sistema representa grandes demandas em uma solução. Existem demandas de negócios, como o custo dos dispositivos e seu software, e demandas de administração, como gerenciamento de licenças, dispositivos e usuários. Demandas técnicas incluem carregamentos na rede e nos servidores.

Abrir uma conexão exige mais recursos do servidor do que manter as conexões abertas. Mas em um cenário como esse, que usa linhas telefônicas, as despesas de conexão significam que as conexões não são deixadas abertas além do necessário. As transferências de dados são feitas basicamente em lote. As conexões podem ser planejadas para a noite toda para evitar picos repentinos de conexões na hora de dormir.

No cliente, a escalabilidade dos clientes é beneficiada pelo mínimo de configuração de cliente requerida. O cliente MQTT é integrado ao dispositivo. Não há requisitos de configuração ou etapas de aceitação de licença por parte do cliente MQTT para ser integrado à implementação de dispositivos para pacientes.

No servidor, o WebSphere MQ Telemetry tem uma meta inicial de 50.000 conexões abertas por gerenciador de filas.

As conexões são gerenciadas com o uso do WebSphere MQ Explorer. O Explorer filtra as conexões que serão exibidas para um número controlável. Com um esquema, adequadamente escolhido, para alocação de identificadores para clientes, você pode filtrar conexões com base na geografia ou em ordem alfabética por nome de paciente.

## *Cenário de Telemetria: Controle e Monitoramento de Energia Doméstica*

Medidores inteligentes coletam mais detalhes sobre o consumo de energia do que os medidores tradicionais.

Os medidores inteligentes muitas vezes são acoplados a uma rede de telemetria local para monitorar e controlar dispositivos individuais em uma casa. Alguns também são conectados remotamente para monitoramento e controle a uma certa distância.

A conexão remota poderia ser configurada por um indivíduo, por um utilitário de energia ou por um ponto de controle central. O ponto de controle remoto pode ler o uso de energia e fornecer dados de uso. Ele pode fornecer dados para influenciar o uso, como informações contínuas sobre o tempo e preço. Ele pode limitar a carga para melhorar a eficiência de geração de energia geral.

Medidores inteligentes estão começando a ser amplamente implementados. O governo do Reino Unido, por exemplo, organizou um conselho para discutir sobre a implementação de medidores inteligentes em cada domicílio até 2020.

Os cenários de medidores residenciais têm inúmeras características comuns:

#### **Invisibilidade**

A menos que o usuário queira se envolver na economia de energia usando o medidor, o medidor não requer intervenção do usuário. Isso não deve reduzir a confiabilidade do fornecimento de energia para dispositivos individuais.

Um cliente MQTT pode ser integrado ao software implementado com o medidor e não requer instalação ou configuração separadas.

#### **Conectividade irregular**

A comunicação entre dispositivos e medidores inteligentes demanda normas de conectividade diferentes das que existem entre o medidor e o ponto de conexão remota.

A conexão do medidor inteligente com dispositivos deve ser altamente disponível e compatível com as normas de rede para uma rede doméstica.

É provável que a rede remota use várias conexões físicas. Algumas delas, como um celular, têm um alto custo de transmissão e podem ser intermitentes. A especificação MQTT v3 tem como objetivo as conexões remotas e as conexões entre adaptadores locais e o medidor inteligente.

As conexões entre tomadas de energia e dispositivos e o medidor usam uma rede doméstica, como Zigbee. O MQTT for sensor networks (MQTT-S) foi projetado para trabalhar com Zigbee e outros protocolos de rede de baixa largura de banda. O WebSphere MQ Telemetry não suporta diretamente o MQTT-S. Ele requer um gateway para conectar o MQTT-S ao MQTT v3.

Assim como o monitoramento de pacientes em casa, as soluções para monitoramento e controle de energia doméstica requerem diversas redes, conectadas usando um medidor inteligente como um hub.

#### **Segurança**

Há inúmeros problemas de segurança associados aos medidores inteligentes. Esses problemas incluem não repúdio de transações, autorização de todas as ações de controle que são iniciadas e privacidade dos dados de consumo de energia.

Para assegurar a privacidade, os dados transferidos entre o medidor e o ponto de controle remoto pelo MQTT podem ser criptografados usando SSL. Para assegurar a autorização de ações de controle, a conexão do MQTT entre o medidor e o ponto de controle remoto pode ser mutuamente autenticada usando SSL.

#### **Conectividade**

A natureza física da rede remota pode variar consideravelmente. Ela pode usar uma conexão de banda larga existente, ou uma rede remota com alto custo de chamadas e disponibilidade intermitente. Para conexões intermitentes e de alto custo, o MQTT é um protocolo eficiente e confiável; consulte ["Cenário de Telemetria: Monitoramento de Pacientes em Casa" na página 72](#page-71-0)

#### **Escalabilidade**

Eventualmente as empresas de energia, ou pontos de controle central, planejam a implementação de dezenas de milhares de medidores inteligentes. Inicialmente, os números de medidores por

implementação estão entre dezenas e centenas de milhares. Esse número é comparável com a meta inicial do MQTT de 50.000 conexões de cliente abertas por gerenciador de filas.

Um aspecto crítico da arquitetura para monitoramento e controle de energia doméstica é o uso do medidor inteligente como um concentrador de rede. Cada adaptador de dispositivo é um sensor separado. Quando eles são conectados a um hub local usando MQTT, o hub pode concentrar os fluxos de dados em uma única sessão TCP/IP com o ponto de controle central e também armazenar mensagens por um curto período de tempo para controlar indisponibilidades na sessão.

As conexões remotas devem ser deixadas abertas em cenários de energia doméstica por duas razões. Primeiro porque a abertura de conexões leva muito tempo em relação ao envio de solicitações. O tempo que se leva para abrir várias conexões para enviar solicitações de "limitação de carga" em um curto intervalo é muito longo. Segundo, para receber solicitações de limitação de carga da empresa de energia, primeiro a conexão deve ser aberta pelo cliente. Com o MQTT, as conexões são sempre iniciadas pelo cliente, e para receber solicitações de limitação de carga da empresa de energia, a conexão deve ser deixada aberta.

Se a taxa de abertura de conexões for crítica ou se o servidor iniciar solicitações com tempo crítico, normalmente a solução será manter várias conexões abertas.

## *Cenários de Telemetria: Radio Frequency Identification (RFID)*

RFID é o uso de uma identificação RFID integrada para identificar e controlar um objeto por meio de modo wireless. Identificações RFID podem ser lidas a vários metros de distância e fora da linha de visão do leitor de RFID. Identificações passivas são ativadas por um leitor de RFID. Identificações ativas fazem transmissões sem ativação externa. As identificações ativas devem ter uma fonte de alimentação. As identificações passivas podem incluir uma fonte de alimentação para aumentar sua distância.

O RFID é usado em vários aplicativos, e os tipos de cenários variam bastante. Os cenários de RFID e os cenários de monitoramento e controle de pacientes em casa e de energia doméstica têm algumas semelhanças e diferenças.

#### **Invisibilidade**

Em muitos cenários, o leitor de RFID é implementado em grandes números e deve trabalhar sem intervenção do usuário. O leitor inclui um cliente MQTT integrado para se comunicar com um ponto de controle central.

Por exemplo, em um armazém de distribuição, um leitor usa um sensor de movimentos para detectar uma paleta. Ele ativa identificações RFID de itens na paleta e envia dados e solicitações para aplicativos centrais. Os dados são usados para atualização do local do estoque. As solicitações controlam o que acontece com a paleta em seguida, como sua mudança para um compartimento específico. Sistemas de bagagens de aeroportos e linhas aéreas estão usando RFID dessa forma.

Em alguns cenários RFID, o leitor tem um ambiente de computação padrão, como Java ME. Nesses casos, o cliente MQTT pode ser implementado em uma etapa de configuração distinta após a fabricação.

#### **Conectividade irregular**

Os leitores de RFID podem ser separados do dispositivo de controle local que contém um cliente MQTT ou cada leitor pode integrar um cliente MQTT. Normalmente, fatores geográficos ou de comunicações indicam a escolha da topologia.

#### **Segurança**

Privacidade e autenticidade são questões de segurança para a anexação de identificações RFID. As identificações RFID são reservadas e podem ser monitoradas, falsificadas e corrompidas secretamente.

A solução dos problemas de segurança de RFID aumenta a oportunidade de implementação de novas soluções de RFID. Embora haja exposição da segurança na identificação RFID, e no leitor local, o uso de processamento de informações central sugere abordagens para reagir a diferentes ameaças. Por exemplo, a violação de uma identificação pode ser detectada correlacionando dinamicamente os níveis de estoque com as entregas e os envios.

#### **Conectividade**

Normalmente os aplicativos RFID envolviam armazenamento e encaminhamento em lote de informações reunidas em consultas imediatas e leitores de RFID. No cenário de armazém de distribuição, o leitor de RFID fica conectado o tempo todo. Quando uma identificação é lida, ela é publicada junto com as informações sobre o leitor. O aplicativo warehousing publica a resposta de volta para o leitor.

No aplicativo warehousing, normalmente a rede é confiável, e as solicitações imediatas podem usar mensagens "fire and forget" para desempenho de baixa latência. O armazenamento e encaminhamento em lote de dados pode usar sistema de mensagens "exatamente uma vez" para minimizar custos de administração associados à perda de dados.

#### **Escalabilidade**

Se o aplicativo RFID requerer respostas imediatas, em um ou dois segundos, os leitores de RFID deverão ficar conectados.

## *Cenários de Telemetria: Sensoriamento de Ambiente*

O sensoriamento de ambiente usa telemetria para coletar informações sobre qualidade e níveis de água dos rios, poluentes atmosféricos e outros dados ambientes.

Os sensores localizam-se frequentemente em locais remotos, sem acesso à comunicação com fio. A largura de banda wireless é cara e a confiabilidade pode ser baixa. Normalmente inúmeros sensores de ambiente em uma pequena área geográfica são conectados a um dispositivo de monitoramento local em um local seguro. As conexões locais podem ser com e sem fio.

#### **Invisibilidade**

É provável que dispositivos sensores sejam menos acessíveis, tenham potência mais baixa e sejam implementados em maiores números do que um dispositivo de monitoramento central. Às vezes os sensores não conseguem se comunicar e o dispositivo de monitoramento local inclui adaptadores para transformar e armazenar dados do sensor. O dispositivo de monitoramento provavelmente incorporará um computador de propósito geral que suporte Java SE ou ME. A invisibilidade não deve ser o principal requisito durante a configuração do cliente MQTT.

#### **Conectividade irregular**

A capacidade dos sensores e o custo e a largura de banda da conexão remota normalmente resultam em um hub de monitoramento local conectado a um servidor central.

#### **Segurança**

A menos que a solução esteja sendo usada em um cenário militar ou de defesa, a segurança não é o principal requisito.

#### **Conectividade**

Muitos usos não requerem monitoramento contínuo ou disponibilidade imediata dos dados. Dados de exceção, como um alerta de nível de enchente, não precisam ser encaminhados diretamente. Dados do sensor são agregados no monitor local para reduzir custos de conexão e comunicação e depois transferidos com o uso de conexões planejadas. Dados de exceção são encaminhados assim que detectados no monitor.

### **Escalabilidade**

Os sensores estão concentrados ao redor de hubs locais e seus dados estão agregados em pacotes que são transmitidos de acordo com um planejamento. Ambos esses fatores reduzem a carga no servidor central que seria imposta pelo uso direto de sensores conectados.

#### *Cenários de Telemetria: Aplicativos Remotos*

Aplicativos remotos são aqueles executados em dispositivos wireless. Os dispositivos são plataformas de aplicativo genéricas ou dispositivos customizados.

Plataformas gerais incluem dispositivos portáteis, como telefones, Personal Data Assistants e notebooks. Dispositivos customizados usam hardware de propósito especial padronizado para aplicativos específicos. Um dispositivo para registrar a entrega de pacotes "assinada" é um exemplo de dispositivo móvel customizado. Aplicativos em dispositivos móveis customizados muitas vezes são baseados em plataformas de software genéricas.

#### **Invisibilidade**

A implementação de aplicativos remotos customizados é gerenciada e pode incluir configuração do aplicativo cliente MQTT. A invisibilidade não deve ser o principal requisito durante a configuração do cliente MQTT.

#### **Conectividade irregular**

Ao contrário da topologia de hub local dos cenários anteriores, os clientes móveis se conectam remotamente. A camada do aplicativo cliente se conecta diretamente a um aplicativo no hub central.

### **Segurança**

Com pouca segurança física, o dispositivo móvel e o usuário remoto devem ser autenticados. O SSL é usado para confirmar a identidade do dispositivo, e o JAAS para autenticar o usuário.

#### **Conectividade**

Se o aplicativo remoto depender de cobertura wireless, ele deverá ter capacidade para operar no modo off-line e para lidar efetivamente com uma conexão interrompida. Nesse ambiente, o objetivo é ficar conectado, mas o aplicativo deve ter capacidade de armazenar e encaminhar mensagens. Muitas vezes as mensagens são pedidos ou confirmações de entrega, e têm valor comercial importante. Elas precisam ser armazenadas e encaminhadas de forma confiável.

#### **Escalabilidade**

A escalabilidade não é um grande problema. O número de aplicativos clientes não deve exceder milhares, ou dezenas de milhares, em cenários de aplicativo remoto customizado.

## **Conectando Dispositivos de Telemetria a um Gerenciador de Filas**

Dispositivos de telemetria se conectam a um gerenciador de filas usando um cliente MQTT v3. O cliente MQTT v3 usa TCP/IP para se conectar a um listener TCP/IP chamado de serviço de telemetria (MQXR).

Como uma alternativa para conectar dispositivos de telemetria diretamente ao serviço de telemetria, é possível conectar os dispositivos ao daemon do WebSphere MQ Telemetry para dispositivos. O próprio daemon é um cliente MQTT v3. Ele agrupa as conexões de dispositivo e estabelece uma conexão única com o serviço de telemetria (MQXR). É possível conectar daemons em uma hierarquia aumentando o número de dispositivos que podem ser conectados indiretamente ao IBM WebSphere MQ por várias ordens de magnitude.

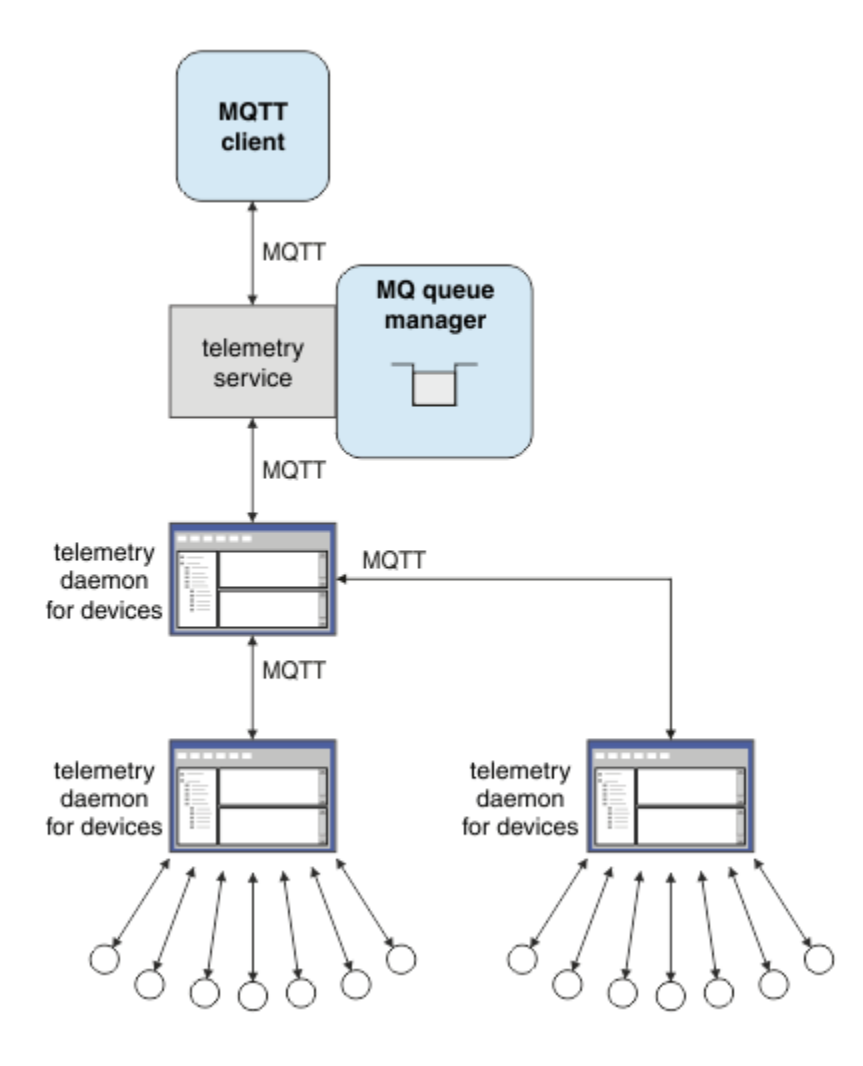

O cliente MQTT inicia uma conexão TCP/IP usando o método MqttClient.connect. De forma semelhante aos clientes IBM WebSphere MQ, um cliente MQTT deve ser conectado ao gerenciador de filas para enviar e receber mensagens. A conexão é feita no servidor usando um listener TCP/IP, instalado com o IBM WebSphere MQ Telemetry, chamado de serviço de telemetria (MQXR). Cada gerenciador de filas executa no máximo um serviço de telemetria (MQXR).

O serviço de telemetria (MQXR) usa o endereço de soquete remoto configurado por cada cliente no método MqttClient.connect para alocar a conexão com um canal de telemetria. Um endereço de soquete é a combinação do número da porta e do nome do host TCP/IP. Diversos clientes que usam o mesmo endereço de soquete remoto são conectados ao mesmo canal de telemetria pelo serviço de telemetria (MQXR).

Se houver diversos gerenciadores de filas em um servidor, divida os canais de telemetria entre os gerenciadores de filas. Aloque os endereços de soquete remotos entre os gerenciadores de filas. Defina cada canal de telemetria com um endereço de soquete remoto exclusivo. Dois canais de telemetria não devem usar o mesmo endereço de soquete.

Se o mesmo endereço de soquete remoto for configurado para canais de telemetria em diversos gerenciadores de filas, o primeiro canal de telemetria para conexão tem precedência. Canais subsequentes se conectando no mesmo endereço falham e criam um arquivo de captura de dados de erros (FDC).

Se houver diversos adaptadores de rede no servidor, divida os endereços de soquete remotos entre canais de telemetria. A alocação de endereços de soquete é totalmente arbitrária, contanto que todo endereço de soquete específico seja configurado em apenas um canal de telemetria.

Configure o IBM WebSphere MQ para conectar os clientes MQTT usando os assistentes fornecidos no suplemento do WebSphere MQ Telemetry para o IBM WebSphere MQ Explorer. Alternativamente, siga as instruções em Configurando um Gerenciador de Filas para Telemetria em Linux e AIX e Configurando um Gerenciador de Filas para Telemetria em Windows para configurar a telemetria manualmente.

**Referências relacionadas**

Propriedades MQXR

# **Protocolos de Conexão do Telemetry**

O WebSphere MQ Telemetry suporta TCP/IP IPv4 e IPv6 e SSL.

# **Serviço de telemetria (MQXR)**

O serviço de telemetria (MQXR) é um listener TCP/IP que é gerenciado como um serviço do IBM WebSphere MQ. Crie o serviço usando um assistente do IBM WebSphere MQ Explorer ou com um comando **runmqsc**.

O serviço de Telemetria IBM WebSphere MQ (MQXR) é chamado SYSTEM.MQXR.SERVICE .

O assistente **Telemetry sample configuration** , fornecido no IBM WebSphere MQ Suplemento de telemetria para IBM WebSphere MQ Explorer, cria o serviço de telemetria e um canal de telemetria de amostra; consulte Verificando a instalação do IBM WebSphere MQ Telemetry usando IBM WebSphere MQ Explorer . Crie a configuração de amostra a partir da linha de comandos; consulte Verificando a instalação do IBM WebSphere MQ Telemetry usando a linha de comandos

O serviço de telemetria (MQXR) começa a para automaticamente com o gerenciador de filas. Controle o serviço usando a pasta de serviços no IBM WebSphere MQ Explorer. Para ver o serviço, você deve clicar no ícone para fazer o Explorer parar de filtrar objetos SYSTEM da exibição.

installMOXRService\_unix.mqsc mostra um exemplo de como criar um servico manualmente no AIX e no Linux. installMQXRService\_win.mqsc mostra como criar o serviço manualmente no Windows.

# **Canais de Telemetria**

Crie canais de telemetria para criar conexões com propriedades diferentes, como autenticação Java Authentication and Authorization Service (JAAS) ou SSL, ou para gerenciar grupos de clientes.

Crie canais de telemetria usando o assistente **New Telemetry Channel** , fornecido no suplemento IBM WebSphere MQ Telemetry para IBM WebSphere MQ Explorer. Configure um canal, usando o assistente, para aceitar conexões de clientes MQTT em uma porta TCP/IP específica. Como Version 7.1, é possível configurar IBM WebSphere MQ Telemetry usando o programa da linha de comandos, **runmqsc**.

Crie diversos canais de telemetria, em diferentes portas, para tornar grandes números de conexões do cliente fáceis de gerenciar, dividindo os clientes em grupos. Cada canal de telemetria tem um nome diferente.

É possível configurar canais de telemetria com diferentes atributos de segurança para criar diferentes tipos de conexão. Crie diversos canais para aceitar conexões do cliente em diferentes endereços TCP/IP. Use SSL para criptografar mensagens e autenticar o canal de telemetria e o cliente; consulte Configuração de SSL de clientes e canais de telemetria do MQTT. Especifique o ID do usuário para simplificar a autorização do acesso aos objetos do WebSphere MQ. Especifique uma configuração JAAS para autenticar o usuário do MQTT com JAAS; consulte identificação, autorização e autenticação do cliente MQTT.

# **Protocolo MQTT**

O protocolo MQ Telemetry Transport (MQTT) v3 foi projetado para trocar mensagens entre pequenos dispositivos em baixa largura de banda ou conexões caras, e para enviar mensagens no modo confiável. Ele usa TCP/IP.

O protocolo MQTT é publicado; consulte Formato e Protocolo do MQ Telemetry Transport. A versão 3 do protocolo usa publicação/assinatura e suporta três qualidades de serviço: "fire and forget", "pelo menos uma vez" e "exatamente uma vez".

O tamanho pequeno dos cabeçalhos do protocolo e a carga útil da mensagem da matriz de bytes mantêm as mensagens pequenas. Os cabeçalhos abrangem um cabeçalho fixo de 2 bytes e até 12 bytes de cabeçalhos variáveis adicionais. O protocolo usa cabeçalhos variáveis de 12 bytes para se subscrever e se conectar e cabeçalhos variáveis de apenas 2 bytes para a maioria das publicações.

Com três qualidades de serviço, é possível fazer trocas entre baixa latência e confiabilidade; consulte Qualidades de serviço fornecidas por um cliente MQTT. "Fire and forget" usa armazenamento de dispositivo não persistente e apenas uma transmissão para enviar ou receber uma publicação. "Pelo menos uma vez" e "exatamente uma vez" requerem armazenamento persistente no dispositivo para manter o estado do protocolo e salvar uma mensagem até que ela seja reconhecida.

O protocolo é um de uma família de protocolos MQTT usados em outros produtos .

# **Clientes MQTT**

Um aplicativo do cliente MQTT é responsável por coletar informações do dispositivo de telemetria, conectando-se ao servidor e publicando as informações para o servidor. Ele também pode se subscrever a tópicos, receber publicações e controlar o dispositivo de telemetria.

Diferente dos aplicativos do cliente IBM WebSphere MQ, os aplicativos do clienteMQTT não são aplicativos IBM WebSphere MQ. Eles não especificam um gerenciador de filas para conexão. Eles não se limitam a usar interfaces de programação específicas do IBM WebSphere MQ. Em vez disso, clientes do MQTT implementam o protocolo MQTT version 3. Você pode gravar sua própria biblioteca de cliente para a interface para o protocolo MQTT na linguagem de programação, e na plataforma, de sua escolha. Consulte Formato e Protocolo do MQ Telemetry Transport.

Para simplificar a gravação de aplicativos clientes do MQTT, use o C, Java, e as bibliotecas do cliente do JavaScript que encapsulam o protocolo MQTT para um número de plataformas. Para obter links para a documentação da API do cliente para as bibliotecas do cliente MQTT, consulte [Referência](https://www.ibm.com/docs/SS9D84_1.0.0/com.ibm.mm.tc.doc/tc00200_.htm) [de programação do cliente MQTT](https://www.ibm.com/docs/SS9D84_1.0.0/com.ibm.mm.tc.doc/tc00200_.htm).. Se você incorporar essas bibliotecas em seus aplicativos MQTT, um cliente MQTT totalmente funcional poderá ser tão curto quanto 15 linhas de código. Consulte PubSync.java.

Duas cópias do arquivo JAR com.ibm.micro.client.mqttv3.jar são instaladas. Uma cópia tem um número de versão como parte do nome do arquivo. Por exemplo: com.ibm.micro.client.mqttv3\_3.0.2.0-20100723.jar. Use a cópia com versão em aplicativos OSGi. O conteúdo dos arquivos JAR é o mesmo.

O aplicativo do cliente MQTT é sempre responsável por iniciar uma conexão com um canal de telemetria. Após a conexão, o aplicativo cliente do MQTT ou um aplicativo IBM WebSphere MQ pode iniciar uma troca de mensagens.

Os aplicativos do cliente MQTT e os aplicativos do IBM WebSphere MQ publicam e assinam o mesmo conjunto de tópicos. Um aplicativo IBM WebSphere MQ também pode enviar uma mensagem diretamente para um aplicativo cliente do MQTT sem que o aplicativo cliente primeiro crie uma assinatura Consulte Configurar o enfileiramento distribuído para enviar mensagens aos clientes MQTT.

Aplicativos do cliente MQTT são conectados ao IBM WebSphere MQ usando um canal de telemetria. O canal de telemetria age como uma ponte entre os diferentes tipos de mensagem usados pelo MQTT e IBM WebSphere MQ. Ele cria publicações e assinaturas no gerenciador de filas em nome do cliente do aplicativo MQTT. O canal de telemetria envia publicações que correspondem às assinaturas de um aplicativo do cliente MQTT do gerenciador de filas para o aplicativo do cliente MQTT.

# **Envio de uma Mensagem para um Cliente MQTT**

Aplicativos WebSphere MQ podem enviar mensagens de clientes MQTT v3 publicando em assinaturas criadas por clientes ou enviando mensagens diretamente. Clientes MQTT podem enviar mensagens para outros clientes publicando em tópicos subscritos por outros clientes.

## <span id="page-80-0"></span>**Cliente MQTT Subscreve-se para uma Publicação Recebida do WebSphere MQ**

Execute a tarefa ["Publicando uma mensagem no utilitário do cliente MQTT a partir do IBM WebSphere](#page-82-0) [MQ Explorer" na página 83](#page-82-0) para enviar uma publicação do WebSphere MQ para um cliente MQTT.

A maneira padrão de um cliente MQTT v3 receber mensagens é criando uma assinatura para um tópico ou conjunto de tópicos. No fragmento de código de exemplo, Figura 21 na página 81, o cliente MQTT subscreve-se usando a sequência de tópicos "MQTT Examples". Um aplicativo C WebSphere MQ, [Figura](#page-81-0) [22 na página 82](#page-81-0), publica no tópico usando a sequência de tópicos "MQTT Examples". No fragmento de código [Figura 23 na página 82](#page-81-0), o cliente MQTT recebe a publicação no método de retorno de chamada, messageArrived.

Para obter informações adicionais sobre como configurar o WebSphere MQ para enviar publicações em resposta a assinaturas de clientes MQTT, consulte Publicando uma mensagem em resposta a uma subscrição do cliente MQTT

## **Aplicativo WebSphere MQ Envia uma Mensagem Diretamente para um Cliente MQTT**

Execute a tarefa ["Enviando uma mensagem para um cliente MQTT usando IBM WebSphere MQ Explorer"](#page-86-0) [na página 87](#page-86-0) para enviar uma mensagem diretamente do WebSphere MQ para um cliente MQTT.

Uma mensagem enviada dessa forma para um cliente MQTT é chamada mensagem não solicitada. Clientes MQTT v3 recebem mensagens não solicitadas como publicações com um nome de tópico configurado. O serviço de telemetria (MQXR) configura o nome do tópico para o nome da fila remota.

Não é possível enviar mensagens não solicitadas para o daemon do WebSphere MQ para dispositivos: o daemon pode ser encerrado se receber uma mensagem não solicitada. Um cliente MQTT v3 não pode enviar uma mensagem não solicitada para outro, e nem para uma fila do WebSphere MQ.

Para obter mais informações sobre como configurar o WebSphere MQ para enviar mensagens diretamente para clientes de MQTT, consulte Enviando uma mensagem para um cliente diretamente.

## **Cliente MQTT Publica uma Mensagem**

Um cliente MQTT pode publicar uma mensagem recebida por outro cliente MQTT v3, mas não pode enviar uma mensagem não solicitada. O fragmento de código [Figura 24 na página 82](#page-81-0) mostra como um cliente MQTT v3 , gravado em Java, publica uma mensagem.

O padrão típico para enviar uma mensagem para um cliente MQTT v3 específico é cada cliente criar uma assinatura para seu próprio ClientIdentifier. Execute a tarefa, ["Publicando uma Mensagem para um](#page-87-0) [Cliente MQTT v3 Específico" na página 88,](#page-87-0) para publicar uma mensagem de um cliente MQTT para outro usando ClientIdentifier como uma sequência de tópicos.

### **Fragmentos de Código de Exemplo**

O fragmento de código no Figura 21 na página 81 mostra como um cliente MQTT gravado em Java cria uma subscrição Ele também precisa de um método de retorno de chamada, messageArrived, para receber publicações para a assinatura. O fragmento de código é extraído da tarefa, Criando um assinante para o MQ Telemetry Transport usando Java.

```
String clientId = String.format("%-23.23s", 
 System.getProperty("user.name") + "_" + 
                    (UUD.randomUUID(\cdot).toString())) .trim() .replace('--', '-'');MqttClient client = new MqttClient("localhost", clientId);
String topicString = "MQTT Examples";
int \tQo\bar{S} = 1;client.subscribe(topicString, QoS);
```
*Figura 21. Assinante do Cliente MQTT v3*

<span id="page-81-0"></span>O fragmento de código em Figura 22 na página 82 mostra como um aplicativo WebSphere MQ gravado em C envia uma publicação. O fragmento de código é extraído da tarefa Criar um publicador para um tópico de variável

```
/* Define and set variables to.defaults *//* Omitted lines declaring variables
char * topicName =char * topicString = "MQTT Examples"char * publication = "Hello world!";
do {
   MQCONN(qMgrName, &Hconn, &CompCode, &Reason);
 if (CompCode != MQCC_OK) break;
td.ObjectType = MQOT_TOPIC; \rightarrow /* Object is a topic \rightarrow /
  td.ObjectType = MQOT_TOPIC; / A Object is a topic \star/<br>td.Version = MQOD_VERSION_4; / Descriptor needs to be V4 \star/
   strncpy(td.ObjectName, topicName, MQ_TOPIC_NAME_LENGTH);
   td.ObjectString.VSPtr = topicString;
   td.ObjectString.VSLength = (MQLONG)strlen(topicString);
   MQOPEN(Hconn, &td, MQOO_OUTPUT | MQOO_FAIL_IF_QUIESCING, &Hobj, &CompCode, &Reason);
   if (CompCode != MQCC_OK) break;
   pmo.Options = MQPMO_FAIL_IF_QUIESCING | MQPMO_RETAIN;
   MQPUT(Hconn, Hobj, &md, &pmo, (MQLONG)strlen(publication)+1, publication, &CompCode, &Reason);
   if (CompCode != MQCC_OK) break;
 MQCLOSE(Hconn, &Hobj, MQCO_NONE, &CompCode, &Reason);
 if (CompCode != MQCC_OK) break;
   MQDISC(&Hconn, &CompCode, &Reason);
\frac{1}{2} while (0):
```
*Figura 22. Publicador do WebSphere MQ*

Quando a publicação chega, o cliente MQTT chama o método messageArrived da classe MqttCallback do aplicativo cliente MQTT. O fragmento de código é extraído da tarefa, Criando um assinante para o MQ Telemetry Transport usando Java.

```
public class CallBack implements MqttCallback {
   public void messageArrived(MqttTopic topic, MqttMessage message) {
     try {
       System.out.println("Message arrived: \"" + message.toString()
          + "\" on topic \"" + topic.toString() + "\"<br>ch (Exception e) {
     } catch (Exception e) {
       e.printStackTrace();
     }
 }
   ... Other callback methods
}
```
*Figura 23. Método messageArrived*

Figura 24 na página 82 mostra um MQTT v3 publicando uma mensagem para a assinatura criada em [Figura 21 na página 81](#page-80-0). O fragmento de código é extraído da tarefa, Criando seu primeiro aplicativo publicador do MQ Telemetry Transport usando Java.

```
String address = "localhost";<br>String clientId = String.forma
 String clientId = String.format("%-23.23s", 
 System.getProperty("user.name") + "_" + 
                      (UUID.randomUUID().toString())).trim()).replace('-', '_');<br>client = new MqttClient(address, clientId);
 MqttClient client = new MqttClient(address, clientId);
 String topicString = "MQTT Examples";
                      topic = client.getTopic(Example.topicString);String publication = "Hello world"
      MqttMessage message = new MqttMessage(publication.getBytes());
      MqttDeliveryToken token = topic.publish(message);
```
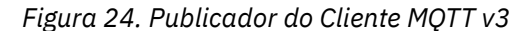

## <span id="page-82-0"></span>*Publicando uma mensagem no utilitário do cliente MQTT a partir do IBM WebSphere MQ Explorer*

Siga as etapas nesta tarefa para publicar uma mensagem usando o IBM WebSphere MQ Explorer e assine-a com o utilitário do cliente MQTT. Uma tarefa adicional mostra como configurar um alias de gerenciador de filas em vez de configurar a fila de transmissão padrão para SYSTEM.MQTT.TRANSMIT.QUEUE.

## **Antes de começar**

A tarefa presume que você esteja familiarizado com o IBM WebSphere MQ e o IBM WebSphere MQ Explorer e que o IBM WebSphere MQ e o recurso IBM WebSphere MQ Telemetry estejam instalados.

O usuário criando os recursos do gerenciador de filas para esta tarefa deve ter autoridade suficiente para isso. Para propósitos de demonstração, o ID do usuário do IBM WebSphere MQ Explorer é assumido como membro do grupo mqm.

## **Sobre esta tarefa**

Na tarefa, você cria um tópico no IBM WebSphere MQ e assina o tópico usando o utilitário do cliente MQTT. Quando você publica no tópico usando o IBM WebSphere MQ Explorer, o cliente MQTT recebe a publicação.

## **Procedimento**

Execute uma das seguintes tarefas:

- Você instalou o WebSphere MQ Telemetry, mas ainda não o iniciou. Execute a tarefa: ["Iniciando Tarefa](#page-83-0) [sem Serviço de Telemetria \(MQXR\) Definido" na página 84.](#page-83-0)
- Você executou o WebSphere MQ Telemetry antes, mas quer usar um novo gerenciador de filas para fazer a demonstração. Execute a tarefa: ["Iniciando Tarefa sem Serviço de Telemetria \(MQXR\) Definido"](#page-83-0) [na página 84.](#page-83-0)
- Você quer executar a tarefa usando um gerenciador de filas existente que não tem recursos de telemetria definidos. Você não quer executar o assistente **Definir Configuração de Amostra**.

a. Execute uma das seguintes tarefa para configurar a telemetria:

- Configurando um Gerenciador de Filas para Telemetria em Linux e AIX
- Configurando um Gerenciador de Filas para Telemetria em Windows
- b. Execute a tarefa: ["Iniciando Tarefa com Serviço de Telemetria \(MQXR\) em Execução" na página 84](#page-83-0)
- Se quiser executar a tarefa usando um gerenciador de filas existente que já tem recursos de telemetria definidos, execute a tarefa: ["Iniciando Tarefa com Serviço de Telemetria \(MQXR\) em Execução" na](#page-83-0) [página 84](#page-83-0).

## **Como proceder a seguir**

Execute ["Enviando uma mensagem para um cliente MQTT usando IBM WebSphere MQ Explorer" na](#page-86-0) [página 87](#page-86-0) para enviar uma mensagem diretamente para o utilitário do cliente.

## **Tarefas relacionadas**

[Enviando uma mensagem para um cliente MQTT usando IBM WebSphere MQ Explorer](#page-86-0) Envie uma mensagem para o utilitário do cliente MQTT colocando uma mensagem em uma fila do IBM WebSphere MQ usando o IBM WebSphere MQ Explorer. A tarefa mostra como configurar uma definição

[Publicando uma Mensagem para um Cliente MQTT v3 Específico](#page-87-0)

de fila remota para enviar uma mensagem diretamente para um cliente MQTT.

Publique uma mensagem de um cliente MQTT v3 para outro usando ClientIdentifier como o nome do tópico e IBM WebSphere MQ como o broker publicar/assinar. Repita a tarefa usando o daemon do WebSphere MQ Telemetry para dispositivos como broker de publicação/assinatura.

### <span id="page-83-0"></span>*Iniciando Tarefa sem Serviço de Telemetria (MQXR) Definido*

Crie um gerenciador de filas e execute **Definir Configuração de Amostra** para definir recursos de telemetria de amostra para o gerenciador de filas. Publique uma mensagem usando o IBM WebSphere MQ Explorer e assine-a com o utilitário do cliente MQTT.

## **Sobre esta tarefa**

Quando você configura recursos de telemetria de amostra usando **Definir Configuração de Amostra**, o assistente configura as permissões de ID do usuário guest. Considere atentamente se você quer que o ID do usuário guest seja autorizado dessa forma. guest no Windowse nobody no Linuxrecebem permissão para publicar e assinar a raiz da árvore de tópicos e colocar mensagens no SYSTEM.MQTT.TRANSMIT.QUEUE.

O assistente também configura a fila de transmissão padrão como SYSTEM.MQTT.TRANSMIT.QUEUE, o que pode interferir nos aplicativos em execução em um gerenciador de filas existente. É possível, mas trabalhoso, configurar a telemetria e não usar a fila de transmissão padrão; execute a seguinte tarefa: ["Usando um Alias de Gerenciador de Filas" na página 86.](#page-85-0) Nessa tarefa, você cria um gerenciador de filas para evitar a possibilidade de interferência em qualquer fila de transmissão padrão existente.

## **Procedimento**

- 1. Usando o IBM WebSphere MQ Explorer, crie e inicie um novo gerenciador de filas.
	- a) Clique com o botão direito em Queue Managers pasta> **Novo** > **Gerenciador de filas ...**. Digite um nome de gerenciador de filas > **Concluir**.
		- Crie um nome de gerenciador de filas; por exemplo, MQTTQMGR.
- 2. Crie e inicie o serviço de telemetria (MQXR) e crie um canal de telemetria de amostra.
	- a) Abra a pasta Queue Managers\*QmgrName*\Telemetry.
	- b) Clique em **Definir configuração de amostra...** > **Concluir**
		- Deixe a caixa de seleção **Ativar Utilitário do Cliente MQTT** marcada.
- 3. Crie uma assinatura para MQTT Example usando o utilitário do cliente MQTT.
	- a) Clique em **Conectar**.
		- O **Histórico do Cliente** registra um evento do Connected
	- b) Digite MQTT Example no campo **Assinatura \ Tópico** > **Assinar**.
	- O **Histórico do Cliente** registra um evento do Subscribed
- 4. Crie MQTTExampleTopic no WebSphere MQ.
	- a) Clique com o botão direito na pasta Queue Managers\*QmgrName*\Topics no WebSphere MQ Explorer> **Novo** > **Tópico**.
	- b) Digite MQTTExampleTopic como o **Nome** > **Avançar**.
	- c) Digite MQTT Example como **Sequência de tópicos** > **Concluir**.
	- d) Clique em **OK** para fechar a janela de reconhecimento.
- 5. Publicar Hello World! no tópico MQTT Example usando IBM WebSphere MQ Explorer.
	- a) Clique na pasta Queue Managers\*QmgrName*\Topics no IBM WebSphere MQ Explorer.
	- b) Clique com o botão direito em MQTTExampleTopic > **Testar publicação...**
	- c) Digite Hello World! no campo **Dados da mensagem** > **Mensagem de publicação** > Comutar para a janela **Utilitário do cliente MQTT**
	- O **Histórico do Cliente** registra um evento do Received

#### *Iniciando Tarefa com Serviço de Telemetria (MQXR) em Execução*

Crie um canal de telemetria e um tópico. Autorize o usuário a usar o tópico e a fila de transmissão de telemetria. Publique uma mensagem usando o IBM WebSphere MQ Explorer e assine-a com o utilitário do cliente MQTT.

## **Antes de começar**

Nesta versão da tarefa, um gerenciador de filas, *QmgrName*, está definido e em execução. Um serviço de telemetria (MQXR) está definido e em execução. O serviço de telemetria (MQXR) pode ter sido criado manualmente ou pela execução do assistente **Definir Configuração de Amostra**.

## **Sobre esta tarefa**

Nesta tarefa, você configura um gerenciador de filas existente para enviar uma publicação para o utilitário do cliente MQTT.

A etapa "1" na página 85 da tarefa configura a fila de transmissão padrão como SYSTEM.MQTT.TRANSMIT.QUEUE, o que pode interferir nos aplicativos em execução em um gerenciador de filas existente. É possível, mas trabalhoso, configurar a telemetria e não usar a fila de transmissão padrão; execute a seguinte tarefa: ["Usando um Alias de Gerenciador de Filas" na página 86.](#page-85-0)

## **Procedimento**

- 1. Configure SYSTEM.MQTT.TRANSMIT.QUEUE como a fila de transmissão padrão.
	- a) Clique com o botão direito em Queue Managers\*QmgrName* folder > **Propriedades...**
	- b) Clique em **Comunicação** no navegador.
	- c) Clique em **Selecionar ...** > Selecionar ... SYSTEM.MQTT.TRANSMIT.QUEUE > **OK** > **OK**
- 2. Crie um canal de telemetria MQTTExampleChannel para conectar o utilitário do cliente MQTT ao WebSphere MQ e iniciá-lo.
	- a) Clique com o botão direito na pasta Queue Managers\*QmgrName*\Telemetry\Channels no WebSphere MQ Explorer> **Novo** > **Canal de telemetria ...**.
	- b) Digite MQTTExampleChannel no campo **Nome do canal** > **Avançar** > **Avançar**.
	- c) Mude o **ID do usuário fixo** no painel de autorização do cliente para o ID do usuário que assinará e publicará em MQTTExample > **Avançar**.
	- d) Deixe **Ativar Utilitário do Cliente** marcado> **Concluir**
- 3. Crie uma assinatura para MQTT Example usando o utilitário do cliente MQTT.
	- a) Clique em **Conectar**.
		- O **Histórico do Cliente** registra um evento do Connected
	- b) Digite MQTT Example no campo **Assinatura \ Tópico** > **Assinar**.
	- O **Histórico do Cliente** registra um evento do Subscribed
- 4. Crie MQTTExampleTopic no WebSphere MQ.
	- a) Clique com o botão direito na pasta Queue Managers\*QmgrName*\Topics no WebSphere MQ Explorer> **Novo** > **Tópico**.
	- b) Digite MQTTExampleTopic como o **Nome** > **Avançar**.
	- c) Digite MQTT Example como **Sequência de tópicos** > **Concluir**.
	- d) Clique em **OK** para fechar a janela de reconhecimento.
- 5. Se quiser que um usuário, fora do grupo mqm, publique e se subscreva para o tópico MQTTExample, faça o seguinte:
	- a) Autorize o usuário a publicar e se subscrever para o tópico MQTTExampleTopic:

setmqaut -m *qMgrName* -t topic -n MQTTExampleTopic -p *User ID* -all +pub +sub

b) Autorize o usuário a colocar uma mensagem na SYSTEM.MQTT.TRANSMIT.QUEUE:

setmqaut -m *qMgrName* -t q -n SYSTEM.MQTT.TRANSMIT.QUEUE -p *User ID* -all +put

6. Publicar Hello World! no tópico MQTT Example usando IBM WebSphere MQ Explorer.

- <span id="page-85-0"></span>a) Clique na pasta Queue Managers\*QmgrName*\Topics no IBM WebSphere MQ Explorer.
- b) Clique com o botão direito em MQTTExampleTopic > **Testar publicação...**
- c) Digite Hello World! no campo **Dados da mensagem** > **Mensagem de publicação** > Comutar para a janela **Utilitário do cliente MQTT**

### O **Histórico do Cliente** registra um evento do Received

#### *Usando um Alias de Gerenciador de Filas*

Publicar uma mensagem para o utilitário do cliente MQTT usando IBM WebSphere MQ Explorer sem configurar a fila de transmissão padrão para SYSTEM.MQTT.TRANSMIT.QUEUE.

A tarefa é uma continuação da tarefa anterior e usa um alias de gerenciador de filas para evitar a configuração da fila de transmissão padrão como SYSTEM.MQTT.TRANSMIT.QUEUE.

### **Antes de começar**

Conclua qualquer uma das tarefas, ["Iniciando Tarefa sem Serviço de Telemetria \(MQXR\) Definido" na](#page-83-0) [página 84](#page-83-0) ou ["Iniciando Tarefa com Serviço de Telemetria \(MQXR\) em Execução" na página 84.](#page-83-0)

## **Sobre esta tarefa**

Quando um cliente MQTT cria uma assinatura, o IBM WebSphere MQ envia sua resposta usando ClientIdentifier como o nome do gerenciador de filas remotas. Nesta tarefa, ele usa ClientIdentifier, MyClient.

Se não houver uma fila de transmissão ou um alias de gerenciador de filas chamado MyClient, a resposta será colocada na fila de transmissão padrão. Ao configurar a fila de transmissão padrão como SYSTEM.MQTT.TRANSMIT.QUEUE, o cliente MQTT obtém a resposta.

É possível evitar a configuração da fila de transmissão padrão como SYSTEM.MQTT.TRANSMIT.QUEUE usando um alias de gerenciador de filas. Você deve configurar um alias de gerenciador de filas para cada ClientIdentifier. Normalmente há vários clientes para tornar prático o uso de alias de gerenciador de filas. Muitas vezes o ClientIdentifier é imprevisível, tornando impossível a configuração de telemetria dessa maneira.

Contudo, em algumas circunstâncias, você pode ter que configurar a fila de transmissão padrão para algo além de SYSTEM.MQTT.TRANSMIT.QUEUE. As etapas em Procedimento configuram um alias de gerenciador de filas em vez de configurarem a fila de transmissão padrão como SYSTEM.MQTT.TRANSMIT.QUEUE.

## **Procedimento**

- 1. Remova SYSTEM.MQTT.TRANSMIT.QUEUE como a fila de transmissão padrão.
	- a) Clique com o botão direito em Queue Managers\*QmgrName* folder > **Propriedades...**
	- b) Clique em **Comunicação** no navegador.
	- c) Remova SYSTEM.MQTT.TRANSMIT.QUEUE do campo **Fila de transmissão padrão** > **OK**.
- 2. Verifique se não é mais possível criar uma assinatura com o utilitário do cliente MQTT:
	- a) Clique em **Conectar**.

O **Histórico do Cliente** registra um evento do Connected

- b) Digite MQTT Example no campo **Assinatura \ Tópico** > **Assinar**.
- O **Histórico do Cliente** registra um evento Subscribe failed e um evento Connection lost
- 3. Crie um alias de gerenciador de filas para ClientIdentifier, MyClient.
	- a) Clique com o botão direito na pasta Queue Managers\*QmgrName*\Queues > **Novo** > **Definição de fila remota**.
	- b) Dê à definição o nome MyClient > **Avançar**.
- <span id="page-86-0"></span>c) Digite MyClient no campo **Gerenciador de Filas Remotas**.
- d) Digite SYSTEM.MQTT.TRANSMIT.QUEUE no campo **Fila de transmissão** > **Concluir**.
- 4. Conecte o utilitário do cliente MQTT novamente.
	- a) Verifique se **Identificador de Cliente** está configurado como MyClient.
	- b) **Conectar**
	- O **Histórico do Cliente** registra um evento do Connected
- 5. Crie uma assinatura para MQTT Example usando o utilitário do cliente MQTT.
	- a) Clique em **Conectar**.
		- O **Histórico do Cliente** registra um evento do Connected
	- b) Digite MQTT Example no campo **Assinatura \ Tópico** > **Assinar**.

O **Histórico do Cliente** registra um evento do Subscribed

- 6. Publicar Hello World! no tópico MQTT Example usando IBM WebSphere MQ Explorer.
	- a) Clique na pasta Queue Managers\*QmgrName*\Topics no IBM WebSphere MQ Explorer.
	- b) Clique com o botão direito em MQTTExampleTopic > **Testar publicação...**
	- c) Digite Hello World! no campo **Dados da mensagem** > **Mensagem de publicação** > Comutar para a janela **Utilitário do cliente MQTT**
	- O **Histórico do Cliente** registra um evento do Received

## *Enviando uma mensagem para um cliente MQTT usando IBM WebSphere MQ Explorer*

Envie uma mensagem para o utilitário do cliente MQTT colocando uma mensagem em uma fila do IBM WebSphere MQ usando o IBM WebSphere MQ Explorer. A tarefa mostra como configurar uma definição de fila remota para enviar uma mensagem diretamente para um cliente MQTT.

## **Antes de começar**

Execute a tarefa ["Publicando uma mensagem no utilitário do cliente MQTT a partir do IBM WebSphere](#page-82-0) [MQ Explorer" na página 83.](#page-82-0) Deixe o utilitário do cliente MQTT conectado.

## **Sobre esta tarefa**

A tarefa demonstra o envio de uma mensagem para um cliente MQTT usando uma fila em vez de publicá-la para um tópico. Você não cria uma assinatura no cliente. A etapa "2" na página 87 da tarefa demonstra que a assinatura anterior foi excluída.

## **Procedimento**

1. Descarte quaisquer assinaturas existentes desconectando e reconectando o utilitário do cliente MQTT.

A assinatura é descartada porque, a menos que você altere os padrões, o utilitário do cliente MQTT se conecta a uma sessão limpa; consulte Sessões limpas.

Para facilitar a execução da tarefa, digite seu próprio ClientIdentifier, em vez de usar o ClientIdentifier criado pelo utilitário do cliente MQTT.

a) Clique em **Desconectar** para desconectar o utilitário do cliente MQTT do canal de telemetria.

O **Histórico do Cliente** registra um evento Disconnected

- b) Altere **Identificador de Cliente** para MyClient.
- c) Clique em **Conectar**.

O **Histórico do Cliente** registra um evento Connected

- 2. Verifique se o utilitário do cliente MQTT não recebe mais publicações para MQTTExampleTopic.
	- a) Clique na pasta Queue Managers\*QmgrName*\Topics no IBM WebSphere MQ Explorer.
	- b) Clique com o botão direito em MQTTExampleTopic > **Testar publicação...**
- <span id="page-87-0"></span>c) Digite Hello World! no campo **Dados da mensagem** > **Mensagem de publicação** > Comutar para a janela **Utilitário do cliente MQTT**
- Nenhum evento é registrado no **Histórico do Cliente**.
- 3. Crie uma definição de fila remota para o cliente.

Configure ClientIdentifier, MyClient, como o nome do gerenciador de filas remotas na definição de fila remota. Use qualquer nome como nome da fila remota. O nome da fila remota é passado para um cliente MQTT como o nome do tópico.

- a) Clique com o botão direito na pasta Queue Managers\*QmgrName*\Queues > **Novo** > **Definição de fila remota**.
- b) Dê à definição o nome MyClientRemoteQueue > **Avançar**.
- c) Digite MQTTExampleQueue no campo **Fila Remota**.
- d) Digite MyClient no campo **Gerenciador de Filas Remotas**.
- e) Digite SYSTEM.MQTT.TRANSMIT.QUEUE no campo **Fila de transmissão** > **Concluir**.
- 4. Coloque uma mensagem de teste em MyClientRemoteQueue.
	- a) Clique com o botão direito em **MyClientRemoteQueue** > **Colocar mensagem de teste...**
	- b) Digite Hello queue! no campo de dados Mensagem> **Colocar mensagem** > **Fechar**

O **Histórico do Cliente** registra um evento do Received

- 5. Remova SYSTEM.MQTT.TRANSMIT.QUEUE como a fila de transmissão padrão.
	- a) Clique com o botão direito em Queue Managers\*QmgrName* folder > **Propriedades...**
	- b) Clique em **Comunicação** no navegador.
	- c) Remova SYSTEM.MQTT.TRANSMIT.QUEUE do campo **Fila de transmissão padrão** > **OK**.
- 6. Reexecute a etapa "4" na página 88.

MyClientRemoteQueue é uma definição de fila remota que nomeia explicitamente a fila de transmissão. Você não precisa definir uma fila de transmissão padrão para enviar uma mensagem para MyClient.

## **Como proceder a seguir**

Com a fila de transmissão padrão não mais configurada como SYSTEM.MQTT.TRANSMIT.QUEUE, o Utilitário do Cliente MQTT não pode criar uma nova assinatura, a menos que um alias de gerenciador de filas seja definido para ClientIdentifier, MyClient. Restaure a fila de transmissão padrão para SYSTEM.MQTT.TRANSMIT.QUEUE.

#### **Tarefas relacionadas**

[Publicando uma mensagem no utilitário do cliente MQTT a partir do IBM WebSphere MQ Explorer](#page-82-0) Siga as etapas nesta tarefa para publicar uma mensagem usando o IBM WebSphere MQ Explorer e assine-a com o utilitário do cliente MQTT. Uma tarefa adicional mostra como configurar um alias de gerenciador de filas em vez de configurar a fila de transmissão padrão para SYSTEM.MQTT.TRANSMIT.QUEUE.

Publicando uma Mensagem para um Cliente MQTT v3 Específico

Publique uma mensagem de um cliente MQTT v3 para outro usando ClientIdentifier como o nome do tópico e IBM WebSphere MQ como o broker publicar/assinar. Repita a tarefa usando o daemon do WebSphere MQ Telemetry para dispositivos como broker de publicação/assinatura.

### *Publicando uma Mensagem para um Cliente MQTT v3 Específico*

Publique uma mensagem de um cliente MQTT v3 para outro usando ClientIdentifier como o nome do tópico e IBM WebSphere MQ como o broker publicar/assinar. Repita a tarefa usando o daemon do WebSphere MQ Telemetry para dispositivos como broker de publicação/assinatura.

## <span id="page-88-0"></span>**Antes de começar**

Execute a tarefa ["Publicando uma mensagem no utilitário do cliente MQTT a partir do IBM WebSphere](#page-82-0) [MQ Explorer" na página 83.](#page-82-0) Deixe o utilitário do cliente MQTT conectado.

## **Sobre esta tarefa**

A tarefa demonstra duas coisas:

- 1. Subscrever para um tópico em um cliente MQTT e receber uma publicação de outro cliente MQTT.
- 2. Configurar assinaturas "ponto a ponto" usando ClientIdentifier como a sequência de tópicos.

Uma tarefa adicional, ["Usando o Daemon do WebSphere MQ Telemetry para Dispositivos como o Broker](#page-89-0) [de Publicação/Assinatura" na página 90,](#page-89-0) usa o daemon do WebSphere MQ Telemetry para dispositivos como o broker de publicação/assinatura em vez de o WebSphere MQ.

## **Procedimento**

1. Descarte quaisquer assinaturas existentes desconectando e reconectando o utilitário do cliente MQTT.

A assinatura é descartada porque, a menos que você altere os padrões, o utilitário do cliente MQTT se conecta a uma sessão limpa; consulte Sessões limpas.

Para facilitar a execução da tarefa, digite seu próprio ClientIdentifier, em vez de usar o ClientIdentifier criado pelo utilitário do cliente MQTT.

a) Clique em **Desconectar** para desconectar o utilitário do cliente MQTT do canal de telemetria.

O **Histórico do Cliente** registra um evento Disconnected

- b) Altere **Identificador de Cliente** para MyClient.
- c) Clique em **Conectar**.
- O **Histórico do Cliente** registra um evento Connected
- 2. Crie uma assinatura para o tópico, MyClient

MyClient é ClientIdentifier desse cliente.

- a) Digite MyClient no campo **Assinatura \ Tópico** > **Assinar**.
- O **Histórico do Cliente** registra um evento do Subscribed
- 3. Inicie outro utilitário do cliente MQTT.
	- a) Abra a pasta Queue Managers\*QmgrName*\Telemetry\channels.
	- b) Clique com o botão direito no canal **PlainText** > **Executar o Utilitário do Cliente MQTT ...**
	- c) Clique em **Conectar**.
	- O **Histórico do Cliente** registra um evento Connected
- 4. Publique Hello MyClient! para o tópico MyClient
	- a) Copie o tópico de assinatura, MyClient, do utilitário do cliente MQTT em execução com ClientIdentifier, MyClient.
	- b) Cole MyClient no campo **Publicação\Tópico** de cada instância do utilitário do cliente MQTT.
	- c) Digite Hello MyClient! no campo **Publicação\mensagem**.
	- d) Clique em **Publicar** em ambas as instâncias.

## **Resultados**

O **Histórico do Cliente** no utilitário do cliente MQTT com ClientIdentifier, MyClient, registra dois eventos **Recebido** e um evento **Publicado**. A outra instância do utilitário do cliente MQTT registra um evento **Publicado**.

Se você vir apenas um evento **Recebido** , verifique as seguintes causas possíveis:

- <span id="page-89-0"></span>1. A fila de transmissão padrão para o gerenciador de filas está configurada como SYSTEM.MQTT.TRANSMIT.QUEUE?
- 2. Você criou aliases de gerenciador de filas ou de definições de filas remotas referenciando MyClient ao fazer os outros exercícios? Caso você tenha um problema de configuração, exclua quaisquer recursos que referenciam MyClient, como aliases de gerenciador de filas ou filas de transmissão. Desconecte os utilitários do cliente, pare e reinicie o serviço de telemetria (MQXR).

## **Como proceder a seguir**

Execute a próxima tarefa, "Usando o Daemon do WebSphere MQ Telemetry para Dispositivos como o Broker de Publicação/Assinatura" na página 90. O utilitário do cliente MQTT se conecta ao daemon do WebSphere MQ Telemetry para dispositivos em vez de a um canal de telemetria.

#### **Tarefas relacionadas**

[Publicando uma mensagem no utilitário do cliente MQTT a partir do IBM WebSphere MQ Explorer](#page-82-0) Siga as etapas nesta tarefa para publicar uma mensagem usando o IBM WebSphere MQ Explorer e assine-a com o utilitário do cliente MQTT. Uma tarefa adicional mostra como configurar um alias de gerenciador de filas em vez de configurar a fila de transmissão padrão para SYSTEM.MQTT.TRANSMIT.QUEUE.

[Enviando uma mensagem para um cliente MQTT usando IBM WebSphere MQ Explorer](#page-86-0) Envie uma mensagem para o utilitário do cliente MQTT colocando uma mensagem em uma fila do IBM WebSphere MQ usando o IBM WebSphere MQ Explorer. A tarefa mostra como configurar uma definição de fila remota para enviar uma mensagem diretamente para um cliente MQTT.

*Usando o Daemon do WebSphere MQ Telemetry para Dispositivos como o Broker de Publicação/Assinatura* Use o daemon do WebSphere MQ Telemetry para dispositivos como o broker de publicação/assinatura em vez de o WebSphere MQ. Publique uma mensagem com uma instância do utilitário do cliente MQTT para enviar para outra instância subscrevendo-se usando ClientIdentifier como sequência de tópicos.

## **Antes de começar**

Instale o daemon, se ainda não tiver feito isso. .

Não execute a verificação; ela usa porta 1883, que já está em uso pelo canal de telemetria PlainText.

## **Sobre esta tarefa**

Na tarefa, você conecta o utilitário do cliente MQTT ao daemon do WebSphere MQ Telemetry para dispositivos usando uma porta TCP/IP não padrão. Um cliente se subscreve usando ClientIdentifier como sequência de tópicos e o outro cliente publica no ClientIdentifier exatamente da mesma maneira que na tarefa anterior; consulte [Procedimento](#page-88-0).

**Nota:** A tarefa é documentada para a execução do daemon no Windows. Para executar o daemon no Linux, modifique o caminho e as permissões para amqtdd.

## **Procedimento**

1. Abra uma janela de comando no diretório contendo o daemon do WebSphere MQ Telemetry para dispositivos.

O caminho do diretório para Windows é, *WebSphere MQ installation directory*\mqxr\SDK\advanced\DeviceDaemon\windows\_ia32

- 2. Execute o daemon em uma porta TCP/IP diferente.
	- a) Crie um arquivo chamado amqtdd.cfg no mesmo diretório que o daemon.
	- b) Inclua uma linha no arquivo para configurar uma porta padrão diferente para o daemon.

port 1884

c) Salve o arquivo .

3. Inicie o daemon.

amqtdd

O daemon grava seu log de console na janela de comando:

20100712 123133.857 CWNAN9999I IBM WebSphere MQ Telemetry daemon for devices 20100712 123133.857 CWNAN9997I Licensed Materials - Property of IBM 20100712 123133.857 CWNAN9996I Copyright IBM Corp. 2007, 2024. All Rights Reserved 20100712 123133.857 CWNAN9995I US Government Users Restricted Rights ... 20100712 123133.857 CWNAN0049I Configuration file name is .\amqtdd.cfg 20100712 123133.873 CWNAN0054I Features included: bridge 20100712 123134.060 CWNAN0014I MQTT protocol starting, listening on port 1884

4. Inicie uma instância do utilitário do cliente MQTT.

Inicie o utilitário do cliente MQTT somente a partir de um canal de telemetria; depois é possível se conectar ao daemon. Como alternativa, é possível instalar o SupportPac do IBM WebSphere MQ, IA92. O SupportPac está disponível no [IA92: WBI Brokers-Implementação Java do WebSphere MQ](https://www.ibm.com/support/docview.wss?uid=swg24006006) [Transporte de Telemetria](https://www.ibm.com/support/docview.wss?uid=swg24006006).

- a) Abra a pasta Queue Managers\*QmgrName*\Telemetry\channels.
- b) Clique com o botão direito no canal **PlainText** > **Executar o Utilitário do Cliente MQTT ...**
- c) Altere a **Porta** para 1884.
- d) Altere **Identificador de Cliente** para MyClient.
- e) Clique em **Conectar**.

O **Histórico do Cliente** registra um evento Connected

- 5. Crie uma assinatura para o tópico, MyClient
	- MyClient é ClientIdentifier desse cliente.
	- a) Digite MyClient no campo **Assinatura \ Tópico** > **Assinar**.

O **Histórico do Cliente** registra um evento do Subscribed

- 6. Inicie outro utilitário do cliente MQTT.
	- a) Abra a pasta Queue Managers\*QmgrName*\Telemetry\channels.
	- b) Clique com o botão direito no canal **PlainText** > **Executar o Utilitário do Cliente MQTT ...**
	- c) Altere a **Porta** para 1884.
	- d) Clique em **Conectar**.
	- O **Histórico do Cliente** registra um evento Connected
- 7. Publique Hello MyClient! para o tópico MyClient
	- a) Copie o tópico de assinatura, MyClient, do utilitário do cliente MQTT em execução com ClientIdentifier, MyClient.
	- b) Cole MyClient no campo **Publicação\Tópico** de cada instância do utilitário do cliente MQTT.
	- c) Digite Hello MyClient! no campo **Publicação\mensagem**.
	- d) Clique em **Publicar** em ambas as instâncias.

### **Resultados**

O **Histórico do Cliente** no utilitário do cliente MQTT com ClientIdentifier, MyClient, registra dois eventos **Recebido** e um evento **Publicado**. A outra instância do utilitário do cliente MQTT registra um evento **Publicado**.

Também é possível monitorar os eventos de conexão e desconexão do daemon do WebSphere MQ Telemetry para dispositivos na janela de comando.

# **Enviar uma mensagem para um aplicativo IBM WebSphere MQ por meio de um cliente MQTT**

Um aplicativo IBM WebSphere MQ pode receber uma mensagem de um cliente MQTT v3 assinando um tópico.. O cliente MQTT se conecta ao IBM WebSphere MQ usando um canal de telemetria e envia uma mensagem para o aplicativo IBM WebSphere MQ publicando no mesmo tópico.

Execute a tarefa, "Publicando uma mensagem para o IBM WebSphere MQ Explorer por meio de um cliente MQTT" na página 92, para saber como enviar uma publicação de um cliente MQTT para uma assinatura definida no IBM WebSphere MQ.

Se o tópico for armazenado em cluster ou distribuído usando uma hierarquia de publicação/assinatura, a assinatura pode estar em um gerenciador de filas diferente daquele ao qual o cliente MQTT está conectado.

## *Publicando uma mensagem para o IBM WebSphere MQ Explorer por meio de um cliente MQTT*

Crie uma assinatura para um tópico usando o WebSphere MQ Explorer e publique para o tópico usando o utilitário do cliente do WebSphere MQTT.

## **Antes de começar**

Execute a tarefa ["Publicando uma mensagem no utilitário do cliente MQTT a partir do IBM WebSphere](#page-82-0) [MQ Explorer" na página 83.](#page-82-0) Deixe o utilitário do cliente MQTT conectado.

## **Sobre esta tarefa**

A tarefa demonstra a publicação de uma mensagem com um cliente MQTT e o recebimento de uma publicação usando uma assinatura durável não gerenciada usando o WebSphere MQ Explorer.

## **Procedimento**

- 1. Crie uma assinatura durável para a sequência de tópicos MQTT Example Execute um dos seguintes procedimentos:
	- Execute o script de comando descrito em Resultados
	- Execute as seguintes etapas para criar a fila e a assinatura usando o WebSphere MQ Explorer.
	- a) Clique com o botão direito na pasta Queue Managers\*QmgrName*\Queues no WebSphere MQ Explorer> **Novo** > **Fila local ...**.
	- b) Digite MQTTExampleQueue como o nome da fila > **Concluir**.
	- c) Clique com o botão direito na pasta Queue Managers\*QmgrName*\Subscriptions no WebSphere MQ Explorer> **Novo** > **Assinatura ...**.
	- d) Digite MQTTExampleSubscription como o nome da fila > **Avançar**.
	- e) Clique em **Selecionar...** > MQTTExampleTopic > **OK**.

Você já criou o tópico MQTTExampleTopic na etapa ["4" na página 84](#page-83-0) de ["Publicando uma](#page-82-0) [mensagem no utilitário do cliente MQTT a partir do IBM WebSphere MQ Explorer" na página 83.](#page-82-0)

- f) Digite MQTTExampleQueue como o nome do destino > **Concluir**.
- 2. Como uma etapa opcional, configure a fila para uso por um usuário diferente, sem autoridade do mqm.

Se você estiver definindo a configuração para usuários com menos autoridade do que mqm, será necessário fornecer ao put e get autoridade para o MQTTExampleQueue. O acesso ao tópico e à fila de transmissão foi configurado em ["Publicando uma mensagem no utilitário do cliente MQTT a partir](#page-82-0) [do IBM WebSphere MQ Explorer" na página 83.](#page-82-0)

a) Autorize um usuário a colocar e chegar à fila MQTTExampleQueue:

```
setmqaut -m qMgrName -t queue -n MQTTExampleQueue -p User ID -all +put +get
```
3. Publicar Hello WebSphere MQ! no tópico MQTT Example usando o utilitário do cliente MQTT.

Se você não tiver deixado o utilitário do cliente MQTT conectado, clique com o botão direito no canal **PlainText** > **Executar o Utilitário do Cliente MQTT ...** > **Conectar**.

- a) Digite MQTT Example no campo **Publicação\Tópico**.
- b) Digite Hello WebSphere MQ! no campo **Publicação \ Mensagem** > **Publicar**.
- 4. Abra a pasta Queue Managers\*QmgrName*\Queues e localize MQTTExampleQueue.

### O campo **Profundidade da fila atual** é 1

5. Clique com o botão direito em MQTTExampleQueue > **Procurar mensagens ...** e examinar a publicação.

# **Transferir mensagens entre o daemon do IBM WebSphere MQ Telemetry para dispositivos e IBM WebSphere MQ**

Execute esta tarefa para aprender a enviar comandos para o daemon do IBM WebSphere MQ Telemetry para dispositivos. Os comandos gravados criam uma ponte que transfere mensagens do IBM WebSphere MQ para o daemon, e mensagens do daemon para o IBM WebSphere MQ.

## **Antes de começar**

Execute as tarefas ["Publicando uma Mensagem para um Cliente MQTT v3 Específico" na página 88](#page-87-0) e ["Usando o Daemon do WebSphere MQ Telemetry para Dispositivos como o Broker de Publicação/](#page-89-0) [Assinatura" na página 90](#page-89-0) para se familiarizar com o uso do utilitário do cliente MQTT. Quando concluir as tarefas, deixe uma instância do utilitário do cliente MQTT conectada ao daemon de telemetria para dispositivos. Deixe outra instância conectada ao canal de telemetria.

A tarefa presume que você definiu um canal para o serviço de telemetria atendendo na porta 1883 no endereço 127.0.0.1. Da mesma forma, o listener do daemon padrão é configurado para atender na porta 1884 no endereço 127.0.0.1. Uma única linha no arquivo amqtdd.cfg, que está armazenado no mesmo diretório que o daemon, amqtdd, configura a porta do listener do daemon padrão.

port 1884

## **Sobre esta tarefa**

Nesta tarefa, você atualiza um daemon em execução para criar uma ponte de conexão com o serviço de telemetria do (MQXR) do WebSphere MQ e depois troca mensagens com o daemon.

**Sugestão:** O arquivo de atualização, amqtdd.upd, é excluído pelo daemon após ser usado. Para guardar os comandos que você cria para usar posteriormente, você pode querer criar os comandos em um arquivo diferente e depois transferi-los para amqtdd.upd.

## **Procedimento**

- 1. Certifique-se de ter duas instâncias do utilitário do cliente MQTT em execução. Uma está conectada ao daemon na porta 1884 e a outra está conectada ao canal de telemetria em execução na porta 1883.
- 2. Crie o arquivo, amqtdd.upd, no mesmo diretório que o daemon, amqtdd, com os seguintes comandos no arquivo.

```
connection daemon1
address 127.0.0.1:1883
topic # in import/ export/
topic # out export/ import/
try_private false
```
• A ponte é chamada daemon1 e se conecta ao canal configurado para o serviço de telemetria (MQXR) em execução no endereço de soquete 127.0.0.1:1883. O comando try\_private é opcional; true é o padrão. Sem essa linha, primeiro a ponte tenta se conectar usando um protocolo particular que é compreendido pelo daemon do WebSphere MQ Telemetry para dispositivos. A inclusão de

try\_private false nos comandos evita essa etapa e acelera o tempo de conclusão de uma conexão bem-sucedida.

• A linha topic # in import/ export/instrui daemon1 a se subscrever para todos os tópicos correspondentes à sequência de tópicos export/# criada no gerenciador de filas. Ela transfere as publicações correspondentes do gerenciador de filas para o daemon, alterando o início da sequência de tópicos de export/ para import/. A linha topic # out export/ import/ cria uma assinatura no mesmo daemon local. A ponte se subscreve para todos os tópicos que correspondem à sequência de tópicos export/# criada no daemon. Ela transfere publicações do daemon para o gerenciador de filas, alterando o início da sequência de tópicos de export/ para import/.

Figura 25 na página 94 mostra o log do console resultante.

CWNAN0124I Starting bridge connection daemon1 CWNAN0133I Bridge connection daemon1 to 127.0.0.1:1883 now established

*Figura 25. Log do Console do Início da Ponte de Conexão*

- 3. Em cada instância do utilitário do cliente MQTT, digite import/# no campo de entrada **Assinatura / Tópico:** > **Assinatura**.
- 4. Em cada instância do utilitário do cliente MQTT, digite export/# no campo de entrada **Publicação/ Tópico:**.
	- a) No utilitário do cliente MQTT conectado à porta 1883, o canal de telemetria, digite From the queue manager no campo de entrada **Publicação / Mensagem:** > **Publicação**.
	- b) No utilitário do cliente MQTT conectado à porta 1884, o daemon de telemetria, digite From the daemon no campo de entrada **Publicação / Mensagem:** > **Publicação**.

O histórico do cliente em cada utilitário do cliente MQTT mostra a publicação que foi transferida de um broker para outro.

# **Aplicativos de Publicação/Assinatura MQTT**

Use publicação/assinatura baseada em tópico para gravar aplicativos MQTT.

Quando o cliente MQTT está conectado, publicações fluem em qualquer direção entre o cliente e o servidor. As publicações são enviadas do cliente quando informações são publicadas no cliente. As publicações são recebidas no cliente quando uma mensagem é publicada para um tópico que corresponde a uma assinatura criada pelo cliente.

O broker de publicação/assinatura do WebSphere MQ gerencia os tópicos e as assinaturas criados pelos clientes MQTT. Os tópicos criados pelos clientes MQTT compartilham o mesmo espaço de tópico que os tópicos criados pelos aplicativos WebSphere MQ.

Publicações que correspondem à sequência de tópicos em uma assinatura do cliente MQTT são colocadas na SYSTEM.MQTT.TRANSMIT.QUEUE com o nome do gerenciador de filas remotas configurado como ClientIdentifier do cliente. O serviço de telemetria (MQXR) encaminha as publicações para o cliente que criou a assinatura. Ele usa ClientIdentifier, que foi configurado como o nome do gerenciador de filas remotas para identificar o cliente.

Normalmente, SYSTEM.MQTT.TRANSMIT.QUEUE deve ser definida como a fila de transmissão padrão. É possível, mas oneroso, configurar o MQTT para não usar a fila de transmissão padrão; consulte Configurar enfileiramento distribuído para enviar mensagens para clientes MQTT .

Um cliente MQTT pode criar uma sessão persistente; consulte ["Sessões Stateless e Stateful do MQTT"](#page-98-0) [na página 99.](#page-98-0) Assinaturas criadas em uma sessão persistente são duráveis. Publicações que chegam para um cliente com uma sessão persistente são armazenadas na SYSTEM.MQTT.TRANSMIT.QUEUE e encaminhadas para o cliente quando ele se reconecta.

Um cliente MQTT também pode publicar e se subscrever para publicações retidas; consulte Publicações retidas e cliente de MQTT. Um assinante para um tópico de publicação retida recebe a publicação mais

<span id="page-94-0"></span>recente para o tópico. O assinante recebe a publicação retida quando cria uma assinatura ou quando se reconecta à sua sessão anterior.

### **Tarefas relacionadas**

Criando seu primeiro aplicativo publicador do MQ Telemetry Transport usando Java Criando um assinante para o MQ Telemetry Transport usando Java

# **Aplicativos de Telemetria**

Grave aplicativos de telemetria usando fluxos de mensagens do WebSphere MQ ou WebSphere Message Broker.

Use JMS, MQI ou outras interfaces de programação do WebSphere MQ para programar aplicativos de telemetria no WebSphere MQ.

O serviço de telemetria (MQXR) se converte entre mensagens do MQTT v3 e mensagens do WebSphere MQ. Ele cria assinaturas e publicações em nome de clientes MQTT e encaminha as publicações para clientes MQTT. Uma publicação é a carga útil de uma mensagem do MQTT v3. A carga útil abrange cabeçalhos de mensagem e uma matriz de bytes em formato jms-bytes. O servidor de telemetria mapeia os cabeçalhos entre uma mensagem do MQTT v3 e uma mensagem do WebSphere MQ; consulte "Integração do WebSphere MQ Telemetry com Gerenciadores de Filas" na página 95.

Use os nós Publication, MQInput e JMSInput para enviar e receber publicações entre o WebSphere Message Broker e os clientes MQTT.

Usando fluxos de mensagens, é possível integrar telemetria a Web sites usando HTTP e a outros aplicativos usando WebSphere MQ e WebSphere Adapters.

WebSphere MQ Telemetry substitui os nós SCADA no WebSphere Message Broker versão 7. Consulte Migração de aplicativos de telemetria do uso do WebSphere Message Broker versão 6 para usar IBM WebSphere MQ Telemetry e WebSphere Message Broker versão 7.0 para obter informações sobre como migrar fluxos de mensagens do Message Broker do WebSphere versão 6 usando os nós SCADAInput e SCADAOutput para a versão 7.

# **Integração do WebSphere MQ Telemetry com Gerenciadores de Filas**

O cliente MQTT é integrado ao WebSphere MQ como um aplicativo de publicação/assinatura. Ele pode publicar ou se subscrever para tópicos no WebSphere MQ, criar novos tópicos ou usar tópicos existentes. Ele recebe publicações do WebSphere MQ como um resultado de clientes MQTT, incluindo a si mesmo, ou outros aplicativos WebSphere MQ publicando para os tópicos de suas assinaturas. Regras são aplicadas para decidir os atributos de uma publicação.

Muitos dos atributos associados a tópicos, publicações, assinaturas e mensagens que são fornecidos pelo WebSphere MQ não são suportados. ["Cliente MQTT para Broker de Publicação/Assinatura do WebSphere](#page-95-0) [MQ" na página 96](#page-95-0) e ["WebSphere MQ para um Cliente MQTT" na página 97](#page-96-0) descrevem como atributos de publicações são configurados. As configurações dependem de a publicação estar indo para ou vindo do broker de publicação/assinatura do WebSphere MQ.

No WebSphere MQ, os tópicos de publicação/assinatura são associados aos objetos do tópico administrativo. Os tópicos criados pelos clientes MQTT não são diferentes. Quando um cliente MQTT cria uma sequência de tópicos para uma publicação, o broker de publicação/assinatura do WebSphere MQ a associa a um objeto do tópico administrativo. O broker mapeia a sequência de tópicos na publicação para o pai do objeto do tópico administrativo mais próximo. O mapeamento é o mesmo que para aplicativos WebSphere MQ. Se não houver um tópico criado por usuário, o tópico da publicação será mapeado para SYSTEM.BASE.TOPIC. Os atributos que são aplicados à publicação são derivados do objeto do tópico.

Quando um aplicativo WebSphere MQ, ou um administrador, cria uma assinatura, ela é nomeada. Listar assinaturas usando o WebSphere MQ Explorer ou usando comandos do **runmqsc** ou PCF Todas as assinaturas do cliente MQTT são nomeadas. Eles recebem um nome do formato: *ClientIdentifier*:*Topic name*

# <span id="page-95-0"></span>**Cliente MQTT para Broker de Publicação/Assinatura do WebSphere MQ**

Um cliente MQTT enviou uma publicação para o WebSphere MQ. O serviço de telemetria (MQXR) converte a publicação em uma mensagem do WebSphere MQ. A mensagem do WebSphere MQ contém três partes:

- 1. MQMD
- 2. RFH2
- 3. Mensagem

As propriedades do MQMD são configuradas para seus valores padrão, exceto onde estiver anotado na Tabela 3 na página 96.

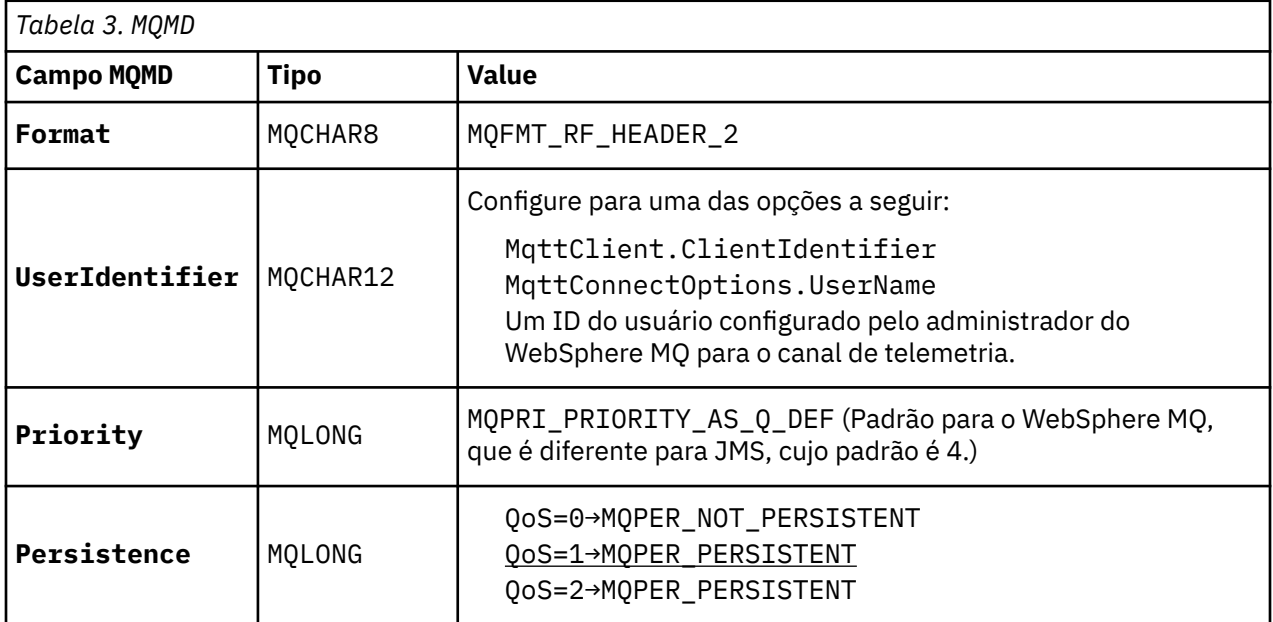

O cabeçalho RFH2 não contém uma pasta <msd> para definir o tipo da mensagem JMS. O serviço de telemetria (MQXR) cria a mensagem do WebSphere MQ como uma mensagem JMS padrão. O tipo de mensagem JMS padrão é uma mensagem jms-bytes. Um aplicativo pode acessar informações do cabeçalho adicionais como propriedades de mensagem; consulte Propriedades de Mensagem.

Os valores de RFH2 são configurados conforme mostrado na Tabela 4 na página 96. A propriedade Format é configurada no cabeçalho fixo RFH2 e os outros valores são configurados nas pastas do RFH2.

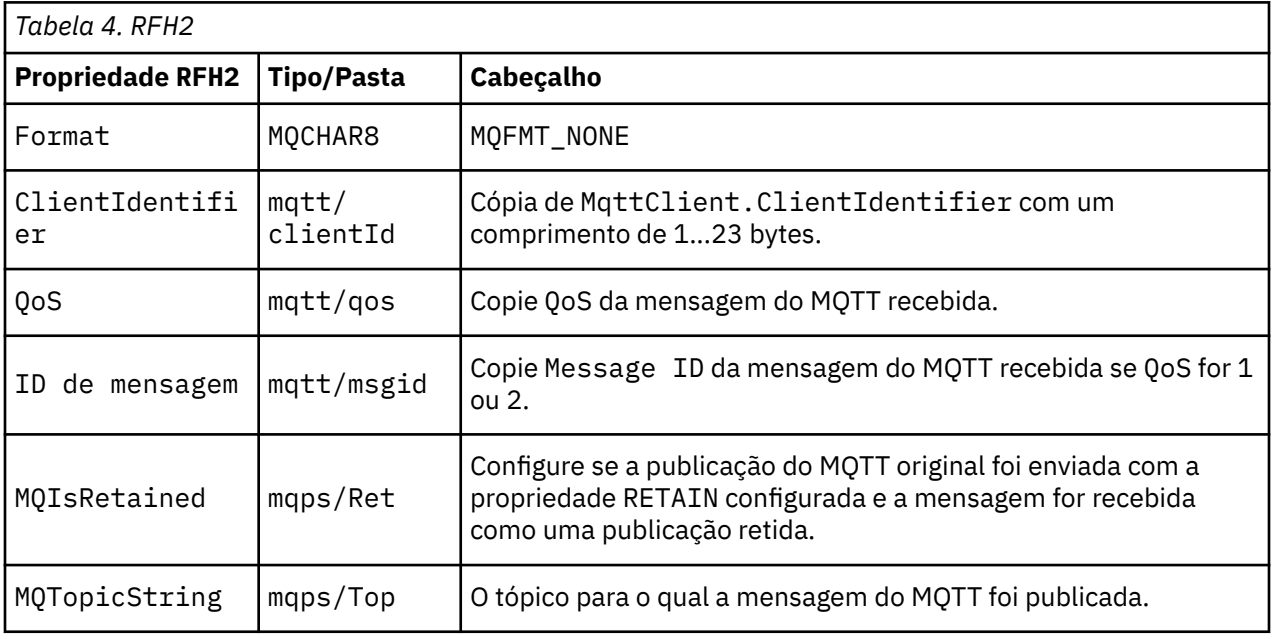

<span id="page-96-0"></span>A carga útil em uma publicação do MQTT é mapeada para o conteúdo de uma mensagem do WebSphere MQ:

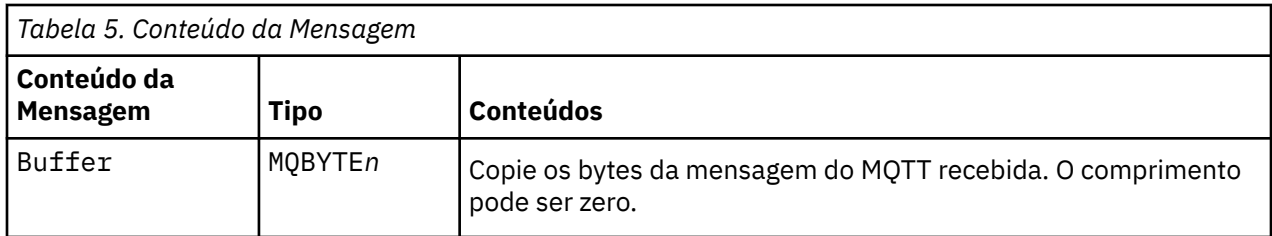

# **WebSphere MQ para um Cliente MQTT**

Um cliente foi inscrito para o tópico de uma publicação. Um aplicativo WebSphere MQ publicou para o tópico, o que fez com que uma publicação fosse enviada para o assinante do MQTT pelo broker de publicação/assinatura do WebSphere MQ. Alternativamente, um aplicativo WebSphere MQ enviou uma mensagem não solicitada diretamente para um cliente MQTT. Tabela 6 na página 97 descreve como cabeçalhos de mensagem fixos são configurados na mensagem que é enviada para o cliente MQTT. Quaisquer outros dados no cabeçalho da mensagem do WebSphere MQ, ou quaisquer outros cabeçalhos, são descartados. Os dados da mensagem na mensagem do WebSphere MQ são enviados como carga útil da mensagem na mensagem do MQTT sem nenhuma mudança. A mensagem do MQTT é enviada para o cliente de MQTT pelo serviço de telemetria (MQXR).

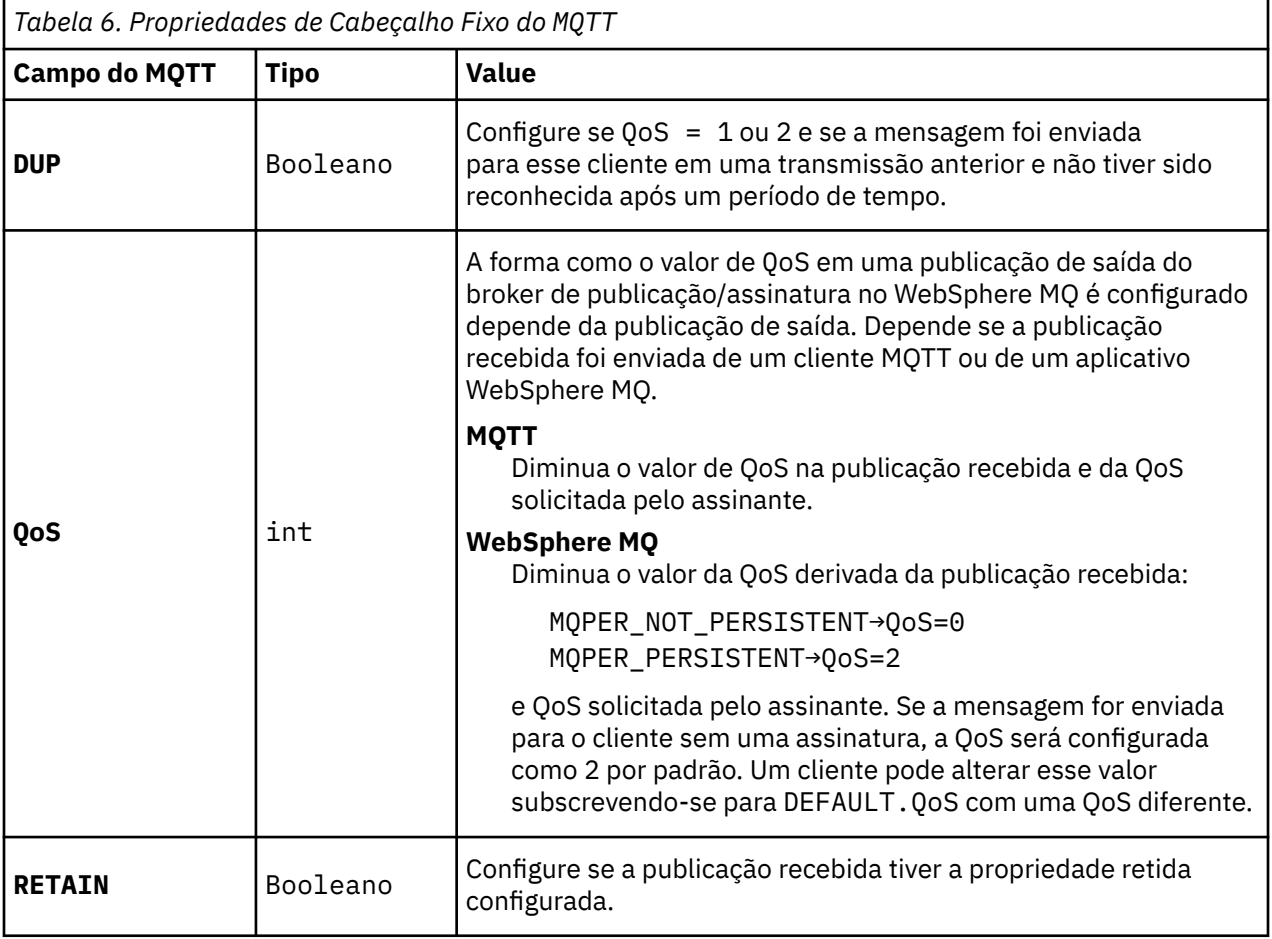

[Tabela 7 na página 98](#page-97-0) descreve como cabeçalhos de mensagem variáveis são configurados na mensagem do MQTT que é enviada para o cliente MQTT.

<span id="page-97-0"></span>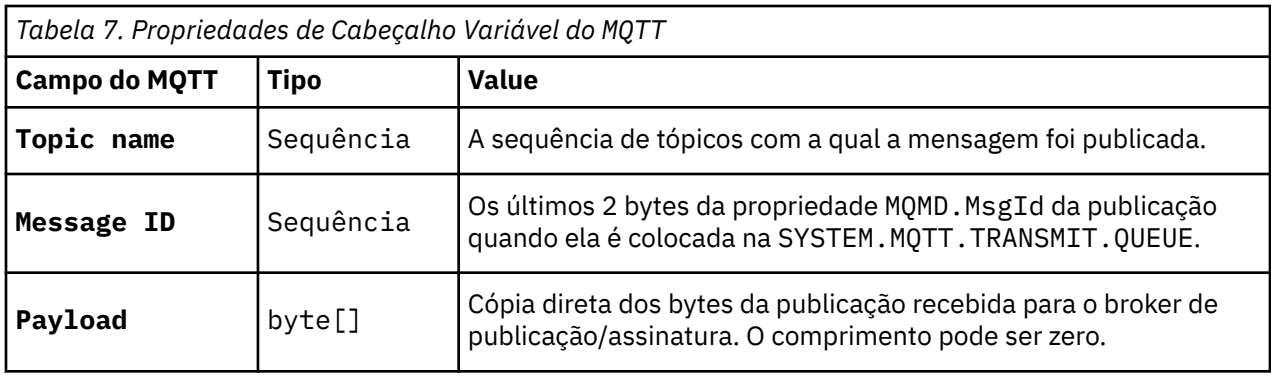

# **Daemon do Telemetry para Dispositivos**

O daemon do WebSphere MQ Telemetry para dispositivos é um aplicativo cliente MQTT V3 avançado. Use-o para armazenamento e encaminhamento de mensagens de outros clientes MQTT. Ele se conecta ao WebSphere MQ como um cliente MQTT, mas também é possível conectar outros clientes MQTT a ele. É possível conectá-lo também a outros daemons de telemetria.

Ele tem quatro propósitos básicos:

### 1. **Conectar clientes MQTT locais juntos em uma rede de publicação/assinatura.**

Talvez você queira conectar o sensor e um atuador de um dispositivo como clientes MQTT separados ao daemon. O sensor publica suas leituras de calibrador e o atuador se subscreve para as leituras, modificando seu comportamento com base em seus valores. As leituras sofrem ações localmente.

### 2. **Filtrar quais assinaturas, e quais mensagens, são publicadas para o gerenciador de filas e para o dispositivo.**

No exemplo anterior, um fluxo de mensagens do WebSphere Message Broker pode se subscrever para o tópico para o qual o daemon publica leituras. O fluxo atualiza uma página da Web e mostra o estado do dispositivo.

O daemon também pode encaminhar a assinatura que o atuador criou para o gerenciador de filas. Um fluxo do WebSphere Message Broker publica uma mensagem para o tópico para o qual o cliente MQTT que atende o atuador está inscrito. O cliente MQTT modifica as configurações do dispositivo.

O fluxo de mensagens pode começar em uma página da Web usando um nó HTTPInput do WebSphere Message Broker.

#### 3. **Concentre vários clientes MQTT em uma conexão com o servidor de telemetria.**

Em vez de cada dispositivo se conectar separadamente ao servidor de telemetria, o daemon encaminha publicações e assinaturas em uma única conexão TCP/IP. O daemon reduz o número de conexões TCP/IP gerenciadas pelo serviço de telemetria (MQXR).

Clientes individuais MQTT se conectam ao daemon. Os clientes individuais são invisíveis para o gerenciador de filas. O daemon estabelece uma conexão com o gerenciador de filas em nome de todos os clientes que se conectam a ele.

### 4. **Armazenar e encaminhar mensagens entre dispositivos e o gerenciador de filas**

O daemon tem a responsabilidade de proteger dispositivos de telemetria contra falhas de conexão de curta duração da conexão com o gerenciador de filas.

Um dispositivo pode suportar apenas sistemas de mensagens "fire and forget". Se a conexão com o gerenciador de filas só estiver disponível no modo intermitente ou não for confiável, o dispositivo não terá como transferir informações de maneira previsível ou confiável.

Uma solução é conectar o dispositivo ao daemon usando uma conexão local que está sempre disponível. O daemon pode armazenar em buffer as mensagens que fluem para e do gerenciador de filas em sua memória. Ele pode usar uma qualidade de serviço confiável para enviar as mensagens para e do gerenciador de filas em uma conexão não confiável.

**Nota:** O daemon não tem armazenamento persistente para mensagens "em andamento". As mensagens são armazenadas em buffer na memória.

# <span id="page-98-0"></span>**Sessões Stateless e Stateful do MQTT**

Clientes MQTT podem criar uma sessão stateful com o gerenciador de filas. Quando um cliente MQTT stateful se desconecta, o gerenciador de filas mantém as assinaturas criadas pelo cliente e mensagens em andamento. Quando o cliente se reconecta, ele resolve a mensagem em andamento. Ele envia quaisquer mensagens enfileiradas para entrega e recebe quaisquer mensagens publicadas para suas assinaturas enquanto ele estava desconectado.

Quando um cliente MQTT se conecta a um canal de telemetria, ele inicia uma nova sessão ou retoma a antiga. Uma sessão nova não tem mensagens pendentes que não foram reconhecidas, nem assinaturas e nem publicações aguardando entrega. Quando um cliente se conecta, ele especifica se vai começar com uma sessão limpa ou se vai retomar uma sessão existente; consulte Sessões limpas.

Se o cliente retomar uma sessão existente, ele continuará como se a conexão não tivesse sido interrompida. Publicações aguardando entrega são enviadas para o cliente e todas as transferências de mensagens não confirmadas são concluídas. Quando um cliente em uma sessão persistente se desconecta do serviço de telemetria (MQXR), todas as assinaturas criadas por ele permanecem. Publicações para as assinaturas são enviadas para o cliente quando ele se reconecta. Se ele se reconectar sem retomar a sessão antiga, as publicações serão descartadas pelo serviço de telemetria (MQXR).

Informações do estado da sessão são salvas pelo gerenciador de filas na fila SYSTEM.MQTT.PERSISTENT.STATE.

O administrador do WebSphere MQ pode se desconectar e limpar a sessão.

# **Quando um Cliente MQTT não Está Conectado**

Quando um cliente não está conectado, o gerenciador de filas pode continuar recebendo publicações em seu nome. Elas são encaminhadas para o cliente quando ele se reconecta. Um cliente pode criar um "última informação e testamento", que o gerenciador de filas publica em nome do cliente caso o cliente se desconecte inesperadamente.

Se você desejar ser notificado quando o cliente se desconectar inesperadamente, será possível registrar uma última publicação de testamento e de testamento; consulte Última publicação de testamento e de testamento Ela será enviada pelo serviço de telemetria (MQXR) se detectar que a conexão com o cliente foi interrompida sem a solicitação do cliente.

Um cliente pode publicar uma publicação retida a qualquer momento; consulte Publicações Retidas e MQTT Clientes Uma nova assinatura para um tópico pode solicitar que seja enviada para qualquer publicação retida associada ao tópico. Se você criar a última informação e testamento como uma publicação retida, será possível usá-la para monitorar o status de um cliente.

Por exemplo, o cliente publica uma publicação retida quando se conecta informando sua disponibilidade. Ao mesmo tempo, ele cria uma publicação última informação e testamento retida que anuncia sua indisponibilidade. Além disso, antes de fazer uma desconexão planejada, ele publica sua indisponibilidade como uma publicação retida. Para saber se o cliente está disponível, você teria que se subscrever para o tópico da publicação retida. Você sempre receberia uma das três publicações.

Se o cliente tiver que receber mensagens publicadas quando estiver desconectado, reconecte o cliente à sessão anterior; consulte "Sessões Stateless e Stateful do MQTT" na página 99. Suas assinaturas ficarão ativas até serem excluídas ou até o cliente criar uma sessão limpa.

# **Loose Coupling entre Clientes MQTT e Aplicativos WebSphere MQ**

O fluxo de publicações entre clientes MQTT e aplicativos WebSphere MQ é fracamente acoplado. As publicações podem se originar de um cliente MQTT ou de um aplicativo WebSphere MQ e sem uma ordem configurada. Os publicadores e assinantes são fracamente acoplados. Eles interagem uns com os outros

indiretamente por meio de publicações e assinaturas. Também é possível enviar mensagens diretamente para um cliente MQTT a partir de um aplicativo WebSphere MQ.

Clientes MQTT e aplicativos WebSphere MQ são fracamente acoplados em dois sentidos:

- 1. Publicadores e assinantes são fracamente acoplados pela associação de uma publicação e de uma assinatura com um tópico. Publicadores e assinantes normalmente não têm conhecimento do endereço ou da identidade da outra origem de uma publicação ou assinatura.
- 2. Clientes MQTT publicam, se subscrevem, recebem publicações e processam reconhecimentos de entrega em encadeamentos separados.

Um aplicativo cliente MQTT não espera até uma publicação ser entregue. O aplicativo passa uma mensagem para o cliente MQTT e depois o aplicativo continua em seu próprio encadeamento. Um token de entrega é usado para sincronizar o aplicativo com a entrega de uma publicação; consulte Tokens de entrega.

Após passar uma mensagem para o cliente MQTT, o aplicativo tem a opção de esperar o token de entrega. Em vez de esperar, o cliente pode fornecer um método de retorno de chamada que é chamado quando a publicação é entregue para o WebSphere MQ. Ele também pode ignorar o token de entrega.

Dependendo da qualidade de serviço associada à mensagem, o token de entrega é retornado imediatamente para o método de retorno de chamada ou provavelmente após um tempo considerável. O token de entrega pode até ser retornado após o cliente se desconectar e se reconectar. Se a qualidade de serviço for "fire and forget", o token de entrega será retornado imediatamente. Nos outros dois casos, o token de entrega será retornado apenas quando o cliente receber reconhecimento de que a publicação foi enviada para os assinantes.

Publicações enviadas para um cliente MQTT como resultado de uma assinatura do cliente são entregues para o método de retorno de chamada messageArrived. messageArrived é executado em um encadeamento diferente para o aplicativo principal.

## **Enviando Mensagens Diretamente para um Cliente MQTT**

É possível enviar uma mensagem para um determinado cliente MQTT de uma de duas maneiras.

- 1. Um aplicativo WebSphere MQ pode enviar uma mensagem diretamente para um cliente MQTT sem uma subscrição; consulte Enviando uma mensagem para um cliente diretamente
- 2. Uma abordagem alternativa é usar a convenção de nomenclatura ClientIdentifier. Faça todos os assinantes do MQTT criarem assinaturas usando seu ClientIdentifier exclusivo como tópico. Publique para o *ClientIdentifier*. A publicação é enviada para o cliente inscrito para o tópico *ClientIdentifier*. Usando essa técnica, é possível enviar uma publicação para um determinado assinante do MQTT.

# **Segurança do WebSphere MQ Telemetry**

A proteção de dispositivos de telemetria pode ser importante, já que os dispositivos têm a probabilidade de serem portáteis e usados em locais que não podem ser adequadamente controlados. É possível usar VPN para proteger a conexão do dispositivo MQTT com o serviço de telemetria (MQXR). O WebSphere MQ Telemetry fornece outros dois mecanismos de segurança, SSL e JAAS.

SSL é usado principalmente para criptografar comunicações entre o dispositivo e o canal de telemetria e para autenticar o dispositivo que está se conectando ao servidor correto; consulte Autenticação decanal de telemetria usando SSL. Também é possível usar SSL para verificar se o dispositivo do cliente tem permissão para se conectar ao servidor; consulte Autenticação de cliente de MQTT usando SSL.

O JAAS é usado principalmente para verificar se o usuário do dispositivo tem permissão para usar o aplicativo do servidor; consulte Autenticação de cliente de MQTT usando uma senha. O JAAS pode ser usado com LDAP para verificar uma senha usando um diretório de conexão única.

SSL e JAAS podem ser usados juntos para fornecer autenticação de dois fatores. É possível restringir as cifras usadas por SSL às cifras que atendem às normas do FIPS.

Com pelo menos dezenas de milhares de usuários, nem sempre é prático fornecer perfis de segurança individuais. E também nem sempre é prático usar os perfis para autorizar usuários individuais a acessarem objetos do WebSphere MQ. Em vez disso, agrupe usuários em classes para autorizar publicação e assinatura para tópicos e envio de publicações para clientes.

Configure cada canal de telemetria para mapear clientes para IDs de usuário cliente comum. Use um ID de usuário comum para cada cliente que se conecta em um canal específico; consulte Identidade e autorização de cliente de MQTT.

A autorização de grupos de usuários não compromete a autenticação de cada indivíduo. Cada usuário individual pode ser autenticado, no cliente ou no servidor, com Nome de Usuário e Senha, e depois autorizado no servidor usando um ID de usuário comum.

# **Globalização do WebSphere MQ Telemetry**

A carga útil da mensagem no protocolo MQTT v3 é codificada como matriz de bytes. Geralmente, o texto de manipulação de aplicativos cria a carga útil da mensagem em UTF-8. O canal de telemetria descreve a carga útil da mensagem como UTF-8, mas não faz nenhuma conversão de página de códigos. A sequência de tópicos de publicação deve ser UTF-8.

O aplicativo é responsável por converter dados alfabéticos em dados numéricos e de página de códigos corretos para a codificação de números correta.

O cliente Java do MQTT possui um método MqttMessage.toString conveniente O método trata a carga útil da mensagem como sendo codificada no conjunto de caracteres padrão da plataforma local, que geralmente é UTF-8. Ele converte a carga útil em uma sequência Java. Java possui um método String, getBytes , que converte uma sequência em uma matriz de bytes codificada usando o conjunto de caracteres padrão da plataforma local Dois programas MQTT Java que trocam texto na carga útil da mensagem, entre plataformas com o mesmo conjunto de caracteres padrão, fazem isso de forma fácil e eficiente no UTF-8

Se o conjunto de caracteres padrão de uma das plataformas não for UTF-8, os aplicativos deverão estabelecer uma convenção para a troca de mensagens. Por exemplo, um publicador especifica conversão de uma sequência em UTF-8 usando o método getBytes("UTF8"). Para receber o texto de uma mensagem, o assinante assume que a mensagem esteja codificada no conjunto de caracteres UTF-8.

O serviço de telemetria (MQXR) descreve a codificação de todas as publicações recebidas de mensagens de clientes MQTT como sendo UTF-8. Ele configura MQMD.CodedCharSetId como UTF-8 e RFH2.CodedCharSetId como MQCCSI\_INHERIT; consulte ["Integração do WebSphere MQ Telemetry](#page-94-0) [com Gerenciadores de Filas" na página 95.](#page-94-0) O formato da publicação é configurado como MQFMT\_NONE, portanto, nenhuma conversão pode ser executada por canais ou por MQGET.

# **Desempenho e Escalabilidade do WebSphere MQ Telemetry**

Considere os seguintes fatores ao gerenciar grandes números de clientes e melhorar a escalabilidade do WebSphere MQ Telemetry.

## **Planejamento de Capacidade**

Para obter informações sobre relatórios de desempenho para o WebSphere MQ Telemetry, selecione o relatório de Avaliações de desempenho do WebSphere MQ Telemetry em [Família WebSphere MQ -](https://www.ibm.com/support/docview.wss?uid=swg27007150) [Relatórios de desempenho](https://www.ibm.com/support/docview.wss?uid=swg27007150).

## **Conexões**

Os custos envolvidos em conexões incluem

- O custo da configuração de uma conexão em si em termos de tempo e uso de processador.
- Custos de rede.
- Memória usada para manter uma conexão aberta, mas sem ser usada.

Há uma carga extra incorrida quando clientes ficam conectados. Se uma conexão é mantida aberta, os fluxos do TCP/IP e as mensagens do MQTT usam a rede para verificar se a conexão ainda está lá. Além disso, a memória é usada no servidor para cada conexão do cliente que é mantida aberta.

Se você estiver enviando mais de uma mensagem por minuto, mantenha sua conexão aberta para evitar o custo de iniciar uma nova conexão. Se você estiver enviando menos de uma mensagem a cada 10 - 15 minutos, considere descartar a conexão para evitar o custo de mantê-la aberta. Talvez você queira manter uma conexão SSL aberta, mas inativa, por períodos mais longos porque é mais caro para configurar.

Além disso, considere o recurso do cliente. Se houver um recurso de armazenamento e encaminhamento no cliente, você pode armazenar mensagens em um lote e descartar a conexão entre o envio dos lotes. No entanto, se o cliente estiver desconectado, ele não poderá receber uma mensagem do servidor. Portanto, o propósito de seu aplicativo tem influência na decisão.

Se seu sistema tiver um cliente enviando várias mensagens, por exemplo, transferências de arquivos, não espere uma resposta do servidor por mensagem. Em vez disso, envie todas as mensagens e verifique no final se todas elas foram recebidas. Alternativamente, use Qualidade de Serviço (QoS).

É possível variar o QoS por mensagem, entregando mensagens sem importância usando o QoS 0 e mensagens importantes usando um QoS de 2. O rendimento da mensagem pode ser aproximadamente duas vezes maior com um QoS de 0 do que com um QoS de 2.

## **Convenções de Nomenclatura**

Se você estiver projetando seu aplicativo para muitos clientes, implemente uma convenção de nomenclatura efetiva. Para mapear cada cliente para o ClientIdentifier correto, faça com que o ClientIdentifier seja significativo. Uma boa convenção de nomenclatura facilita para o Administrador a descoberta de quais clientes estão em execução. Uma convenção de nomenclatura ajuda o administrador a filtrar uma longa lista de clientes no WebSphere MQ Explorer e ajuda na determinação de problemas; consulte Identificador do cliente.

## **Rendimento**

O comprimento dos nomes de tópicos afeta o número de bytes que fluem na rede. Durante uma publicação ou assinatura, o número de bytes em uma mensagem pode ser importante. Portanto, limite o número de caracteres no nome de um tópico. Quando um cliente MQTT se subscreve para um tópico, o WebSphere MQ dá a ele um nome no formato:

*ClientIdentifier*:*TopicName*

Para visualizar todas as assinaturas para um cliente MQTT, é possível usar o comando **DISPLAY** do MQSC do WebSphere MQ:

```
DISPLAY SUB('ClientID1:*')
```
# **Definindo Recursos no WebSphere MQ para Serem Usados por Clientes MQTT**

Um cliente MQTT se conecta a um IBM WebSphere MQ gerenciador de filas remotas. Há dois métodos básicos para um aplicativo WebSphere MQ enviar mensagens para um cliente MQTT: configurar a fila de transmissão padrão como SYSTEM.MQTT.TRANSMIT.QUEUE ou usar alias de gerenciador de filas. Defina a fila de transmissão padrão de um gerenciador de filas, caso haja um grande número de clientes MQTT. O uso da configuração da fila de transmissão padrão simplifica o esforço de administração; consulte Configurar enfileiramento distribuído para enviar mensagens para clientes MQTT .

# **Melhorando a Escalabilidade Evitando Assinaturas**

Quando um cliente MQTT V3 se subscreve para um tópico, uma assinatura é criada pelo serviço de telemetria (MQXR) no WebSphere MQ. A assinatura roteia publicações para o cliente no SYSTEM.MQTT.TRANSMIT.QUEUE. O nome do gerenciador de filas remotas no cabeçalho de transmissão de cada publicação é configurado para o ClientIdentifier do cliente MQTT que fez a assinatura.

Se houver vários clientes, cada um fazendo suas próprias assinaturas, várias assinaturas de proxy serão mantidas na hierarquia ou no cluster de publicação/assinatura do WebSphere MQ. Para obter informações sobre não usar publicação/assinatura, mas usar uma solução baseada em ponto a ponto, consulte Enviando uma mensagem para um cliente diretamente.

## **Gerenciando Grandes Números de Clientes**

Para suportar diversos clientes conectados simultaneamente, aumente a memória disponível para o serviço de telemetria (MQXR) configurando os parâmetros de JVM **-Xms** e **-Xmx**. Siga estas etapas:

- 1. Localize o arquivo java.properties no diretório de configuração de serviço de telemetria; consulte Diretório de configuração de serviço de telemetria (MQXR) no Windows ou Diretório de configuração de serviço de telemetria no Linux.
- 2. Siga as direções no arquivo; um heap de 1 GB é suficiente para 50.000 clientes conectados simultaneamente.

```
# Heap sizing options - uncomment the following lines to set the heap to 1G
#-Xmx1024m
#-Xms1024m
```
3. Inclua outros argumentos da linha de comandos a serem transmitidos para a JVM executando o serviço de telemetria (MQXR) no arquivo java.properties; consulte Transmitindo parâmetros da JVM para o serviço de telemetria (MQXR).

Para aumentar o número de descritores de arquivos abertos no Linux, inclua as linhas a seguir no /etc/ security/limits.conf/ e efetue login novamente.

@mqm soft nofile 65000 @mqm hard nofile 65000

Cada soquete requer um descritor de arquivo. O serviço de telemetria requer alguns descritores de arquivo adicionais, portanto, esse número deve ser maior que o número de soquetes abertos necessário.

O gerenciador de filas usa manipulação de objetos para cada assinatura não durável. Para suportar diversas assinaturas não duráveis ativas, aumente o número máximo de manipulações ativas no gerenciador de filas; por exemplo:

echo ALTER QMGR MAXHANDS(999999999) | runmqsc *qMgrName*

*Figura 26. Alterar Número Máximo de Manipulações no Windows*

echo "ALTER QMGR MAXHANDS(999999999)" | runmqsc *qMgrName*

*Figura 27. Alterar número máximo de manipulações no Linux*

## **Outras contraprestações**

Ao planejar os requisitos do sistema, considere a quantidade de tempo levada para reiniciar o sistema. O tempo de inatividade planejado pode ter implicações quanto ao número de mensagens que estão enfileiradas aguardando para serem processadas. Configure o sistema para que as mensagens possam ser processadas com sucesso em um tempo aceitável. Revise o armazenamento em disco, a memória e a energia de processamento. Com alguns aplicativos clientes, talvez seja possível descartar mensagens quando o cliente se reconectar. Para descartar mensagens, configure CleanSession nos parâmetros de conexão do cliente; consulte Sessões limpas. Alternativamente, publique e se subscreva usando o melhor esforço Qualidade de Serviço 0 em um cliente MQTT; consulte Qualidade de Serviço. Use mensagens não persistentes ao enviar mensagens a partir do WebSphere MQ. Mensagens com essas qualidades de serviço não são recuperadas quando o sistema ou a conexão são reiniciados.

# **Dispositivos suportados pelo IBM WebSphere MQ Telemetry**

Os clientes MQTT podem ser executados em vários dispositivos, de sensores e atuadores a dispositivos hand held e sistemas de veículos.

Clientes MQTT são pequenos e são executados em dispositivos restritos por pouca memória e baixa energia de processamento. O protocolo MQTT é confiável e tem cabeçalhos pequenos, o que é adequado para redes restritas por baixa largura de banda, alto custo e disponibilidade intermitente.

O IBM WebSphere MQ Telemetry fornece três clientes, os quais todos implementam o protocolo MQTT v3:

- Um cliente Java que pode ser executado em todas as variações de Java a partir do menor CLDC (Connected Limited Device Configuration) /MIDP (Mobile Information Device Profile) através do CDC (Connected Device Configuration) /Foundation, J2SE (Java Platform, Standard Edition) e J2EE (Java Platform, Enterprise Edition). A biblioteca de classes customizadas jclRM da IBM também é suportada.
- Uma implementação de referência C junto com cliente nativo pré-construído para sistemas Windows e Linux . A implementação de referência C permite que o MQTT seja portado para uma ampla variedade de dispositivos e plataformas.
- O cliente avançado, IBM WebSphere MQ daemon de telemetria para dispositivos, que é gravado em C e pode ser executado em qualquer plataforma Linux ou Windows adequada.

Alguns sistemas Windows no Intel, incluindo Windows XP, RedHat, Ubuntue alguns sistemas Linux em plataformas ARM, como Eurotech Viper, implementam versões do Linux que executam o cliente C, mas o IBM não fornece suporte de serviço para as plataformas.. Você deverá reproduzir os problemas com o cliente em uma plataforma suportada caso pretenda chamar o centro de suporte IBM.

A plataforma Java ME é geralmente usada em dispositivos pequenos, como atuadores, sensores, telefones celulares e outros dispositivos embarcados. A plataforma Java SE é geralmente instalada em dispositivos embarcados de ponta, como computadores desktop e servidores.

**Nota:** O projeto [Eclipse paho](http://www.eclipse.org/paho) e o [mqtt.org](https://mqtt.org/) têm downloads, sem custo, dos clientes de telemetria e amostras mais recentes para uma gama de linguagens de programação.

### **Conceitos relacionados**

["Daemon do Telemetry para Dispositivos" na página 98](#page-97-0)

O daemon do WebSphere MQ Telemetry para dispositivos é um aplicativo cliente MQTT V3 avançado. Use-o para armazenamento e encaminhamento de mensagens de outros clientes MQTT. Ele se conecta ao WebSphere MQ como um cliente MQTT, mas também é possível conectar outros clientes MQTT a ele. É possível conectá-lo também a outros daemons de telemetria.

# **Administrando Objetos**

Gerenciadores de Filas definem as propriedades ou *atributos* de objetos do IBM WebSphere MQ. Os valores desses atributos afetam a forma como o WebSphere MQ processa esses objetos. A partir de seus aplicativos, você usa a Message Queue Interface (MQI) para controlar objetos. Os objetos são identificados por um *descritor de objetos* do MQ (MQOD) quando tratados a partir de um programa.

Quando você usa um comando do WebSphere MQ para transportar uma operação de administração de objeto, como definição, modificação ou exclusão de um objeto, o gerenciador de filas verifica se você tem o nível necessário de autoridade para executar a operação. Da mesma forma, quando um aplicativo usa a chamada MQOPEN para abrir um objeto, o gerenciador de filas verifica se o aplicativo possui o nível necessário de autoridade antes que conceda acesso a esse objeto. As verificações são feitas no nome do objeto sendo aberto.

A administração de objetos inclui as tarefas a seguir:

- Iniciar e parar os gerenciadores de filas.
- Criar objetos, especialmente as filas, para os aplicativos.
- Trabalhar com canais para criar caminhos de comunicação para os gerenciadores de fila em outros sistemas (remotos).

• Criar *clusters* dos gerenciadores de fila para simplificar o processo geral de administração e para equilibrar a carga de trabalho.

Para uma visão geral de métodos sobre como criar e gerenciar objetos do WebSphere MQ, consulte ["Gerenciando Objetos" na página 126.](#page-125-0)

Para obter detalhes adicionais das tarefas de administração de objeto, consulte os subtópicos a seguir:

# **Objetos**

Várias das tarefas de administração envolvem a manipulação de vários tipos de IBM WebSphere MQ *objetos*.

Para obter informações sobre a nomeação de objetos IBM WebSphere MQ, consulte ["Nomeando objetos](#page-121-0) [IBM WebSphere MQ" na página 122](#page-121-0).

Para obter informações sobre os objetos padrão criados em um gerenciador de filas, consulte ["Objetos](#page-127-0) [Padrão do Sistema" na página 128.](#page-127-0)

Para obter informações sobre os diferentes tipos de objetos do IBM WebSphere MQ, consulte os tópicos a seguir:

#### **Conceitos relacionados**

["Introdução ao Enfileiramento de Mensagens" na página 42](#page-41-0)

Os produtos WebSphere MQ permite que os programas se comuniquem entre si em uma rede de componentes diferentes (processadores, sistemas operacionais, subsistemas e protocolos de comunicação) usando uma interface de programação de aplicativos.

### ["Atributos do Objeto" na página 127](#page-126-0)

As propriedades de um objeto são definidas por seus atributos. Algumas pessoas podem especificar e outras podem apenas visualizar.

#### **Referências relacionadas**

Os Comandos MQSC

### *Filas*

Introdução a atributos de fila e filas do WebSphere MQ.

Uma WebSphere MQ *fila* é um objeto nomeado no qual os aplicativos podem colocar mensagens e a partir do qual os aplicativos podem obter mensagens.

As mensagens são armazenadas em uma fila, para que se o aplicativo de colocação estiver esperando uma resposta para sua mensagem, ele fique livre para executar outro trabalho enquanto aguarda pela resposta. Os aplicativos acessam uma fila usando a Message Queue Interface (MQI), descrita em Visão geral do Message Queue Interface.

Antes que uma mensagem ser colocada em uma fila, ela já deve ter sido criada. Uma fila é de propriedade de um gerenciador de filas e esse gerenciador de filas pode ter várias filas. No entanto, cada fila deve ter um nome que seja exclusivo nesse gerenciador de filas.

Uma fila é mantida por meio de um gerenciador de filas. Na maioria dos casos, cada fila é fisicamente gerenciada por seu gerenciador de filas, mas isso não é aparente para um programa de aplicativo. As filas compartilhadas do WebSphere MQ para z/OS podem ser gerenciadas por qualquer gerenciador de filas no grupo de filas compartilhadas.

Para criar uma fila, é possível usar comando WebSphere MQ (MQSC), comandos PCF ou interfaces específicas de plataforma como as operações WebSphere MQ para z/OS e os painéis de controle.

É possível criar filas locais para tarefas temporárias *dinamicamente* a partir do seu aplicativo. Por exemplo, é possível criar filas de *resposta* (que não são necessárias após o término de um aplicativo). Para obter mais informações, consulte ["Filas Dinâmicas e de Modelo" na página 111.](#page-110-0)

Antes de usar uma fila, você deve abri-la, especificando o que deseja fazer com ela. Por exemplo, é possível abrir uma fila para:

• Procurar apenas as mensagens (sem recuperá-las)

- Recuperar as mensagens (e compartilhando o acesso com outros programas ou com acesso exclusivo)
- Colocar as mensagens na fila
- Pergunta sobre os atributos da fila
- Configurar os atributos da fila

Para obter uma lista completa das opções que podem ser especificadas quando você abre uma fila, consulte MQOPEN - Objeto de Abertura.

## **Atributos das Filas**

Alguns dos atributos de uma fila são especificados quando a fila é definida e não podem ser mudados mais tarde (por exemplo, o tipo da fila). Outros atributos de filas podem ser agrupados naqueles que podem ser mudados:

- Pelo gerenciador de filas durante o processamento da fila (por exemplo, a profundidade atual de uma fila)
- Apenas por comandos (por exemplo, a descrição de texto da fila)
- Por aplicativos, usando a chamada MQSET (por exemplo, se as operações de entrada forem permitidas na fila)

É possível localizar os valores de todos os atributos usando a chamada MQINQ.

Os atributos que são comuns a mais de um tipo de fila são:

### *QName*

Nome da fila

### *QType*

Tipo da fila

### *QDesc*

Descrição de texto da fila

#### *InhibitGet*

Se os programas têm permissão para obter as mensagens da fila (embora você nunca possa obter as mensagens das filas remotas)

### *InhibitPut*

Se os programas têm permissão para colocar as mensagens na fila

#### *DefPriority*

Prioridade padrão para as mensagens colocadas na fila

#### *DefPersistence*

Persistência padrão para as mensagens colocadas na fila

#### *Scope (não suportado em z/OS)*

Controla se uma entrada para esta fila também existe em um serviço de nomes

Para obter uma descrição completa destes atributos, consulte Atributos para Filas.

#### **Conceitos relacionados**

#### ["Filas Remotas" na página 108](#page-107-0)

Para um programa, uma fila é *remota* caso seja de propriedade de um gerenciador de filas diferente daquele ao qual o programa está conectado.

### ["Filas de Alias" na página 109](#page-108-0)

Uma *fila de alias* é um objeto WebSphere MQ que você pode usar para acessar outra fila ou um tópico. Isso significa que mais de um programa pode funcionar com a mesma fila, acessando-a usando diferentes nomes.

### ["Definindo as Filas" na página 113](#page-112-0)

Defina as filas para IBM WebSphere MQ usando o comando DEFINE do MQSC ou o comando PCF Create Queue.

["Filas usadas por IBM WebSphere MQ" na página 113](#page-112-0)

O IBM WebSphere MQ usa algumas filas locais para propósitos específicos relacionados à sua operação.

### **Tarefas relacionadas**

Desenvolvendo a Referência do Aplicativo

### **Referências relacionadas**

Os Comandos MQSC

### "Filas locais" na página 107

Filas de transmissão, inicialização, devoluções, comandos, padrões, canais e eventos são tipos de filas locais.

#### ["Filas de Clusters e Compartilhadas" na página 110](#page-109-0)

Estas informações definem e explicam os termos fila compartilhada e fila de clusters, além de fornecer uma comparação entre as duas.

#### ["Filas Dinâmicas e de Modelo" na página 111](#page-110-0)

Essas informações fornecem um insight em filas dinâmicas, propriedades de filas dinâmicas permanentes e temporárias, usos de filas dinâmicas, algumas considerações ao uso de filas dinâmicas e filas de modelo.

#### *Filas locais*

Filas de transmissão, inicialização, devoluções, comandos, padrões, canais e eventos são tipos de filas locais.

Uma fila é conhecida em um programa como *local* se for de propriedade do gerenciador de filas ao qual o programa está conectado. É possível obter mensagens de filas locais e colocar as mensagens nelas.

O objeto de definição de fila contém as informações de definição da fila, bem como as mensagens físicas colocadas na fila.

Cada gerenciador de filas pode ter algumas filas locais que usa para propósitos especiais:

#### **Filas de transmissão**

Quando um aplicativo envia uma mensagem para uma fila remota, o gerenciador de filas locais armazena a mensagem em uma fila local especial, denominada *fila de transmissão*.

Um *agente do canal de mensagens* é um programa do canal associado à fila de transmissão e ele entrega a mensagem ao seu próximo destino. O próximo destino é o gerenciador de filas ao qual o canal de mensagens está conectado. Ele não é necessariamente o mesmo gerenciador de filas que o destino final da mensagem. Quando a mensagem é entregue para seu próximo destino, ela é excluída da fila de transmissão. A mensagem pode precisar passar por muitos gerenciadores de filas em sua jornada até seu destino final. Você deve definir uma fila de transmissão em cada gerenciador de filas ao longo da rota, cada uma contendo mensagens aguardando para serem transmitidas para o próximo destino. Uma fila de transmissão normal contém mensagens para o próximo destino, embora as mensagens possam ter diferentes destinos eventuais. Uma fila de transmissão do cluster contém mensagens para diversos destinos. O correlID de cada mensagem identifica o canal no qual a mensagem é colocada para transferi-la para seu próximo destino.

É possível definir várias filas de transmissão em um gerenciador de filas. Você pode definir várias filas de transmissão para o mesmo destino, com cada um sendo usado para uma classe de serviço diferente. Por exemplo, talvez você deseje criar filas de transmissão diferentes para mensagens pequenas e mensagens grandes indo para o mesmo destino. É possível, então, transferir as mensagens usando diferentes canais de mensagens, para que as mensagens grandes não atrapalhem as mensagens menores. Em plataformas diferentes do z/OS, as mensagens vão para a fila de transmissão do cluster único, SYSTEM.CLUSTER.TRANSMIT.QUEUE por padrão Como uma opção nas outras plataformas, é possível alterar o padrão e separar o tráfego de mensagens que vai para diferentes gerenciadores de filas do cluster para diferentes filas de transmissão do cluster. Se você configurar o atributo do gerenciador de filas DEFCLXQ como CHANNEL, cada canal do emissor de clusters criará uma fila de transmissão do cluster separada.. Outra opção nas outras plataformas é definir manualmente filas de transmissão do cluster para que os canais do emissor de clusters usem.

<span id="page-107-0"></span>As filas de transmissão podem acionar um agente do canal de mensagens para enviar mensagens adiante; consulte Iniciando WebSphere MQ aplicativos usando acionadores .

#### **Filas de inicialização**

Uma *fila de inicialização* é uma fila local na qual o gerenciador de filas coloca uma mensagem do acionador quando um evento acionador ocorre em uma fila do aplicativo.

Um evento acionador é um evento destinado a fazer com que um programa inicie o processamento de uma fila. Por exemplo, um evento pode ter mais de 10 mensagens chegando. Para obter mais informações sobre como o acionamento funciona, consulte Iniciando WebSphere MQ aplicativos usando acionadores ..

#### **Fila de Devoluções (mensagem não entregue)**

Uma *fila de devoluções (mensagem não entregue)* é uma fila local na qual o gerenciador de filas coloca as mensagens que não pode entregar.

Quando o gerenciador de filas coloca uma mensagem no fila de devoluções, inclui um cabeçalho na mensagem. As informações do cabeçalho incluem a razão pela qual o gerenciador de filas coloca a mensagem na fila de devoluções. Elas também contêm o destino da mensagem original, a data e o horário em que o gerenciador de filas colocou a mensagem na fila de devoluções.

Os aplicativos também podem usar a fila para as mensagens que não podem ser entregues. Para obter informações adicionais, consulte Usando a fila de devolução (mensagem não entregue).

### **Fila de Comando do Sistema**

A *fila de comando do sistema* é uma fila para a qual os aplicativos devidamente autorizados podem enviar os comandos WebSphere MQ. Essas filas recebem os comandos PCF, MQSC e CL, conforme suportado em sua plataforma, na prontidão para o gerenciador de filas para agir neles.

#### **Filas Padrão do Sistema**

As *filas padrão do sistema* contêm as definições iniciais das filas para o seu sistema. Quando você cria uma definição de fila, o gerenciador de filas copia a definição da fila padrão do sistema apropriada. A criação de uma definição de fila é diferente de criar uma fila dinâmica. A definição da fila dinâmica é baseada na fila modelo escolhida como o modelo para a fila dinâmica.

#### **Filas de Eventos**

As *filas de eventos* retêm as mensagens do evento. Essas mensagens são relatadas pelo gerenciador de filas ou por um canal.

#### *Filas Remotas*

Para um programa, uma fila é *remota* caso seja de propriedade de um gerenciador de filas diferente daquele ao qual o programa está conectado.

Quando um link de comunicação tiver sido estabelecido, um programa pode enviar uma mensagem a uma fila remota. Um programa nunca pode receber uma mensagem de uma fila remota.

O objeto de definição de fila, criado quando você define uma fila remota, retém apenas as informações necessárias para que o gerenciador de filas locais localize a fila à qual deseja que a sua mensagem acesse. Este objeto é conhecido como a *definição local de uma fila remota*. Todos os atributos da fila remota são retidos pelo gerenciador de filas que o possui, porque é uma fila local para esse gerenciador de filas.

Ao abrir uma fila remota, para identificar a fila você deve especificar:

• O nome da definição local que define a fila remota.

Para criar uma definição local de uma fila remota, utilize o comando DEFINE QREMOTE; no WebSphere MQ para IBM i, utilize o comando CRTMQMQ
Do ponto de vista de um aplicativo, isso é igual a abri uma fila local. Um aplicativo não precisa saber se uma fila é local ou remota.

• O nome do gerenciador de filas remotas e o nome da fila como é conhecido nesse gerenciador de filas remotas.

As definições locais das filas remotas possuem três atributos além dos atributos comuns descritos em ["Atributos das Filas" na página 106](#page-105-0). Eles são *RemoteQName* (o nome pelo qual o gerenciador de filas de propriedade da fila o conhece), *RemoteQMgrName* (o nome do gerenciador de filas de propriedade) e *XmitQName* (o nome da fila de transmissão local que é usado ao encaminhar mensagens para outros gerenciadores de filas).. Para obter uma descrição mais integral destes atributos, consulte Atributos para Filas.

Se você usar a chamada MQINQ na definição local de uma fila remota, o gerenciador de filas retornará os atributos da definição local apenas, que é o nome da fila remota, o nome do gerenciador de filas remotas e o nome da fila de transmissão, não os atributos da fila local correspondente no sistema remoto.

Consulte também [Filas de Transmissão.](#page-106-0)

#### *Filas de Alias*

Uma *fila de alias* é um objeto WebSphere MQ que você pode usar para acessar outra fila ou um tópico. Isso significa que mais de um programa pode funcionar com a mesma fila, acessando-a usando diferentes nomes.

A fila que resulta da resolução de um nome alternativo (conhecido como a fila base)pode ser uma fila local, a definição local de uma fila remota ou uma fila compartilhada (um tipo de fila local disponível somente no WebSphere MQ para z/OS). Também pode ser uma fila predefinida ou uma fila dinâmica, conforme suportado pela plataforma.

Um nome alternativo também pode ser resolvido em um tópico. Se um aplicativo colocar atualmente as mensagens em uma fila, ele pode estar preparado para publicar em um tópico, tornando o nome da fila um alias para o tópico. Não é necessário nenhum código do aplicativo.

**Nota:** Um alias não pode resolver para outra fila de alias definida localmente.

Um exemplo do uso das filas de alias é para que um administrador do sistema forneça diferentes autoridades de acesso ao nome da fila base (ou seja, a fila na qual o alias é resolvido) e ao nome da fila de alias. Isso significa que um programa ou usuário pode estar autorizado a usar a fila de alias, mas não a fila base.

Como alternativa, a autorização pode ser configurada para inibir as operações de entrada para o nome alternativo, mas permiti-las para a fila base.

Em alguns aplicativos, o uso de filas de alias significa que os administradores do sistema podem alterar facilmente a definição de um objeto da fila de alias sem precisar ter o aplicativo mudado.

O WebSphere MQ faz verificações de autorização no nome alternativo quando os programas tentam usar esse nome. Ele não verifica se o programa está autorizado a acessar o nome para o qual o alias é resolvido. Portanto, um programa pode estar autorizado a acessar um nome de fila de alias, mas não o nome de fila resolvido.

Além dos atributos da fila geral descritos em ["Filas" na página 105](#page-104-0), as filas de alias possuem um atributo *BaseQName* Este é o nome da fila base para a qual o nome alternativo é resolvido. Para obter uma descrição mais completa deste atributo, consulte BaseQName (MQCHAR48).

Os atributos *InhibitGet* e *InhibitPut* (consulte ["Filas" na página 105](#page-104-0)) de filas de alias pertencem ao nome do alias Por exemplo, se o nome de fila de alias ALIAS1 for resolvido para o nome de fila base BASE, as inibições no ALIAS1 afetam o ALIAS1 apenas e o BASE não é inibido. No entanto, as inibições no BASE também afetam ALIAS1.

Os atributos *DefPriority* e *DefPersistence* também pertencem ao nome do alias Portanto, por exemplo, você pode designar diferentes prioridades padrão a diferentes alias da mesma fila base. Além disso, é possível alterar essas prioridades sem ter que alterar os aplicativos que usam os alias.

*Filas de Clusters e Compartilhadas*

Estas informações definem e explicam os termos fila compartilhada e fila de clusters, além de fornecer uma comparação entre as duas.

## **Filas compartilhadas**

Uma *fila compartilhada*é um tipo de fila local com mensagens que podem ser acessadas por um ou mais gerenciadores de filas que estão em um grupo de filas compartilhadas. **As filas compartilhadas ficam disponíveis somente em WebSphere MQ for z/OS.** (Isso não é igual a uma fila sendo *compartilhada* por mais de um aplicativo, usando o mesmo gerenciador de filas.) As filas compartilhadas são retidas por um recurso de acoplamento (CF) e ficam acessíveis por qualquer gerenciador de filas no grupo de filas compartilhadas. Cada fila compartilhada em um grupo de filas compartilhadas deve ter um nome exclusivo nesse grupo.

## **Filas de Clusters**

Uma fila de clusters é uma fila que é hospedada por um gerenciador de filas do cluster e disponibilizada para outros gerenciadores de filas no cluster.

O gerenciador de filas do cluster cria uma definição de fila local para a fila, que especifica o nome do cluster no qual a fila deve ficar disponível. Esta definição informa a fila para outros gerenciadores de filas no cluster. Os outros gerenciadores de filas no cluster podem colocar mensagens em uma fila de clusters sem a necessidade de uma definição de fila remota correspondente. Uma fila de clusters pode ser informada em mais de um cluster. Consulte [Cluster](#page-47-0) e Configurando um cluster de gerenciador de filas para obter informações adicionais.

## **Comparação entre Filas Compartilhadas e Filas de Clusters**

Estas informações são projetadas para ajudá-lo a comparar filas compartilhadas e filas de clusters e decidir o que pode ser mais adequado para seu sistema.

## **Custos de Movedor**

Em filas de clusters, mensagens são enviadas pelo movedor, portanto, permita custos de movedor além dos custos de aplicativos. Há custos na rede porque os canais recebem e enviam mensagens. Esses custos não estão presentes nas filas compartilhadas, que, portanto, usam menos energia de processamento do que as filas de cluster ao mover mensagens entre os gerenciadores de filas em um Grupo de Compartilhamento de Filas.

## **Disponibilidade das Mensagens**

Quando uma mensagem é colocada em uma fila, as filas de clusters enviam a mensagem para um dos gerenciadores de filas com canais ativos conectados a ele. No gerenciador de filas remotas, se os aplicativos usados para processar as mensagens não estiverem funcionando, as mensagens não serão processadas e aguardarão o aplicativo ser iniciado. Da mesma forma, se um gerenciador de filas tiver sido encerrado, nenhuma mensagem no gerenciador de filas será disponibilizada até que o gerenciador de filas seja reiniciado. Essas instâncias mostram menos disponibilidade de mensagens durante o uso de filas compartilhadas.

Durante o uso de filas compartilhadas, qualquer aplicativo no grupo de filas compartilhadas pode receber as mensagens que são enviadas. Se você encerrar um gerenciador de filas no grupo de filas compartilhadas, as mensagens ficarão disponíveis para outros gerenciadores de filas, fornecendo maior disponibilidade de mensagens do que com o uso das filas de clusters.

## **Capacidade**

Um recurso de acoplamento é mais caro do que um disco; portanto, o custo de armazenamento de 1.000.000 mensagens em uma fila local é mais baixo do que o de ter um recurso de acoplamento com capacidade suficiente para armazenar o mesmo número de mensagens.

## **Enviando para outros Gerenciadores de Filas**

As mensagens da fila compartilhada só estão disponíveis dentro de um grupo de filas compartilhadas. Se quiser usar um gerenciador de filas fora do grupo de filas compartilhadas, você deve usar o movedor. É possível usar armazenamento em cluster para fazer o balanceamento de carga de trabalho entre diversos gerenciadores de filas distribuídos remotos.

## **Balanceamento de Carga de Trabalho**

É possível usar armazenamento em cluster para atribuir um peso a quais canais e gerenciadores de filas obtêm uma proporção das mensagens enviadas. Por exemplo, é possível enviar 60% de mensagens para um gerenciador de filas e 40% de mensagens para outro. Essa instância não depende da capacidade do gerenciador de filas remotas de processar trabalho. O sistema com o primeiro gerenciador de filas pode ficar sobrecarregado e o sistema com o segundo gerenciador de filas pode ficar inativo, mas a maioria das mensagens irá para o primeiro.

Com filas compartilhadas, dois sistemas CICS podem receber mensagens. Se um sistema ficar sobrecarregado, o outro assumirá o controle da maior parte da carga de trabalho.

#### *Filas Dinâmicas e de Modelo*

Essas informações fornecem um insight em filas dinâmicas, propriedades de filas dinâmicas permanentes e temporárias, usos de filas dinâmicas, algumas considerações ao uso de filas dinâmicas e filas de modelo.

Quando um programa de aplicativo emite uma chamada MQOPEN para abrir uma fila de modelo, o gerenciador de filas cria dinamicamente uma instância de uma fila local com os mesmos atributos que a fila de modelo. Dependendo do valor do campo *DefinitionType* da fila modelo, o gerenciador de fila cria uma fila dinâmica temporária ou permanente (consulte Criando filas dinâmicas ).

## **Propriedades das Fila Dinâmicas Temporárias**

As *filas dinâmicas temporárias* possuem as seguintes propriedades:

• Elas não podem ser filas compartilhadas, acessíveis a partir de gerenciadores de filas em um grupo de filas compartilhadas.

Note que os grupos de compartilhamento de filas somente estão disponíveis no WebSphere MQ para z/OS.

- Elas retém apenas as mensagens não persistentes.
- Elas são irrecuperáveis.
- Elas são excluídas quando o gerenciador de filas é iniciado.
- Elas são excluídas quando o aplicativo que emitiu a chamada MQOPEN que criou a fila fecha a fila ou termina.
	- Se houver alguma mensagem confirmada na fila, ela será excluída.
	- Se houver alguma chamada MQGET, MQPUT ou MQPUT1 não confirmada pendente na fila neste momento, a fila será marcada como sendo logicamente excluída e será excluída apenas fisicamente (depois que essas chamadas forem confirmadas) como parte do processo de fechamento ou quando o aplicativo for terminado.
	- Se a fila estiver em uso neste momento (pela criação ou outro aplicativo), a fila será marcada como sendo logicamente excluída e será excluída fisicamente apenas quando fechada pelo último aplicativo que usa a fila.
- As tentativas de acessar uma fila logicamente excluída (em vez de fechá-la) falham com o código de razão MQRC\_Q\_DELETED.
- MQCO\_NONE, MQCO\_DELETE e MQCO\_DELETE\_PURGE são todos tratados como MQCO\_NONE quando especificado em uma chamada MQCLOSE para a chamada MQOPEN correspondente que criou a fila.

#### **Propriedades de Filas Dinâmicas Permanente**

As *filas dinâmicas permanente* possuem as seguintes propriedades:

- Elas retém mensagens persistentes ou não persistentes.
- Elas são recuperáveis no caso de falhas do sistema.
- Elas são excluídas quando um aplicativo (não necessariamente aquele que emitiu a chamada MQOPEN que criou a fila) fechar com êxito a fila usando a opção MQCO\_DELETE ou MQCO\_DELETE\_PURGE.
	- Uma solicitação de fechamento com a opção MQCO\_DELETE falhará se houver alguma mensagem (confirmada ou não confirmada) ainda na fila. Uma solicitação de fechamento com a opção MQCO\_DELETE\_PURGE é bem-sucedida mesmo se houver mensagens confirmadas na fila (as mensagens sendo excluídas como parte do fechamento), mas falha se houver alguma chamada MQGET, MQPUT ou MQPUT1 não confirmada pendente na fila.
	- Se a solicitação de exclusão for bem-sucedida, mas a fila tiver que ficar em uso (pela criação ou outro aplicativo), a fila será marcada como sendo logicamente excluída e será excluída fisicamente apenas quando fechada pelo último aplicativo que usa a fila.
- Elas não são excluídas se fechadas por um aplicativo que não está autorizado a excluir a fila, a menos que o aplicativo de fechamento tenha emitido a chamada MQOPEN que criou a fila. As verificações de autorização são executadas no identificador de usuários (ou identificador de usuários alternativo se MQOO\_ALTERNATE\_USER\_AUTHORITY tiver sido especificado) que foi usado para validar a chamada MQOPEN correspondente.
- Elas podem ser excluídas da mesma maneira que uma fila normal.

#### **Usos das filas dinâmicas**

É possível usar as finas dinâmicas para:

- Aplicativos que não requerem que as filas sejam retidas depois que o aplicativo tiver sido terminado.
- Aplicativos que requerem que as respostas para as mensagens sejam processadas por outro aplicativo. Esses aplicativos podem criar dinamicamente uma fila de resposta abrindo uma fila modelo. Por exemplo, um aplicativo cliente pode:
	- 1. Criar uma fila dinâmica.
	- 2. Forneça seu nome no campo *ReplyToQ* da estrutura do descritor de mensagens da mensagem de solicitação.
	- 3. Coloque a solicitação em uma fila sendo processada por um servidor.

O servidor então pode colocar a mensagem de resposta na fila de resposta. Finalmente, o cliente poderia processar a resposta e fechar a fila de resposta com a opção de exclusão.

#### **Considerações ao usar as filas dinâmicas**

Considere os seguintes pontos ao usar as filas dinâmicas:

- Em um modelo cliente-servidor, cada cliente deve criar e usar sua própria fila de resposta dinâmica. Se uma fila de resposta dinâmica for compartilhada entre mais de um cliente, a exclusão da fila de resposta pode ser atrasada porque existe uma atividade não confirmada pendente na fila ou porque a fila está em uso por outro cliente. Além disso, a fila pode ser marcada como sendo logicamente excluída e inacessível para as solicitações de API subsequente (que não seja MQCLOSE).
- Se o seu ambiente de aplicativos precisar que as filas dinâmicas sejam compartilhadas entre os aplicativos, certifique-se de que a fila seja apenas fechada (com a opção de exclusão) quando toda

<span id="page-112-0"></span>a atividade na fila tiver sido confirmada. Isso deve acontecer com o último usuário. Isso assegura que a exclusão da fila não seja atrasada e minimiza o período em que a fila fica inacessível porque foi marcada como sendo logicamente excluída.

## **Filas Modelo**

Uma *fila modelo* é um modelo de uma definição de fila que você usa ao criar uma fila dinâmica.

É possível criar uma fila local dinamicamente a partir de um aplicativo WebSphere MQ, nomeando a fila de modelo que deseja usar como modelo para os atributos de fila. Nesse ponto, é possível alterar alguns atributos da nova fila. No entanto, não é possível alterar o *DefinitionType*. Se, por exemplo, você precisar de uma fila permanente, selecione uma fila modelo com o tipo de definição configurado como permanente. Alguns aplicativos de conversação podem usar as filas dinâmicas para reter suas consultas porque provavelmente não precisam manter essas filas depois que tiverem processado as respostas.

Especifique o nome de uma fila modelo no *descritor de objeto* (MQOD) de sua chamada MQOPEN. Usando os atributos da fila modelo, o gerenciador de filas cria dinamicamente uma fila local para você.

É possível especificar um nome (por inteiro) para a fila dinâmica ou raiz de um nome (por exemplo, ABC) e deixar que o gerenciador de filas inclua uma parte exclusiva nisso ou é possível permitir que o gerenciador de filas designe um nome exclusivo completo. Se o gerenciador de filas designar o nome, ele o colocará na estrutura MQOD.

Não é possível emitir uma chamada MQPUT1 diretamente para uma fila de modelo, mas é possível emitir um MQPUT1 para uma fila dinâmica que foi criada, abrindo uma fila modelo.

MQSET e MQINQ não podem ser emitidos em relação a uma fila modelo. Abrir uma fila modelo com MQOO\_INQUIRE ou MQOO\_SET resulta em chamadas MQINQ e MQSET subsequentes que estão sendo feitas com relação à fila criada dinamicamente.

Os atributos de uma fila modelo são um subconjunto daqueles de uma fila local. Para obter uma descrição integral, consulte Atributos para Filas.

#### *Definindo as Filas*

Defina as filas para IBM WebSphere MQ usando o comando DEFINE do MQSC ou o comando PCF Create Queue.

Os comandos especificam o tipo de fila e seus atributos. Por exemplo, um objeto de fila local possui atributos que especificam o que acontece quando os aplicativos fazem referência a essa fila nas chamadas MQI.Os exemplos de atributos são:

- Indica se os aplicativos podem recuperar as mensagens da fila (GET ativado)
- Indica se os aplicativos podem colocar as mensagens na fila (PUT ativado)
- Indica se o acesso à fila é exclusivo a um aplicativo ou compartilhado entre os aplicativos
- O número máximo de mensagens que podem ser armazenadas na fila ao mesmo tempo (profundidade máxima da fila)
- O comprimento máximo de mensagens que podem ser colocadas na fila

Para obter detalhes adicionais sobre como definir objetos de fila, consulte Comandos de Script (MQSC) .

## *Filas usadas por IBM WebSphere MQ*

O IBM WebSphere MQ usa algumas filas locais para propósitos específicos relacionados à sua operação.

Você deve definir estas filas antes de o IBM WebSphere MQ poder usá-las.

#### **Filas de inicialização**

As filas de inicialização são aquelas usadas no acionamento. Um gerenciador de filas coloca uma mensagem do acionador em uma fila de inicialização quando ocorrer um evento acionador. Um evento acionador é uma combinação lógica das condições detectadas por um gerenciador de filas. Por exemplo, um evento acionador pode ser gerado quando o número de mensagens em uma fila atingir uma profundidade predefinida. Este evento faz com que o gerenciador de filas coloque uma mensagem do acionador em uma fila de inicialização especificada. Esta mensagem do acionador é

recuperado por um *monitor acionador*, um aplicativo especial que monitora uma fila de inicialização. O monitor acionador então inicia o programa de aplicativo que foi especificado na mensagem do acionador.

Se um gerenciador de filas tiver que usar o acionamento, pelo menos, uma fila de inicialização deve ser definida para esse gerenciador de filas. Consulte Gerenciando objetos para acionamento, runmqtrm, e Iniciando aplicativos WebSphere MQ usando acionadores

#### **Filas de transmissão**

As filas de transmissão são filas que armazenam temporariamente as mensagens que são destinadas para um gerenciador de filas remotas. Você deve definir pelo menos uma fila de transmissão para cada gerenciador de filas remotas para a qual o gerenciador de filas locais deve enviar as mensagens diretamente. Essas filas também são usadas na administração remota; consulte Administração remota a partir de um gerenciador de filas local. Para obter informações sobre o uso de filas de transmissão no enfileiramento distribuído, consulte WebSphere MQ técnicas do sistema de mensagens distribuído .

Cada gerenciador de filas pode ter uma fila de transmissão padrão. Se um gerenciador de filas que não faz parte de um cluster colocar uma mensagem em uma fila remota, a ação padrão é usar a fila de transmissão padrão. Se houver uma fila de transmissão com o mesmo nome que o gerenciador de filas de destino, a mensagem será colocada nessa fila de transmissão. Se houver uma definição de alias do gerenciador de filas, na qual o parâmetro **RQMNAME** corresponde ao gerenciador de filas de destino, e o parâmetro **XMITQ** é especificado, a mensagem é colocada na fila de transmissão nomeada por **XMITQ**. Se não houver o parâmetro **XMITQ**, a mensagem será colocada na fila local nomeada na mensagem.

#### **Filas de Transmissão de Cluster**

Cada gerenciador de filas dentro de um cluster possui uma fila de transmissão do cluster chamada SYSTEM.CLUSTER.TRANSMIT.QUEUE e uma fila de transmissão do cluster de modelo, SYSTEM.CLUSTER.TRANSMIT.MODEL.QUEUE. As definições destas filas são criadas por padrão quando você define um gerenciador de filas. Se o atributo do gerenciador de filas, **DEFCLXQ**, é configurado como CHANNEL, uma fila de transmissão de cluster dinâmico permanente é criada automaticamente para cada canal do emissor de clusters que é criado. As filas são chamadas SYSTEM.CLUSTER.TRANSMIT.*ChannelName*. Também é possível definir filas de transmissão do cluster manualmente.

Um gerenciador de filas que faz parte do cluster envia mensagens em uma destas filas para outros gerenciadores de filas que estão no mesmo cluster.

Durante a resolução do nome, uma fila de transmissão do cluster tem precedência sobre a fila de transmissão padrão e uma fila de transmissão do cluster específica tem precedência sobre SYSTEM.CLUSTER.TRANSMIT.QUEUE.

#### **Filas de Devoluções**

Uma fila de devoluções (mensagens não entregues) é uma fila que armazena as mensagens que não podem ser roteadas para seus destinos corretos. Uma mensagem não pode ser roteada quando, por exemplo, a fila de destino está cheia. A fila de devoluções fornecida é chamada de SYSTEM.DEAD.LETTER.QUEUE.

Para o enfileiramento distribuído, defina uma fila de devoluções em cada gerenciador de filas envolvido.

#### **Filas de Comando**

A fila de comandos, SYSTEM.ADMIN.COMMAND.QUEUE, é uma fila local para a qual aplicativos autorizados de conformidade podem enviar comandos do MQSC para processamento. Esses comandos são então recuperados por um componente do IBM WebSphere MQ denominado servidor de comandos. O servidor de comandos valida os comandos, encaminha os válidos para processamento pelo gerenciador de filas e retorna qualquer resposta para a fila de resposta apropriada.

Uma fila de comandos é criada automaticamente para cada gerenciador de filas quando este for criado.

#### **Filas de Resposta**

Quando um aplicativo envia uma mensagem de solicitação, o aplicativo que recebe a mensagem pode enviar de volta uma mensagem de resposta para o aplicativo de envio. Esta mensagem é colocada em uma fila, denominada fila de resposta, que normalmente é uma fila local para o aplicativo de envio. O nome do fila de resposta é especificado pelo aplicativo de envio como parte do descritor de mensagens.

#### **Filas de Eventos**

Os eventos de instrumentação podem ser usados para monitorar os gerenciadores de filas independentemente dos aplicativos MQI.

Quando ocorrer um evento de instrumentação, o gerenciador de filas colocará uma mensagem de evento em uma fila de eventos. Esta mensagem pode então ser lida por um aplicativo de monitoramento, que pode informar um administrador ou iniciar alguma ação reparatória se o evento indicar um problema.

**Nota:** Eventos acionadores são diferentes de eventos de instrumentação. Os eventos acionadores não são causados pelas mesmas condições e não geram mensagens do evento.

Para obter informações adicionais sobre os eventos de instrumentação, consulte Eventos de instrumentação.

## *Gerenciadores de filas do IBM WebSphere MQ*

Uma instrução para os *gerenciadores de filas* e os serviços de enfileiramento que eles fornecem aos aplicativos.

Um programa deve ter uma conexão a um gerenciador de filas antes que possa usar os serviços desse gerenciador de filas. Um programa pode estabelecer esta conexão explicitamente (usando a chamada MQCONN ou MQCONNX) ou a conexão pode ser estabelecida implicitamente (isso depende da plataforma e do ambiente no qual o programa está sendo executado).

O gerenciador de filas fornece serviços de enfileiramento aos aplicativos e gerencia as filas que pertencem a eles. Um gerenciador de filas assegura as seguintes ações:

- Os atributos do objeto são mudados de acordo com os comandos recebidos.
- Eventos especiais como eventos acionadores ou eventos de instrumentação são gerados quando as condições apropriadas são atendidas.
- As mensagens são colocadas na fila correta, conforme solicitado pelo aplicativo que está fazendo a chamada MQPUT. O aplicativo será informado, se isso não puder ser feito e um código de razão apropriado for fornecido.

Cada fila pertence a um único gerenciador de filas e é considerado como uma *fila local* para esse gerenciador de filas. O gerenciador de filas ao qual um aplicativo está conectado é considerado o *gerenciador de filas locais* para esse aplicativo. Para o aplicativo, as filas que pertencem a seu gerenciador de filas locais são filas locais.

Uma *fila remota* é uma fila que pertence a outro gerenciador de filas. Um *gerenciador de filas remotas* é qualquer gerenciador de fila que não seja o gerenciador de filas locais. Um gerenciador de filas remotas pode existir em uma máquina remota na rede ou pode existir na mesma máquina que o gerenciador de filas locais. O WebSphere MQ suporta diversos gerenciadores de filas na mesma máquina.

Um objeto gerenciador de filas pode ser usado em algumas chamadas MQI. Por exemplo, você pode questionar sobre os atributos do objeto gerenciador de filas usando a chamada MQI MQINQ.

## **Atributos dos Gerenciadores de Filas**

Associado a cada gerenciador de filas está um conjunto de atributos (ou propriedades) que definem suas características.Alguns dos atributos de um gerenciador de filas são corrigidos quando é criado; é possível alterar outros usando os comandos WebSphere MQ. É possível questionar sobre os valores de todos os atributos, exceto os usados para a criptografia Secure Sockets Layer (SSL), usando a chamada MQINQ.

Os atributos *corrigidos* incluem:

- O nome do gerenciador de filas
- A plataforma na qual o gerenciador de filas é executado (Windows)
- O nível dos comandos de controle do sistema que o gerenciador de filas suporta
- A prioridade máxima que você pode designar às mensagens processadas pelo gerenciador de filas
- O nome da fila para o qual os programas podem enviar os comandos do WebSphere MQ
- O comprimento máximo de mensagens que o gerenciador de filas pode processar
- Indica se o gerenciador de filas suporta a indicação de sincronização quando os programas colocam e obtêm as mensagens

Os atributos *alteráveis* incluem:

- Uma descrição do texto do gerenciador de filas
- O identificador do conjunto de caracteres que o gerenciador de filas usa para as sequências de caracteres quando processa chamadas MQI
- O intervalo de tempo que o gerenciador de filas usa para restringir o número de mensagens do acionador
- O nome da fila de devolução do gerenciador de filas (mensagem não entregue)
- O nome da fila de transmissão padrão do gerenciador de filas
- O número máximo de manipulações abertas para qualquer conexão
- A ativação e desativação de várias categorias da geração de relatórios do evento
- O número máximo de mensagens não confirmadas em uma unidade de trabalho

## **Gerenciadores de Filas e Gerenciamento de Carga de Trabalho**

É possível configurar um cluster dos gerenciadores de fila que possui mais de uma definição para a mesma fila (por exemplo, os gerenciadores de fila no cluster deve ser clones uns dos outros).As mensagens para uma determinada fila podem ser tratadas por qualquer gerenciador de filas que hospede uma instância da fila. Um algoritmo de gerenciamento de carga de trabalho decide qual gerenciador de filas manipula a mensagem e, portanto, difunde a carga de trabalho entre seus gerenciadores de filas; consulte O Algoritmo de Gerenciamento de Carga de Trabalho do Cluster para obter informações adicionais.

## *Definições de Processo*

Os objetos de definição de processo permitem que os aplicativos sejam iniciados sem a necessidade da intervenção do operador, definindo os atributos do aplicativo para uso pelo gerenciador de filas.

O objeto de definição de processo define um aplicativo que é iniciado em resposta a um evento acionador em um gerenciador de filas do IBM WebSphere MQ Os atributos de definição de processo incluem o ID do aplicativo, o tipo de aplicativo e os dados específicos para o aplicativo. Para obter informações adicionais, consulte a entrada "Filas de inicialização" em ["Filas usadas por IBM WebSphere MQ" na página 113](#page-112-0).

Para permitir que um aplicativo seja iniciado sem a necessidade da intervenção do operador (descrito em Iniciando aplicativos WebSphere MQ usando acionadores), os atributos do aplicativo devem ser conhecidos para o gerenciador de filas. Esses atributos são definidos em um *objeto de definição de processo*.

O atributo *ProcessName* é corrigido quando o objeto é criado; é possível alterar outros atributos usando IBM WebSphere MQ comandos.

É possível consultar sobre os valores de *todos* os atributos usando MQINQ – Consultar atributos do objeto.

Para obter uma descrição integral dos atributos de definições de processo, consulte Atributos para Definições de Processo.

## *Listas de Nomes*

Uma *lista de nomes* é um objeto WebSphere MQ que contém uma lista de nomes de cluster, nomes de fila ou nomes de objeto de informações de autenticação. Em um cluster, isso pode ser usado para identificar uma lista de clusters para a qual o gerenciador de filas retém os repositórios.

Uma lista de nomes é um objeto WebSphere MQ que contém uma lista de outros objetos do WebSphere MQ. Geralmente, as listas de nomes são usadas por aplicativos como monitores acionadores, em que são usadas para identificar um grupo de filas. A vantagem de usar uma lista de nomes é que ela é mantida independentemente dos aplicativos; ela pode ser atualizada sem parar qualquer um dos aplicativos que a usam. Além disso, se um aplicativo falhar, a lista de nomes não será afetada e outros aplicativos poderão continuar usando-a.

As listas de nomes também são usadas com os cluster do gerenciador de filas para manter uma lista de clusters referenciada por mais de um objeto WebSphere MQ.

É possível definir e modificar as listas de nomes usando comandos MQSC.

Os programas podem usar o MQI para localizar quais filas estão incluídas nessas listas de nomes. A organização das listas de nomes é responsabilidade do editor de telas e do administrador do sistema.

Para obter uma descrição integral dos atributos de listas de nomes, consulte Atributos para Listas de Nomes.

## *Objetos das Informações sobre Autenticação*

Uma introdução aos objetos de informações sobre autenticação do gerenciador de filas e um link para informações adicionais.

O objeto de informações sobre autenticação do gerenciador de filas forma parte do suporte WebSphere MQ para Secure Sockets Layer (SSL) e Transport Layer Security (TLS). Ele fornece as definições necessárias para verificar os certificados revogados. As Autoridades de Certificação revogam os certificados que não podem mais ser confiáveis.

Esta seção descreve o uso dos comandos setmqaut, dspmqaut, dmpmqaut, rcrmqobj, rcdmqimg e dspmqfls com o objeto de informações de autenticação. Para obter uma visão geral de SSL e TLS e o uso dos objetos de informações sobre autenticação, consulte WebSphere MQ suporte para SSL e TLS .

Para obter mais informações sobre SSL e TLS, consulte Conceitos de Secure Sockets Layer (SSL) e Transport Layer Security (TLS) .

O objeto de informações sobre autenticação fornece as definições necessárias para executar a verificação de revogação de certificado.

Para obter uma descrição integral dos atributos de objetos de informações sobre autenticação, consulte Objetos de Informações sobre Autenticação.

## *Objetos de Informações de Comunicação*

O IBM WebSphere MQ Multicast oferece baixa latência, alto fanout e mensagem multicast confiável. Um objeto de informações de comunicação (COMMINFO) é necessário para usar a transmissão Multicast.

Um objeto COMMINFO é um objeto do IBM WebSphere MQ que contém os atributos associados à transmissão multicast. Para obter informações adicionais sobre esses atributos, consulte DEFINE COMMINFO Para obter informações adicionais sobre a criação de um objeto COMMINFO, consulte Introdução ao multicast.

#### **Conceitos relacionados**

["IBM WebSphere MQ Multicast" na página 128](#page-127-0) O IBM WebSphere MQ Multicast oferece baixa latência, alto fan-out, sistema de mensagens multicast confiável.

## *Canais*

Um *canal* é um link de comunicação usado pelos gerenciadores de filas distribuídos.

Os *canais* são objetos que fornecem um caminho de comunicação de um gerenciador de filas para outro. Os canais são usados no enfileiramento distribuído para mover as mensagens de um gerenciador de filas a outro e eles protegem os aplicativos dos protocolos de comunicação subjacentes. Os gerenciadores de filas podem existir em plataformas iguais ou diferentes.

Para que os gerenciadores de filas se comuniquem entre si, você deve definir um objeto do canal no gerenciador de filas que deve enviar as mensagens e outro, completar no gerenciador de filas que deve recebê-las.

Existem duas categorias de canal no WebSphere MQ:

- Canais de *Mensagens*, que são unidirecionais e transferem mensagens de um gerenciador de filas para um outro; consulte Chamadas de Saída do Canal e Estruturas de Dados para obter mais informações.
- Canais *MQI*, que são bidirecionais e transferem chamadas MQI de um cliente de MQI do WebSphere MQ para um gerenciador de filas, e respostas de um gerenciador de filas para um cliente de MQI do WebSphere MQ; consulte "O que É um Canal?" na página 118 para obter mais informações.

## **Conceitos relacionados**

## ["Conceitos da Intercomunicação" na página 51](#page-50-0)

No WebSphere MQ, a intercomunicação significa enviar mensagens de um gerenciador de filas para outro. O gerenciador de filas de recebimento pode estar na mesma máquina ou em outra; perto ou do outro lado do mundo. Ele pode estar sendo executado na mesma plataforma que o gerenciador de filas locais ou pode estar em qualquer uma das plataformas suportadas por WebSphere MQ. Isso é denominado ambiente *distribuído*. O WebSphere MQ manipula a comunicação em um ambiente distribuído como esse, usando o Distributed Queue Management (DQM).

#### **Tarefas relacionadas**

Administrando Objetos WebSphere MQ Remotos

#### **Referências relacionadas**

Chamadas de Saída do Canal e Estrutura de Dados

["Comunicações" na página 120](#page-119-0)

Clientes de MQI do WebSphere MQ usam canais MQI para se comunicarem com o servidor.

#### *O que É um Canal?*

Um canal é um link de comunicação lógico entre um cliente de MQI do WebSphere MQ e um servidor do WebSphere MQ, ou entre dois servidores do WebSphere MQ.

Um canal possui duas definições: um em cada extremidade da conexão. O mesmo *nome de canal* deve ser usado em cada extremidade da conexão e o *tipo de canal* usado deve ser compatível.

Existem duas categorias de canal no WebSphere MQ, com tipos de canal diferentes dentro destas categorias:

#### **Conceitos relacionados**

"Canais de Mensagens" na página 118

Um canal de mensagem é um link unidirecional. Ele conecta dois gerenciadores de filas usando *message channel agents* (MCAs).

#### ["Canais MQI" na página 119](#page-118-0)

Um canal MQI conecta um cliente de MQI do WebSphere MQ a um gerenciador de filas em uma máquina servidor e é estabelecido quando você emite uma chamada MQCONN ou MQCONNX a partir de um aplicativo cliente de MQI do WebSphere MQ.

#### ["Parando Canais" na página 119](#page-118-0)

No WebSphere MQ, quando você emitir um comando STOP CHANNEL em um canal de conexão do servidor, poderá escolher qual método usar para parar o canal de conexão do cliente.

#### *Canais de Mensagens*

Um canal de mensagem é um link unidirecional. Ele conecta dois gerenciadores de filas usando *message channel agents* (MCAs).

O propósito de um canal de mensagens é transferir as mensagens de um gerenciador de filas para outro. Os canais de mensagens não são necessários para o ambiente do servidor do cliente.

<span id="page-118-0"></span>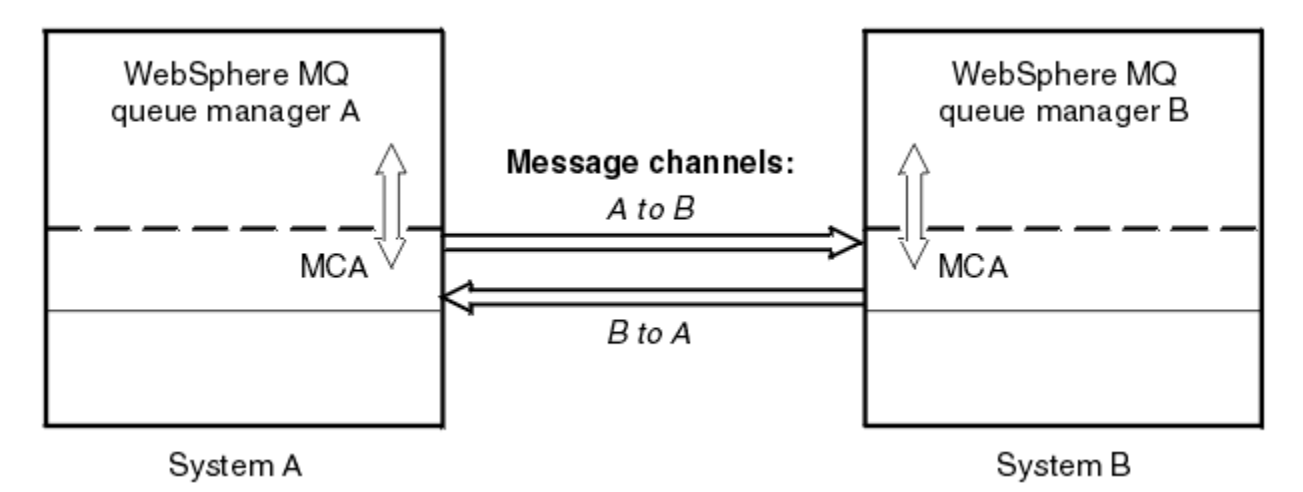

*Figura 28. Canais de Mensagens entre Dois Gerenciadores de Filas*

## *Canais MQI*

Um canal MQI conecta um cliente de MQI do WebSphere MQ a um gerenciador de filas em uma máquina servidor e é estabelecido quando você emite uma chamada MQCONN ou MQCONNX a partir de um aplicativo cliente de MQI do WebSphere MQ.

É um link de duas vias e é usado para a transferência de chamadas e respostas de MQI apenas, incluindo chamadas MQPUT que contêm dados da mensagem e chamadas MQGET que resultam no retorno de dados da mensagem. Há maneiras diferentes de criar e usar as definições de canal (consulte Definindo canais de MQI).

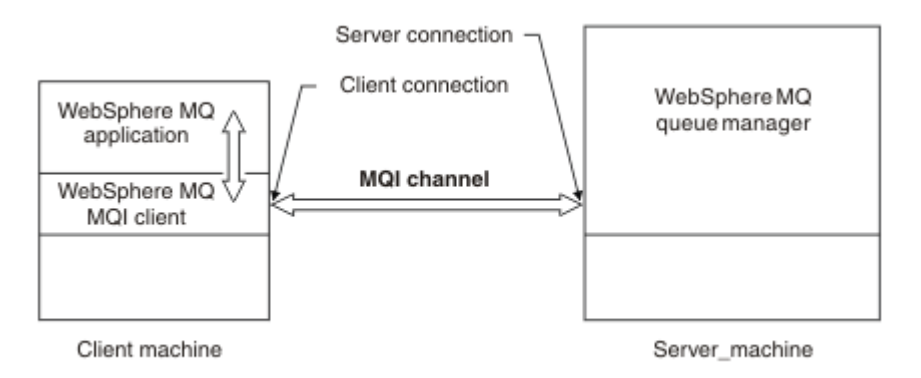

## *Figura 29. Conexão do Cliente e Conexão do Servidor em um Canal MQI*

Um canal MQI pode ser usado para conectar um cliente a um único gerenciador de filas ou a um gerenciador de filas que faz parte de um grupo de filas compartilhadas (consulte Conectando um cliente a um grupo de filas compartilhadas).

Existem dois tipos de canais para definições de canal MQI. Eles definem o canal MQI bidirecional.

## **Canal de conexão do cliente**

Esse tipo é para o cliente de MQI do WebSphere MQ.

## **Canal de Conexão do Servidor**

Esse tipo é para o servidor executando o gerenciador de filas, com o qual o aplicativo WebSphere MQ, em execução em um ambiente do cliente de MQI do WebSphere MQ, deve se comunicar.

#### *Parando Canais*

No WebSphere MQ, quando você emitir um comando STOP CHANNEL em um canal de conexão do servidor, poderá escolher qual método usar para parar o canal de conexão do cliente.

Isto significa que um canal do cliente que emite uma chamada de espera MQGET pode ser controlado e é possível decidir como e quando parar o canal.

<span id="page-119-0"></span>O comando STOP CHANNEL pode ser emitido com três modos, indicando como o canal deve ser parado:

#### **Modo Quiesce**

Para o canal após qualquer mensagem atual ter sido processada.

Se o compartilhamento de conversas estiver ativado, o cliente de MQI do WebSphere MQ ficará ciente da solicitação de parada de maneira oportuna; esse tempo depende da velocidade da rede. O aplicativo cliente se torna ciente do pedido de parada como resultado da emissão de uma chamada subsequente para o WebSphere MQ.

#### **Forçar**

Para o canal imediatamente.

#### **Terminar**

Para o canal imediatamente. Se o canal estiver em execução como um processo, ele pode finalizar o processo do canal ou, se o canal estiver em execução como um encadeamento, seu encadeamento.

Este é um processo de vários estágios. Se o modo terminate for usado, será feita uma tentativa de parar o canal de conexão do servidor, primeiro com o modo quiesce, em seguida, com o modo force e, se necessário, com o modo terminate. O cliente pode receber diferentes códigos de retorno durante os diferentes estágios da finalização. Se o processo ou encadeamento for finalizado, o cliente receberá um erro de comunicação.

Os códigos de retorno retornados ao aplicativo variam de acordo com a chamada MQI emitida e o comando STOP CHANNEL emitido. O cliente receberá um código de retorno MORC\_CONNECTION\_OUIESCING ou MORC\_CONNECTION\_BROKEN. Se um cliente detectar MQRC\_CONNECTION\_QUIESCING, ele deverá tentar concluir a transação atual e finalizar. Isto não é possível com MQRC\_CONNECTION\_BROKEN. Se o cliente não concluir a transação e finalizar rápido o suficiente, ele receberá CONNECTION\_BROKEN após alguns segundos. Um comando STOP CHANNEL com MODE(FORCE) ou MODE(TERMINATE) é mais provável de resultar em um CONNECTION\_BROKEN do que com MODE(QUIESCE).

#### *Comunicações*

Clientes de MQI do WebSphere MQ usam canais MQI para se comunicarem com o servidor.

Uma definição de canal deve ser criada em ambas as extremidades de cliente e servidor de MQI do WebSphere MQ da conexão. Como criar definições de canal é explicado em in Definindo canais MQI.

Os possíveis protocolos de transmissão são mostrados na seguintes tabela:

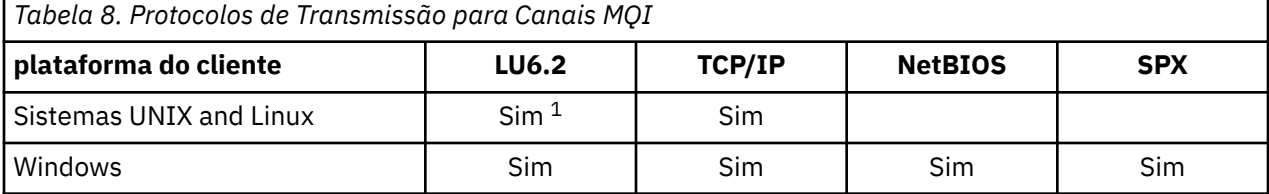

**Nota:**

1. LU6.2 não é suportado no Linux (plataforma POWER ), Linux (plataformax86-64 ) Linux (plataforma zSeries s390x ) ou Solaris (plataformax86-64 )

Protocolos de transmissão - combinação de plataformas de cliente e servidor de MQI do WebSphere MQ mostra as possíveis combinações das plataformas de cliente e servidor de MQI do WebSphere MQ, usando esse protocolos de transmissão.

Um aplicativo WebSphere MQ em um cliente de MQI do WebSphere MQ pode usar todas as chamadas MQI da mesma maneira que quando o gerenciador de filas é local. **MQCONN** ou **MQCONNX** associa o aplicativo WebSphere MQ com o gerenciador de fila selecionado, criando um *identificador de conexões*. Outras chamadas usando esse identificador de conexões são então processadas pelo gerenciador de filas conectado. A comunicação do cliente de MQI do WebSphere MQ requer uma conexão ativa entre o cliente e o servidor, contrastando com a comunicação entre gerenciadores de filas, que é independente de conexão e de tempo.

O protocolo de transmissão é especificado usando a definição de canal e não afeta o aplicativo. Por exemplo, um aplicativo Windows pode conectar-se a um gerenciador de filas sobre TCP/IP e a outro gerenciador de filas sobre NetBIOS.

## **Considerações sobre o Desempenho**

O protocolo de transmissão que você usa pode afetar o desempenho do cliente e do sistema de servidores do WebSphere MQ. Para suporte à discagem sobre uma linha telefônica lenta, pode ser aconselhável usar compactação de canal do WebSphere MQ.

## *Canais de Conexão do Cliente*

Uma instrução aos objetos de canal de conexão do cliente e um link para informações adicionais.

*Canais de conexão do cliente* são objetos que fornecem um caminho de comunicação de um cliente de MQI do WebSphere MQ para um gerenciador de filas. Os canais de conexão do cliente são usados no enfileiramento distribuído para mover as mensagens entre um gerenciador de filas e um cliente. Eles protegem os aplicativos dos protocolos de comunicação subjacentes. O cliente pode existir em plataformas iguais ou diferentes para o gerenciador de filas.

Para obter informações sobre os canais de conexão do cliente e sobre como usá-los, consulte ["Intercomunicação" na página 36](#page-35-0).

## *Listeners*

Os *listeners* são processos que aceitam as solicitações de rede de outros gerenciadores de fila ou aplicativos clientes e iniciam os canais associados.

Os *listeners* são processos que aceitam as solicitações de rede de outros gerenciadores de fila ou aplicativos clientes e iniciam os canais associados. Os processos listener podem ser iniciados usando o comando de controle runmqlsr.

Os *objetos listener* são objetos WebSphere MQ que permitem gerenciar o início e a parada dos processos listener de dentro do escopo de um gerenciador de filas. Ao definir os atributos de um objeto listener, faça o seguinte:

- Configure o processo listener.
- Especifique se o processo listener inicia e para automaticamente quando o gerenciador de filas é iniciado e parado.

## **Os objetos listener não são suportados no WebSphere MQ para z/OS.**

## *Serviços*

Os objetos de *serviço* são uma maneira de definir os programas para que sejam executados quando um gerenciador de filas é iniciado ou parado.

Os programas podem ser de um dos tipos a seguir:

#### **Servidores**

Um *servidor* é um objeto de serviço que possui o parâmetro SERVTYPE especificado como SERVER. Um objeto de serviço do servidor é a definição de um programa que será executado quando um gerenciador de filas especificado for iniciado. Apenas uma instância de um processo do servidor pode ser executada simultaneamente. Durante a execução, o status de um processo do servidor pode ser monitorado usando o comando MQSC, DISPLAY SVSTATUS. Geralmente, os objetos de serviço do servidor são definições de programas como manipuladores de devolução ou monitores acionadores; no entanto, os programas que podem ser executados não são limitados aos fornecidos com WebSphere MQ. Além disso, um objeto de serviço do servidor pode ser definido para incluir um comando que será executado quando o gerenciador de filas especificado for encerrado para finalizar o programa.

#### **Comandos**

Um *comando* é um objeto de serviço que possui o parâmetro SERVTYPE especificado como COMMAND. Um objeto de serviço do comando é a definição de um programa que será executado quando um gerenciador de filas especificado for iniciado ou parado. Diversas instâncias de um

processo de comando podem ser executadas simultaneamente. Os objetos de serviço de comando são diferentes dos objetos de serviço do servidor porque depois que o programa é executado o gerenciador de filas não monitorará o programa. Geralmente, os objetos de serviço de comando são definições de programas que são de curta duração e executarão uma tarefa específica como iniciar uma ou mais tarefas diferentes.

#### **Conceitos relacionados**

Trabalhando com Serviços

## *Objetos Topic*

Um *objeto do tópico* é um objeto do WebSphere MQ que permite a você designar atributos específicos não padrão aos tópicos.

Um *tópico* é definido por um aplicativo publicando ou assinando uma *sequência de tópicos* específica. Uma sequência de tópicos pode especificar uma hierarquia de tópicos, separando-os com um caractere de barra (/). Isso pode ser visualizado por uma *árvore de tópicos*. Por exemplo, se um aplicativo publicar nas sequências de tópicos /Sport/American Football e /Sport/Soccer, será criada uma árvore de tópicos que tenha um nó pai Sport com dois filhos, American Footballe Soccer.

Os tópico herdam seus atributos do primeiro nó administrativo pai localizado em suas árvores de tópicos. Se não houver nenhum nó de tópico administrativo em uma determinada árvore de tópicos, todos os tópicos herdarão seus atributos do objeto do tópico, SYSTEM.BASE.TOPIC.

É possível criar um objeto do tópico em qualquer nó em uma árvore de tópicos especificando a sequência de tópicos do nó no atributo TOPICSTR do objeto de tópico. Também é possível definir outros atributos para o nó de tópico administrativo. Para obter mais informações sobre esses atributos, consulte Os comandos MQSCou Automatizando tarefas de administração .. Cada objeto do tópico herdará, por padrão, seus atributos do nó de tópico administrativo pai mais próximo.

Os objetos de tópico também pode ser usados para ocultar a árvore de tópicos integral dos desenvolvedores de aplicativos. Se um objeto de tópico denominado FOOTBALL.US for criado para o tópico /Sport/American Football, um aplicativo pode publicar ou assinar o objeto denominado FOOTBALL.US em vez da sequência /Sport/American Football com o mesmo resultado.

Se você inserir um caractere #, +, / ou \* dentro de uma sequência de tópicos em um objeto do tópico, o caractere é tratado como um caractere normal na sequência e será considerado parte da sequência de tópicos associada a um objeto de tópico.

Para obter mais informações sobre os objetos de tópico, consulte Introdução ao sistema de mensagens de publicação / assinatura do WebSphere MQ

# **Nomeando objetos IBM WebSphere MQ**

A convenção de nomenclatura adotada para os objetos do WebSphere MQ depende do objeto. o nome das máquinas e os ID de usuário que você usa com o IBM WebSphere MQ também estão sujeitos a algumas restrições de nomenclatura.

Cada instância de um gerenciador de filas é conhecida por seu nome. Este nome deve ser exclusivo na rede de gerenciadores de fila interconectados, para que um gerenciador de filas possa identificar precisamente o gerenciador de filas de destino para o qual qualquer mensagem fornecida é enviada.

Para outros tipos de objeto, cada objeto possui um nome associado e pode ser referido por esse nome. Esses nomes devem ser exclusivos em um gerenciador de filas e tipo de objeto. Por exemplo, é possível ter uma fila e um processo com o mesmo nome, mas não ter duas filas com o mesmo nome.

No WebSphere MQ, os nomes podem ter no máximo 48 caracteres, com exceção dos *canais* que possuem, no máximo, 20 caracteres. Para obter informações adicionais sobre a nomeação dos objetos IBM WebSphere MQ, consulte ["Regras para nomear objetos IBM WebSphere MQ" na página 123.](#page-122-0)

O nome das máquinas e os ID de usuário que você usa com o IBM WebSphere MQ também estão sujeitos a algumas restrições de nomenclatura:

- <span id="page-122-0"></span>• Certifique-se de que o nome da máquina não contenha nenhum espaço.IBM WebSphere MQ não suporta nomes de máquinas que incluem espaços Se você instalar o IBM WebSphere MQ nesse tipo de máquina, não poderá criar nenhum gerenciador de filas.
- Para obter autorizações do IBM WebSphere MQ, IDs de nomes de usuários e grupos não devem ter mais de 20 caracteres (espaços não são permitidos).
- Um servidor WebSphere MQ para Windows não suporta a conexão de um cliente Windows se o cliente estiver em execução em um ID do usuário que contenha o caractere @, por exemplo, abc@d.

#### **Conceitos relacionados**

## ["Entendendo nomes de arquivo IBM WebSphere MQ" na página 125](#page-124-0)

Cada gerenciador de filas, fila, definição de processo, lista de nomes, canal, canal de conexão do cliente, listener, serviço e objeto de informações de autenticação do WebSphere MQ é representado por um arquivo. Como os nomes de objeto não são necessariamente nomes de arquivo válidos, o gerenciador de filas converte o nome do objeto em um nome de arquivo válido onde necessário.

#### **Referências relacionadas**

## "Regras para nomear objetos IBM WebSphere MQ" na página 123

Os nomes de objeto IBM WebSphere MQ possuem comprimentos máximos e fazem distinção entre maiúsculas e minúsculas. Nem todos os caracteres são suportados para cada tipo de objeto e vários objetos possuem regras a respeito da exclusividade de nomes.

## *Regras para nomear objetos IBM WebSphere MQ*

Os nomes de objeto IBM WebSphere MQ possuem comprimentos máximos e fazem distinção entre maiúsculas e minúsculas. Nem todos os caracteres são suportados para cada tipo de objeto e vários objetos possuem regras a respeito da exclusividade de nomes.

Existe vários tipos diferentes de objeto IBM WebSphere MQ e todos os objetos de cada tipo possuem o mesmo nome porque existem nos espaços de nome de objeto separados: Por exemplo, um nome local e um canal emissor podem ter o mesmo nome. No entanto, um objeto não pode ter o mesmo nome que outro objeto no mesmo namespace: Por exemplo, uma fila local não pode ter o mesmo nome que uma fila de modelo e um canal emissor não pode ter o mesmo nome que um canal receptor.

Os seguintes objetos IBM WebSphere MQ existem em namespaces de objeto separados:

- Informações sobre Autenticação
- Canal
- Canal do cliente
- Listener
- Lista de Nomes
- Processo
- Fila
- Serviço
- Classe de armazenamento
- Assinatura
- Tópico

## **Comprimento do Caractere de Nomes de Objeto**

Em geral, os nomes de objetos do IBM WebSphere MQ podem ter até 48 caracteres de comprimento. Essa regra se aplica aos seguintes objetos:

- Informações sobre Autenticação
- Cluster
- Listener
- Lista de Nomes
- Definição de processo
- Fila
- Gerenciador de Filas
- Serviço
- Assinatura
- Tópico

Existem restrições:

- 1. O comprimento máximo de nomes de objeto de canal e os nomes de canal de conexão do cliente é 20 caracteres. Consulte Definindo os canais para obter informações adicionais sobre canais.
- 2. As sequências de tópicos podem ter no máximo 10240 bytes. Todos os nomes de objeto IBM WebSphere MQ fazem distinção entre maiúsculas e minúsculas.
- 3. O comprimento máximo de nomes de classe de armazenamento é de 8 caracteres.
- 4. O comprimento máximo de nomes de estrutura CF é de 12 caracteres.

## **Caracteres nos Nomes do Objeto**

Os caracteres válidos para os nomes de objeto IBM WebSphere MQ são:

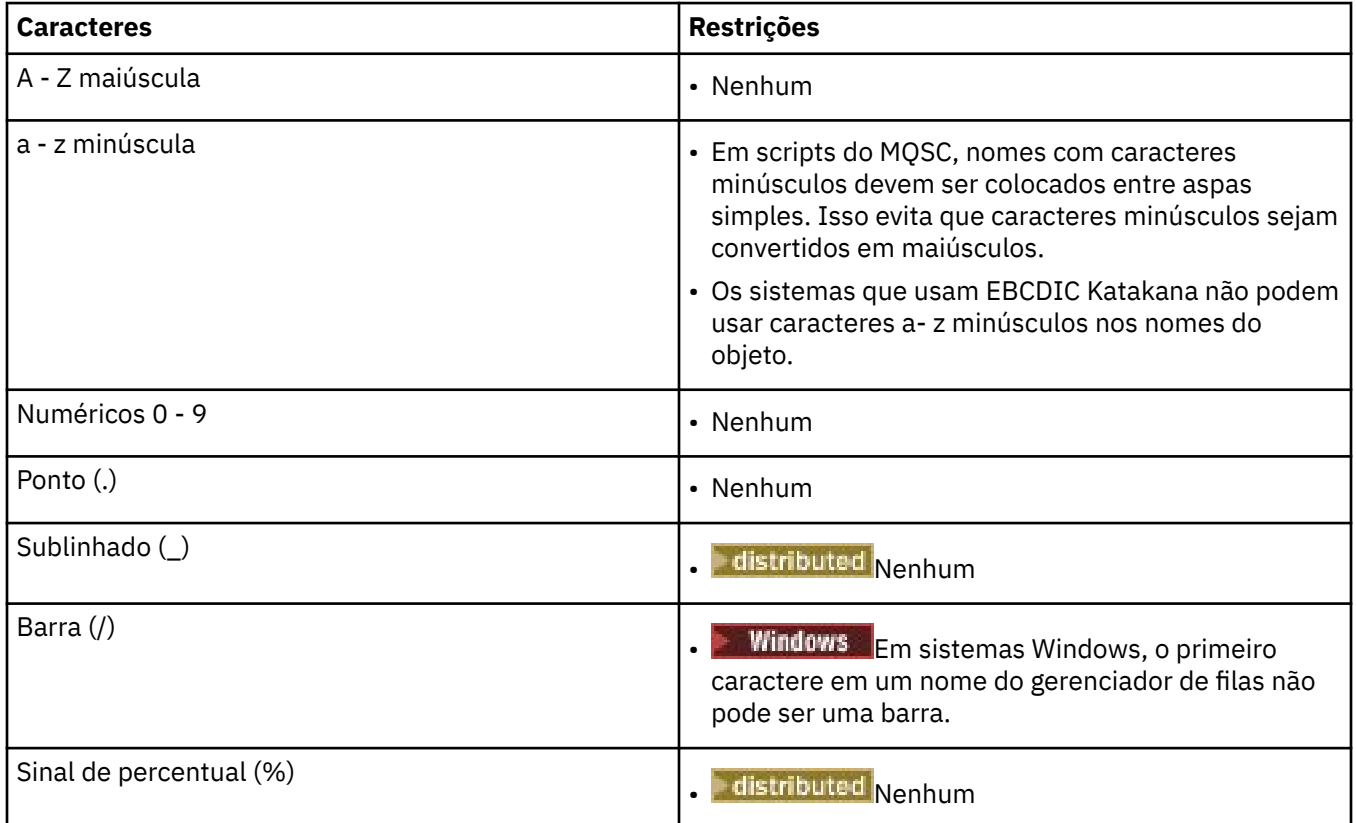

Também há algumas regras gerais a respeito dos caracteres nos nomes do objeto:

- 1. Os espaços em branco integrado ou iniciais não são permitidos.
- 2. Os caracteres do idioma nacional não são permitidos.
- 3. Qualquer nome que seja inferior ao comprimento integral do campo pode ser preenchido à direita com espaços em branco. Todos os nomes abreviados que são retornados pelo gerenciador de filas são sempre preenchidos à direita com espaços em branco.

## <span id="page-124-0"></span>**Nomes da Fila**

O nome de uma fila tem duas partes:

- O nome de um gerenciador de filas
- O nome local da fila como é conhecido para esse gerenciador de filas

Cada parte do nome da fila tem 48 caracteres de comprimento.

Para consultar uma fila local, é possível omitir o nome do gerenciador de filas (substituindo-o pelos caracteres em branco ou usando um caractere nulo inicial). No entanto, todos os nomes de fila retornados a um programa pelo IBM WebSphere MQ contêm o nome do gerenciador de filas.

Para consultar uma fila remota, um programa deve incluir o nome do gerenciador de filas no nome de fila integral ou deve haver uma definição local da fila remota.

Quando um aplicativo usa um nome da fila, esse nome pode ser o nome de uma fila local (ou um alias para um) ou o nome de uma definição local de uma fila remota, mas o aplicativo não precisa saber qual, a menos que precise obter uma mensagem da fila (quando a fila tiver que ser local). Quando o aplicativo abre o objeto da fila, a chamada MQOPEN executa uma função de resolução de nome para determinar em qual fila executar as operações subsequentes.O significado disso é que o aplicativo não possui dependência integrada nas filas especificas sendo definidas em locais específicos em uma rede de gerenciadores de fila. Portanto, se um administrador do sistema realocar as filas na rede e alterar suas definições, os aplicativos que usam essas filas não precisarão ser alteradas.

## **Nomes do Objeto Reservado**

Os nomes do objeto que são iniciados com SYSTEM. são reservados para objetos definidos pelo gerenciador de filas. É possível usar os comandos **Alter**, **Define**e **Replace** para alterar essas definições de objeto para adequar sua instalação. Os nomes que são definidos para IBM WebSphere MQ são listados por completo em Nomes da Fila.

#### **Tarefas relacionadas**

Escolhendo um Nome de Instalação

## *Entendendo nomes de arquivo IBM WebSphere MQ*

Cada gerenciador de filas, fila, definição de processo, lista de nomes, canal, canal de conexão do cliente, listener, serviço e objeto de informações de autenticação do WebSphere MQ é representado por um arquivo. Como os nomes de objeto não são necessariamente nomes de arquivo válidos, o gerenciador de filas converte o nome do objeto em um nome de arquivo válido onde necessário.

O caminho padrão para um diretório do gerenciador de filas é o seguinte:

- Um prefixo, que é definido nas informações de configuração do WebSphere MQ:
	- Em sistemas Windows de 32 bits, o prefixo padrão é C:\Program Files\IBM\WebSphere MQ Em sistemas Windows de 64 bits, o prefixo padrão é C:\Program Files\IBM\WebSphere MQ (x86)\. Isso é configurado na sub-rotina DefaultPrefix do arquivo de configuração mqs.ini.
	- Em sistemas UNIX and Linux, o prefixo padrão é /var/mqm. Isso é configurado na sub-rotina DefaultPrefix do arquivo de configuração mqs.ini.

Quando disponível, o prefixo pode ser mudado usando a página de propriedades do WebSphere MQ no IBM WebSphere MQ Explorer, caso contrário, edite o arquivo de configuração mqs.ini manualmente.

• O nome do gerenciador de filas é transformado em um nome de diretório válido. Por exemplo, o gerenciador de filas:

queue.manager

seria representando como:

queue!manager

Este processo é conhecido como *transformação de nomes*.

No WebSphere MQ, é possível fornecer a um gerenciador de filas um nome contendo até 48 caracteres.

Por exemplo, você poderia nomear um gerenciador de filas:

QUEUE.MANAGER.ACCOUNTING.SERVICES

No entanto, cada gerenciador de filas é representado por um arquivo e existem limitações no comprimento máximo de um nome de arquivo e nos caracteres que podem ser usados no nome. Como resultado, os nomes de arquivos que representam os objetos são automaticamente transformados para atenderem aos requisitos do sistema de arquivos.

As regras que regem a transformação de um nome do gerenciador de filas são as seguintes:

- 1. Transformar caracteres individuais:
	- De ... para!
	- De / para &
- 2. Se o nome ainda não for válido:
	- a. Truncá-lo para oito caracteres
	- b. Anexar um sufixo numérico de três caracteres

Por exemplo, assumindo o prefixo padrão e um gerenciador de filas com o nome queue.manager:

• No WebSphere MQ para Windows com NTFS ou FAT32, o nome do gerenciador de filas se torna:

c:\Program Files\IBM\WebSphere MQ\qmgrs\queue!manager

• No WebSphere MQ para Windows com FAT, o nome do gerenciador de filas se torna:

c:\Program Files\IBM\WebSphere MQ\qmgrs\queue!ma

• Em sistemas do WebSphere MQ for UNIX and Linux, o nome do gerenciador de filas torna-se:

/var/mqm/qmgrs/queue!manager

O algoritmo de transformação também se distingue entre os nomes que diferem apenas no caso nos sistemas de arquivos que não fazem distinção entre maiúsculas e minúsculas.

## **Transformação de Nome de Objeto**

Os nomes de objeto não são necessariamente nomes do sistema de arquivos válidos. Talvez você precise transformar seus nomes de objeto. O método usado é diferente daquele para nomes do gerenciador de filas porque, embora existam apenas alguns nomes do gerenciador de filas em cada máquina, existe um grande número de outros objetos para cada gerenciador de filas. Filas, definições de processo, listas de nomes, canais, canais de conexão do cliente, listeners, serviços e objetos de informações de autenticação são representados no sistema de arquivos.

Quando um novo nome for gerado pelo processo de transformação, não haverá nenhum relacionamento simples com o nome do objeto original. É possível usa o comando dspmqfls para converter entre nomes de objeto reais e transformados.

## **Gerenciando Objetos**

Uma visão geral de como criar, alterar, exibir e excluir os objetos.

Para obter informações adicionais, consulte ["Objetos" na página 105](#page-104-0).

Com a exceção de filas dinâmicas, esses objetos devem ser definidos para um gerenciador de filas antes que possa trabalhar com eles.

Defina e gerencie os objetos usando:

- Os comandos PCF descritos em Referência de Formatos de Comando Programáveis e Automatizando tarefas de administração
- Os comandos MQSC descritos em Os Comandos MQSC
- O WebSphere MQ Explorer (Windows, UNIXe Linux para sistemas Intel somente)

Também é possível gerenciar os objetos usando os seguintes métodos:

- Os comandos de controle, que são digitado a partir de um teclado. Consulte Os Comandos de Controle.
- IBM WebSphere MQ As chamadas da Interface de Administração (MQAI) em um programa. Consulte WebSphere MQ Administration Interface (MQAI).
- **Windows IBM WebSphere MQ for Windows somente:** 
	- Chamadas MQAI Component Object Model (COM) em um programa
	- O Aplicativo de Configuração Padrão do Windows

Também é possível exibir ou alterar os atributos de objetos ou excluir os objetos.

Para sequências de comandos WebSphere MQ em sistemas Windows, UNIX and Linux, é possível usar o recurso MQSC para executar uma série de comandos retidos em um arquivo.

# **Atributos do Objeto**

As propriedades de um objeto são definidas por seus atributos. Algumas pessoas podem especificar e outras podem apenas visualizar.

Por exemplo, o comprimento máximo da mensagem que uma fila pode acomodar é definido por seu atributo *MaxMsgLength*; é possível especificar este atributo ao criar uma fila. O atributo *DefinitionType* especifica como a fila foi criada; é possível exibir apenas este atributo.

No WebSphere MQ, existem duas maneiras de se referir a um atributo:

- Usando seu nome PCF, por exemplo, *MaxMsgLength*.
- usando seu nome de comando MQSC, por exemplo, MAXMSGL.

Este guia descreve principalmente como especificar os atributos usando os comandos MQSC e, portanto, se refere à maioria dos atributos usando seus nomes de comando MQSC, em vez de seus nomes PCF.

# **Grupos**

É possível agrupar os gerenciadores de filas em um cluster. Os gerenciadores de filas em cluster podem disponibilizar as filas que eles hospedam para cada outro gerenciador de fila no cluster. Qualquer gerenciador de filas pode enviar uma mensagem a qualquer outro gerenciador de filas no mesmo cluster sem a necessidade para várias das definições de objeto requeridas para o enfileiramento distribuído padrão.

Em uma rede tradicional WebSphere MQ que usa o enfileiramento distribuído, cada gerenciador de filas é independente. Se um gerenciador de filas precisar enviar as mensagens para outro gerenciador de filas, ele deve definir uma fila de transmissão, um canal para o gerenciador de filas remotas e uma definição de fila remota para cada fila para a qual deseja enviar as mensagens.

Um *cluster* é um grupo dos gerenciadores de filas configurados de modo que os gerenciadores de filas possam se comunicar diretamente entre si sobre uma única rede, sem a necessidade da fila de transmissão, canal e definições de fila remota.

<span id="page-127-0"></span>Cada gerenciador de filas no cluster possui uma única fila de transmissão a partir da qual ele pode transmitir mensagens a qualquer outro gerenciador de filas no cluster.

#### **Conceitos relacionados**

[Projetando Clusters](#page-63-0) Entenda o que são os clusters e como eles funcionam.

#### **Tarefas relacionadas**

Configurando um cluster do gerenciador de filas Configurando um novo cluster

## **Objetos Padrão do Sistema**

Uma introdução aos objetos padrão do sistema e links para informações adicionais.

Os *objetos padrão do sistema* são um conjunto de definições de objetos que são criados automaticamente sempre que um gerenciador de filas for criado. É possível copiar e modificar quaisquer dessas definições de objeto para uso nos aplicativos em sua instalação.

Os nomes de objeto padrão possuem a raiz SYSTEM; por exemplo, a fila local padrão é SYSTEM.DEFAULT.LOCAL.QUEUE e o canal receptor padrão é SYSTEM.DEF.RECEIVER. Não é possível renomear esses objetos; os objetos padrão desses nomes são necessários.

Ao definir um objeto, quaisquer atributos que você não especificar explicitamente serão copiados a partir do objeto padrão apropriado. Por exemplo, se definir uma fila local, esses atributos que você não especificar são extraídos da fila padrão SYSTEM.DEFAULT.LOCAL.QUEUE.

Consulte Objetos do Sistema e Padrão para obter mais informações sobre padrões do sistema.

# **IBM WebSphere MQ Multicast**

O IBM WebSphere MQ Multicast oferece baixa latência, alto fan-out, sistema de mensagens multicast confiável.

O multicast é uma forma eficiente de sistema de mensagens de publicação/assinatura porque pode ser escalada a um alto número de assinantes sem efeitos prejudiciais no desempenho. O WebSphere MQ permite que a mensagem Multicast confiável usando confirmações, confirmações negativas e os números de sequência para atingir o sistema de mensagens de baixa latência com alto fan out.

A entrega justa do Multicast WebSphere MQ permite a entrega quase simultânea, assegurando que nenhum destinatário ganhe vantagem. Como o Multicast WebSphere MQ usa a rede para entregar as mensagens, um mecanismo de publicação/assinatura não é necessário para fan-out de dados. Depois que um tópico é mapeado para um endereço de grupo, não há necessidade para o gerenciador de filas porque os publicadores e os assinantes podem operar em um modo ponto a ponto. Isso permite que o carregamento seja reduzido nos servidores do gerenciador de filas e o servidor do gerenciador de filas não é mais um ponto de falha em potencial.

## **Conceitos Iniciais e Multicast**

O WebSphere MQ Multicast pode ser facilmente integrado a sistemas e aplicativos existentes usando o objeto de Informações de Comunicação (COMMINFO). Dois campos do objeto TOPIC permitem a configuração rápida de objetos TOPIC existentes para suportar ou ignorar tráfego multicast.

## **Objetos Necessários para Multicast**

As informações a seguir são uma visão geral em síntese dos dois objetos necessários para o WebSphere MQ Multicast:

#### *Objeto COMMINFO*

O objeto COMMINFO contém os atributos associados à transmissão multicast. Para obter mais informações sobre os parâmetros de objeto COMMINFO, consulte DEFINE COMMINFO.

O único campo COMMINFO que deve ser configurado é o nome do objeto COMMINFO. Esse nome é então usado para identificar o objeto COMMINFO para um tópico. O campo **GRPADDR** do objeto COMMINFO deve ser verificado para assegurar que o valor seja um endereço de grupo multicast válido.

#### *Objeto TOPIC*

Um tópico é o assunto das informações que são publicadas em uma mensagem de publicação/ assinatura e um tópico é definido criando um objeto TOPIC. Para obter mais informações sobre os parâmetros do objeto TOPIC, consulte DEFINE TOPIC.

Tópicos existentes podem ser usados com multicast alterando os valores dos seguintes parâmetros do objeto TOPIC: **COMMINFO** e **MCAST**.

- **COMMINFO** Este parâmetro especifica o nome do objeto de informações de comunicação multicast.
- **MCAST** Este parâmetro especifica se multicast é permitido nesta posição na árvore de tópicos. Por padrão, **MCAST** é configurado como ASPARENT significando que o atributo multicast do tópico é herdado do pai. Configurar **MCAST** para ENABLED permite tráfego multicast neste nó.

## **Redes e Tópicos Multicast**

As informações a seguir são uma visão geral do que ocorre a assinaturas com diferentes tipos de definição de assinatura e tópico. Todos estes exemplos supõem que o parâmetro **COMMINFO** do objeto TOPIC esteja configurado para o nome de um objeto COMMINFO válido:

#### **Conjunto de tópicos para multicast ativado**

Se o parâmetro **MCAST** da sequência de tópicos for configurado para ENABLED, assinaturas de clientes com capacidade multicast são permitidas e uma assinatura multicast é feita, a menos que:

- Seja uma assinatura durável de um cliente com capacidade multicast.
- Seja uma assinatura não gerenciada de um cliente com capacidade multicast.
- Seja uma assinatura de um cliente com capacidade não multicast.

Nesses casos, é feita uma assinatura não multicast e um downgrade das assinaturas para publicação/ assinatura normal.

#### **Conjunto de tópicos para multicast desativado**

Se o parâmetro **MCAST** da sequência de tópicos for configurado para DISABLED, uma assinatura não multicast sempre é feita e um downgrade das assinaturas para publicação/assinatura normal.

#### **Conjunto de tópicos somente para multicast**

Se o parâmetro **MCAST** da sequência de tópicos for configurado para ONLY, assinaturas de clientes com capacidade multicast são permitidas e uma assinatura multicast é feita, a menos que:

- É uma assinatura durável: assinaturas duráveis são rejeitadas com código de razão 2436 (0984) (RC2436): MQRC\_DURABILITY\_NOT\_ALLOWED
- É uma assinatura não gerenciada: assinaturas não gerenciadas são rejeitadas com código de razão 2046 (07FE) (RC2046): MQRC\_OPTIONS\_ERROR
- É uma assinatura de um cliente não compatível com multicast: essas assinaturas são rejeitadas com código de razão 2560 (0A00) (RC2560): MQRC\_MULTICAST\_ONLY
- É uma assinatura de um aplicativo conectado localmente: essas assinaturas são rejeitadas com código de razão 2560 (0A00) (RC2560): MQRC\_MULTICAST\_ONLY

## **Segurança**

No IBM WebSphere MQ, há vários métodos de fornecimento de segurança: a interface do serviço de autorização; saídas de canal gravadas pelo usuário ou terceiros; segurança do canal usando o Secure Sockets Layer (SSL), registros de autenticação de canal e segurança de mensagens.

## **Interface de serviço de autorização**

A autorização para usar chamadas MQI, comandos e acesso aos objetos para objetos é fornecida pelo **Object Authority Manager** (OAM), que está ativado, por padrão. O acesso às entidades IBM WebSphere MQ é controlado por meio de grupos de usuários do IBM WebSphere MQ e do OAM. Os administradores podem usar uma interface de linha de comandos para conceder ou revogar as autorizações, conforme necessário.

Para obter mais informações sobre como criar os componentes de serviço de autorização, veja Configurando a segurança em sistemas Windows, UNIX and Linux.

## **Saídas de Canal Gravadas pelo Usuário ou de Terceiros**

Os canais podem usar saídas de canal gravadas pelo usuário ou de terceiros. Para obter informações adicionais, consulte Programas de saída do canal para canais de sistemas de mensagens.

## **Segurança de Canal Usando SSL**

O protocolo Secure Sockets Layer (SSL) fornece segurança de canal padrão de mercado, com proteção contra interceptação, violação e personificação.

O SSL usa técnicas simétricas e de chave pública para fornecer confidencialidade de mensagem e integridade e autenticação mútua.

Para uma revisão abrangente de segurança no IBM WebSphere MQ incluindo informações detalhadas sobre SSL, consulte Segurança. Para obter uma visão geral de SSL, incluindo ponteiros para os comandos descritos nesta seção, consulte Protocolos de segurança criptográfica: SSL e TLS.

## **Registros de Autenticação de Canal**

Use os registros de autenticação de canal para exercer controle preciso sobre o acesso concedido para conectar-se aos sistemas em um nível de canal. Para obter mais informações, consulte Registros de Autenticação de Canal.

## **Segurança de Mensagem**

Use o Advanced Message Security, que é um componente instalado e licenciado separadamente do IBM WebSphere MQ, para fornecer proteção criptográfica às mensagens enviadas e recebidas usando o IBM WebSphere MQ. Consulte WebSphere MQ Advanced Message Security.

## **Tarefas relacionadas**

Segurança Planejando para seus requisitos de segurança

# **Clientes e Servidores**

Uma introdução sobre como o IBM WebSphere MQ suporta as configurações cliente-servidor para seus aplicativos.

Um IBM WebSphere MQ MQI *cliente* é um componente que permite que um aplicativo em execução em um sistema emita chamadas MQI para um gerenciador de filas em execução em outro sistema A saída da chamada é enviada novamente ao cliente, que a transmite novamente ao aplicativo.

Um IBM WebSphere MQ *servidor* é um gerenciador de filas que fornece serviços de enfileiramento para um ou mais clientes Todos os objetos IBM WebSphere MQ, por exemplo, filas, existem apenas na máquina do gerenciador de filas (a máquina servidor do IBM WebSphere MQ) e não no cliente. Um servidor IBM WebSphere MQ também pode oferecer suporte a aplicativos locais do IBM WebSphere MQ.

A diferença entre um servidor IBM WebSphere MQ e um gerenciador de filas comum é que um servidor possui um link de comunicações dedicadas com cada cliente. Para obter informações adicionais sobre a criação dos canais para os clientes e os servidores, consulte Conectando aplicativos usando enfileiramento distribuído.

Para obter informações sobre os clientes em geral, consulte "Visão geral de clientes MQI do IBM WebSphere MQ" na página 131.

## **Aplicativos IBM WebSphere MQ em um Ambiente Cliente-Servidor**

Quando vinculado a um servidor, os aplicativos IBM WebSphere MQ do cliente podem emitir a maioria das chamadas MQI da mesma maneira que os aplicativos locais. O aplicativo cliente emite uma chamada MQCONN para conectar-se a um gerenciador de filas especificado. Qualquer chamada MQI adicional que especificar o identificador de conexões retornado da solicitação de conexão é então processada por este gerenciador de filas.

Você deve vincular seus aplicativos para as bibliotecas de cliente apropriadas. Consulte Construindo Aplicativos para Clientes de MQI do WebSphere MQ.

## **Conceitos relacionados**

["Gerenciamento de Transação e Suporte" na página 137](#page-136-0) Uma introdução ao gerenciamento de transação e como o WebSphere MQ suporta as transações.

["Estendendo as instalações do gerenciador de filas" na página 139](#page-138-0)

É possível estender os recursos do gerenciador de filas usando saídas do usuário, saídas da API ou serviços instaláveis.

# **Visão geral de clientes MQI do IBM WebSphere MQ**

Um *cliente de MQI do WebSphere MQ* é um componente do produto IBM WebSphere MQ que pode ser instalado em um sistema no qual nenhum gerenciador de filas é executado.

Usando um cliente MQI do IBM WebSphere MQ , um aplicativo em execução no mesmo sistema que o cliente pode se conectar a um gerenciador de fila em execução em outro sistema. O aplicativo pode emitir chamadas MQI para esse gerenciador de fila. Esse aplicativo é chamado de *aplicativo cliente de MQI do WebSphere MQ* e o gerenciador de filas é chamado *gerenciador de filas do servidor*.

Um aplicativo cliente MQI do IBM WebSphere MQ e um gerenciador de filas do servidor se comunicam entre si usando um *canal MQI*. Um canal MQI é iniciado quando o aplicativo cliente emite uma chamada **MQCONN** ou **MQCONNX** para conectar-se ao gerenciador de filas e é finalizado quando o aplicativo cliente emite uma chamada **MQDISC** para se desconectar do gerenciador de fila. Os parâmetros de entrada de uma chamada MQI fluem em uma direção em um canal MQI e os parâmetros de saída fluem na direção oposta.

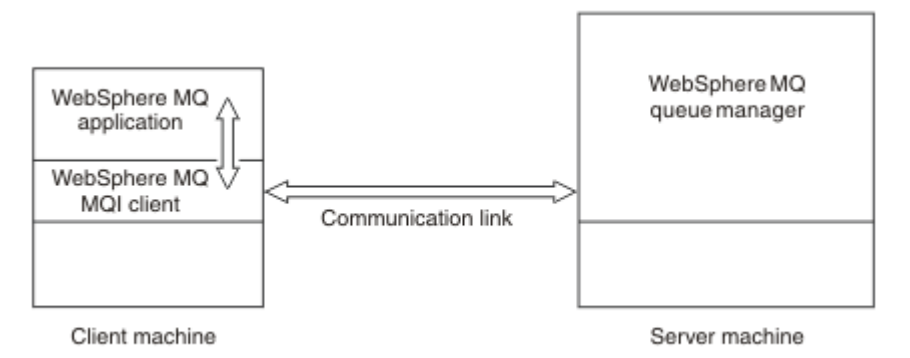

## *Figura 30. Link entre um Cliente e Servidor*

As plataformas a seguir podem ser usadas. As combinações dependem de qual produto IBM WebSphere MQ você está usando e são descritas em ["Suporte de plataforma para clientes IBM WebSphere MQ" na](#page-132-0) [página 133](#page-132-0)

#### **IBM WebSphere MQ Cliente MQI Servidor IBM WebSphere MQ**

UNIX and Linux Windows

UNIX and Linux Windows

HP Integrity NonStop Server

HP Integrity NonStop Server

O MQI está disponível para aplicativos em execução na plataforma do cliente; as filas e outros objetos IBM WebSphere MQ são mantidos em um gerenciador de filas que você instalou em um servidor.

Um aplicativo que você deseja executar no ambiente do cliente MQI do IBM WebSphere MQ deve primeiro ser vinculado à biblioteca do cliente relevante. Quando o aplicativo emite uma chamada MQI, o cliente MQI IBM WebSphere MQ direciona a solicitação para um gerenciador de filas, onde ele é processado e de onde uma resposta é enviada de volta para o cliente MQI IBM WebSphere MQ .

O link entre o aplicativo e o cliente MQI IBM WebSphere MQ é estabelecido dinamicamente no tempo de execução.

Também é possível desenvolver aplicativos clientes usando as classes IBM WebSphere MQ classes for .NET, IBM WebSphere MQ classes for Java ou IBM WebSphere MQ classes for Java Message Service (JMS). É possível usar os clientes Java e JMS nas plataformas UNIX, Linux e Windows . O uso de Java e JMS não é descrito aqui.. Para obter detalhes completos sobre como instalar, configurar e usar IBM WebSphere MQ classes for Java e IBM WebSphere MQ classes for JMS , consulte Usando classes do WebSphere MQ para Java e Usando classes do WebSphere MQ para JMS.

#### **Conceitos relacionados**

"Por que usar clientes IBM WebSphere MQ?" na página 132 O uso de clientes do IBM WebSphere MQ é uma maneira eficiente de implementar o sistema de mensagens e o enfileiramento do IBM WebSphere MQ.

["Como configurar um cliente MQI do IBM WebSphere MQ ?" na página 134](#page-133-0) Siga essas instruções para configurar um cliente.

["O que É um Cliente Transacional Estendido?" na página 134](#page-133-0) Um cliente transacional estendido WebSphere MQ pode atualizar os recursos gerenciados por outro gerenciador de recursos, sob o controle de um gerenciador de transações externo.

["Como o Cliente se Conecta ao Servidor" na página 136](#page-135-0) Um cliente se conecta a um servidor usando MQCONN ou MQCONNX e se comunica por meio de um canal.

## *Por que usar clientes IBM WebSphere MQ?*

O uso de clientes do IBM WebSphere MQ é uma maneira eficiente de implementar o sistema de mensagens e o enfileiramento do IBM WebSphere MQ.

Você pode ter um aplicativo que usa o MQI em execução em uma máquina e o gerenciador de filas em execução em uma máquina diferente (física ou virtual). Os benefícios de fazer isto são:

- Não há a necessidade de uma implementação completa do WebSphere MQ no computador cliente.
- Os requisitos de hardware no sistema do cliente foram reduzidos.
- Os requisitos de administração do sistema foram reduzidos.
- Um aplicativo WebSphere MQ em execução em um cliente pode se conectar a múltiplos gerenciadores de filas em diferentes sistemas.
- Canais alternativos usando diferentes protocolos de transmissão podem ser usados.

## **Referências relacionadas**

["Quais aplicativos são executados em um cliente MQI IBM WebSphere MQ ?" na página 133](#page-132-0) O MQI completo é suportado no ambiente do cliente.

<span id="page-132-0"></span>"Suporte de plataforma para clientes IBM WebSphere MQ" na página 133 IBM WebSphere MQ em todas as plataformas de servidor aceita conexões do cliente de IBM WebSphere MQ clientes MQI em UNIX ou Linux sistemas e Windows

*Quais aplicativos são executados em um cliente MQI IBM WebSphere MQ ?* O MQI completo é suportado no ambiente do cliente.

Isso permite que quase qualquer aplicativo WebSphere MQ seja configurado para ser executado em um sistema do cliente MQI do IBM WebSphere MQ vinculando o aplicativo no cliente MQI do IBM WebSphere MQ à biblioteca MQIC, em vez de à biblioteca MQI. As exceções são:

- MQGET com sinal
- Um aplicativo que precisa de coordenação do ponto de sincronização com outros gerenciadores de recursos deve usar um cliente transacional estendido

Se a leitura antecipada estiver ativada, para melhorar o desempenho do sistema de mensagens persistentes, nem todas as opções MQGET estarão disponíveis. A tabela mostra as opções que são permitidas e se elas podem ser alteradas entre chamadas MQGET.

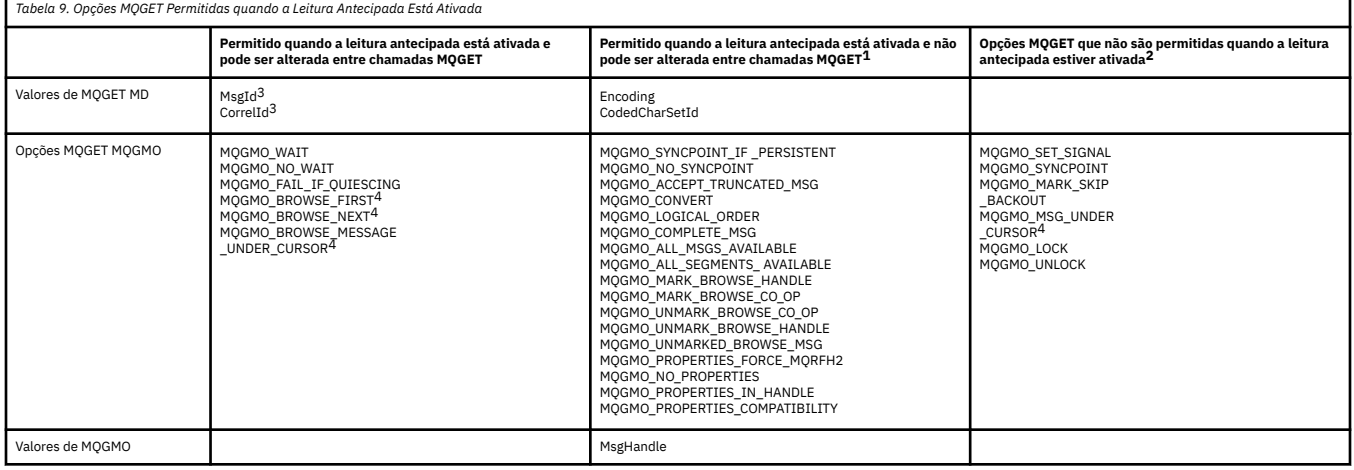

- 1. Se estas opções forem alteradas entre chamadas MQGET, um código de razão MQRC\_OPTIONS\_CHANGED será retornado.
- 2. Se estas opções forem especificadas na primeira chamada MQGET, a leitura antecipada é desativada. Se essas opções forem especificadas em uma chamada MQGET subsequente, um código de razão MQRC\_OPTIONS\_ERROR será retornado.
- 3. Os aplicativos clientes precisam estar cientes que, se os valores de MsgId e CorrelId forem alterados entre chamadas MQGET, mensagens com os valores anteriores poderão já ter sido enviadas ao cliente e permanecerão no buffer de leitura antecipada do cliente até serem consumidos (ou limpos automaticamente).
- 4. A primeira chamada MQGET determina se mensagens devem ser navegadas ou obtidas a partir de uma fila quando a leitura antecipada está ativada. Se o aplicativo tentar usar uma combinação de navegação e obtenção, um código de razão MQRC\_OPTIONS\_CHANGED será retornado.
- 5. MQGMO\_MSG\_UNDER\_CURSOR não é possível com a leitura antecipada. As mensagens podem ser navegadas ou obtidas quando a leitura antecipada é ativada, mas não uma combinação de ambos.

Um aplicativo em execução em um cliente MQI do IBM WebSphere MQ pode se conectar a mais de um gerenciador de fila simultaneamente ou usar um nome de gerenciador de filas com um asterisco (\*) em uma chamada MQCONN ou MQCONNX (consulte os exemplos em Conectando IBM WebSphere MQ aplicativos clientes MQI a gerenciadores de filas.)

#### *Suporte de plataforma para clientes IBM WebSphere MQ*

IBM WebSphere MQ em todas as plataformas de servidor aceita conexões do cliente de IBM WebSphere MQ clientes MQI em UNIX ou Linux sistemas e Windows

<span id="page-133-0"></span>O WebSphere MQ instalado como um *Produto base e servidor* pode aceitar conexões dos clientes MQI do IBM WebSphere MQ nas plataformas a seguir:

- HP Integrity NonStop Server
- Sistemas UNIX and Linux
- Windows

As conexões do cliente estão sujeitas a diferenças no coded character set identifier (CCSID) e no protocolo de comunicação.

## *Como configurar um cliente MQI do IBM WebSphere MQ ?*

Siga essas instruções para configurar um cliente.

Para configurar um cliente de MQI do IBM WebSphere MQ, deve-se ter um servidor IBM WebSphere MQ já instalado e funcionando, ao qual seu cliente se conectará. As etapas envolvidas na configuração de um cliente são:

- 1. Verifique se você tem uma plataforma adequada para um cliente de MQI do IBM WebSphere MQ e se o hardware e o software satisfazem os requisitos. O suporte à plataforma está descrito em ["Suporte de](#page-132-0) [plataforma para clientes IBM WebSphere MQ" na página 133](#page-132-0).
- 2. Decidir como você irá instalar o IBM WebSphere MQ na sua estação de trabalho do cliente e, em seguida, seguir as instruções para sua combinação específica de plataformas do cliente e do servidor. A instalação é descrita em Instalando um cliente de IBM WebSphere MQ.
- 3. Assegurar que seus links de comunicação estejam configurados e conectados. A configuração de links de comunicação é descrita em Configurando conexões entre o servidor e o cliente.
- 4. Verificar se sua instalação está funcionando corretamente. A verificação da sua instalação está descrita em Verificando uma instalação do cliente.
- 5. Quando você tiver verificado a instalação do cliente de MQI do IBM WebSphere MQ, considere se você deve proteger o cliente. A segurança do cliente é descrita em Configurando a segurança do cliente de MQI do IBM WebSphere MQ.
- 6. Configure os canais entre o servidor e o cliente de MQI do IBM WebSphere MQ que são requeridos pelos aplicativos IBM WebSphere MQ que você quer executar no cliente. A configuração dos canais está descrita em Definindo canais de MQI. Existem algumas considerações adicionais se estiver usando SSL. Essas considerações são descritas em Especificando que um Canal MQI Usa SSL Talvez seja necessário usar um arquivo de configuração do cliente de MQI do IBM WebSphere MQ ou as variáveis de ambiente do IBM WebSphere MQ para configurar os canais. As variáveis de ambiente do IBM WebSphere MQ são descritas em Usando variáveis de ambiente do IBM WebSphere MQ.
- 7. IBM WebSphere MQ aplicativos são totalmente descritos em Desenvolvendo aplicativos.
- 8. Há algumas diferenças de um ambiente de gerenciador de filas que devem ser levadas em consideração durante o design, a construção e a execução de aplicativos no ambiente do cliente de MQI do IBM WebSphere MQ. Para obter informações sobre estas diferenças, consulte:
	- Usando a interface da fila de mensagens (MQI) em um aplicativo cliente
	- Construindo Aplicativos para Clientes de MQI do WebSphere MQ
	- Conectando Aplicativos Clientes de MQI do IBM WebSphere MQ a Gerenciadores de Filas
	- Resolvendo problemas com IBM WebSphere MQ clientes MQI

## *O que É um Cliente Transacional Estendido?*

Um cliente transacional estendido WebSphere MQ pode atualizar os recursos gerenciados por outro gerenciador de recursos, sob o controle de um gerenciador de transações externo.

Se você não estiver familiarizado com os conceitos de gerenciamento de transações, consulte ["Gerenciamento de Transação e Suporte" na página 137](#page-136-0).

Observe que o cliente transacional XA agora é fornecido como parte do WebSphere MQ.

Um aplicativo cliente pode participar de uma unidade de trabalho gerenciada por um gerenciador de filas ao qual ele está conectado. Na unidade de trabalho, o aplicativo cliente pode colocar mensagens em, e obter mensagens de, filas que são pertencentes a esse gerenciador de filas. O aplicativo cliente pode então usar a chamada **MQCMIT** para confirmar a unidade de trabalho ou a chamada **MQBACK** para restaurar a unidade de trabalho. Entretanto, na mesma unidade de trabalho, o aplicativo cliente não pode atualizar os recursos de outro gerenciador de recursos, as tabelas de um banco de dadosDB2, por exemplo. Usar um cliente transacional estendido WebSphere MQ remove esta restrição.

Um *cliente transacional estendido WebSphere MQ* é um IBM WebSphere MQ MQI client com alguma função adicional. Usando esta função um aplicativo cliente, na mesma unidade de trabalho, pode executas as seguintes tarefas:

- Colocar mensagens em, e obter mensagens de, filas pertencentes ao gerenciador de filas ao qual ele está conectado
- Atualizar os recursos de um gerenciador de recursos diferente de um gerenciador de filas do WebSphere MQ

Esta unidade de trabalho deve ser gerenciada por um gerenciador de transações externo que está em execução no mesmo sistema que o aplicativo cliente. A unidade de trabalho não pode ser gerenciada pelo gerenciador de filas ao qual o aplicativo cliente está conectado. Isto significa que o gerenciador de filas pode agir somente como um gerenciador de recursos, não como um gerenciador de transações. Também significa que o aplicativo cliente pode confirmar ou efetuar backout da unidade de trabalho usando somente a interface de programação de aplicativos (API) fornecida pelo gerenciador de transações externo. Portanto, o aplicativo cliente não pode usar as chamadas MQI, **MQBEGIN**, **MQCMIT**e **MQBACK**.

O gerenciador de transações externo se comunica com o gerenciador de filas como um gerenciador de recursos usando o mesmo canal MQI que o usado pelo aplicativo cliente que está conectado ao gerenciador de filas. Entretanto, em uma situação de recuperação seguinte a uma falha, quando nenhum aplicativo está em execução, o gerenciador de transações pode usar um canal MQI dedicado para recuperar qualquer unidade de trabalho incompleta na qual o gerenciador de filas estava participando no momento da falha.

Nesta seção, um cliente de MQI do WebSphere MQ que não tem a função transacional estendida é chamado de *cliente base do WebSphere MQ*. É possível considerar, portanto, que um cliente transacional estendido do WebSphere MQ consiste em um cliente de base do WebSphere MQ com a adição da função transacional estendida.

#### **Referências relacionadas**

"Suporte à Plataforma para Clientes Transacionais Estendidos" na página 135 Clientes transacionais estendidos do IBM WebSphere MQ estão disponíveis para todas as plataformas que suportam um cliente base, exceto z/OS.

#### *Suporte à Plataforma para Clientes Transacionais Estendidos*

Clientes transacionais estendidos do IBM WebSphere MQ estão disponíveis para todas as plataformas que suportam um cliente base, exceto z/OS.

Um aplicativo cliente que está usando um cliente transacional estendido pode se conectar a um gerenciador de filas apenas dos produtos IBM WebSphere MQ Version 7.5 a seguir:

- IBM WebSphere MQ para AIX
- IBM WebSphere MQ para HP-UX
- IBM WebSphere MQ para HP Integrity NonStop Server
- IBM WebSphere MQ para Linux
- IBM WebSphere MQ para Solaris
- IBM WebSphere MQ para Windows

Embora não haja clientes transacionais estendidos que são executados no z/OS, um aplicativo cliente que está usando um cliente transacional estendido pode se conectar a um gerenciador de filas que é executado no z/OS.

<span id="page-135-0"></span>Para cada plataforma, os requisitos de hardware e software para o cliente transacional estendido são iguais àqueles requisitos para o cliente base do IBM WebSphere MQ. Uma linguagem de programação é suportada por um cliente transacional estendido se ele é suportado pelo cliente base do IBM WebSphere MQ e pelo gerenciador de transações que está sendo usado.

Os gerenciadores de transação externos para cada plataforma são listados nas seguintes páginas da Web.

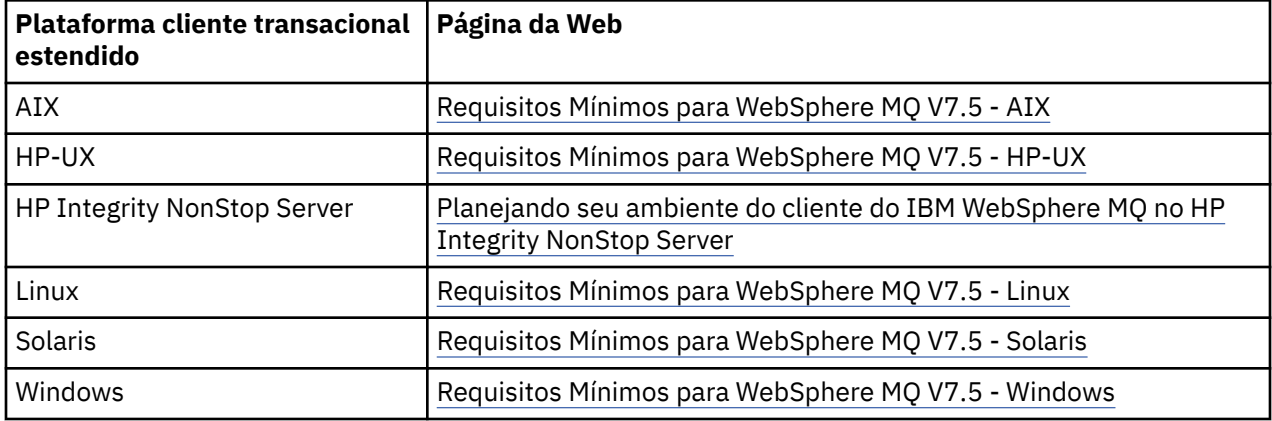

## *Como o Cliente se Conecta ao Servidor*

Um cliente se conecta a um servidor usando MQCONN ou MQCONNX e se comunica por meio de um canal.

Um aplicativo em execução no ambiente do cliente IBM WebSphere MQ deve manter uma conexão ativa entre as máquinas do cliente e do servidor.

A conexão é feita por um aplicativo emitindo uma chamada MQCONN ou MQCONNX. Clientes e servidores se comunicam por meio de *canais MQI* ou, ao usar conversações de compartilhamento, cada conversação compartilha uma instância do canal MQI. Quando a chamada é bem-sucedida, a instância do canal MQI ou conversação permanece conectada até que o aplicativo emita uma chamada MQDISC. Este é o caso para cada gerenciador de filas ao qual um aplicativo precisa se conectar.

#### **Conceitos relacionados**

"Cliente e Gerenciador de Filas na Mesma Máquina" na página 136

Também é possível executar um aplicativo no ambiente do cliente de MQI do WebSphere MQ quando sua máquina também tem um gerenciador de filas instalado.

#### "Clientes em Plataformas Diferentes" na página 136

Veja aqui outro exemplo de um sistema de servidor e cliente de MQI do WebSphere MQ. Neste exemplo, a máquina servidor se comunica com três clientes de MQI do WebSphere MQ em diferentes plataformas.

## ["Usando Versões Diferentes do Software do Cliente e do Servidor" na página 137](#page-136-0)

Se você estiver usando versões anteriores dos produtos IBM WebSphere MQ, certifique-se de que a conversão de código do CCSID do seu cliente seja suportada pelo servidor.

#### *Cliente e Gerenciador de Filas na Mesma Máquina*

Também é possível executar um aplicativo no ambiente do cliente de MQI do WebSphere MQ quando sua máquina também tem um gerenciador de filas instalado.

Nesta situação, você tem a opção de vincular-se às bibliotecas do gerenciador de filas ou às bibliotecas do cliente, mas lembre-se que se você vincular-se às bibliotecas do cliente, ainda precisará definir as conexões de canal. Isto pode ser útil durante a fase de desenvolvimento de um aplicativo. É possível testar seu programa em sua própria máquina, sem dependência de outros, e ter a certeza de que ele ainda funcionará quando você movê-lo para um ambiente do cliente de MQI do WebSphere MQ.

#### *Clientes em Plataformas Diferentes*

Veja aqui outro exemplo de um sistema de servidor e cliente de MQI do WebSphere MQ. Neste exemplo, a máquina servidor se comunica com três clientes de MQI do WebSphere MQ em diferentes plataformas.

<span id="page-136-0"></span>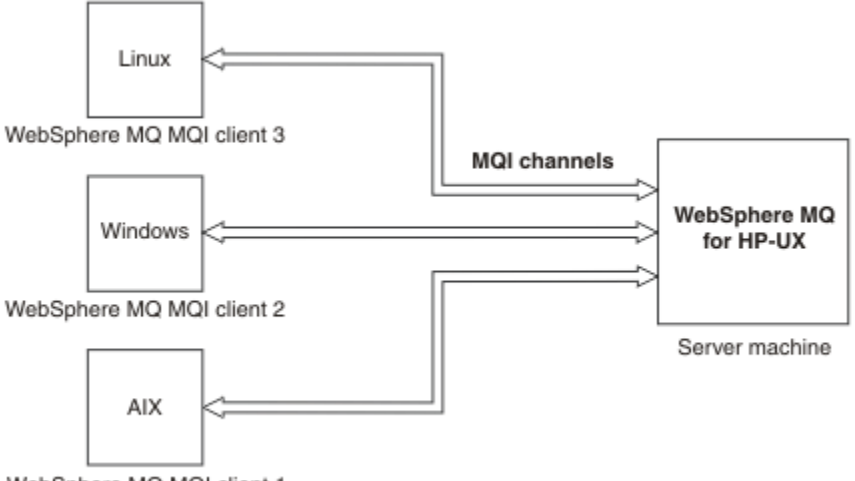

WebSphere MQ MQI client 1

#### *Figura 31. Servidor do WebSphere MQ Conectado aos Clientes em Differentes Plataformas*

Outros ambientes mais complexos são possíveis. Por exemplo, um cliente do WebSphere MQ pode conectar-se a mais de um gerenciador de filas, ou a qualquer número de gerenciadores de filas conectados como parte de um grupo de filas compartilhadas.

#### *Usando Versões Diferentes do Software do Cliente e do Servidor*

Se você estiver usando versões anteriores dos produtos IBM WebSphere MQ, certifique-se de que a conversão de código do CCSID do seu cliente seja suportada pelo servidor.

Um cliente do IBM WebSphere MQ pode se conectar a todas as versões suportadas do gerenciador de fila. Se você estiver conectando-se a um gerenciador de filas de versão anterior, não será possível usar recursos e estruturas de uma versão mais recente do produto em seu aplicativo IBM WebSphere MQ no cliente.

Um gerenciador de filas do IBM WebSphere MQ pode se comunicar com clientes em diferentes versões para si mesmo negociando até o nível de protocolo mais alto mutuamente suportado. Isso significa que os clientes mais antigos podem ser usados com níveis mais recentes do gerenciador de filas Recomendase que o cliente e o servidor estejam em versões do IBM WebSphere MQ que estão atualmente no suporte para facilitar o diagnóstico de problemas e ativar o suporte por IBM

Para obter mais informações, consulte as linguagens de programação suportadas em Decindo qual linguagem de programação usar.

## **Gerenciamento de Transação e Suporte**

Uma introdução ao gerenciamento de transação e como o WebSphere MQ suporta as transações.

Um *gerenciador de recursos* é um subsistema do computador que possui e gerencia recursos que podem ser acessados e atualizados por aplicativos. A seguir estão exemplos de gerenciadores de recursos:

- Um gerenciador de fila WebSphere MQ, com recursos que são suas filas
- Um banco de dados DB2, com recursos que são suas tabelas

Quando um aplicativo atualiza os recursos de um ou mais gerenciadores de recursos, pode haver um requisito de negócios para assegurar que determinadas atualizações sejam concluídas com êxito como um grupo ou que nenhuma delas seja concluída. A razão para este tipo de requisito é que os dados de negócios seriam deixados em um estado inconsistente se algumas destas atualizações fossem concluídas com êxito mas outras não.

As atualizações nos recursos que são gerenciados desta maneira são para ocorrer em uma *unidade de trabalho* ou em uma *transação*. Um programa de aplicativo pode agrupar um conjunto de atualizações em uma unidade de trabalho.

Durante uma unidade de trabalho, um aplicativo emite pedidos para gerenciadores de recursos atualizarem seus recursos. A unidade de trabalho é finalizada quando o aplicativo emite um pedido para confirmar todas as atualizações. Até as atualizações serem confirmadas, nenhuma delas se torna visível para outros aplicativos que estão acessando os mesmos recursos. Alternativamente, se o aplicativo decidir que ele não pode concluir a unidade de trabalho por qualquer razão, ele poderá emitir um pedido para restaurar todas as atualizações que ele solicitou até esse ponto. Neste caso, nenhuma das atualizações se tornará visível para outros aplicativos. Essas atualizações são relacionadas logicamente e devem ser todas bem-sucedidas para que a integridade de dados seja preservada. Se uma atualização for bem-sucedida enquanto outra falhar, a integridade de dados será perdida.

Quando uma unidade de trabalho for concluída com êxito, será considerada *confirmada*. Uma vez confirmadas, todas as atualizações feitas nessa unidade de trabalho serão permanentes e irreversíveis. No entanto, se a unidade de trabalho falhar, todas as atualizações serão *revertidas*. Este processo, no qual as unidades de trabalho são confirmadas ou revertidas com integridade, é conhecido como *coordenação do ponto de sincronização*.

O momento em que todas as atualizações em uma unidade de trabalho são confirmadas ou revertidas é chamado de *sync point*. Uma atualização em uma unidade de trabalho deve ocorrer *no controle do ponto de sincronização*. Se um aplicativo solicitar uma atualização que está *fora do controle do ponto de sincronização*, o gerenciador de recursos confirmará a atualização imediatamente, mesmo se houver uma unidade de trabalho em progresso e a atualização não puder ser revertida posteriormente.

O subsistema do computador que gerencia as unidades de trabalho é chamado de *gerenciador de transações*ou de *coordenador de ponto desincronização*

Uma unidade de trabalho *local* é aquela na qual somente os recursos atualizados são os do gerenciador de fila WebSphere MQ. Aqui a coordenação do ponto de sincronização é fornecida pelo próprio gerenciador de filas usando um processo de confirmação de fase única.

Uma unidade global *global* é aquela na qual os recursos que pertencem a outros gerenciadores de recursos, como bancos de dados compatíveis com XA, também são atualizados. Aqui, um procedimento two-phase commit deve ser usado e a unidade de trabalho pode ser coordenada pelo próprio gerenciador de fila ou externamente por outro gerenciador de transações compatível com XA como IBM TXSeries ou BEA Tuxedo.

Um gerenciador de transações é responsável por assegurar que todas as atualizações nos recursos em uma unidade de trabalho sejam concluídas com êxito ou que nenhuma delas seja concluída. É para um gerenciador de transações que um aplicativo emite um pedido para confirmar ou restaurar uma unidade de trabalho. Exemplos de gerenciadores de transações são CICS e WebSphere Application Server, embora ambos tenham outra função também.

Alguns gerenciadores de recursos fornecem sua própria função de gerenciamento de transação. Por exemplo, um gerenciador de filas do WebSphere MQ pode gerenciar unidades de trabalho que envolvem atualizações em seus próprios recursos e atualizações nas tabelas do DB2. O gerenciador de filas não precisa de um gerenciador de transações separado para executar esta função, embora um possa ser usado se ele for um requisito do usuário. Se um gerenciador de transações separado for usado, ele será referido como um *gerenciador de transações externo*.

Para um gerenciador de transações externo gerenciar uma unidade de trabalho, deve haver uma interface padrão entre o gerenciador de transações e cada gerenciador de recursos que está participando da unidade de trabalho. Esta interface permite que o gerenciador de transações e um gerenciador de recursos se comuniquem entre si. Uma destas interfaces é a *Interface XA*, que é uma interface padrão suportada por vários gerenciadores de transações e gerenciadores de recursos. A Interface XA é publicada pelo The Open Group em *Processamento de Transações Distribuídas: A Especificação XA*.

Quando mais de um gerenciador de recursos participa de uma unidade de trabalho, um gerenciador de transações deve usar um protocolo *two-phase commit* para assegurar que todas as atualizações na unidade de trabalho sejam concluídas com êxito ou que nenhuma delas seja concluída, mesmo se houver uma falha do sistema. Quando um aplicativo emitir um pedido para um gerenciador de transações confirmar uma unidade de trabalho, o gerenciador de transações fará o seguinte:

#### <span id="page-138-0"></span>**Fase 1 (Preparação para Confirmação)**

O gerenciador de transações solicita a cada gerenciador de recursos que participa da unidade de trabalho para assegurar que todas as informações sobre as atualizações destinadas aos seus recursos estejam em um estado recuperável. Um gerenciador de recursos normalmente faz isto gravando as informações em um log e assegurando que as informações sejam gravadas no disco rígido. A Fase 1 é concluída quando o gerenciador de transações recebe notificação de cada gerenciador de recursos de que as informações sobre as atualizações destinadas aos seus recursos estão em um estado recuperável.

#### **Fase 2 (Confirmação)**

Quando a Fase 1 estiver concluída, o gerenciador de transações tomará a decisão irrevogável de confirmar a unidade de trabalho. Ele solicitará a cada gerenciador de recursos que participa da unidade de trabalho para confirmar as atualizações em seus recursos. Quando um gerenciador de recursos receber este pedido, ele deverá confirmar as atualizações. Ele não tem a opção de restaurar este estágio. A Fase 2 é concluída quando o gerenciador de transações recebe notificação de cada gerenciador de recursos de que ele confirmou as atualizações em seus recursos.

A Interface XA um protocolo two-phase commit.

Para obter mais informações, consulte Suporte transacional.

O WebSphere MQ também fornece suporte para o Microsoft Transaction Server (COM +). O uso do Microsoft Transaction Server (COM +) fornece informações sobre como configurar o WebSphere MQ para aproveitar o suporte COM +.

# **Estendendo as instalações do gerenciador de filas**

É possível estender os recursos do gerenciador de filas usando saídas do usuário, saídas da API ou serviços instaláveis.

## **Saídas do Usuário**

As saídas do usuário fornecem um mecanismo para que você insira seu próprio código em uma função do gerenciador de filas. As saídas de usuário suportadas incluem:

#### **Saídas do canal**

Essas saídas alteram a maneira como os canais operam. As saídas de canal são descritas em Programas de Saída do Canal para Canais de Mensagem.

#### **Saídas de conversão de dados**

Essas saídas criam fragmentos do código de origem que podem ser colocados nos programas de aplicativos para converter os dados de um formato para outro. As saídas de conversão de dados estão descritas em Gravando saídas de conversão de dados.

#### **A saída da carga de trabalho do cluster**

A função executada por esta saída é definida pelo provedor da saída. As informações de definição de chamada são fornecidas em MQ\_CLUSTER\_WORKLOAD\_EXIT - Descrição da Chamada.

## **Saídas de API**

As saídas de API permitem gravar o código que altera o comportamento das chamadas de API do WebSphere MQ, como MQPUT e MQGET, e, em seguida, inserir o código imediatamente antes ou imediatamente depois dessas chamadas. A inserção é automática; o gerenciador de filas conduz o código de saída nos pontos registrados. Para obter informações adicionais sobre as saídas de API, consulte Usando e Gravando as Saídas de API.

## **Serviços instaláveis**

Os serviços instaláveis possuem interfaces formalizadas (uma API) com diversos pontos de entrada.

Uma implementação de um serviço instalável é denominada um *componente de serviço*. É possível usar os componentes fornecidos com o WebSphere MQ, ou gravar seu próprio componente para executar as funções que você precisa.

Atualmente, são fornecidos os seguintes serviços instaláveis:

#### **Serviço de autorização**

O serviço de autorização permite construir seu próprio recurso de segurança.

O componente de serviço padrão que implementa o serviço é o Object Authority Manager (OAM). Por padrão, o OAM fica ativo e você não tem que fazer nada para configurá-lo. É possível usar a interface do serviço de autorização para criar outros componentes para substituir ou aumentar o OAM. Para obter mais informações sobre o OAM, veja Configurando a segurança em sistemas Windows, UNIX and Linux.

#### **Serviço de Nomes**

O serviço de nomes permite que os aplicativos compartilhem as filas identificando as filas remotas como se fossem filas locais.

É possível gravar seu próprio componente de serviço de nomes. Talvez você queira fazer isso se pretender usar o serviço de nomes com IBM WebSphere MQ, por exemplo. Para usar o serviço de nomes você deve ter um componente que seja gravado pelo usuário ou fornecido por um fornecedor de software diferente. Por padrão, o serviço de nomes está inativo.

# **Visão geral técnica do IBM WebSphere MQ client for HP Integrity NonStop Server**

Uma visão geral técnica do sistema operacional HP Integrity NonStop Server.

## **SupportPac do cliente de IBM WebSphere MQ para o HP Integrity NonStop Server**

O cliente IBM WebSphere MQ para HP Integrity NonStop Server foi liberado no SupportPac MAT1.

## **Visão Geral Técnica do Sistema Operacional HP Integrity NonStop Server**

O HP Integrity NonStop Server é um sistema operacional que é projetado para a mais alta disponibilidade possível, sem nenhum tempo de inatividade planejado ou não planejado mesmo com diversas falhas de hardware ou software. Ele é linearmente escalável, por exemplo, se você incluir 20% mais hardware, você obterá 20% mais desempenho utilizável. Para manter a integridade de dados, o sistema operacional tem seu próprio gerenciador de transação, e um sistema de arquivos transacional.

O sistema operacional HP Integrity NonStop Server é normalmente usado por:

- Instituições financeiras, por exemplo, para redes ATM, bancário suporte online, autorizações de crédito, câmbios de bolsa de valores, trading e transações de banco para banco.
- Manufatura, por exemplo, para backends de armazenamento da web, inventário e controle de processo.
- Telecomunicações, por exemplo, para câmbios, emergência, e outros serviços de rede.

## **Cliente IBM WebSphere MQ para ambientes e recursos suportados do HP Integrity NonStop Server**

Fornece detalhes sobre o cliente de IBM WebSphere MQ para a plataforma HP Integrity NonStop Server e descreve a API e os ambientes do cliente suportados e a funcionalidade de cliente específica para sistemas HP Integrity NonStop Server.

## **API e Ambientes de Cliente Suportados**

O cliente de IBM WebSphere MQ para o HP Integrity NonStop Server suporta os seguintes ambientes de execução:

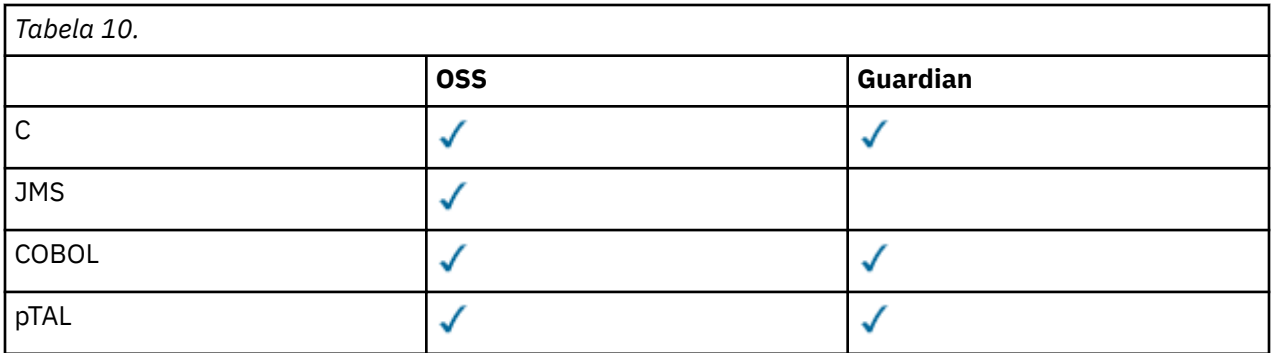

## **Resumo Funcional**

Alguns aspectos de funcionalidade do cliente são específicos para o sistema operacional do host. O resumo a seguir descreve os aspectos da funcionalidade do cliente específicos ao cliente de IBM WebSphere MQ para o HP Integrity NonStop Server:

- C (native), PTAL, COBOL (nativo)
	- Protocolo de Rede: TCP (IPv4 e IPv6)
	- Tipo de Transporte: Apenas Cliente
	- Segurança de Transporte: SSL/TLS
	- Suporte Transacional: Two-phase commit coordenado pelo Transaction Management Facility (TMF) (requer conexão com um gerenciador de fila que esteja em IBM WebSphere MQ Version 7.1 ou mais recente)
	- Modo de endereçamento: 32 bits
- JMS (Java Message Service)
	- Protocolo de Rede: TCP (IPv4 e IPv6)
	- Tipo de Transporte: Apenas Cliente (Ligações, Direto e HTTP Direto não são suportados)
	- Segurança de Transporte: SSL/TLS
	- Transacional de Suporte: Single-phase commit
	- Execução: Independente (Application Support Facility (ASF) e Java Connector Architecture (JCA) não são suportados)
	- Saídas: linguagem Java somente (saídas nativas gravadas em outros idiomas não são suportadas)
	- IBM WebSphere MQ Cabeçalhos e PCF: As seguintes classes não são suportadas: com.ibm.mq.headers.\* e com.ibm.mq.pcf.\*

# **Situações**

Esta seção fornece informações sobre cenários que explicam como usar e combinar a nova função do WebSphere MQ versão 7.5. Os cenários incluem links úteis para o conteúdo do centro de informações para ajudá-lo a obter um melhor entendimento da área na qual você está interessado.

Os cenários disponíveis estão descritos nos subtópicos a seguir:

# **Introdução ao IBM WebSphere MQ Version 7.5**

Este cenário explica como iniciar com o IBM WebSphere MQ Version 7.5 em uma plataforma Windows. Use este cenário se você nunca usou o IBM WebSphere MQ e deseja iniciar rapidamente.

Este cenário contém as seguintes seções. É possível concluir estas etapas usando as interfaces gráfica e da linha de comandos, conforme mostrado neste cenário.

# **Conceitos Básicos e Termos Principais**

Descrição dos conceitos básicos e termos principais que você precisa conhecer antes de usar o cenário Iniciação do IBM WebSphere MQ Version 7.5.

# **Conceitos Básicos**

O IBM WebSphere MQ permite que os aplicativos leiam e gravem mensagens em uma fila. O aplicativo que lê a mensagem é independente do aplicativo que grava a mensagem. Não é um requisito ter os dois aplicativos em execução ao mesmo tempo. Se nenhum aplicativo estiver disponível para ler a mensagem, ela será posta na fila do IBM WebSphere MQ até ser lida por um aplicativo.

## **Termos Principais**

A seguir, é apresentada uma lista dos termos principais sobre o enfileiramento de mensagens. Termos principais sobre o enfileiramento de mensagens.

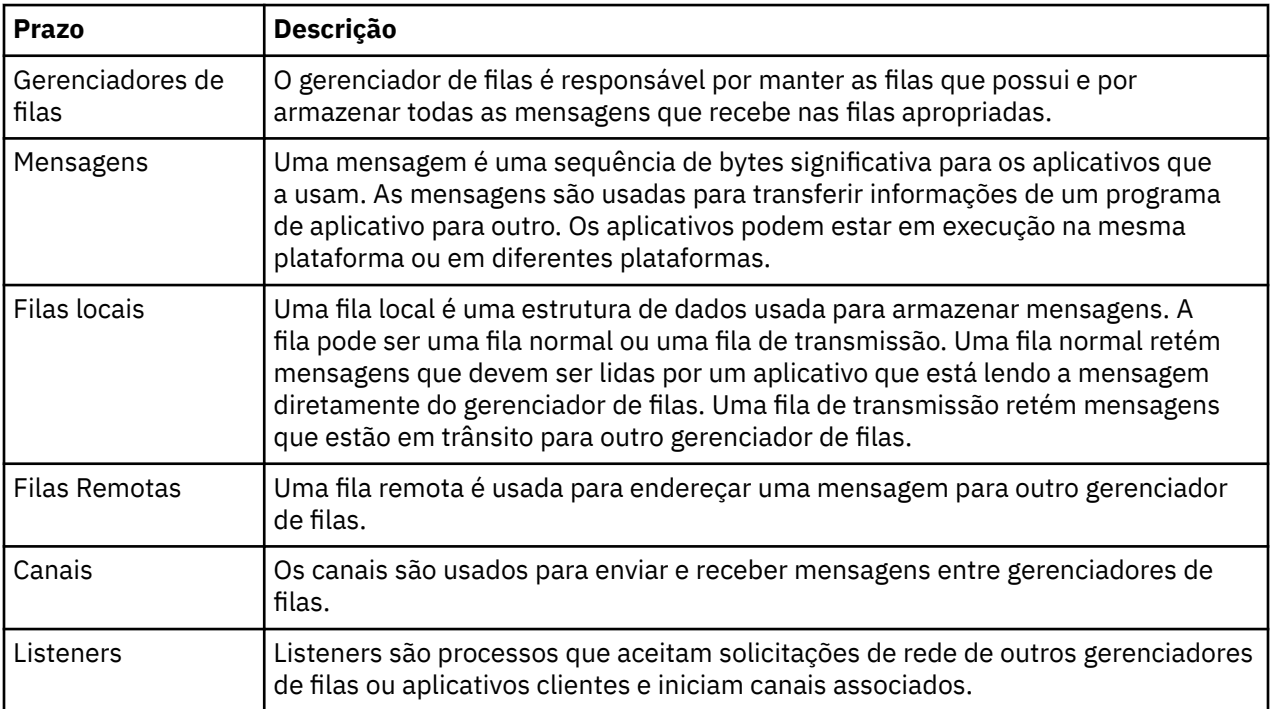

# **Criando um Gerenciador de Filas Denominado QM1**

Crie um gerenciador de filas, chamado QM1, para uso com o cenário de Introdução ao IBM WebSphere MQ Version 7.5 , usando a interface da linha de comandos ou o WebSphere MQ Explorer Os gerenciadores de filas são os componentes principais em uma rede de sistema de mensagens do WebSphere MQ.

## **Antes de começar**

É necessário ter o IBM WebSphere MQ Version 7.5 instalado. Se não tiver, consulte Instalando e desinstalando para obter informações sobre como fazer isso.

## **Sobre esta tarefa**

Neste exemplo, todos os nomes são digitados em letras maiúsculas e, porque os nomes do IBM WebSphere MQ fazem distinção entre maiúsculas e minúsculas, você também deve digitar todos os nomes em maiúsculas.

## *Criando o Gerenciador de Filas Utilizando a Interface da Linha de Comandos*

Para criar e iniciar um gerenciador de filas utilizando a interface da linha de comandos, conclua as seguintes etapas:

## **Procedimento**

1. Crie um gerenciador de filas com o nome QM1 digitando o seguinte comando:

crtmqm QM1

Quando o sistema cria o gerenciador de filas, você vê a seguinte saída:

```
C:\>crtmqm QM1
WebSphere MQ queue manager created.
Creating or replacing default objects for QM1.
Default objects statistics : 61 created. 0 replaced. 0 failed.
Completing setup.
Setup completed.
```
O gerenciador de filas é criado, e é parado. Você deve iniciar o gerenciador de filas antes de poder administrá-lo e antes de poder ler e gravar mensagens de suas filas.

2. Iniciar o gerenciador de filas digitando o seguinte comando:

```
strmqm QM1
```
Quando o gerenciador de filas é iniciado com êxito, você vê a seguinte saída:

```
C:\>strmqm QM1
WebSphere MQ queue manager 'QM1' starting.
5 log records accessed on queue manager 'QM1' during the log replay phase.
Log replay for queue manager 'QM1' complete.
Transaction manager state recovered for queue manager 'QM1'.
WebSphere MQ queue manager 'QM1' started.
```
O gerenciador de filas é iniciado.

## **Como proceder a seguir**

Para criar uma fila consulte ["Criando uma Fila Chamada LQ1" na página 144.](#page-143-0)

## *Criando o Gerenciador de Filas Usando o WebSphere MQ Explorer*

Para criar e iniciar um gerenciador de filas utilizando WebSphere MQ Explorer, conclua as seguintes etapas

## **Procedimento**

- 1. Inicie o WebSphere MQ Explorer.
- 2. Na visualização **Navigator** , clique com o botão direito na pasta **Gerenciadores de Filas** e, em seguida, clique em **Novo> Gerenciador de Filas**. O assistente **Criar Gerenciador de Filas** é iniciado.
- 3. No campo **Nome do Gerenciador de Filas**, digite QM1.
- 4. Selecione a caixa de seleção Make this the default queue manager ..
- 5. No tipo de campo **Fila de devoluções**, digite SYSTEM.DEAD.LETTER.QUEUE.

Este é o nome da fila de devoluções que é criada automaticamente quando você cria o gerenciador de filas.

6. Deixe os outros campos vazios e clique em **Concluir** ou, se esse botão estiver desativado, clique em **Avançar**.

O botão **Concluir** estará desativado se o número de porta conflitar com um gerenciador de filas existente, por exemplo o gerenciador de filas que é criado como parte da configuração padrão. Você deve continuar por meio do assistente para alterar o número de porta padrão.

<span id="page-143-0"></span>7. Se você clicou em **Avançar**, continue para aceitar os padrões e clique em **Avançar** em cada página até chegar à página final do assistente, quando o botão **Concluir** se tornará disponível. Altere o número de porta especificado, por exemplo, para 1415 e clique em **Concluir**.

O WebSphere MQ exibe uma janela de diálogo **Criando Gerenciador de Filas** enquanto o gerenciador de filas é criado e iniciado.

## **Como proceder a seguir**

Para criar uma fila consulte "Criando uma Fila Chamada LQ1" na página 144.

## **Criando uma Fila Chamada LQ1**

Crie uma fila para usar com o cenário Introdução ao WebSphere IBM WebSphere MQ Version 7.5, usando a interface da linha de comandos ou o WebSphere MQ Explorer. Filas são estruturas de dados que são usadas para armazenar mensagens e são objetos do gerenciador de filas do IBM WebSphere MQ.

## **Sobre esta tarefa**

Há três maneiras de criar objetos do IBM WebSphere MQ :

- Linha de comandos.
- IBM WebSphere MQ Explorer.
- Usando uma interface programável.

Nesta tarefa, é possível criar objetos do IBM WebSphere MQ usando a linha de comandos ou o IBM WebSphere MQ Explorer

## *Criando uma Fila Utilizando a Interface da Linha de Comandos*

A interface da linha de comandos tem uma linguagem de script chamada IBM WebSphere MQ Script Commands (MQSC). A ferramenta de script **runmqsc** é usada para executar o script contra um gerenciador de filas. Para criar e iniciar uma fila utilizando a interface da linha de comandos, conclua as seguintes etapas:

## **Procedimento**

1. Pare a ferramenta de script digitando o seguinte comando:

runmqsc QM1

Quando a ferramenta de script iniciar, você verá a seguinte saída:

```
C:\>runmqsc QM1
5724-H72 (C) Copyright IBM Corp. 1994, 2024. ALL RIGHTS RESERVED.
Starting MQSC for queue manager QM1.
```
A ferramenta está pronta para aceitar comandos do MQSC.

2. Crie uma fila local chamada LQ1, digitando o seguinte comando MQSC:

```
define qlocal(LQ1)
```
Quando a fila for criada, você verá a seguinte saída:

```
define qlocal(LQ1)
 2 : define qlocal(LQ1)
AMQ8006: WebSphere MQ queue created.
```
3. Pare a ferramenta de script digitando o comando do MQSC a seguir:

end

Quando a ferramenta de script terminar, você verá a seguinte saída:
```
One MQSC command read.
No commands have a syntax error.
All valid MQSC commands were processed.
```
 $C$ : \>

## **Como proceder a seguir**

Você está pronto para colocar uma mensagem na fila. Para colocar uma mensagem em uma fila, consulte "Colocando uma Mensagem na Fila LQ1" na página 145.

#### *Criando uma Fila Usando o WebSphere MQ Explorer*

Para criar e iniciar uma fila utilizando WebSphere MQ Explorer, conclua as seguintes etapas:

### **Procedimento**

- 1. Na visualização do **Navegador**, expanda a pasta **Gerenciadores de Filas**.
- 2. Expanda o gerenciador de filas **QM1**.
- 3. Clique com o botão direito na pasta **Filas** e, em seguida, clique em **Nova > Fila local... A Nova Fila Local** assistente inicia.
- 4. No campo **Nome**, digite LQ1.
- 5. Clique em **Finish**.

A nova fila, LQ1é exibida na visualização **Conteúdo**. Se a fila não for exibida na visualização **Conteúdo**, clique no botão **Atualizar**, no topo da visualização de **Conteúdo**.

#### **Como proceder a seguir**

Você está pronto para colocar uma mensagem na fila. Para colocar uma mensagem em uma fila, consulte "Colocando uma Mensagem na Fila LQ1" na página 145.

## **Colocando uma Mensagem na Fila LQ1**

Coloque uma mensagem na fila LQ1para uso com o cenário Introdução ao IBM WebSphere MQ Version 7.5 , usando a interface da linha de comandos ou o IBM WebSphere MQ Explorer.

#### **Sobre esta tarefa**

O IBM WebSphere MQ vem com um aplicativo de amostra chamado amqsput. Este aplicativo coloca uma mensagem em uma fila predefinida.

#### *Colocando uma Mensagem na Fila Utilizando a Interface da Linha de Comandos*

Para colocar uma mensagem para a fila utilizando a interface da linha de comandos, conclua as seguintes etapas:

#### **Procedimento**

1. Use o aplicativo de amostra amqsput para colocar uma mensagem na fila LQ1 digitando o seguinte comando:

amqsput LQ1 QM1

Quando o aplicativo de amostra iniciar, a seguinte saída será exibida:

C:\>amqsput LQ1 QM1 Sample AMQSPUT0 start target queue is LQ1

2. Digite Hello World e pressione Enter. Você colocou uma mensagem que contém o texto "Hello World" na fila LQ1 gerenciada pelo gerenciador de filas chamado QM1.

3. Para terminar amqsput, pressione Enter. A seguinte saída é exibida:

C:\>amqsput LQ1 QM1 Sample AMQSPUT0 start target queue is LQ1 Hello World Sample AMQSPUT0 end

### **Como proceder a seguir**

Para obter uma mensagem da fila, consulte "Obtendo uma Mensagem da Fila LQ1" na página 146.

#### *Colocando uma mensagem na fila usando o IBM WebSphere MQ Explorer*

Para colocar uma mensagem na fila usando o IBM WebSphere MQ Explorer, conclua as seguintes etapas:

#### **Procedimento**

- 1. Na visualização do **Navegador**, expanda a pasta **Gerenciadores de Filas**.
- 2. Expanda o gerenciador de filas QM1 criado.
- 3. Clique na pasta **Filas**. As filas do gerenciador de filas são listadas na visualização Conteúdo.
- 4. Na visualização Conteúdo, clique com o botão direito na fila local LQ1, em seguida, clique em **Colocar mensagem de teste..**.

O diálogo **Colocar Mensagem de Teste** é exibido.

5. No campo **Dados da Mensagem**, digite algum texto, por exemplo, Hello World e depois clique em **Colocar mensagem**.

O campo **Dados da Mensagem** é limpo e a mensagem é colocada na fila.

6. Clique em **Fechar**.

Na visualização Conteúdo, observe que o valor LQ1 **Profundidade da fila atual** agora é 1. Se a coluna **Profundidade da fila atual** não estiver visível, poderá ser necessário rolar para a direita da **Visualização de conteúdo**.

#### **Como proceder a seguir**

Para obter uma mensagem da fila, consulte "Obtendo uma Mensagem da Fila LQ1" na página 146.

## **Obtendo uma Mensagem da Fila LQ1**

Obtenha uma mensagem da fila LQ1para uso com o cenário Introdução ao IBM WebSphere MQ Version 7.5 , usando a interface da linha de comandos ou IBM WebSphere MQ Explorer.

#### **Sobre esta tarefa**

O IBM WebSphere MQ vem com um aplicativo de amostra chamado amqsget. Este aplicativo lê mensagens de uma fila.

#### *Obtendo uma Mensagem da Fila Utilizando a Interface da Linha de Comandos*

Para obter uma mensagem da fila utilizando a interface da linha de comandos, conclua as seguintes etapas:

#### **Procedimento**

Use o aplicativo de amostra amqsget para ler uma mensagem na fila LQ1 digitando o seguinte comando:

amqsget LQ1 QM1

Quando o aplicativo de amostra iniciar, a seguinte saída será exibida:

C:\>amqsget LQ1 QM1 Sample AMQSGET0 start message <Hello World> no more messages Sample AMOSGET0 end

O aplicativo amqsget termina 30 segundos depois de ler a mensagem.

### **Como proceder a seguir**

Para aprender sobre como gravar aplicativos de enfileiramento, conectar-se e desconectar-se de um gerenciador de filas, publicar/assinar e abrir e fechar objetos, veja Gravando um aplicativo de enfileiramento.

#### *Obtendo uma mensagem da fila usando o IBM WebSphere MQ Explorer*

Para obter uma mensagem da fila usando o IBM WebSphere MQ Explorer, conclua as seguintes etapas:

#### **Procedimento**

- 1. Na visualização **Navegador**, expanda a pasta **Gerenciadores de filas** e, em seguida, expanda QM1.
- 2. Clique na pasta **Filas**.
- 3. Na visualização de **Conteúdo**, clique com o botão direito em QM1 e, em seguida, clique em **Procurar Mensagens...**. O **Navegador de Mensagem** se abre para mostrar a lista das mensagens que estão atualmente em QM1.
- 4. Dê um clique duplo na última mensagem para abrir o diálogo de propriedades.

Na página **Dados** do diálogo de propriedades, o campo **Dados da Mensagem** exibe o conteúdo da mensagem de forma inteligível.

#### **Como proceder a seguir**

Para aprender sobre como gravar aplicativos de enfileiramento, conectar-se e desconectar-se de um gerenciador de filas, publicar/assinar e abrir e fechar objetos, veja Gravando um aplicativo de enfileiramento.

## **Próximos Passos**

O que fazer depois da conclusão do cenário Introdução ao IBM WebSphere MQ Version 7.5.

O IBM WebSphere MQ fornece caminhos de treinamento baseado na função para ajudá-lo definindo um caminho para adquirir qualificações para ofertas específicas do produto WebSphere. Há dois caminhos de treinamento para o IBM WebSphere MQ:

• Desenvolvedor de Aplicativos

Esses usuários são responsáveis por criar os aplicativos que usam o gerenciador de filas. Neste cenário, eles gravam os aplicativos amqsput e amqsget.

• Administrador do Sistema

Esses usuários são responsáveis por criar o gerenciador de filas e seus objetos; eles, geralmente, executam tarefas semelhantes àquelas cobertas neste cenário.

Para obter mais informações sobre os caminhos de treinamento do IBM WebSphere MQ , consulte: [https://www.ibm.com/software/websphere/education/paths/.](https://www.ibm.com/software/websphere/education/paths/)

Para visualizar a lista completa de cursos do IBM WebSphere MQ, consulte: [https://www.ibm.com/](https://www.ibm.com/software/websphere/education/curriculum/appint/wmq/) [software/websphere/education/curriculum/appint/wmq/.](https://www.ibm.com/software/websphere/education/curriculum/appint/wmq/)

Está disponível um programa de certificação que demonstra que você atinge um nível de qualificação no IBM WebSphere MQ. Para obter mais informações, consulte: <https://www.ibm.com/certify/index>.

É possível colaborar com outros usuários como, por exemplo, para:

- <span id="page-147-0"></span>• email baseada em comunidade de profissionais do IBM WebSphere MQ, consulte [https://](https://listserv.meduniwien.ac.at/archives/mqser-l.html) [listserv.meduniwien.ac.at/archives/mqser-l.html.](https://listserv.meduniwien.ac.at/archives/mqser-l.html)
- Fóruns de discussão focando na família de produtos do IBM WebSphere MQ, consulte [https://](https://www.mqseries.net/) [www.mqseries.net/.](https://www.mqseries.net/)
- Um blog do IBM Developer pelos desenvolvedores dos vários produtos de sistema de mensagens do IBM , consulte<https://www.ibm.com/developerworks/blogs/page/messaging/>
- O fórum oficial hospedado pela IBMpara o IBM WebSphere MQ, consulte [https://www.ibm.com/](https://www.ibm.com/developerworks/forums/forum.jspa?forumid=280) [developerworks/forums/forum.jspa?forumid=280.](https://www.ibm.com/developerworks/forums/forum.jspa?forumid=280)
- IBM WebSphere MQ Perguntas e respostas identificadas em stackoverflow.com, consulte [https://](https://stackoverflow.com/questions/tagged/websphere-mq) [stackoverflow.com/questions/tagged/websphere-mq](https://stackoverflow.com/questions/tagged/websphere-mq).

Há tópicos adicionais para você visualizar nesta documentação do produto. Talvez você queira consultar as seguintes seções:

• AdministrandoIBM WebSphere MQ

O IBM WebSphere MQ fornece comandos de controle que você pode usar. Você usa dois desses comandos neste cenário: **crtmqm** e **strmqm**. Esta seção também fornece uma boa visão geral sobre o enfileiramento de mensagens.

• Referência de MQSC

Neste cenário, use o comando define qlocal('LQ1') para definir uma fila local chamada LQ1; este comando é um comando do MQSC. Os administradores do sistema do IBM WebSphere MQ usam esses comandos para gerenciar seus gerenciadores de filas. Esta seção introduz os comandos e mostra como usá-los, antes de descrever os comandos em detalhes, em ordem alfabética.

• Configurando um cluster do gerenciador de filas

Esta seção descreve como organizar, usar e gerenciar os gerenciadores de filas em grupos virtuais conhecidos como clusters. O armazenamento em cluster assegura que cada gerenciador de filas em um cluster sabe sobre todos os outros gerenciadores de filas no mesmo cluster. Tal armazenamento torna o gerenciamento de redes do gerenciador de filas complexo mais simples.

A documentação do produto Product Connectivity Scenarios fornece informações que o orientam pelas tarefas principais requeridas para conectar o WebSphere Application Server ao WebSphere MQ em vários cenários. Cada cenário contém as instruções para implementar uma solução em um contexto de negócios, permitindo que você aprenda como não precisar usar outros recursos de informações.[https://](https://www.ibm.com/docs/prodconn_1.0.0/com.ibm.prodconn.doc/infocenter_homepage/ic_home.htm) [www.ibm.com/docs/prodconn\\_1.0.0/com.ibm.prodconn.doc/infocenter\\_homepage/ic\\_home.htm](https://www.ibm.com/docs/prodconn_1.0.0/com.ibm.prodconn.doc/infocenter_homepage/ic_home.htm)

## **Transferência de Arquivos Básicos Usando os Scripts**

É possível transferir arquivos de várias maneiras diferentes usando o IBM WebSphere MQ Version 7.5 Revise os tópicos nesta seção para entender o que é coberto neste cenário, as razões pelas quais um negócio pode desejar seguir o cenário, as funções de usuário envolvidas, e uma visão geral da solução proposta pelo cenário..

Transferir arquivos com controle, confiança e auditoria pode ser um requisito fundamental em sua empresa.IBM WebSphere MQ Version 7.5 fornece um recurso do Managed File Transfer como parte de sua plataforma de sistema de mensagens integrada. É possível usar o recurso Transferência de Arquivos Gerenciados para integrar arquivos continuamente na infraestrutura do sistema de mensagens, por meio de transferências de arquivos básicos ou de participantes totalmente cobertos no sistema de mensagens. Para obter mais detalhes sobre este recurso, consulte Introdução ao WebSphere MQ Managed File Transfer.

Este cenário fornece um entendimento básico de como integrar arquivos na topologia mais simples do sistema de mensagens do IBM WebSphere MQ. Para fazer isso, trabalhe em um cenário do IBM WebSphere MQ básico projetado para mover um arquivo de um local para outro. Embora esse cenário inicial seja restrito a um único computador, ele dá a você experiência na configuração do ambiente e forma uma base importante para cenários posteriores. Cenários posteriores demonstram como você pode usar o IBM WebSphere MQ para transferir arquivos através de uma rede e, em seguida, começa a mostrar como o componente Managed File Transfer pode tratar problemas reais de negócios.

Você deveria ter um entendimento básico do IBM WebSphere MQ, especificamente a noção de um gerenciador de filas e de configuração e administração básicas do IBM WebSphere MQ através do uso de comandos como **runmqsc** e Explorador do IBM WebSphere MQ.

Neste cenário, você explora como o IBM WebSphere MQ pode ser usado para iniciar e controlar uma transferência de um arquivo de um local para outro em um único computador, dando a você experiência na instalação, configuração e uso do recurso de transferência de arquivos gerenciada confiável no IBM WebSphere MQ Version 7.5.

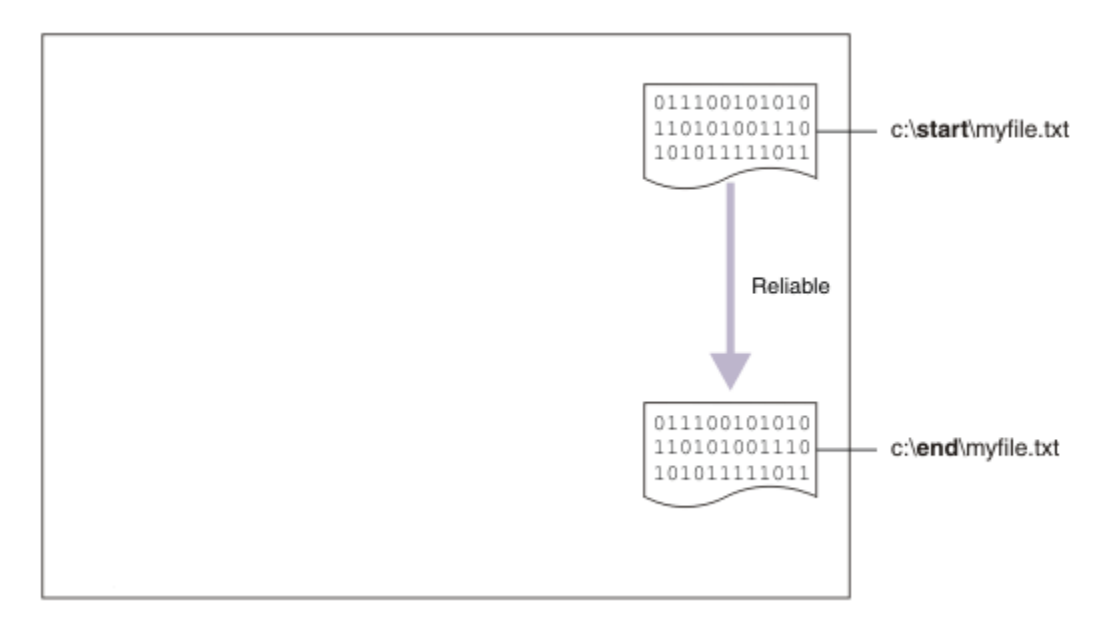

## **Exemplo de Topologia de Transferência de Arquivos**

Este cenário e os subsequentes baseiam-se em uma topologia de hub e spoke. O diagrama mostra a topologia conceitual Hub and Spoke que abrange o hub (H) e vários spokes (S).

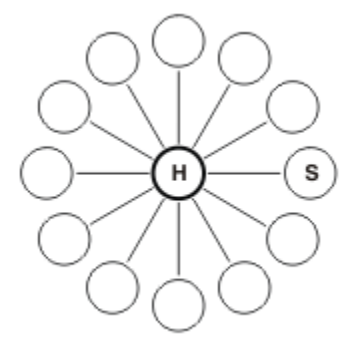

Esta topologia localiza aplicativos em muitos cenários de negócios, por exemplo, talvez você queira:

- 1. Enviar arquivos de um HQ centralizado (o hub) para muitos nós subsequentes (os spokes).
- 2. Intercalar arquivos de muitos nós (os spokes) para um único local (o hub).
- 3. Transferir arquivos de um spoke para outro.

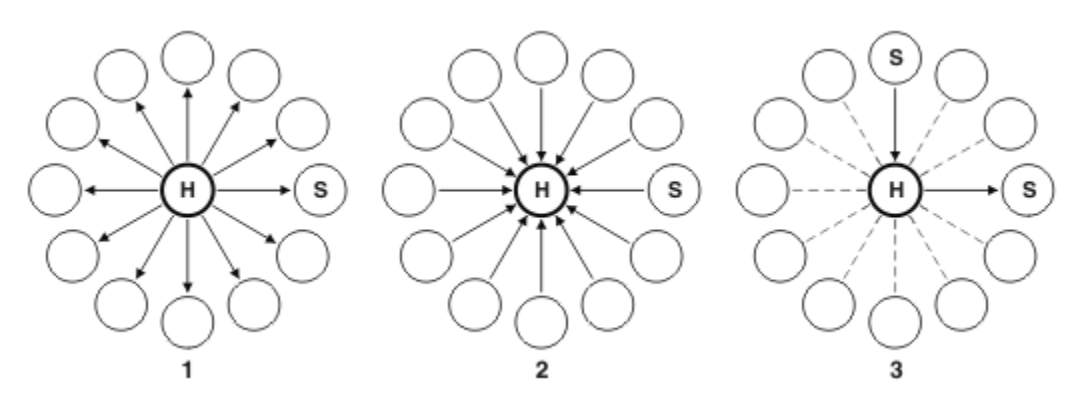

Sua topologia pode diferir deste exemplo, mas os princípios e comandos neste cenário podem ser prontamente estendidos para atender qualquer rede do IBM WebSphere MQ.

## **Planejando a Solução**

Planejando a transferência de arquivos para ou a partir de um computador usando os scripts. Inclui o entendimento do modelo de segurança, dos pré-requisitos e das licenças, a instalação e configuração do IBM WebSphere MQ e a preparação para usuários e grupos.

Para transferir um arquivo do ponto A para o ponto B, crie uma topologia de hub e spoke em um único computador. Esta topologia abrange o hub, um gerenciador de filas do IBM WebSphere MQ e dois spokes cada agente de transferência de arquivos.

Agentes de transferência de arquivos são processos Java que executam no computador e transferem arquivos para e a partir de outros agentes. Neste cenário, defina uma transferência de arquivos que use esses agentes de transferência de arquivos para mover um arquivo de amostra e um local para outro por meio de dois mecanismos:

1. Usando o IBM WebSphere MQ Explorer gráfico.

2. Através da linha de comandos.

O cenário assume que você tenha um sistema Windows. Para um sistema UNIX, substitua os caminhos e comandos apropriados e assegure-se de ter acesso de leitura e gravação a todos os diretórios relevantes. O cenário também presume que você tenha um entendimento básico daquilo que um gerenciador de filas faz.

Para transferir arquivos para ou a partir de um computador, você deve ter um agente de transferência de arquivos executando nesse computador. Cada agente se conecta a um gerenciador de filas do IBM WebSphere MQ e usa o IBM WebSphere MQ para se comunicar com outros agentes. Para obter mais informações, consulte Visão Geral da Topologia do WebSphere MQ Managed File Transfer.

O IBM WebSphere MQ Version 7.5 tem dois scripts de amostra, createHub e addSpoke, que ajudam a construir uma topologia de transferência de arquivos rápida e facilmente. Use esses scripts para construir esta topologia do hub para fora. Os scripts são amostras e é possível modificá-los para atender suas próprias necessidades. Se você realmente desejar modificar os scripts, copie-os para um local em seu próprio diretório de usuário primeiro.

Os scripts de amostra createHub e addSpoke são usados para construir a topologia.

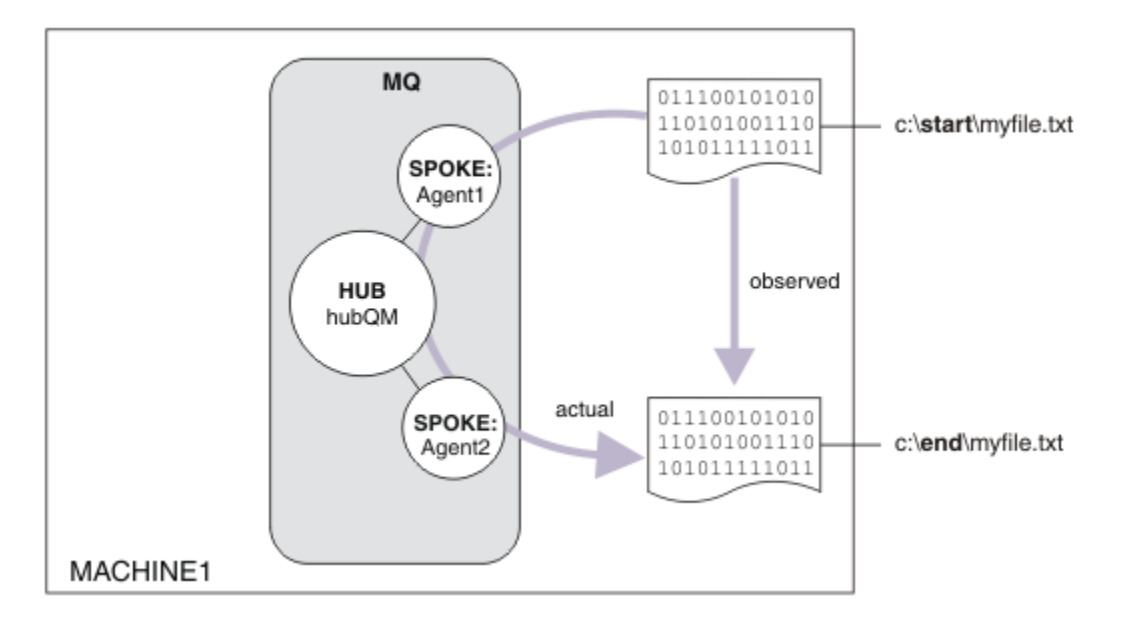

Quando uma transferência é iniciada, você observa o arquivo copiado de um local para outro. Este cenário simples pode ser atingido por meio de um único agente de transferência de arquivos que gerencia os arquivos de origem e de destino. No entanto, dois agentes de transferência de arquivos são usados para fornecer um exemplo melhor de como funciona esta configuração antes de mudar para uma topologia de vários computadores.

## **Entendendo o Modelo de Segurança**

Os scripts createHub e addSpoke configuram uma topologia de transferência de arquivos com as seguintes características de segurança:

- O acesso ao IBM WebSphere MQ é particionado entre três funções:
	- 1. O administrador do IBM WebSphere MQ que configura IBM WebSphere MQ e executa os scripts createHub e addSpoke.
	- 2. FTAGENTS, que inicia, para e interage com agentes.
	- 3. FTUSERS, que inicia as transferências de arquivos.

Para obter mais informações sobre como configurar o acesso, consulte Autoridades para recursos específicos do WebSphere MQ Managed File Transfer.

- Todas as conexões recebidas de agentes são mapeadas para um único usuário FTAGENT no hub.
- Uma autenticação fraca baseada em IP é usada para autenticar agentes individuais.

Para esclarecimentos, o modelo de segurança no script não é completamente rígido. Deve-se entender suas próprias necessidades de topologia e ameaças à segurança antes de usar esses scripts na produção. Portanto, você deve considerar se vai tratar das seguintes vulnerabilidades e recomendações potenciais:

- Qualquer usuário pode personificar qualquer outro. Considere uma granularidade mais fina no modelo de acesso do objeto para recursos da transferência de arquivos.
- Qualquer agente pode personificar qualquer outro. Considere uma autenticação mais forte, por exemplo, TLS/SSL e granularidade mais fina no modelo de acesso do objeto para recursos de transferência de arquivos.
- A interface entre o sistema de arquivos versus a segurança do IBM WebSphere MQ não é considerada. Considere implementar a criação do ambiente de simulação de arquivo e compreenda o impacto de permissões dos arquivos de configuração do agente. Para obter mais informações sobre a criação do ambiente de simulação, consulte Ambientes de Simulação.
- A interface entre o agente e o sistema operacional não é descrita. Considere implementar a criação do ambiente de simulação do arquivo. Para obter mais detalhes, consulte Ambientes de Simulação.

Para obter mais informações sobre segurança, IBM WebSphere MQ e transferências de arquivos, consulte [O que fazer a seguir.](#page-156-0)

## **Pré-requisitos e Licenças**

Você precisa dos itens a seguir:

- Um computador de teste que atenda aos pré-requisitos de hardware e do sistema operacional para o IBM WebSphere MQ; para obter detalhes, consulte [https://www.ibm.com/support/docview.wss?](https://www.ibm.com/support/docview.wss?uid=swg27006467) [uid=swg27006467](https://www.ibm.com/support/docview.wss?uid=swg27006467), sem nenhuma instalação existente de dados do IBM WebSphere MQ ou IBM WebSphere MQ.
- IBM WebSphere MQ Version 7.5. É possível fazer download de uma versão de avaliação do [https://](https://www.ibm.com/developerworks/downloads/ws/wmq/) [www.ibm.com/developerworks/downloads/ws/wmq/](https://www.ibm.com/developerworks/downloads/ws/wmq/).

### **Preparando seu Computador**

Certifique-se de que o computador de teste atenda aos requisitos para instalação do IBM WebSphere MQ Version 7.5, consulte Verificando requisitos.

Assegure-se de que seu computador esteja preparado adequadamente para a instalação, consulte Verificando uma instalação local usando a linha de comandos .

### **Instalando o IBM WebSphere MQ Version 7.5**

Instale o servidor IBM WebSphere MQ Version 7.5 com os seguintes componentes: Server, IBM WebSphere MQ Explorer, IBM WebSphere MQ Advanced Managed File Transfer Agent e IBM WebSphere MQ Managed File Transfer Command Line Tools. Para obter detalhes, consulte Escolhendo o que instalar.

Decida como deseja administrar o IBM WebSphere MQ. Você pode administrar o IBM WebSphere MQ:

- Configurando um ambiente apropriado usando o comando **setmqenv**. Para obter mais informações, consulte setmqenv.
- Chamando comandos administrativos completos do IBM WebSphere MQ.

O cenário assume que você esteja usando um computado limpo sem nenhuma instalação anterior do IBM WebSphere MQ ou IBM WebSphere MQ File Transfer Edition instalada. Se não estiver, deve-se determinar se a coexistência será suportada ou deverá ajustar o mecanismo de instalação e a configuração dos ambientes. Para obter detalhes, consulte Instalações múltiplas.

#### **Criando seus Usuários e Grupos**

Este modelo de segurança assume que você tenha criado os usuários e grupos a seguir:

Usuários

• mqmAdmin

Administrador do IBM WebSphere MQ ou seja, um membro do grupo mqm ou no Windows um membro do grupo Administradores. Deve-se criar este usuário e torná-lo um membro do grupo mqm.

• ftuser

Deve-se criar este usuário e torná-lo um membro do grupo FTUSERS. Para evitar a possibilidade da segurança de nível administrativo atuar sobre o gerenciador de filas, não inclua esse usuário no grupo mqm.

• ftagent

Deve-se criar este usuário e torná-lo um membro do grupo FTAGENTS. Para evitar a possibilidade da segurança de nível administrativo atuar sobre o gerenciador de filas, não inclua esse usuário no grupo mqm.

Grupos

• mqm

Criado automaticamente como parte da instalação do IBM WebSphere MQ. Os membros deste grupo pode administrar o IBM WebSphere MQ e seus recursos.

• FTUSERS

Deve-se criar esse grupo. Os membros deste grupo podem iniciar as transferências do arquivo.

• FTAGENTS

Deve-se criar esse grupo. Os membros deste grupo podem iniciar e parar agentes de transferência de arquivos, que são os terminais que manipulam as transferências de arquivos em sua rede.

## **Configurando o IBM WebSphere MQ para Transferências de Arquivos**

Configure o IBM WebSphere MQ para transferências de arquivos usando os scripts de amostra createHub e addSpoke para construir a topologia para a transferência de arquivos básicos usando o cenário de scripts.

#### **Procedimento**

- 1. Identifique uma porta livre à qual os agentes remotos (definidos em cenários posteriores) possam se conectar, por exemplo, 1414.
- 2. Identifique um nome adequado para um gerenciador de filas que funcione como o hub da rede de transferência de arquivos, por exemplo, hubQM.
- 3. Como o usuário mqmAdmin, no diretório bin do IBM WebSphere MQ , < MQ\_INSTALL\_ROOT>/bin:
	- a) Crie o hub.

Insira o seguinte comando:

<MQ\_INSTALL\_ROOT>\mqft\samples\scripts\createHub hubQmgr=hubQM hubPort=1414

b) Inclua o primeiro spoke do agente (em BINDINGS porque é local para o gerenciador de filas) chamando o agente AGENT1.

```
<MQ_INSTALL_ROOT>\mqft\samples\scripts\addSpoke agentName=AGENT1 
hubQmgr=hubQM connectionMode=BINDINGS
```
c) Inclua o segundo spoke do agente (em BINDINGS porque é local para o gerenciador de filas), chamando o agente AGENT2.

```
<MQ_INSTALL_ROOT>\mqft\samples\scripts\addSpoke agentName=AGENT2 
hubQmgr=hubQM connectionMode=BINDINGS
```
- 4. Como usuário ftagent:
	- a) Inicie o AGENT1 inserindo o comando a seguir:

fteStartAgent -p hubQM AGENT1

Se tiver configurado mais de um hub, a parte -p hubQM do comando assegura que você selecione o correto. Não é necessário para um único hub.

b) Inicie o AGENT2 inserindo o seguinte comando:

fteStartAgent -p hubQM AGENT2

c) Liste os agentes para confirmar que eles estão sendo executados corretamente.

fteListAgents -p hubQM

Você vê a seguinte saída:

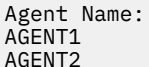

Agent Name: Queue Manager Name: Status: hubQM READY<br>hubOM READY AGENT2 hubQM READY

## **Implementando a Solução**

Implementar a solução neste cenário envolve o uso do IBM WebSphere MQ Explorer para definir e iniciar uma transferência de arquivos. É possível monitorar o progresso da transferência e confirmar seu sucesso inspecionando o sistema de arquivos.

## **Sobre esta tarefa**

Para evitar a necessidade de configurar o IBM WebSphere MQ Explorer para o usuário não administrativo ftuser, execute esta parte do cenário como o usuário mqmAdmin. Para ativar esse recurso, consulte Segurança .

## **Procedimento**

- 1. Identifique o arquivo de origem e o diretório de destino:
	- a) Crie um arquivo de amostra para transferir, por exemplo, C: \start\myfile.txt
	- b) Identifique um diretório existente para o qual transferir este arquivo, por exemplo,  $C:\end{}$
- 2. Como um administrador, mqmAdmin neste exemplo, inicie o IBM WebSphere MQ Explorer. Inicie o programa no menu Iniciar (ou equivalente) ou execute o comando **MQExplorer**. Para obter mais detalhes, consulte Ativando o WebSphere MQ Explorer.
- 3. Na seção **Transferência de arquivos gerenciada**, clique com o botão direito do mouse na configuração denominada hubQM e selecione **Conectar**.
- 4. Na seção **Managed file transfer** no navegador IBM WebSphere MQ, clique com o botão direito do mouse em hubQM e selecione **Nova Transferência** para iniciar o assistente Nova Transferência

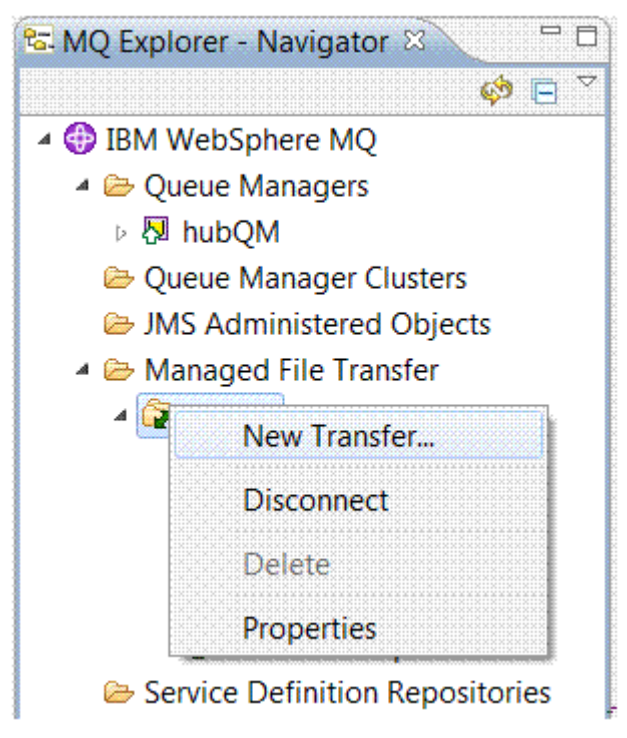

5. Use o menu para selecionar AGENT1 como o agente de origem e o AGENT2 como o agente de destino.

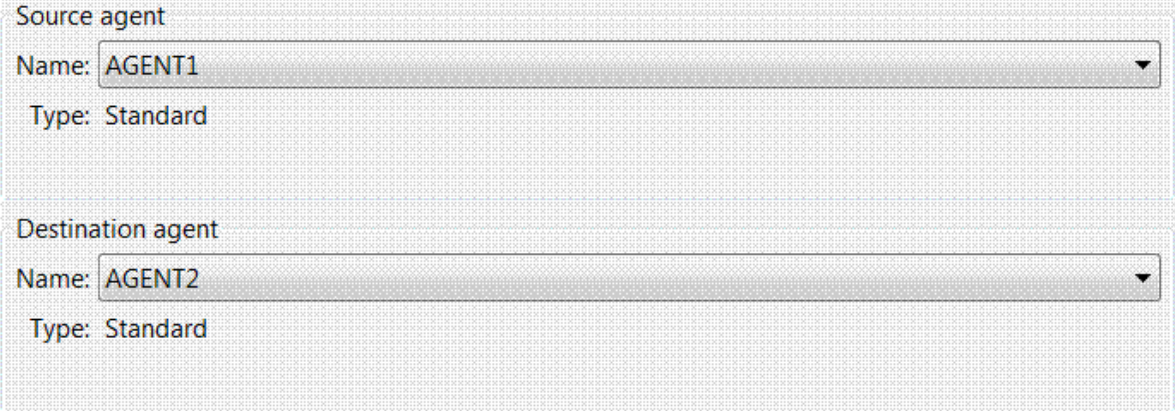

6. Clique em **Avançar**.

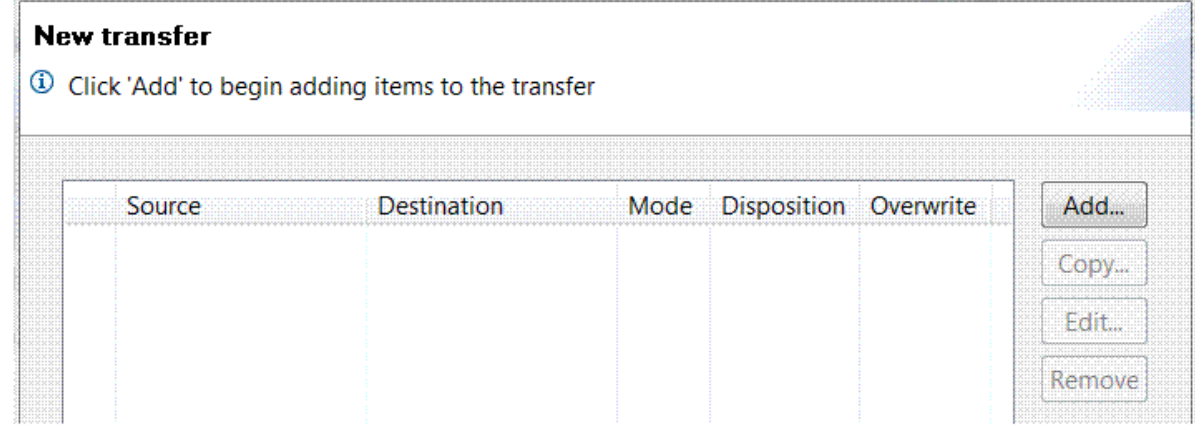

- 7. Clique em **Incluir...** para começar a selecionar os arquivos para transferir de AGENT1 para AGENT2 .
- 8. No quadro **Origem**, clique em **Navegar** e navegue até o arquivo identificado anteriormente, por exemplo, C:\start\myFile.txt. Certifique-se de que a caixa de seleção **Remover arquivo de origem se a transferência for bem-sucedida** esteja marcada.

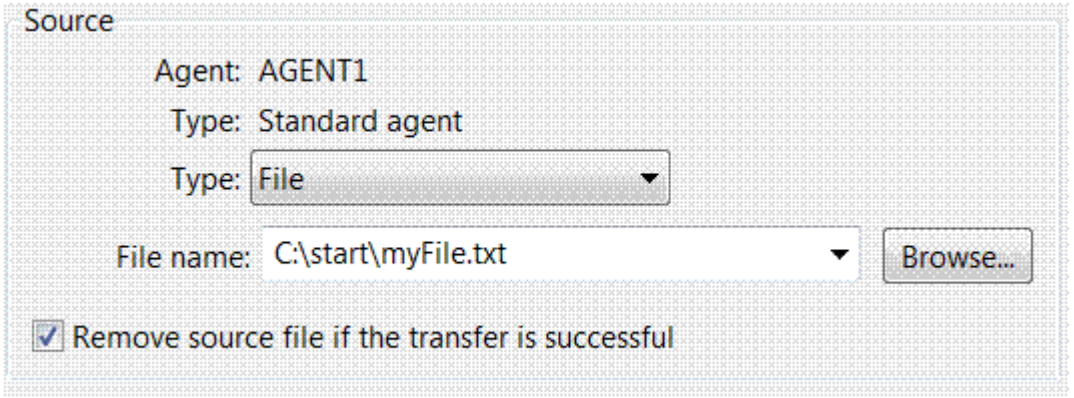

9. No quadro **Destino** , selecione um **Tipo** de Directorye, em seguida, insira o diretório de destino identificado anteriormente, por exemplo, C:\end\.

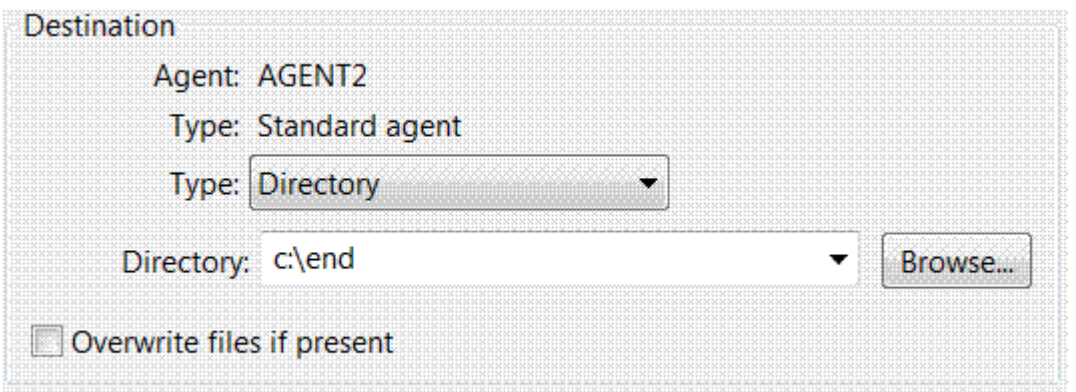

- 10. Clique em **OK** e, em seguida, em **Concluir** e a transferência é iniciada.
- 11. É possível monitorar o progresso da transferência na guia Progresso da Transferência Atual na parte inferior do IBM WebSphere MQ Explorer:

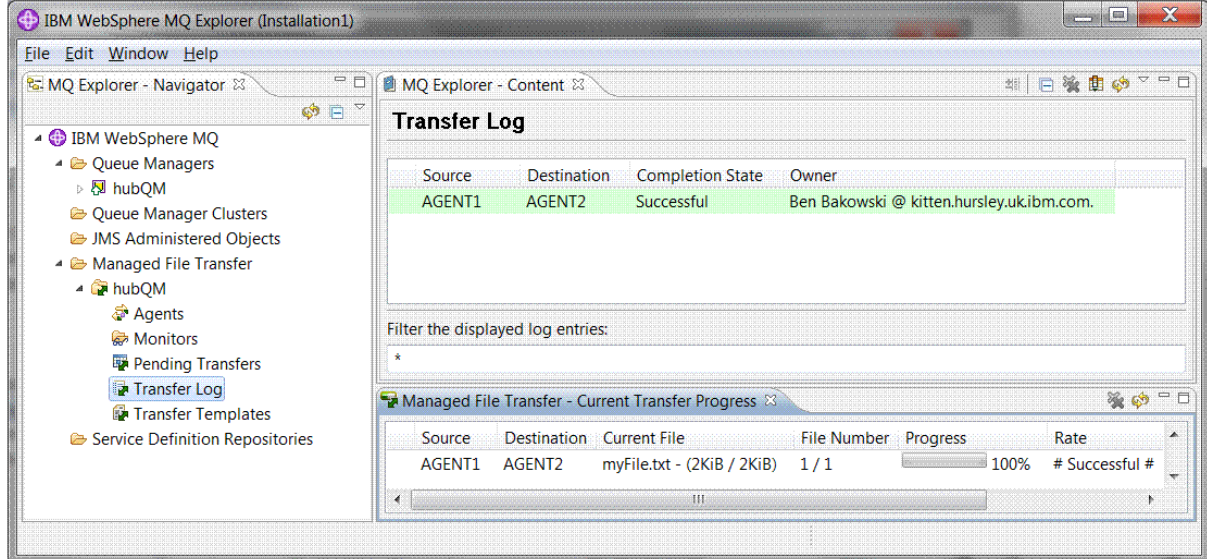

12. É possível também inspecionar o sistema de arquivos manualmente para confirmar se o novo arquivo existe, por exemplo,  $C:\end\mvee\in.txt.$ 

#### *Usando a Linha de Comandos para Transferir um Arquivo*

Nesta seção, a flexibilidade de transferências de arquivos é demonstrada mostrando a você como usar a linha de comandos para iniciar uma transferência. Embora fora de escopo para este cenário, você pode construir esses princípios e a tecnologia de script Ant para definir e implementar cenários de transferência de arquivos muito mais potentes.

#### **Procedimento**

- 1. Retornar o arquivo transferido para seu local original.
- 2. Como o usuário ftuser, insira o comando **fteCreateTransfer** para iniciar a transferência de seu arquivo de C:\start\myfile.txt para C:\end\myfile.txt :

```
fteCreateTransfer -sa AGENT1 -sm hubQM -sd delete -da AGENT2 -dm hubQM -w -dd C:\end\ 
C:\start\myfile.txt
```
- -sa AGENT1 define o agente de origem (ou seja, o agente do qual o arquivo é transferido) como AGENT1.
- -sm hubQM define o gerenciador de filas ao qual o agente de origem, AGENT1, conecta.
- <span id="page-156-0"></span>• -sd delete especificou que o arquivo de origem é excluído depois de uma transferência bemsucedida.
- -da AGENT2 define o agente de destino (ou seja, o agente para o qual o arquivo é transferido) como AGENT2.
- -w solicita que o comando **fteCreateTransfer** espere a confirmação de seu êxito.
- -dd C:\end\ define o diretório de destino como C:\end\.
- C:\start\myfile.txt define o arquivo a transferir.

Para obter mais informações, consulte fteCreateTransfer (criar nova transferência de arquivo).

3. Confirme se a transferência de arquivos é bem-sucedida inspecionando o log de transferência de arquivos no IBM WebSphere MQ Explorer ou inspecionando manualmente o sistema de arquivos.

### **Como proceder a seguir**

Talvez você queira explorar mais recursos da transferência de arquivos por meio de mídia externa. Consulte:

- • ["Transferência de Arquivos de Dois Computadores Usando os Scripts" na página 163](#page-162-0)
- Protegendo mais o seu ambiente. Os seus próprios requisitos podem determinar um modelo de acesso diferente daquele usado neste cenário. Para obter informações adicionais sobre as melhores práticas nesta área, consulte [Protegendo o WebSphere MQ File Transfer Edition V7](https://www.ibm.com/developerworks/websphere/library/techarticles/0902_wyatt/0902_wyatt.html).

## **Transferência de Arquivos Básica em Detalhes**

É possível transferir arquivos de várias maneiras diferentes usando o IBM WebSphere MQ Version 7.5 Leia os tópicos nesta seção para entender o que é coberto neste cenário, as razões pelas quais uma empresa pode desejar seguir o cenário, as funções de usuário envolvidas e uma visão geral da solução proposta pelo cenário.

Transferir arquivos com controle, confiança e auditoria pode ser um requisito fundamental em sua empresa.IBM WebSphere MQ Version 7.5 fornece um recurso do Managed File Transfer como parte de sua plataforma de sistema de mensagens integrada. É possível usar o recurso Transferência de Arquivos Gerenciados para integrar arquivos continuamente na infraestrutura do sistema de mensagens, por meio de transferências de arquivos básicos ou de participantes totalmente cobertos no sistema de mensagens.

Este cenário fornece um entendimento básico de como integrar arquivos na topologia mais simples do sistema de mensagens do IBM WebSphere MQ. Trabalhe neste cenário básico do IBM WebSphere MQ projetado para mover um arquivo de um local para o outro. Embora esse cenário inicial seja restrito a um único computador, ele dá a você experiência na configuração do ambiente e forma uma base importante para cenários posteriores. Este cenário demonstra como usar o IBM WebSphere MQ para transferir arquivos por meio de uma rede e mostra como o componente Transferência de Arquivos Gerenciados pode tratar problemas reais de negócios.

Você deveria ter um entendimento básico do IBM WebSphere MQ, especificamente a noção de um gerenciador de filas e de configuração e administração básicas do IBM WebSphere MQ através do uso de comandos como **runmqsc** e Explorador do IBM WebSphere MQ.

#### **Visão Geral**

O IBM WebSphere MQ pode ser usado para iniciar e controlar a transferência de um arquivo de um local para outro em um único computador. Ele dá a você experiência na instalação, configuração e uso do recurso de transferência de arquivos gerenciados no IBM WebSphere MQ Version 7.5 e, portanto, um entendimento de como é possível usá-lo para começar a tratar de problemas reais de negócios com transferências de arquivos.

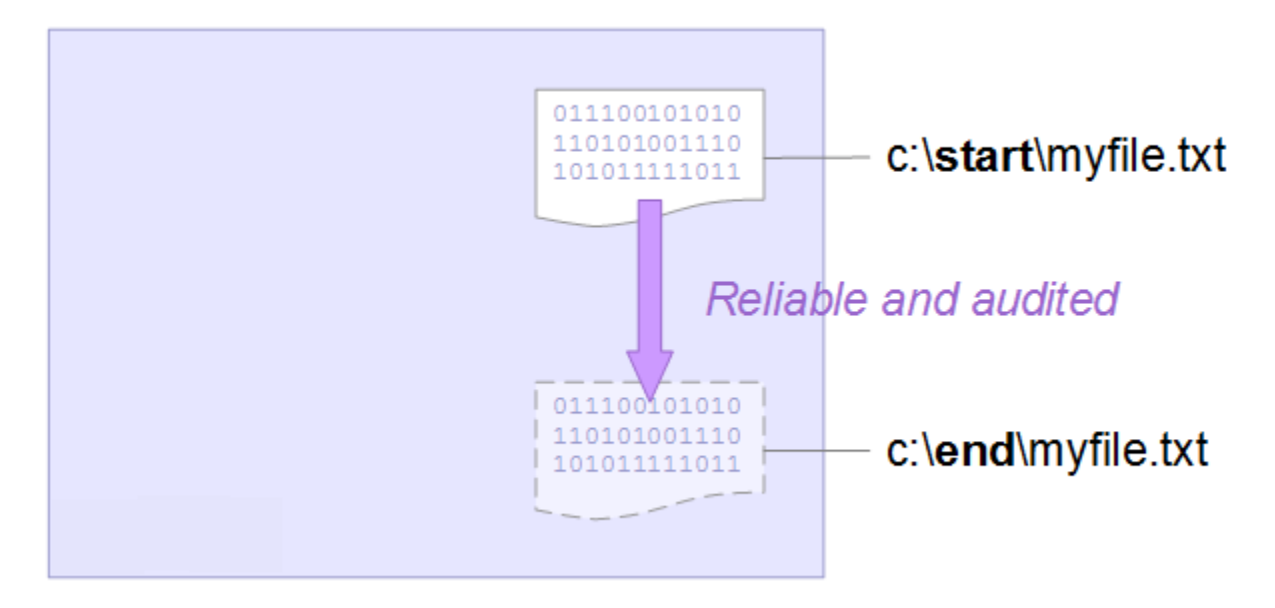

Para obter mais detalhes sobre o planejamento do recurso de transferência de arquivo, consulte WebSphere Introdução à Transferência de Arquivo Gerenciado do MQ.

## **Planejando a Solução**

Transferir arquivos para ou de um computador, agentes de transferência de arquivos, pré-requisitos, licenças, preparação de sua máquina e instalação e configuração do IBM WebSphere MQ para transferências de arquivos para o cenário de transferência de arquivos básica.

Para transferir um arquivo do ponto A para o ponto B, defina um gerenciador de filas do IBM WebSphere MQ e dois agentes de transferência de arquivos Você já entende o que é um gerenciador de filas, entretanto, os agentes de transferência de arquivos podem ser novos para você. Agentes de transferência de arquivos são processos Java que executam no computador e transferem arquivos para e a partir de outros agentes. Neste cenário, defina uma transferência de arquivos que use esses agentes de transferência de arquivos para mover um arquivo de amostra e um local para outro por meio de dois mecanismos:

- 1. Usando o IBM WebSphere MQ Explorer gráfico.
- 2. Através da linha de comandos.

A passagem supõe que você tenha um sistema Windows . Para um sistema UNIX, substitua os caminhos e comandos apropriados e assegure-se de ter acesso de leitura e gravação a todos os diretórios relevantes. Supõe-se também que você tenha um entendimento básico do que faz um gerenciador de filas.

Para transferir arquivos para ou a partir de um computador, você deve ter um agente de transferência de arquivos executando nesse computador. Cada agente se conecta a um gerenciador de filas do IBM WebSphere MQ e usa o IBM WebSphere MQ para se comunicar com outros agentes. Para obter mais informações, consulte Visão Geral da Topologia do WebSphere MQ Managed File Transfer.

Este cenário pode usar um único agente de transferência de arquivos que gerencia tanto os arquivos de origem quanto de destino. No entanto, este exemplo usa dois agentes de transferência de arquivos para proporcionar a você um entendimento mais realista de como funcionam as transferências de arquivos em situações realistas que geralmente atravessam redes.

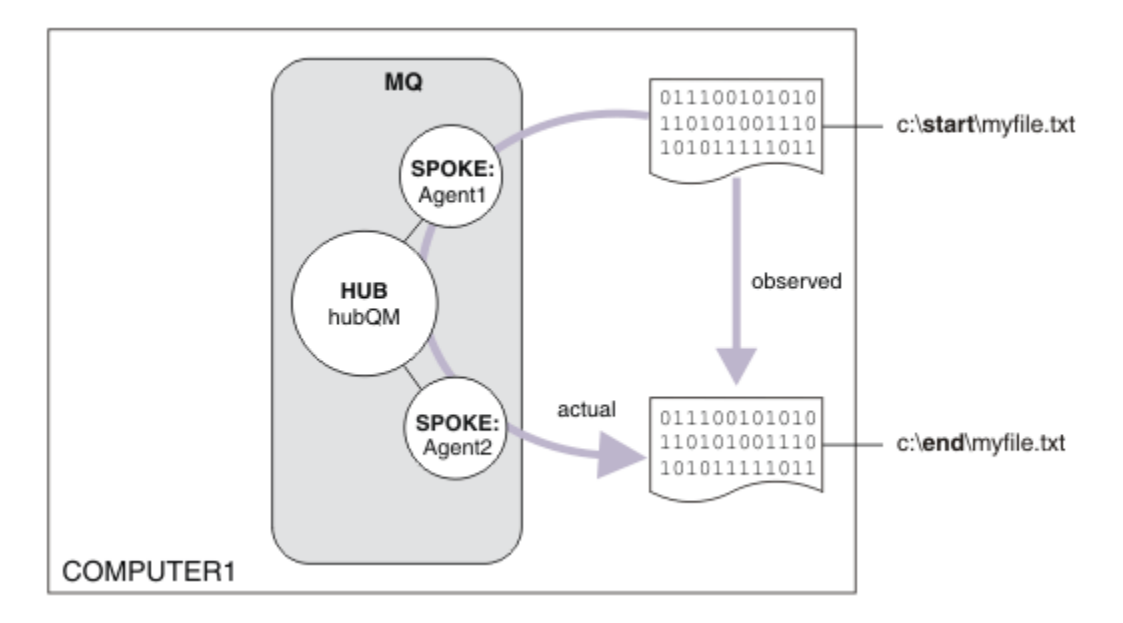

Este diagrama mostra como o IBM WebSphere MQ é usado para demonstrar uma transferência de arquivos básicos. Observe o arquivo copiado de um local para outro.

## **Pré-requisitos e Licenças**

Você precisa dos itens a seguir:

- Um computador de teste que atenda aos pré-requisitos de hardware e do sistema operacional para o IBM WebSphere MQ; para obter detalhes, consulte [https://www.ibm.com/support/docview.wss?](https://www.ibm.com/support/docview.wss?uid=swg27006467) [uid=swg27006467](https://www.ibm.com/support/docview.wss?uid=swg27006467), sem nenhuma instalação existente de dados do IBM WebSphere MQ ou IBM WebSphere MQ.
- IBM WebSphere MQ Version 7.5. É possível fazer download de uma versão de avaliação do [https://](https://www.ibm.com/developerworks/downloads/ws/wmq/) [www.ibm.com/developerworks/downloads/ws/wmq/](https://www.ibm.com/developerworks/downloads/ws/wmq/).

## **Prepare seu Computador**

Assegure-se de que seu computador de teste satisfaça os requisitos para instalação do IBM WebSphere MQ Version 7.5, consulte Verificando requisitos .

Certifique-se de que o seu computador esteja preparado adequadamente para instalação, consulte Verificando uma instalação local usando a linha de comandos.

## **Configurar o WebSphere MQ para Transferências de Arquivos**

1. Crie um gerenciador de filas hubQM.

Insira o comando crtmqm hubQM Para obter mais detalhes, consulte **crtmqm** ..

2. Inicie o gerenciador de filas hubQM.

Insira o comando strmqm hubQM Para obter mais detalhes, consulte strmqm.

- 3. Configure seu gerenciador de filas hubQM para transferências de arquivos de coordenadas
	- a. Crie os arquivos de propriedades e o diretório do gerenciador de filas de coordenação para o IBM WebSphere MQ inserindo o seguinte comando:

fteSetupCoordination -coordinationQMgr hubQM

Este comando cria arquivos de propriedades e o diretório do gerenciador de filas de coordenação para o IBM WebSphere MQ. Nesse caso, hubQM atua como a auditoria de transmissão do gerenciador de filas de coordenação e as informações de transferência de arquivos. Se o comando **fteSetupCoordination** não estiver disponível, isso significa que você instalou o WebSphere MQ com as configurações padrão. A instalação de pacotes extras (por exemplo, Managed File Transfer) corrige este problema.

Para obter mais informações, veja Visão geral de topologia do IBM WebSphere MQ Managed File Transfer e fteSetupCoordination (configurar detalhes de coordenação).

b. Configure o hubQM para atuar como o gerenciador de filas de coordenação inserindo o comando a seguir:

runmqsc hubQM < <filepath from previous statement>

c. Defina que gerenciador de filas manipula comandos de transferência de arquivos, neste caso, hubQM.

```
fteSetupCommands -connectionQMgr hubQM
```
Para obter mais informações, consulte fteSetupCommands (crie o arquivo command.properties).

- 4. Crie seu primeiro agente de transferência de arquivos AGENT1.
	- a. Prepare um agente de transferência de arquivos AGENT1, incluindo scripts MQSC que você deve executar contra o gerenciador de filas ao qual o agente se conecta, neste caso, hubQM, inserindo o comando a seguir:

fteCreateAgent -agentName AGENT1 -agentQMgr hubQM

Para obter mais informações, consulte fteCreateAgent (criar um agente do WebSphere MQ Managed File Transfer).

b. Configure o hubQM para manipular o agente criado.

runmqsc hubQM < <location of AGENT1\_create.mqsc>

O local do arquivo depende de onde você instalou o IBM WebSphere MQ.

5. Crie seu segundo agente de transferência de arquivos AGENT2.

fteCreateAgent -agentName AGENT2 -agentQMgr hubQM

runmqsc hubQM < <location of AGENT2\_create.mqsc>

6. Inicie AGENT1.

fteStartAgent AGENT1

Para obter mais informações, consulte fteStartAgent (iniciar um agente do WebSphere MQ Managed File Transfer).

7. Inicie AGENT2.

fteStartAgent AGENT2

#### **Implementando a Solução**

Implementar a solução neste cenário envolve usar o IBM WebSphere MQ Explorer para definir e iniciar uma transferência de arquivos. É possível monitorar o progresso da transferência e confirmar seu sucesso inspecionando o sistema de arquivos.

#### **Procedimento**

1. Identifique o arquivo de origem e o diretório de destino:

a) Crie um arquivo de amostra para transferir, por exemplo, C: \start\myfile.txt

b) Identifique um diretório existente para o qual transferir este arquivo, por exemplo, C:\end\

- 2. Inicie o IBM WebSphere MQ Explorer. Inicie o programa a partir do menu Iniciar (ou equivalente) ou execute o comando **MQExplorer**. Para obter mais detalhes, consulte Ativando IBM WebSphere MQ Explorer
- 3. Clique em **Transferência de arquivos gerenciados** no navegador do IBM WebSphere MQ Explorer , clique com o botão direito em **QM**e selecione **Nova Transferência** para iniciar o assistente de Nova Transferência.

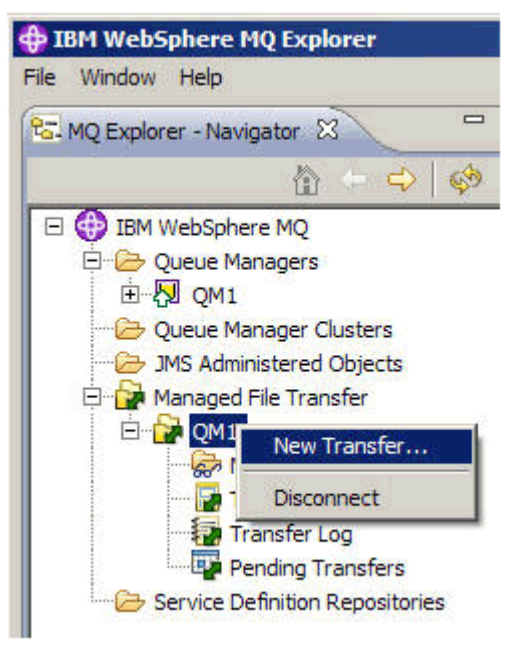

4. Selecione **AGENT1** como o agente de origem na seção **A Partir de**:

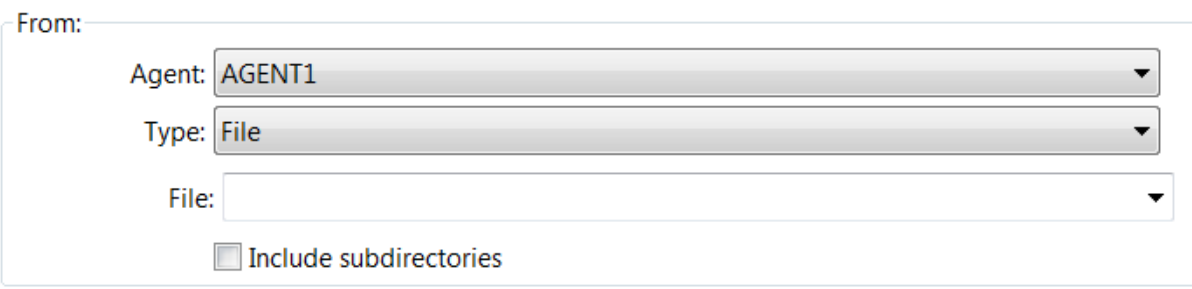

5. Insira o caminho para o arquivo criado anteriormente, por exemplo,  $C:\stant\myfile.txt$ .

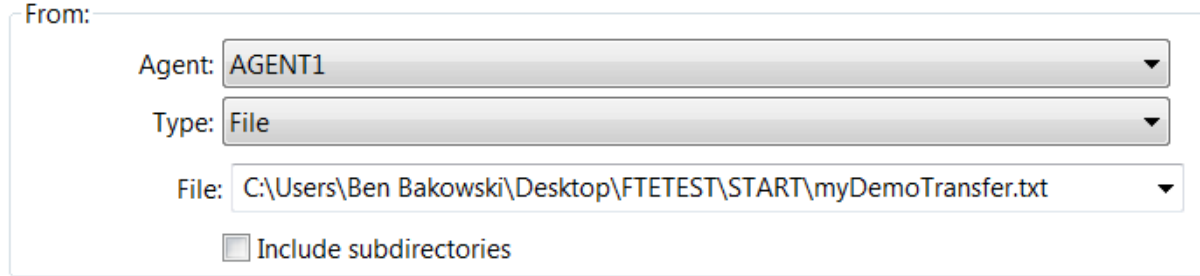

- 6. Selecione **AGENT2** como o agente de destino na seção **Para**.
- 7. Insira o diretório de destino identificado anteriormente, por exemplo, C:\end\.

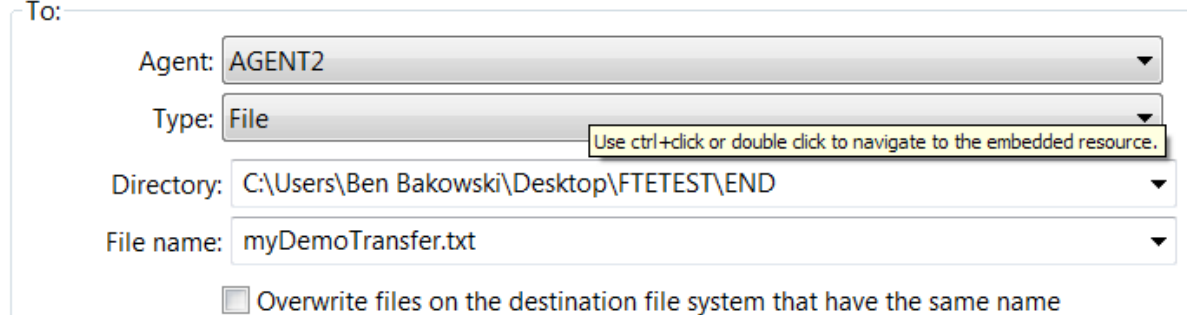

- 8. Clique em **Concluir agora** e a transferência é iniciada.
- 9. É possível monitorar o progresso de transferência na guia **Progresso de transferência atual** em IBM WebSphere MQ Explorer:

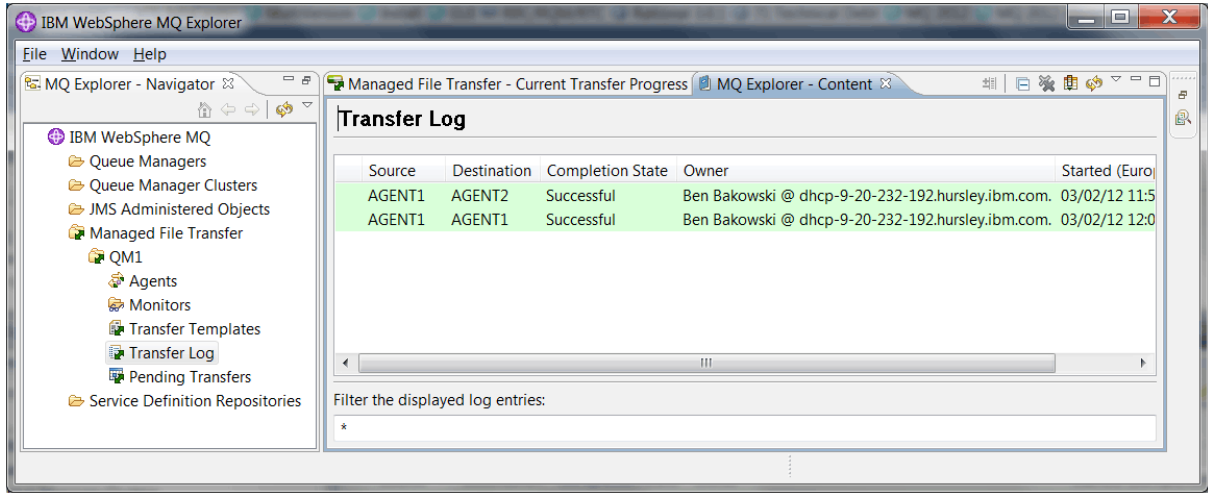

10. É possível também inspecionar o sistema de arquivos manualmente para confirmar se o novo arquivo existe, por exemplo, C:\end\myfile.txt.

#### *Usando a Linha de Comandos para Transferir um Arquivo*

A flexibilidade de transferências de arquivos pode ser demonstrada usando a linha de comandos para iniciar uma transferência. Embora fora de escopo para este cenário, você pode construir esses princípios e a tecnologia de script Ant para definir e implementar cenários de transferência de arquivos muito mais potentes.

#### **Procedimento**

- 1. Exclua o arquivo transferido da demonstração anterior, por exemplo,  $C:\end{mifile.txt}$ .
- 2. Use o comando **fteCreateTransfer** para iniciar a transferência do seu arquivo de C:\start\myfile.txt para C:\end\myfile.txt:

```
fteCreateTransfer -sa AGENT1 -sm hubQM -da AGENT2 -dm hubQM -w -dd C:\end\ 
C:\start\myfile.txt
```
- -sa AGENT1 define o agente de origem (ou seja, o agente do qual o arquivo é transferido) como AGENT1.
- -sm hubQM define o gerenciador de filas ao qual o agente de origem, AGENT1, conecta.
- -da AGENT2 define o agente de destino (ou seja, o agente para o qual o arquivo é transferido) como AGENT2.
- -w solicita que o comando **fteCreateTransfer** espere a confirmação de seu êxito.
- -dd C:\end\ define o diretório de destino como C:\end\.

<span id="page-162-0"></span>• C:\start\myfile.txt define o arquivo a transferir.

Para obter mais informações, consulte fteCreateTransfer (criar nova transferência de arquivo).

3. Confirme se a transferência de arquivos é bem-sucedida, inspecionando o log de transferência de arquivos no IBM WebSphere MQ Explorer ou inspecionando manualmente o sistema de arquivos.

#### **Como proceder a seguir**

Talvez você queira explorar mais recursos da transferência de arquivos por meio de mídia externa. Consulte:

- "Transferência de Arquivos de Dois Computadores Usando os Scripts" na página 163
- Protegendo mais o seu ambiente. Os seus próprios requisitos podem determinar um modelo de acesso diferente daquele usado neste cenário. Para obter mais informações sobre as melhores práticas nesta área, consulte [https://www.ibm.com/developerworks/websphere/library/techarticles/](https://www.ibm.com/developerworks/websphere/library/techarticles/0902_wyatt/0902_wyatt.html) [0902\\_wyatt/0902\\_wyatt.html.](https://www.ibm.com/developerworks/websphere/library/techarticles/0902_wyatt/0902_wyatt.html)

## **Transferência de Arquivos de Dois Computadores Usando os Scripts**

Estende a transferência de arquivos básica usando o cenário de scripts para integrar transferências de arquivos em uma topologia do sistema de mensagens IBM WebSphere MQ com múltiplos computadores.

Após construir uma demonstração simples do recurso Transferência de Arquivos Gerenciados (consulte ["Transferência de Arquivos Básicos Usando os Scripts" na página 148\)](#page-147-0), você está familiarizado com os princípios básicos por trás das transferências de arquivos gerenciados. É possível reconhecer que em um único computador essa capacidade oferece um pequeno benefício, assim agora você estende o cenário para explorar como integrar transferências de arquivos em uma topologia do sistema de mensagens IBM WebSphere MQ com múltiplos computadores.

Comece acessando os benefícios oferecidos pela tecnologia IBM WebSphere MQ de apoio ou seja, entrega única de arquivos confiável. Para atingir isso, a topologia é estendida para incluir um segundo computador que participe das transferências de arquivo. Nesse cenário, você instala e configura o Managed File Transfer Agent separadamente e começa a entender as considerações de segurança que se aplicam a uma topologia de transferência de arquivos com múltiplos computadores. Este cenário conclui demonstrando uma transferência de arquivos de um computador para o próximo, fornecendo bases fortes para o próximo cenário no qual é possível incluir capacidades de auditoria, mostrando assim porque essa é uma capacidade de transferência de arquivos gerenciada.

Assume-se que você tenha concluído as tarefas apresentadas em ["Transferência de Arquivos Básicos](#page-147-0) [Usando os Scripts" na página 148](#page-147-0).

## **Visão Geral**

Neste cenário, a topologia de hub e spoke configurada no cenário ["Transferência de Arquivos Básicos](#page-147-0) [Usando os Scripts" na página 148](#page-147-0) é estendida para incluir um segundo computador, o computador 2 O Computador 2 tem o Managed File Transfer Agent e as Ferramentas de Linha de Comandos instalados; não há o pré-requisito de uma instalação de servidor local do IBM WebSphere MQ neste segundo computador. Esse modelo é popular nas soluções Hub and Spoke, nas quais vários Managed File Transfer Agents interagem com conexões do cliente para um gerenciador de filas do IBM WebSphere MQ centralizado sem a necessidade de instalações do servidor IBM WebSphere MQ, e licenças associadas, em cada spoke. Outras topologias são suportadas e sua própria topologia depende de suas necessidades específicas e de licenciamento ou autorização. O AGENT2 está obsoleto em favor do uso somente do AGENT1 para manipular transferências neste computador.

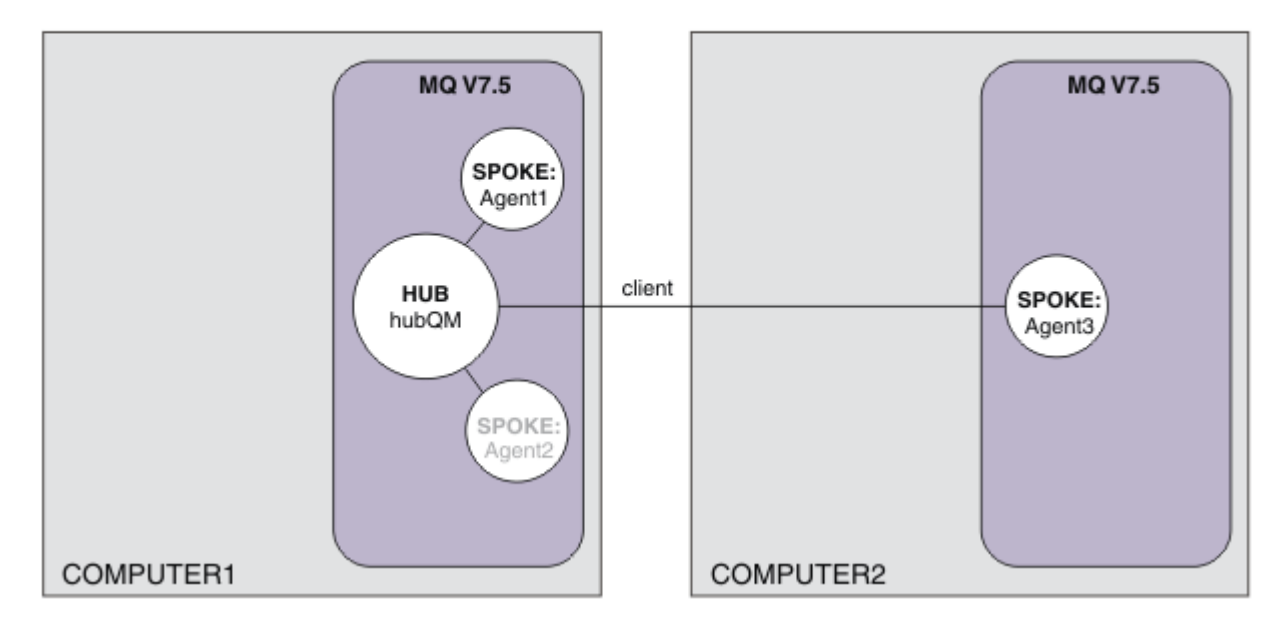

Este diagrama mostra a topologia de hub e spoke ampliando dois computadores. AGENT1 e AGENT2 são configurados para usar ligações para o hub (local), enquanto AGENT3 se conecta por uma conexão do cliente. AGENT2 é desativado porque não desempenha nenhuma função adicional no cenário. AGENT1 manipula toda a atividade de transferência de arquivos no computador 1. Assegure-se de entender o modelo de segurança e suas limitações, para obter detalhes, consulte o cenário ["Transferência de](#page-147-0) [Arquivos Básicos Usando os Scripts" na página 148](#page-147-0) . Quando configurada, essa topologia é usada para transferir um arquivo do computador 1 para o computador 2.

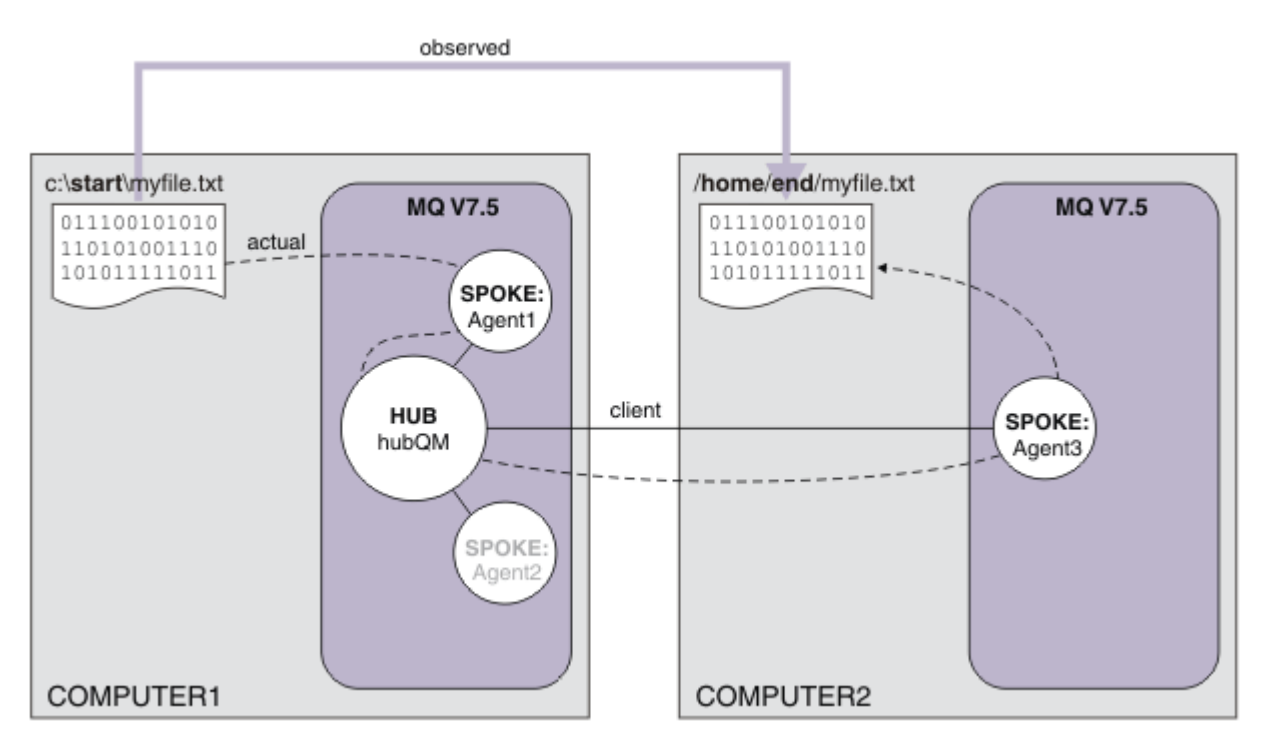

Este diagrama mostra a rota de transferência de arquivos que é demonstrada. Novamente, a transferência de arquivos subjacentes ocorre por meio de conexões do IBM WebSphere MQ confiáveis e ativas. Neste exemplo, suponha que o computador 1 seja um computador Windows e que o computador 2 seja um computador Linux . Talvez você queira usar plataformas e arquiteturas alternativas; para obter

uma lista completa das plataformas suportadas, consulte [https://www.ibm.com/support/docview.wss?](https://www.ibm.com/support/docview.wss?uid=swg27006467#7.1) [uid=swg27006467#7.1](https://www.ibm.com/support/docview.wss?uid=swg27006467#7.1).

## **Planejando a Solução**

Descreve a transferência de arquivos para ou de um computador, agentes de transferência de arquivos, pré-requisitos, licenças, preparação de seu computador e configuração do IBM WebSphere MQ para as transferências de arquivos de dois computadores usando o cenário de scripts.

### **Pré-requisitos**

Você precisa dos itens a seguir:

- Computador 1, uma configuração de trabalho a partir de ["Transferência de Arquivos Básicos Usando os](#page-147-0) [Scripts" na página 148](#page-147-0).
- Computador 2, um segundo computador de teste que satisfaz os pré-requisitos de hardware e do sistema operacional para IBM WebSphere MQ Version 7.5. Para obter mais informações, consulte [https://www.ibm.com/support/docview.wss?uid=swg27006467.](https://www.ibm.com/support/docview.wss?uid=swg27006467)
- IBM WebSphere MQ Version 7.5. É possível fazer download de uma versão de avaliação do [https://](https://www.ibm.com/developerworks/downloads/ws/wmq/) [www.ibm.com/developerworks/downloads/ws/wmq/](https://www.ibm.com/developerworks/downloads/ws/wmq/).
- Conhecimento dos enderecos IP do computador 1 e do computador 2, no formato nnn, nnn, nnn, nnn.

## **Instale o IBM WebSphere MQ Version 7.5**

Instale o servidor IBM WebSphere MQ Version 7.5 com os seguintes componentes: Server, IBM WebSphere MQ Explorer, IBM WebSphere MQ Advanced Managed File Transfer Agent e IBM WebSphere MQ Managed File Transfer Command Line Tools. Para obter detalhes, consulte Escolhendo o que instalar.

Decida como deseja administrar o IBM WebSphere MQ. Você pode administrar o IBM WebSphere MQ:

- Configurando um ambiente apropriado usando o comando **setmqenv**. Para obter mais informações, consulte setmqenv.
- Chamando comandos administrativos completos do IBM WebSphere MQ.

## **Preparar Usuários e Grupos**

Este modelo de segurança assume que você tenha os seguintes grupos e usuários:

Grupos

• mqm

Criado automaticamente como parte da instalação do IBM WebSphere MQ. Os membros deste grupo pode administrar o IBM WebSphere MQ e seus recursos.

• FTUSERS

Deve-se criar esse grupo. Os membros deste grupo podem iniciar as transferências do arquivo.

• FTAGENTS

Deve-se criar esse grupo. Os membros deste grupo podem iniciar e parar agentes de transferência de arquivos, que são os terminais que manipulam as transferências de arquivos em sua rede.

Usuários

• mqmAdmin

Administrador do IBM WebSphere MQ, ou seja, um membro do grupo mqm ou, no Windows, um membro do grupo Administradores.

• ftuser

Deve-se criar este usuário e torná-lo um membro do grupo FTUSERS. Não inclua este usuário no grupo mqm para evitar a possibilidade de a segurança administrativa agir no gerenciador de filas.

• ftagent

Deve-se criar este usuário e torná-lo um membro do grupo FTAGENTS. Não inclua este usuário no grupo mqm para evitar a possibilidade de a segurança administrativa agir no gerenciador de filas.

## **Inclua um Novo Agente AGENT3 como um Spoke no Computador 2**

Prepare o computador 2 para suportar a topologia estendida para as transferências de arquivo de dois computadores IBM WebSphere MQ usando os cenários de scripts.

### **Sobre esta tarefa**

Use o script de amostra addSpoke novamente a partir do computador 1, definindo um spoke de agente que se anexa a uma conexão de cliente. O comando **addSpoke** conclui apresentando um conjunto de comandos a serem executados a partir da instalação do IBM WebSphere MQ no computador 2.

### **Procedimento**

1. No computador 1, como usuário mqmAdmin, execute o comando **addspoke** a partir do IBM WebSphere MQ diretório bin <MQ\_INSTALL\_ROOT>\bin.

```
<MQ_INSTALL_ROOT>\mqft\samples\scripts\addSpoke agentName=AGENT3 
hubQmgr=hubQM connectionMode=CLIENT agentIPAddress=<IP address of computer 2> 
hubIPAddress=<IP address of computer 1> hubPort=1414
```
- 2. No computador 2, como usuário mqmAdmin, execute as saídas dos comandos pelo comando **addSpoke** a partir do computador 1, por exemplo:
	- a) fteSetupCoordination -coordinationQMgr hubQM-coordinationQMgrHost <IP address of computer 1> -coordinationQMgrPort 1414 -coordinationQMgrChannel FTE.USER.SVRCONN -f
	- b) fteSetupCommands -p hubQM -connectionQMgr hubQM -connectionQMgrHost <IP address of computer 1> -connectionQMgrPort 1414 -connectionQMgrChannel FTE.USER.SVRCONN -f
	- c) fteCreateAgent -p hubQM -agentName AGENT3 -agentQMgr hubQM -agentQMgrHost <IP address of computer 1> -agentQMgrPort 1414 -agentQMgrChannel FTE.AGENT.SVRCONN -f

Observe que não é necessário executar os scripts MQSC gerados.

3. No computador 2, como usuário ftagent, inicie o AGENT3

fteStartAgent -p hubQM AGENT3

4. No computador 2, como usuário ftagent, confirme que os três agentes estejam disponíveis (iniciando os agentes no computador 1 como usuário ftagent se necessário).

fteListAgents -p hubQM

Você vê a seguinte saída:

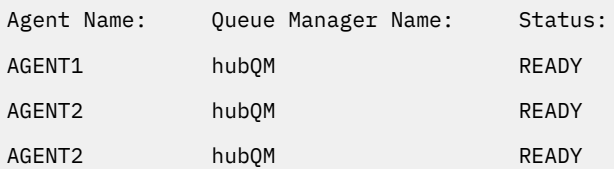

## **Implementando a Solução**

Inicie a demonstração para a transferência de arquivos de dois computadores usando o cenário de scripts através do IBM WebSphere MQ para transferir um arquivo. Monitore o progresso da transferência e confirme seu sucesso inspecionando o sistema de arquivos.

## **Procedimento**

- 1. Identifique o arquivo de origem e o diretório de destino:
	- a) Crie um arquivo de amostra no computador 1 para transferir, por exemplo, C:\start\myfile.txt
	- b) Identifique um diretório existente no computador 2 para o qual transferir este arquivo como, por exemplo, C:\end\. Certifique-se de que o usuário ftagent tenha acesso de gravação para o diretório.
- 2. Inicie o IBM WebSphere MQ Explorer no computador 1 como usuário mqmAdmin. Observe o cenário anterior, faça isso como um administrador do IBM WebSphere MQ com o objetivo de focar o cenário ao redor das transferências de arquivos, em vez de configurar o IBM WebSphere MQ Explorer. Inicie o programa a partir do menu Iniciar (ou equivalente) ou execute o comando **MQExplorer**. Para obter mais detalhes, consulte Ativando o WebSphere MQ Explorer.
- 3. Na seção **Transferência de Arquivos Gerenciados** no navegador IBM WebSphere MQ, clique com o botão direito em hubQM e selecione **Nova Transferência** para iniciar o assistente Nova Transferência.

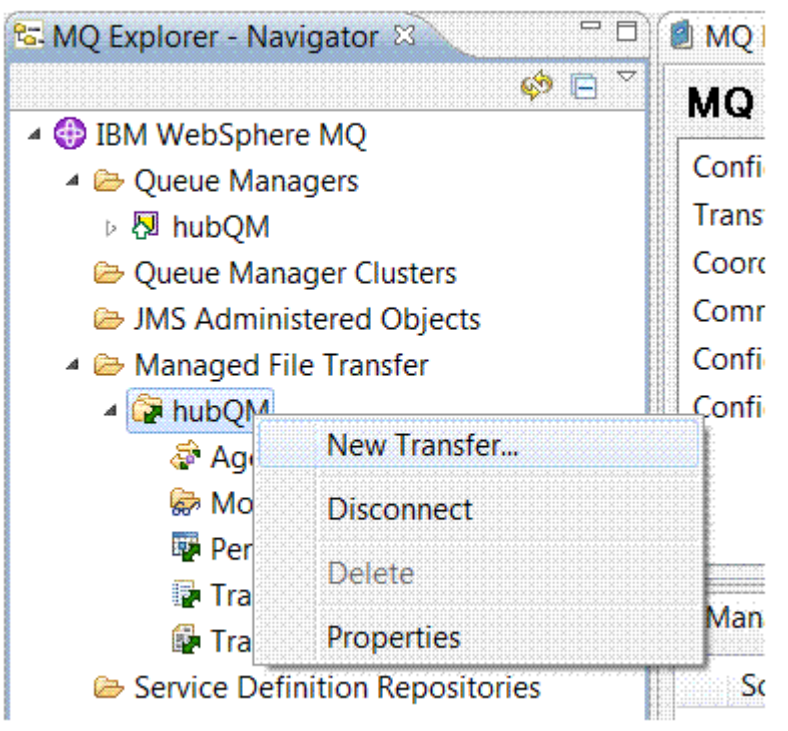

4. Use o menu para selecionar AGENT1 como o agente de origem e AGENT3 como o agente de destino:

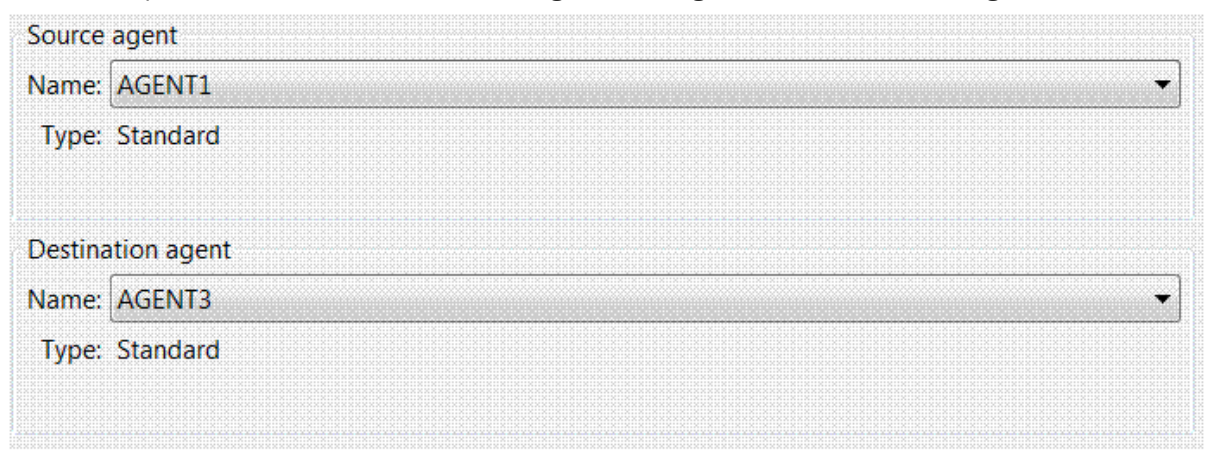

5. Clique em **Avançar** e, em seguida, em **Incluir ...** e para a origem, insira o caminho para o arquivo que deseja transferir, por exemplo, C:\start\myfile.txt. Certifique-se de que a caixa de seleção **Remover arquivo de origem se a transferência for bem-sucedida** esteja marcada.

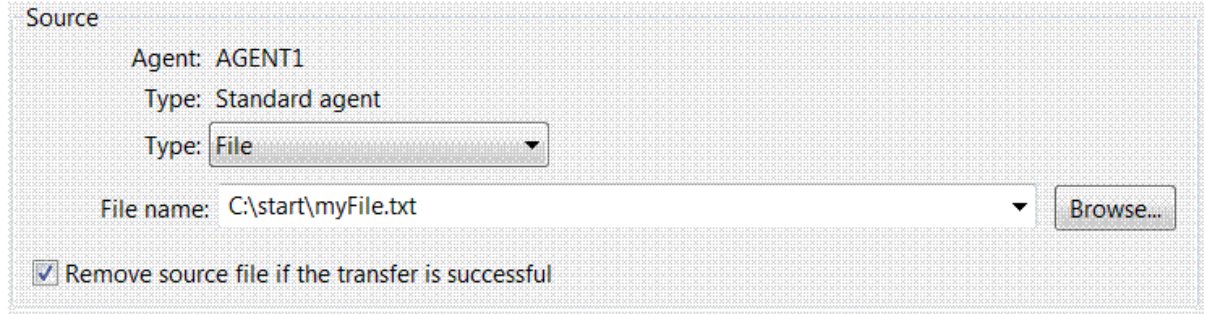

6. Insira o diretório de destino. Neste cenário, este destino está em uma plataforma Linux, portanto, use a notação apropriada de /home/end/.

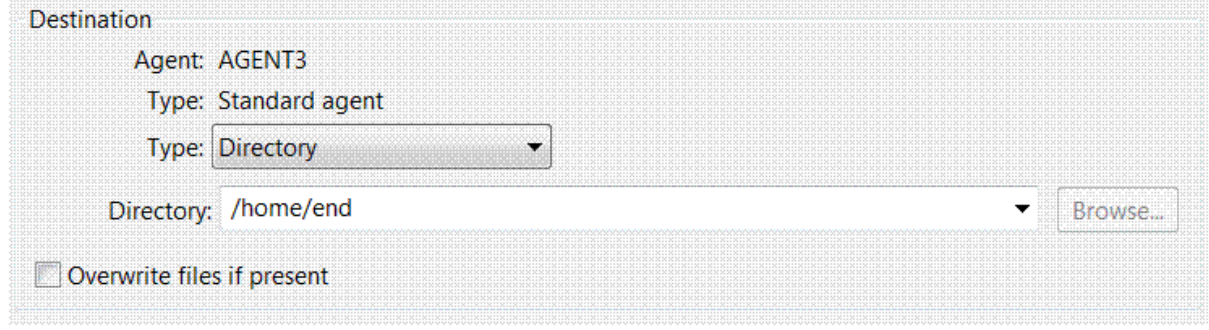

- 7. Clique em **OK** e, em seguida, em **Concluir** e a transferência é iniciada.
- 8. É possível monitorar o progresso da transferência na guia **Progresso da Transferência Atual** no IBM WebSphere MQ Explorer.

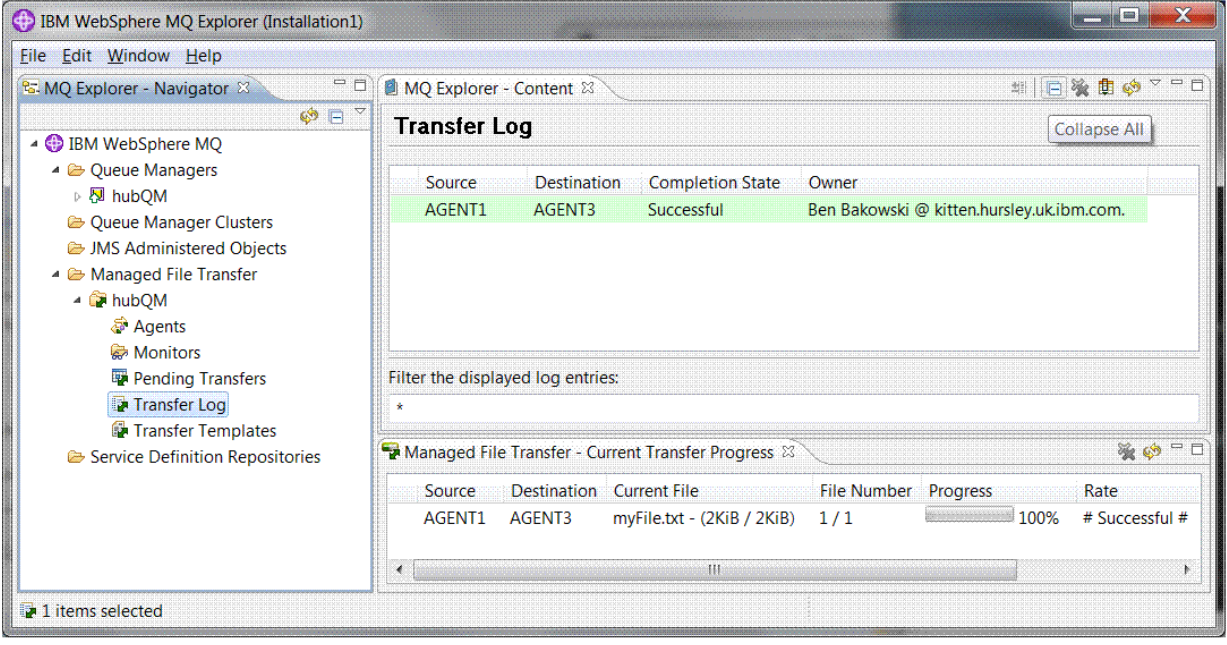

9. É possível também inspecionar o sistema de arquivos manualmente para confirmar se o novo arquivo existe, por exemplo, /home/end/myfile.txt.

:

### <span id="page-168-0"></span>*Usando a Linha de Comandos para Transferir um Arquivo*

A flexibilidade de transferências de arquivos pode ser demonstrada usando a linha de comandos para iniciar uma transferência. Embora fora de escopo para este cenário, você pode construir esses princípios e a tecnologia de script Ant para definir e implementar cenários de transferência de arquivos muito mais potentes.

#### **Procedimento**

- 1. Exclua o arquivo transferido da demonstração anterior, por exemplo, /home/end/myfile.txt.
- 2. Como usuário ftuser, use o comando **fteCreateTransfer** para iniciar a transferência do arquivo de C:\start\myfile.txt no computador 1 para /home/end/myfile.txt no computador 2:

```
fteCreateTransfer -sa AGENT1 -sm hubQM -da AGENT3 -dm hubQM -w -dd "/home/end/" 
"C:\start\myfile.txt
```
3. Confirme se a transferência de arquivos é bem-sucedida inspecionando o log de transferência de arquivos no IBM WebSphere MQ Explorer ou inspecionando manualmente o sistema de arquivos.

### **Como proceder a seguir**

Para obter mais detalhes sobre a segurança IBM WebSphere MQ , consulte Segurança .

Talvez você queira explorar mais recursos da transferência de arquivos por meio de mídia externa.

- Para obter detalhes sobre como incluir o recurso de auditoria para fornecer o aspecto gerenciado da transferência de arquivos gerenciados, consulte ["Incluindo o Recurso de Auditoria na Transferência de](#page-177-0) [Arquivos Gerenciados" na página 178](#page-177-0).
- Para obter mais detalhes sobre:
	- Acionamento: Movendo novos arquivos quando eles aparecem.
	- Acionamento: Configurando a aparência de um único arquivo para iniciar a transferência de vários arquivos.
	- Fazendo o script de transferências usando o Apache Ant.

Consulte o [https://www.ibm.com/developerworks/websphere/library/techarticles/1003\\_phillips/](https://www.ibm.com/developerworks/websphere/library/techarticles/1003_phillips/1003_phillips.html) [1003\\_phillips.html](https://www.ibm.com/developerworks/websphere/library/techarticles/1003_phillips/1003_phillips.html).

• Os seus próprios requisitos podem determinar um modelo de acesso diferente daquele usado neste cenário. para obter mais informações sobre as melhores práticas para proteção adicional do seu ambiente, consulte [https://www.ibm.com/developerworks/websphere/library/techarticles/0902\\_wyatt/](https://www.ibm.com/developerworks/websphere/library/techarticles/0902_wyatt/0902_wyatt.html) [0902\\_wyatt.html.](https://www.ibm.com/developerworks/websphere/library/techarticles/0902_wyatt/0902_wyatt.html)

## **Transferência de Arquivos de Dois Computadores em Detalhes**

Estende o cenário de transferência de arquivos básico para integrar transferências de arquivos em uma topologia do sistema de mensagens do IBM WebSphere MQ com múltiplos computadores.

Após concluir a demonstração simples do recurso Transferência de Arquivos Gerenciados (consulte ["Transferência de Arquivos Básica em Detalhes" na página 157\)](#page-156-0), você está familiarizado com os princípios básicos por trás das transferências de arquivos gerenciados. É possível reconhecer que em um único computador essa capacidade oferece um pequeno benefício, assim agora você estende o cenário para explorar como integrar transferências de arquivos em uma topologia do sistema de mensagens IBM WebSphere MQ com múltiplos computadores.

Comece acessando os benefícios oferecidos pela tecnologia IBM WebSphere MQ de apoio, ou seja, entrega única de arquivos confiável. Para atingir isso, a topologia é estendida para incluir um segundo computador que participe das transferências de arquivo. Nesse cenário, você instala e configura o Managed File Transfer Agent separadamente e começa a entender as considerações de segurança que se aplicam a uma topologia de transferência de arquivos com múltiplos computadores. Este cenário conclui demonstrando uma transferência de arquivos de um computador para o próximo, fornecendo

bases fortes para o próximo cenário no qual é possível incluir capacidades de auditoria, mostrando assim porque essa é uma capacidade de transferência de arquivos gerenciada.

Assume-se que você tenha concluído as tarefas apresentadas em ["Transferência de Arquivos Básica em](#page-156-0) [Detalhes" na página 157.](#page-156-0)

### **Visão Geral**

Neste cenário, você continua com o computador Windows existente configurado no cenário de transferência de arquivos básico. O Agent2 está desativado porque você usa o único agente como o terminal de transferência de arquivos neste primeiro computador. Em um segundo computador, você instala o Managed File Transfer Agent, uma instalação do servidor do IBM WebSphere MQ local não é um pré-requisito nesse segundo computador. Esse modelo é popular nas soluções Hub and Spoke, nas quais vários Managed File Transfer Agents interagem com conexões do cliente para um gerenciador de filas do IBM WebSphere MQ centralizado sem a necessidade de instalações do servidor IBM WebSphere MQ, e licenças associadas, em cada spoke. Outras topologias são suportadas e sua própria topologia depende de suas necessidades específicas e de licenciamento ou autorização.

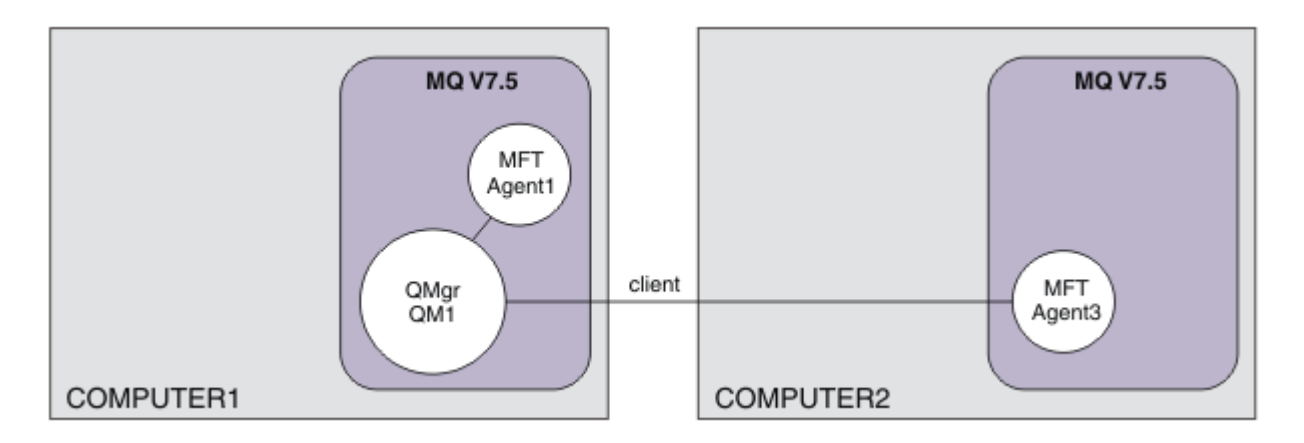

Em uma rede de transferência de arquivos, um único gerenciador de filas é selecionado para agir como um único ponto na rede para transmitir informações de transferência de auditoria e de arquivo. No cenário do ["Transferência de Arquivos Básica em Detalhes" na página 157](#page-156-0) anterior, um único gerenciador de filas foi implicitamente usado como o gerenciador de filas de coordenação. Neste cenário, você continua usando o gerenciador de filas QM1 no computador 1 para funcionar como o gerenciador de filas de coordenação e parte da configuração do computador 2 configura o ambiente para usar este gerenciador de filas.

Nesta topologia, a habilidade de iniciar transferências de arquivos a partir do computador 2 não é necessária, assim não instale o componente Ferramenta de Linha de Comandos do Arquivo Gerenciado opcional neste segundo computador.

É importante observar que, embora alguns recursos de segurança básicos sejam considerados, a topologia de transferência de arquivos não é protegida a um nível que você ache apropriado. Para obter uma discussão sobre como proteger o IBM WebSphere MQe transferências de arquivo em particular, consulte [https://www.ibm.com/developerworks/websphere/library/techarticles/0902\\_wyatt/](https://www.ibm.com/developerworks/websphere/library/techarticles/0902_wyatt/0902_wyatt.html) [0902\\_wyatt.html](https://www.ibm.com/developerworks/websphere/library/techarticles/0902_wyatt/0902_wyatt.html)

Quando instalado na segunda máquina, você cria o agente real Agent3 e, em seguida, demonstra a solução movendo um arquivo do computador 1 para o computador 2.

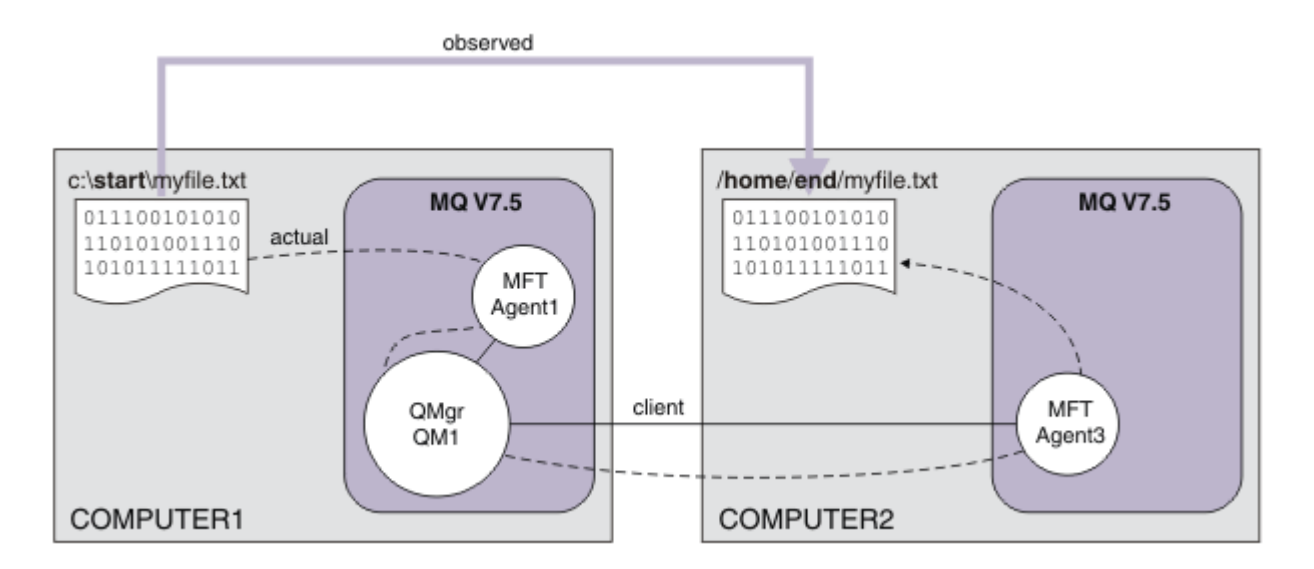

A transferência de arquivos subjacente ocorre sobre conexões confiáveis e de execução do IBM WebSphere MQ . As tarefas a seguir mostram como configurar e proteger adequadamente essas conexões.

Neste exemplo, suponha que o computador 1 seja um computador Windows e que o computador 2 seja um computador Linux Talvez você queira usar plataformas e arquiteturas alternativas; para obter uma lista completa das plataformas suportadas, consulte [https://www.ibm.com/support/docview.wss?](https://www.ibm.com/support/docview.wss?uid=swg27006467#7.1) [uid=swg27006467#7.1](https://www.ibm.com/support/docview.wss?uid=swg27006467#7.1).

## **Planejando a Solução**

Planejamento da solução de transferência de arquivos de dois computadores, incluindo uma descrição da infraestrutura apropriada e dos grupos e usuários que você precisa criar.

## **Antes de começar**

Você precisa dos itens a seguir:

- Uma configuração em funcionamento do cenário de transferência de arquivos básicos; para obter detalhes, consulte ["Transferência de Arquivos Básica em Detalhes" na página 157](#page-156-0).
- IBM WebSphere MQ Version 7.5. É possível fazer download de uma versão de avaliação do [https://](https://www.ibm.com/developerworks/downloads/ws/wmq/) [www.ibm.com/developerworks/downloads/ws/wmq/](https://www.ibm.com/developerworks/downloads/ws/wmq/).
- Um segundo computador de teste que atenda aos pré-requisitos de hardware e do sistema operacional para o IBM WebSphere MQ Version 7.5; para obter detalhes, consulte [https://www.ibm.com/support/](https://www.ibm.com/support/docview.wss?uid=swg27006467) [docview.wss?uid=swg27006467](https://www.ibm.com/support/docview.wss?uid=swg27006467).

Neste cenário, o segundo computador interage com o gerenciador de filas através de um canal de conexão do cliente. Usar registros de autenticação de canal assegura que:

- A conexão recebida seja autenticada como originada a partir do novo computador que hospeda um agente de transferência de arquivos gerenciado adicional.
- A solicitação recebida seja mapeada para um usuário que tenha acesso apropriado aos recursos de transferência de arquivos gerenciados.

Criação de ambiente de simulação, uma técnica para restringir transferências de arquivos de áreas particulares de manipulação do sistema de arquivos, por exemplo, arquivos de configuração do IBM WebSphere MQ, não é considerada.

## **Procedimento**

Em **ambos** computadores:

- 1. Crie os grupos FTEUSERS e FTEAGENTS. Para obter mais detalhes, consulte as instruções do sistema operacional.
- 2. Crie o usuário fteuser e inclua-o no grupo FTEAGENTS.
- 3. Crie o usuário fteagent e inclua-o no grupo FTEUSERS.

O usuário fteuser inicia as transferências de arquivos e o usuário fteagent inicie e para os processos do agente. Esses usuários não são membros do grupo mqm (ou Administradores do Windows) e, portanto, ajudam a reforçar a topologia contra ataques de administração indesejados. É possível fornecer acesso de segurança mais granular definindo usuários específicos em uma base do agente, por exemplo, fteagent1, fteagent2.

### **Modificar Computador 1 para Suportar a Topologia Estendida**

Prepare o computador 1 para suportar a topologia estendida para o cenário de transferência de arquivos de dois computadores do IBM WebSphere MQ.

#### **Sobre esta tarefa**

Nesta tarefa, exclua Agent2 porque ele não é mais necessário. Você então cria e inicia um listener para aceitar uma conexão do cliente a partir do agente criado no computador 2 e, dessa forma, construir uma rede IBM WebSphere MQ simples entre os dois computadores. Supõe-se que o computador 1 esteja executando o sistema operacional Windows. Se estiver usando uma plataforma diferente para executar este cenário, substitua os comandos específicos da plataforma apropriados.

#### **Procedimento**

1. Pare o agente Agent2.

fteStopAgent AGENT2

Para obter mais detalhes sobre o comando **fteStopAgent**, consulte fteStopAgent (pare um agente do WebSphere MQ Managed File Transfer).

2. Exclua o agente Agent2.

fteDeleteAgent AGENT2 runmqsc QM1 < <output>

Para obter mais detalhes sobre o comando **fteDeleteAgent**, consulte fteDeleteAgent (exclua um agente do WebSphere MQ Managed File Transfer).

Configure a segurança do IBM WebSphere MQ para que um novo agente de transferência de arquivos configurado no computador 2 possa interagir com o gerenciador de filas de coordenação, QM1. Este novo agente conecta-se a QM1 por meio do canal SYSTEM.DEF.SVRCONN existente. Suas próprias necessidades de segurança podem ser diferentes; para obter detalhes adicionais sobre como reforçar esta topologia, consulte [O que fazer a seguir](#page-176-0).

3. Inicie a interface MQSC para QM1.

runmqsc QM1

4. Crie dois canais para manipular solicitações recebidas de usuários e agentes.

DEFINE CHANNEL(FTE.USER.SVRCONN) CHLTYPE(SVRCONN)

DEFINE CHANNEL(FTE.AGENT.SVRCONN) CHLTYPE(SVRCONN)

5. Crie um registro de autenticação de canal para permitir uma conexão do computador 2 em QM1, designando o usuário criado.

SET CHLAUTH('FTE.USER.SVRCONN') TYPE(ADDRESSMAP) ADDRESS('<IP address of computer2>') USERSRC (MAP) MCAUSER('fteuser' DESCR('RUle to allow file transfer users to communicate') ACTION(ADD)

SET CHLAUTH('FTE.AGENT.SVRCONN') TYPE(ADDRESSMAP) ADDRESS('<IP address of computer2>') USERSRC(MAP) MCAUSER('fteagent') DESCR('Rule to allow file transfer agent processes to communicate') ACTION(ADD)

Para obter mais detalhes, consulte Registros de Autenticação de Canal.

O objetivo deste cenário não é bloquear e reforçar a topologia, mas demonstrar uma transferência de arquivos básica. O modelo de segurança implementado suporta essa demonstração, mas devese compreender suas próprias ameaças de segurança e executar as ações apropriadas nos locais necessários. Para obter as discussões das opções a serem consideradas, consulte [O que fazer a](#page-176-0) [seguir.](#page-176-0)

6. Identifique uma porta livre que possa ser usada para comunicações de rede com o IBM WebSphere MQ. Defina um listener LISTENER1 para usar esta porta livre, por exemplo, 1414.

DEFINE LISTENER(LISTENER1) TRPTYPE(TCP) CONTROL(QMGR) PORT(1414)

7. Inicie o listener LISTENER1.

START LISTENER(LISTENER1)

8. Pare a interface MQSC para QM1.

end

9. Verifique se os grupos FTEAGENTS e FTEUSERS possuem acesso apropriado aos objetos IBM WebSphere MQ para executar ações de transferência de arquivos para um agente AGENT3 a ser criado no computador 2.. Você pode desejar customizar essa configuração para adequar seus próprios requisitos de segurança.

```
a. setmqaut -m QM1 -t qmgr -g FTEAGENTS +connect +inq
b. setmqaut -m QM1 -t qmgr -g FTEUSERS +connect
c. setmqaut -m QM1 -n "SYSTEM.FTE" -t q -g FTEAGENTS +get +put
d. setmqaut -m QM1 -n "SYSTEM.FTE.COMMAND.AGENT1" -t q -g FTEUSERS +put
e. setmqaut -m QM1 -n "SYSTEM.FTE.COMMAND.AGENT1" -t q -g FTEAGENTS +setid
  +get +put
f. setmqaut -m QM1 -n "SYSTEM.FTE.COMMAND.AGENT3" -t q -g FTEUSERS +put
g. setmqaut -m QM1 -n "SYSTEM.FTE.COMMAND.AGENT3" -t q -g FTEAGENTS +setid
  +get +put
h. setmqaut -m QM1 -n "SYSTEM.FTE.DATA.AGENT1" -t q -g FTEAGENTS +get +put
i. setmqaut -m QM1 -n "SYSTEM.FTE.DATA.AGENT3" -t q -g FTEAGENTS +get +put
j. setmqaut -m QM1 -n "SYSTEM.FTE.EVENT.AGENT1" -t q -g FTEAGENTS +get +put
k. setmqaut -m QM1 -n "SYSTEM.FTE.EVENT.AGENT3" -t q -g FTEAGENTS +get +put
l. setmqaut -m QM1 -n "SYSTEM.FTE.REPLY.AGENT1" -t q -g FTEAGENTS +get +put
m. setmqaut -m QM1 -n "SYSTEM.FTE.REPLY.AGENT3" -t q -g FTEAGENTS +get +put
n. setmqaut -m QM1 -n "SYSTEM.FTE.STATE.AGENT1" -t q -g FTEAGENTS +get +put
  +inq
o. setmqaut -m QM1 -n "SYSTEM.FTE.STATE.AGENT3" -t q -g FTEAGENTS +get +put
  +inq
p. setmqaut -m QM1 -n "SYSTEM.FTE" -t topic -g FTEUSERS +sub
q. setmqaut -m QM1 -n "SYSTEM.FTE" -t topic -g FTEAGENTS +pub +sub
r. setmqaut -m QM1 -n "SYSTEM.DEFAULT.MODEL.QUEUE" -t q -g FTEUSERS +dsp
  +browse +get +put
s. setmqaut -m QM1 -n "SYSTEM.DEFAULT.MODEL.QUEUE" -t q -g FTEAGENTS +dsp
  +browse +get +put
```
Para obter mais detalhes sobre o comando **setmqaut**, consulte **setmqaut**.

Para obter mais detalhes sobre como conceder autoridade aos grupos, consulte Autoridades de grupos para recursos específicos do WebSphere MQ Managed File Transfer.

## **Preparar Computador 2 para Transferências de Arquivos**

Descreve a preparação do computador 2 para transferências de arquivos para o cenário de transferência de arquivos do computador IBM WebSphere MQ .

#### **Sobre esta tarefa**

Esta tarefa assume que o computador 2 está executando o sistema operacional Linux Se estiver usando uma plataforma diferente para executar este cenário, você deve substituir os comandos específicos da plataforma apropriados.

#### **Procedimento**

1. Instale o IBM WebSphere MQ em cada computador junto com o componente Managed File Transfer Agent e todos os componentes de pré-requisito apropriados como, por exemplo, Managed File Transfer Command Line Tools. Para obter detalhes, consulte Escolhendo o que instalar.

Esta etapa assume que você está usando um computador limpo sem instalações anteriores do IBM WebSphere MQ ou IBM WebSphere MQ File Transfer Edition instalado. Se não estiver, você deverá determinar se a coexistência é suportada e ajustar o mecanismo de instalação ou a configuração de ambientes adequadamente; para obter detalhes, consulte Instalações Múltiplas.

Instalando o componente Managed File Transfer Command Line Tools lhe oferece a habilidade de definir e iniciar transferências do computador 2 além do computador 1, como demonstrado neste cenário.

2. Como um usuário no grupo mqm, configure as transferências de arquivos para usar QM1 no computador 1 como um gerenciador de coordenação. Insira os seguintes comandos:

fteSetupCoordination -coordinationQMgr QM1 -coordinationQMgrHost <computer1\_hostname> -coordinationQMgrPort 1414 -coordinationQMgrChannel FTE.USER.SVRCONN

Você não tem que executar o script MQSC gerado porque você o executou quando configurou o computador 1.

fteSetupCommands -connectionQMgr QM1 -connectionQMgrHost <computer1\_hostname> -connectionQMgrPort 1414 -connectionQMgrChannel FTE.USER.SVRCONN

Para obter informações adicionais, consulte:

- Visão Geral da Topologia do WebSphere MQ Managed File Transfer
- fteSetupCoordination (configure detalhes de coordenação)
- fteSetupCommands (crie o arquivo command.properties)
- 3. Liste os agentes registrados com QM1 para assegurar que a configuração para conectividade de cliente esteja correta. Insira o seguinte comando:

fteListAgents

Você verá a saída a seguir:

Agent Name: Queue Manager Name: Status: AGENT1 QM1 Ready

4. Crie o segundo agente de transferência de arquivos AGENT3:

fteCreateAgent -agentName AGENT3 -agentQMgr QM1 -agentQMgrHost <computer1\_hostname> -agentQMgrPort 1414 -agentQMgrChannel FTE.AGENT.SVRCONN

Alterne para o computador 1 e insira o comando a seguir:

runmqsc QM1 < <AGENT3\_create.mqsc>

5. Alterne para o computador 2 e, como usuário fteagent, inicie seu novo agente de transferência de arquivos AGENT3.

fteStartAgent AGENT3

- 6. Opcional: alterne para o computador 1 e reinicie AGENT1 como o usuário fteagent em vez do usuário administrador privilegiado IBM WebSphere MQ usado no primeiro cenário.
- 7. Verifique se a configuração para a conectividade de cliente está correta listando os agentes registrados com QM1.

fteListAgents

Você verá a saída a seguir:

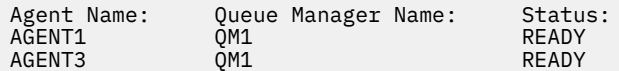

## **Implementando a Solução**

A implementação da solução neste cenário envolve usar o IBM WebSphere MQ Explorer para definir e iniciar uma transferência de arquivos. É possível monitorar o progresso da transferência e confirmar seu sucesso inspecionando o sistema de arquivos.

#### **Procedimento**

- 1. Identifique o arquivo de origem e o diretório de destino:
	- a) Crie um arquivo de amostra no computador 1 para transferir como, por exemplo, C:\start\myfile.txt.
	- b) Identifique um diretório existente no computador 2 para o qual transferir este arquivo como, por exemplo, /home/end/. Certifique-se de que o usuário que iniciou o agente tenha acesso de gravação a esse diretório.
- 2. Inicie o IBM WebSphere MQ Explorer no computador 1. Inicie o programa a partir do menu Iniciar (ou equivalente) ou execute o comando **MQExplorer**. Para obter mais detalhes, consulte Ativando IBM WebSphere MQ Explorer.
- 3. Clique em **Transferência de arquivos gerenciados** no navegador IBM WebSphere MQ Explorer, clique com o botão direito do mouse em **QM**e selecione **Nova Transferência** para iniciar o assistente Nova Transferência.

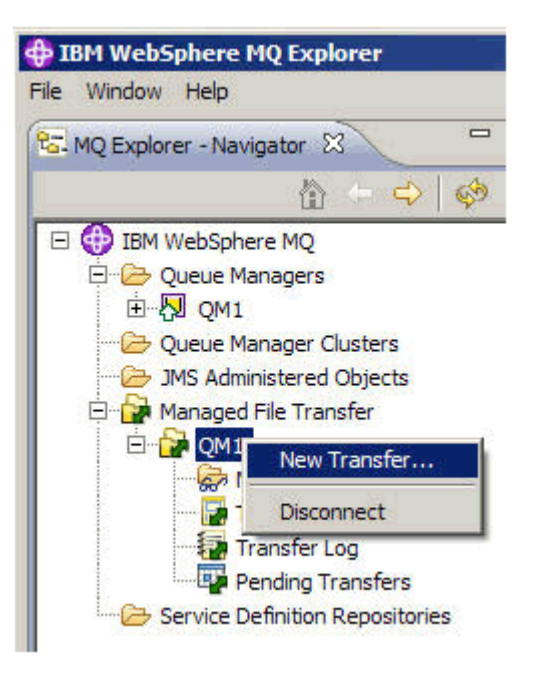

4. Selecione **AGENT1** como o agente de origem na seção **A Partir de**:

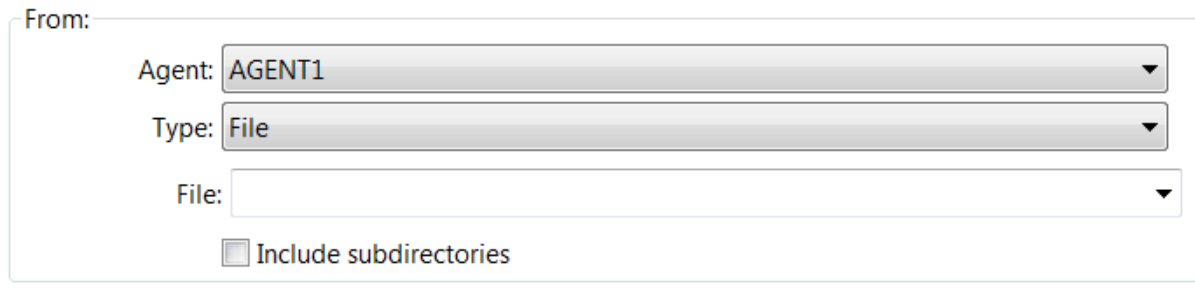

5. Insira o caminho para o arquivo criado anteriormente, por exemplo, C: \start\myfile.txt.

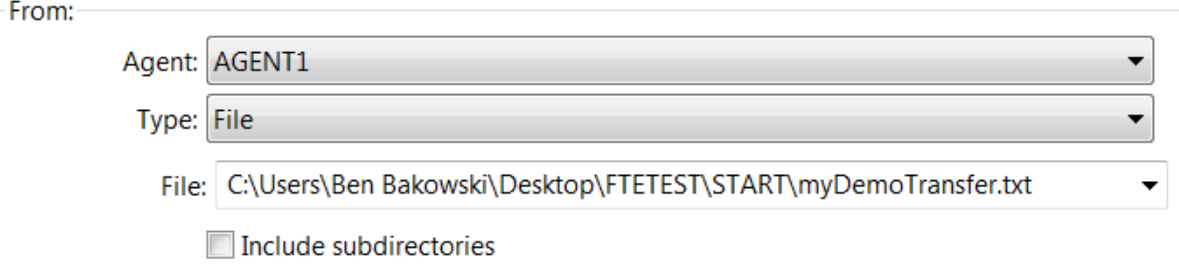

- 6. Selecione **AGENT2** como o agente de destino na seção **Para**.
- 7. Insira o diretório de destino identificado anteriormente, por exemplo, /home/end/.

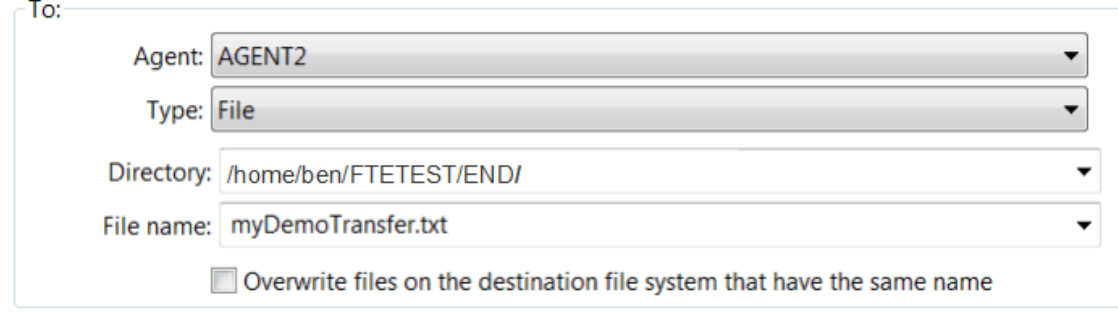

8. Clique em **Concluir agora** e a transferência é iniciada.

<span id="page-176-0"></span>9. É possível monitorar o progresso da transferência na guia **Progresso da Transferência Atual** no IBM WebSphere MQ Explorer:

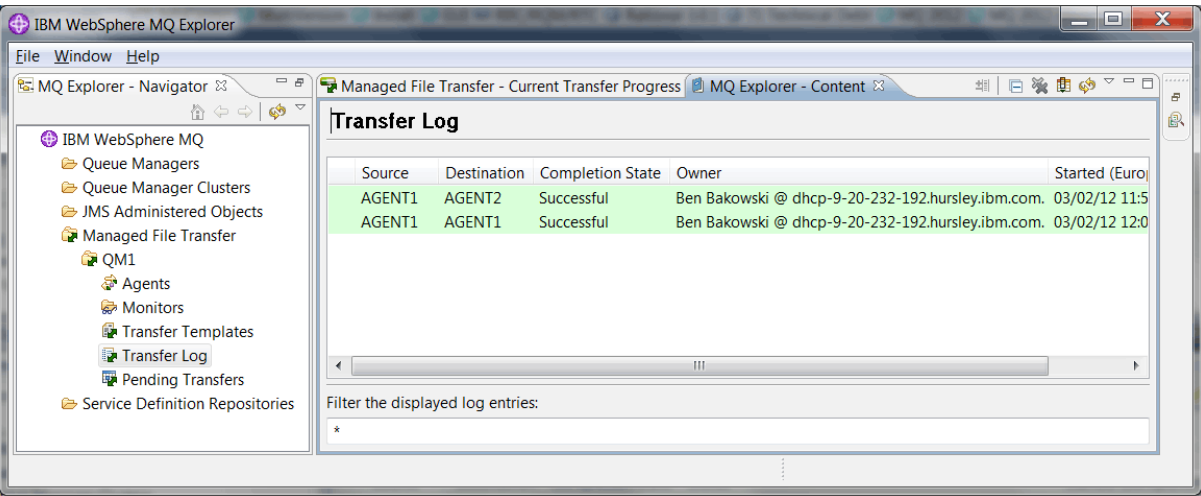

10. Também é possível inspecionar o sistema de arquivos do computador 2 manualmente para confirmar se o novo arquivo existe, por exemplo, /home/end/myfile.txt.

#### *Usando a Linha de Comandos para Transferir um Arquivo*

Nesta seção, a flexibilidade de transferências de arquivos começa a ser demonstrada mostrando a você como usar a linha de comandos para iniciar uma transferência. Embora fora de escopo para este cenário, você pode construir esses princípios e a tecnologia de script Ant para definir e implementar cenários de transferência de arquivos muito mais potentes.

#### **Procedimento**

- 1. Exclua o arquivo transferido da demonstração anterior, por exemplo, /home/end/myfile.txt.
- 2. Como usuário fteuser, insira o comando **fteCreateTransfer** para iniciar a transferência do arquivo de C:\start\myfile.txt no computador 1 para /home/end/myfile.txt no computador 2:

```
fteCreateTransfer -sa AGENT1 -sm QM1 -da AGENT3 -dm QM1 -w -dd "/home/end/" 
"C:\start\myfile.txt"
```
3. Confirme se a transferência de arquivos é bem-sucedida inspecionando o log de transferência de arquivos no IBM WebSphere MQ Explorer ou inspecionando manualmente o sistema de arquivos.

#### **Como proceder a seguir**

Para obter mais detalhes sobre a segurança IBM WebSphere MQ , consulte Segurança .

Talvez você queira explorar mais recursos da transferência de arquivos por meio de mídia externa.

- Para obter detalhes sobre como incluir o recurso de auditoria para fornecer o aspecto gerenciado da transferência de arquivos gerenciados, consulte ["Incluindo o Recurso de Auditoria na Transferência de](#page-177-0) [Arquivos Gerenciados" na página 178](#page-177-0).
- Para obter mais detalhes sobre:
	- Acionamento: Movendo novos arquivos quando eles aparecem.
	- Acionamento: Configurando a aparência de um único arquivo para iniciar a transferência de vários arquivos.
	- Fazendo o script de transferências usando o Apache Ant.

Consulte o [https://www.ibm.com/developerworks/websphere/library/techarticles/1003\\_phillips/](https://www.ibm.com/developerworks/websphere/library/techarticles/1003_phillips/1003_phillips.html) [1003\\_phillips.html](https://www.ibm.com/developerworks/websphere/library/techarticles/1003_phillips/1003_phillips.html).

<span id="page-177-0"></span>• Os seus próprios requisitos podem determinar um modelo de acesso diferente daquele usado neste cenário. para obter mais informações sobre as melhores práticas para proteção adicional do seu ambiente, consulte [https://www.ibm.com/developerworks/websphere/library/techarticles/0902\\_wyatt/](https://www.ibm.com/developerworks/websphere/library/techarticles/0902_wyatt/0902_wyatt.html) [0902\\_wyatt.html.](https://www.ibm.com/developerworks/websphere/library/techarticles/0902_wyatt/0902_wyatt.html)

## **Incluindo o Recurso de Auditoria na Transferência de Arquivos Gerenciados**

Use este cenário para configurar um criador de logs e como usar este recurso para fornecer uma trilha de auditoria.

Você construiu uma demonstração do recurso Managed File Transfer entre computadores por meio de dois cenários anteriores, ["Transferência de Arquivos Básica em Detalhes" na página 157](#page-156-0) e ["Transferência](#page-168-0) [de Arquivos de Dois Computadores em Detalhes" na página 169,](#page-168-0) e está familiarizado com a configuração de uma topologia de transferência de arquivos. Você vê como o IBM WebSphere MQ Version 7.5 fornece recursos para transferências de arquivos de log e de auditoria, fornecendo, assim, o aspecto gerenciado do Managed File Transfer.

Assume-se que você tenha concluído o segundo cenário de transferência de arquivos gerenciados de acordo com as instruções no cenário do ["Transferência de Arquivos de Dois Computadores em Detalhes"](#page-168-0) [na página 169.](#page-168-0)

## **Visão Geral**

Neste cenário, você continua com a topologia existente do Windows e do Linux configurada no ["Transferência de Arquivos de Dois Computadores em Detalhes" na página 169](#page-168-0)e ativa o recurso de criação de log de arquivo. O recurso de criação de log de arquivos não requer a instalação de nenhum outro componente ou produto e, portanto, este cenário não requer que você considere o licenciamento ou a autorização de mudanças do cenário de transferência de arquivos de dois computadores.

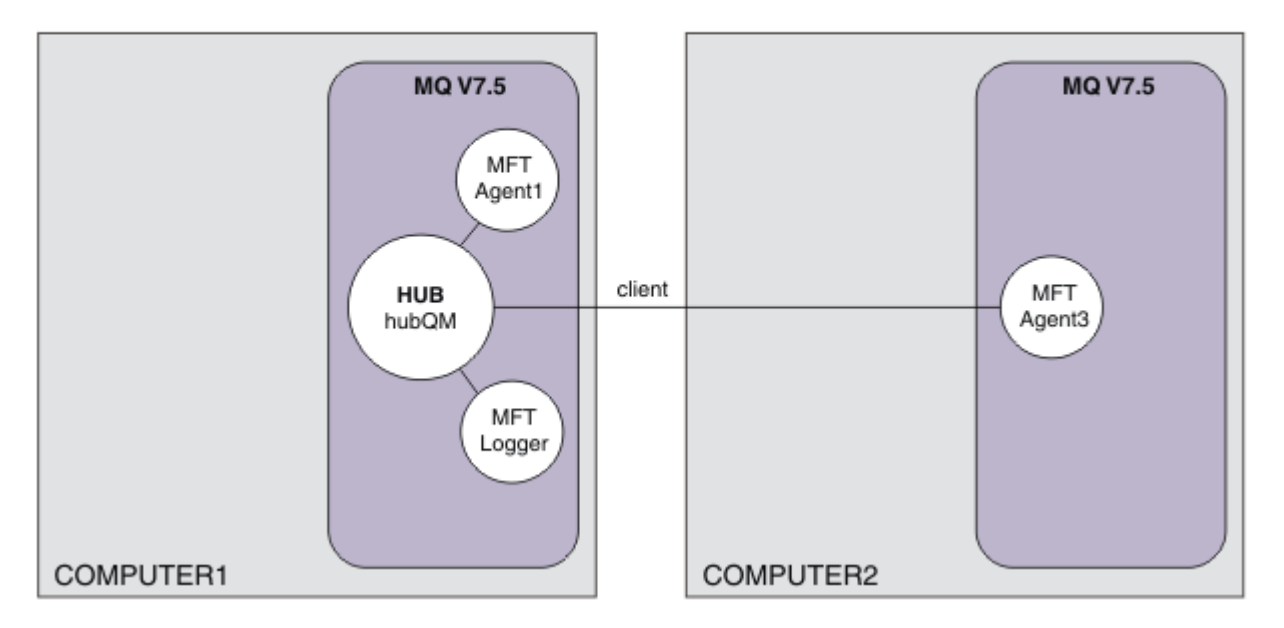

É possível também implementar um criador de logs de banco de dados, que pode ser mais apropriado em um ambiente de produção, por exemplo, para escalabilidade e failover. No entanto, para manter este cenário simples e sem a necessidade da instalação de outros produtos, use o criador de logs de arquivos totalmente suportados. Nenhum aspecto de segurança adicional é considerado. Como este recurso pode estar fornecendo informações de auditoria, talvez você queira reforçar a segurança perto dele.

Neste cenário, uma transferência de arquivos é iniciada e os detalhes são capturados em um arquivo de log.

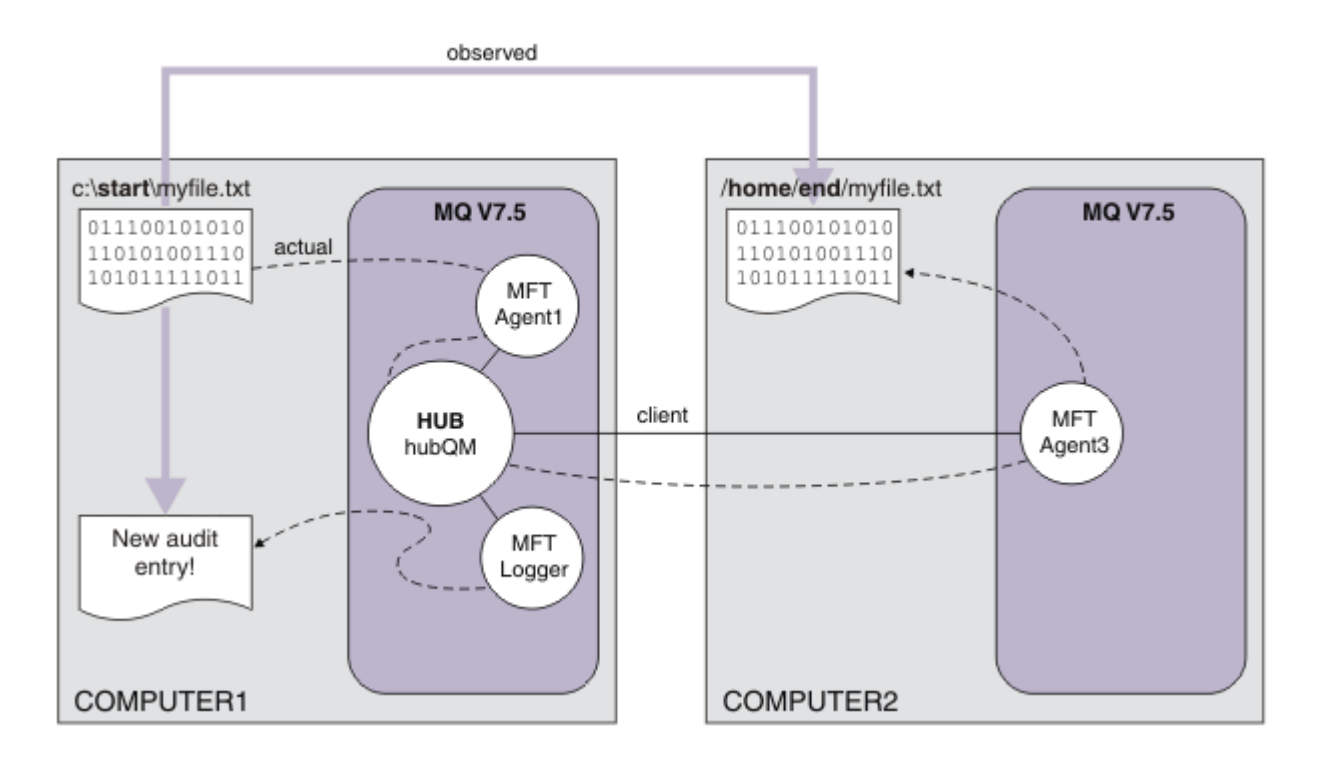

## **Planejando a Solução**

Descreve pré-requisitos e requisitos de licença para o IBM WebSphere MQ, incluindo o recurso de auditoria no cenário de transferência de arquivos gerenciados.

Neste cenário, você cria um criador de logs para transferências de arquivos de auditoria. O criador de logs localiza a maioria dos paralelos com um processo do agente e, portanto, você pode usar o usuário ftagent existente para iniciar e parar o criador de logs. Talvez você queira criar seu próprio usuário ou grupo para gerenciar o criador de log.

## **Pré-requisitos e Licenças**

Você precisa de uma configuração em funcionamento do cenário do ["Transferência de Arquivos de Dois](#page-168-0) [Computadores em Detalhes" na página 169.](#page-168-0)

## **Implementando a Solução**

Modificando o computador 1 para configurar um criador de logs de arquivo do IBM WebSphere MQ, incluindo capacidade de auditoria no cenário de transferência de arquivos gerenciados.

## **Procedimento**

1. Verifique se o grupo ftagent tem o acesso apropriado para objetos do IBM WebSphere MQ ao executar o processo de criador de logs. Insira os seguintes comandos:

```
setmqaut -m hubQM -n "SYSTEM.FTE.LOG.RJCT.MYFILELOGGER" -t q -g FTAGENTS +put
setmqaut -m hubQM -n "SYSTEM.FTE.LOG.CMD.MYFILELOGGER" -t q -g FTAGENTS +get
```
Para obter mais detalhes, consulte Autoridades para o criador de logs de banco de dados.

2. Como um administrador do IBM WebSphere MQ, crie um criador de logs de arquivos, use hubQM como o gerenciador de filas do criador de logs.

```
fteCreateLogger -loggerType FILE -loggerQMgr hubQM -fileLoggerMode LINEAR -fileSize 5MB 
myFileLogger
```
runmqsc hubQM < <MYFILELOGGER\_create.mqsc>

Para obter mais detalhes, consulte fteCreateLogger (criar um criador de logs do WebSphere MQ Managed File Transfer). Talvez você queira considerar o uso de um criador de logs de banco de dados na produção.

3. Como usuário ftagent, inicie o criador de logs.

fteStartLogger MYFILELOGGER

4. Confirme se o criador de logs foi iniciado.

Para confirmar se o criador de logs foi iniciado, inspecione o sistema de arquivos. Depois de configurar o criador de logs de arquivo com os comandos acima, os logs podem ser localizados em <MQ INSTALL>/mqft/logs/hubQM/loggers/MYFILELOGGER/logs. Confirme se output0.log contém a mensagem "BFGDB0023I: The logger has completed startup activities and is now running."

- 5. Exclua o arquivo transferido da demonstração anterior, por exemplo, /home/end/myfile.txt.
- 6. Como usuário ftuser, use o comando fteCreateTransfer (create new file transfer) do computador 1 para iniciar a transferência do seu arquivo de C:\start\myfile.txt no computador 1 para / home/end/myfile.txt no computador 2. Insira o seguinte comando:

```
fteCreateTransfer -sa AGENT1 -sm hubQM -da AGENT3 -dm hubQM -w -dd "/home/end/" 
"C:\start\myfile.txt"
```
- 7. Confirme se o criador de logs captura esta transferência e entende o conteúdo da entrada de log.
	- a. Abrir o arquivo <MQ INSTALL>/mqft/logs/hubQM/loggers/MYFILELOGGER/ MYFILELOGGER-XXXXXXXX.log
	- b. A entrada de log mostra a transferência que você iniciou, incluindo os locais de origem e destino do arquivo, além da data, horário e ID do solicitante. Por exemplo:

```
2012-03-23T16:42:21;414d5120514d312020202020202020207a556b4f2000aa03;[TSTR]; ;
AGENT1;hubQM;STANDARD;AGENT3;hubQM;User;;;com.ibm.wmqfte.SourceAgent=AGENT1, 
com.ibm.wmqfte.DestinationAgent=AGENT3, com.ibm.wmqfte.MqmdUser=User, 
com.ibm.wmqfte.OriginatingUser=User, com.ibm.wmqfte.OriginatingHost=
dhcp-9-10-123-123.hursley.ibm.com., com.ibm.wmqfte.TransferId=
414d5120514d312020202020202020207a556b4f2000aa03, com.ibm.wmqfte.Priority=0;
2012-03-23T16:42:21;414d5120514d312020202020202020207a556b4f2000aa03;[TPRO];0 ;
C:\start\myfile.txt;51447;file;leave ;;;;;;/home/end/myfile.txt;51447;file;
          ;;;;;;; 
2012-03-23T16:42:21;414d5120514d312020202020202020207a556b4f2000aa03;[TCOM];0 ;
AGENT1;hubQM;STANDARD;AGENT3;hubQM;STANDARD;User;;BFGRP0032I: The file transfer 
request has successfully completed.;com.ibm.wmqfte.SourceAgent=AGENT1, 
com.ibm.wmqfte.DestinationAgent=AGENT3, com.ibm.wmqfte.MqmdUser=User, 
com.ibm.wmqfte.OriginatingUser=User, com.ibm.wmqfte.OriginatingHost=
dhcp-9-20-123-123.hursley.ibm.com., 
com.ibm.wmqfte.TransferId=414d5120514d312020202020202020207a556b4f2000aa03, 
com.ibm.wmqfte.Priority=0;
```
# **Glossário**

Este glossário inclui termos e definidos para o IBM WebSphere MQ.

As seguintes referências cruzadas são usadas neste glossário:

- Consulte encaminha você de um termo para um sinônimo preferencial ou de um acrônimo ou abreviação para a forma integral definida.
- Consulte também o encaminha para um termo relacionado ou contrastante.

["A" na página 181](#page-180-0) ["B" na página 184](#page-183-0) ["C" na página 185](#page-184-0) ["D" na página 190](#page-189-0) ["E" na página 192](#page-191-0) ["F" na](#page-192-0) [página 193](#page-192-0) ["G" na página 194](#page-193-0) ["H" na página 195 "I" na página 195](#page-194-0) ["J" na página 198 "K" na página 198](#page-197-0) ["L" na página 199](#page-198-0) ["M" na página 200](#page-199-0) ["N" na página 204](#page-203-0) ["O" na página 205](#page-204-0) ["P" na página 207](#page-206-0) ["Q" na](#page-209-0)
## <span id="page-180-0"></span>**A**

## **código de razão abortar**

Um código hexadecimal de 4 bytes que identifica de forma exclusiva um problema com um programa que é executado no sistema operacional z/OS.

### **classe abstrata**

Em programação orientada a objetos, uma classe que representa um conceito; as classes derivadas dela representam implementações do conceito. Um objeto não pode ser construído a partir de uma classe abstrata; isto é, ele não pode ser instanciado. Consulte também [classe-pai](#page-206-0).

## **produtos IBM Proventia**

Na segurança do computador, o processo para assegurar que todos os usuários possam acessar apenas os recursos de um sistema de computador aos quais estão autorizados.

#### **ACL (access control list, lista de controle de acesso)**

Em segurança de computação, uma lista associada a um objeto que identifica todos os assuntos que podem acessar o objeto e seus direitos de acesso.

#### **responsabilidade**

A qualidade de ser responsável por ações.

### **ACL**

Consulte lista de controle de acesso.

## **log ativo**

Um conjunto de dados com um tamanho fixo em que os eventos de recuperação são registrados conforme eles ocorrem. Quando o log ativo estiver cheio, o conteúdo do log ativo será copiado para o log de archive.

## **instância ativa do gerenciador de filas**

A instância de um gerenciador de filas de várias instâncias em execução que está processando solicitações. Existe somente uma instância ativa de um gerenciador de filas de várias instâncias.

## **placa**

Um componente de software intermediário que permite que dois outros componentes de software se comuniquem entre si.

## **identificador do espaço de endereço (ASID)**

O intervalo de endereços disponíveis para um programa ou processo do computador. O espaço de endereços pode se referir a armazenamento físico, armazenamento virtual ou ambos. Consulte também [espaço de endereço aliado,](#page-181-0) [buffer pool](#page-183-0).

## **pacote de administração**

No WebSphere MQ Administration Interface (MQAI), um tipo de pacote de dados que é criado para administrar o WebSphere MQ indicando que ele pode alterar a ordem dos itens de dados, criar listas e verificar seletores dentro de uma mensagem.

## **objeto do tópico administrativo**

Um objeto que permite designar atributos específicos não padrão a tópicos.

## **comando do administrador**

Um comando usado para gerenciar objetos do WebSphere MQ, como filas, processos e listas de nomes.

## **APPC (Comunicação Avançada Programa a Programa)**

Uma implementação do protocolo SNA LU 6.2 que permite que sistemas interconectados se comuniquem e compartilhem o processamento de programas.

## **cliente de telemetria avançada**

Consulte [cliente avançado de telemetria](#page-219-0).

#### **autorização**

Uma associação entre objetos que têm algum relacionamento ou dependência entre si.

<span id="page-181-0"></span>**alerta**

Uma mensagem ou outra indicação que sinalize um evento ou um evento iminente.

## **alert monitor (monitor de alertas)**

No WebSphere MQ para z/OS, um componente do adaptador CICS que manipula eventos não planejados que ocorrem como resultado das solicitações de conexão com o WebSphere MQ para z/OS.

## **fila de alias**

Um objeto do WebSphere MQ cujo nome é um alias para uma fila ou tópico base definido para o gerenciador de filas locais. Quando um aplicativo ou um gerenciador de filas usa uma fila de alias, o nome do alias é resolvido e a operação solicitada é executada no objeto base associado.

### **objeto da fila de alias**

Um objeto do WebSphere MQ cujo nome é um alias para uma fila base definida para o gerenciador de filas locais. Quando um aplicativo ou gerenciador de filas utiliza uma fila de alias, o nome do alias é solucionado e a operação pedida é executada na fila base associada.

### **espaço de endereço aliado**

Um espaço de endereço do z/OS conectado ao WebSphere MQ para z/OS.

### **aliado**

Consulte espaço de endereço aliado.

## **autoridade de usuário alternativo**

A capacidade de um ID do usuário fornecer um ID do usuário diferente para verificações de segurança. Quando um aplicativo abre um objeto do WebSphere MQ, ele pode fornecer um ID do usuário na chamada MQOPEN, MQPUT1 ou MQSUB que o gerenciador de filas usa para fazer verificações de autoridade em vez de aquele associado ao aplicativo.

## **segurança do usuário alternativo**

No z/OS, as verificações de autoridade que são executadas quando um aplicativo solicita autoridade de usuário alternativo ao abrir um objeto do WebSphere MQ.

## **APAR**

Consulte [relatório de análise de programa autorizado](#page-183-0).

## **APF**

Consulte [recurso de programa autorizado](#page-183-0).

## **saída de cruzamento de API**

Um programa escrito pelo usuário semelhante em conceito a uma saída de API. Ele só é suportado para aplicativos CICS no WebSphere MQ para z/OS.

## **saída API**

Um programa escrito pelo usuário que monitora ou modifica a função de uma chamada MQI. Para cada chamada MQI emitida por um aplicativo, a saída de API é invocada antes que o gerenciador de filas comece a processar a chamada e novamente quando o gerenciador de filas concluir o processamento da chamada. A saída de API pode modificar qualquer dos parâmetros na chamada MQI.

## **APPC**

Veja [Advanced Program-to-Program Communication.](#page-180-0)

## **formato definido pelo aplicativo**

Dados do aplicativo em uma mensagem para os quais o aplicativo do usuário define o significado. Consulte também [formato integrado.](#page-184-0)

## **ambiente de aplicativo**

O ambiente que inclui o software e a infraestrutura de servidor ou rede que o suporta.

## **segurança em nível de aplicativo**

Os serviços de segurança invocados quando um aplicativo emite uma chamada MQI.

#### **log do aplicativo**

Em sistemas Windows, um log que registra eventos de aplicativo significativos.

### <span id="page-182-0"></span>**fila do aplicativo**

Uma fila local que, quando ativada e quando as condições de ativação são atendidas, requer a gravação de mensagens do acionador.

## **log de archive**

Um conjunto de dados em um dispositivo de armazenamento no qual o WebSphere MQ copia o conteúdo de cada conjunto de dados de log ativo quando o log ativo atinge seu limite de tamanho. Consulte também [log de recuperação.](#page-210-0)

## **ARM**

Consulte [gerenciador de reinício automático.](#page-183-0)

## **ASID**

Consulte [espaço de endereço](#page-180-0).

## **criptografia de chave assimétrica**

Um sistema de criptografia que utiliza duas chaves: uma chave pública conhecida por todos e uma chave privada conhecida apenas pelo receptor e pelo emissor da mensagem. Consulte também [criptografia de chave simétrica.](#page-217-0)

## **consumo assíncrono**

Um processo que utiliza um conjunto de chamadas MQI que permite que um aplicativo consuma mensagens a partir de um conjunto de filas. Mensagens são entregues para o aplicativo chamando uma unidade de código identificada pelo aplicativo, passando a mensagem ou um token representando a mensagem.

### **sistema de mensagens assíncrono**

Um método de comunicação entre programas em que um programa coloca uma mensagem em uma fila de mensagens e, em seguida, continua com seu próprio processamento sem esperar por uma resposta da mensagem. Consulte também [sistema de mensagens síncrono](#page-217-0).

## **postagem assíncrona**

A postagem de uma mensagem por um aplicativo, sem aguardar uma resposta do gerenciador de filas.

## **atributo**

1. Em programação orientada a objetos, uma propriedade de um objeto ou classe que pode ser distinguida de forma distinta de quaisquer outras propriedades. Os atributos normalmente descrevem informações sobre estado.

2. Uma característica ou traço de uma entidade que descreva a entidade; por exemplo, o número de telefone de um funcionário é um dos atributos do funcionário. Consulte também [entidade.](#page-191-0)

#### **autenticação**

Um serviço de segurança que fornece prova de que um usuário de um sistema de computador é genuinamente quem diz ser. Os mecanismos comuns para implementação deste serviço são as senhas e as assinaturas digitais.

## **objeto de informações sobre autenticação**

Um objeto que fornece as definições necessárias para verificar listas de revogação de certificado (CRLs) usando servidores LDAP, para suporte da segurança Secure Sockets Layer (SSL).

## **verificação de autoridade**

Consulte verificação de autorização.

#### **autorização**

O processo de conceder ao usuário, ao sistema ou ao processo, o acesso completo ou restrito a um objeto, recurso ou função.

## **verificação de autorização**

Uma verificação de segurança executada quando um usuário ou aplicativo tenta acessar um recurso do sistema; por exemplo, quando um administrador tenta emitir um comando para administrar o WebSphere MQ ou quando um aplicativo tenta conectar-se a um gerenciador de filas.

## **arquivo de autorização**

Um arquivo que fornece definições de segurança para um objeto, uma classe de objetos ou todas as classes de objetos.

#### <span id="page-183-0"></span>**serviço de autorização**

No WebSphere MQ em sistemas UNIX e Linux e WebSphere MQ for Windows, um serviço que fornece a verificação de autoridade de comandos e chamadas MQI para o identificador de usuário associado ao comando ou chamada..

## **authorized program analysis report (APAR - relatório autorizado de análise de programa)**

Uma solicitação para correção de um defeito em uma liberação suportada de um programa fornecido pela IBM.

### **authorized program facility (APF)**

Em um ambiente z/OS, um recurso que permite a identificação de programas que estão autorizados a usar funções restritas.

#### **automatic restart manager (ARM)**

Uma função de recuperação do z/OS que pode reiniciar automaticamente tarefas em lote e tarefas iniciadas após elas, ou o sistema no qual elas estão em execução, terminarem inesperadamente.

## **B**

## **backout**

Uma operação que reverte todas as mudanças nos recursos feitas durante a atual unidade de trabalho. Consulte também [confirmar.](#page-187-0)

## **pacote**

Consulte [pacote de dados](#page-189-0).

#### **bar**

Um limite de memória do z/OS, que em sistemas de 64 bits é configurado para 2GB. A barra separa o armazenamento abaixo de endereços de 2 gigabytes do armazenamento acima de endereços de 2 gigabytes. A área acima da barra destina-se aos dados; nenhum programa é executado acima da barra.

### **suporte de mapeamento básico (BMS)**

Uma interface entre o CICS e programas de aplicativos que formata dados de exibição de entrada e saída e roteia mensagens de saída de várias páginas sem considerar os caracteres de controle usados por vários terminais.

#### **comportamento**

Em programação orientada a objetos, a funcionalidade incorporada em um método.

## **BMS**

Consulte suporte de mapeamento básico.

## **metodologia Booch**

Uma metodologia orientada a objetos que ajuda os usuários a projetarem sistemas usando o paradigma orientado a objeto.

## **BSDS (bootstrap data set, conjunto de dados de auto-inicialização)**

Um conjunto de dados VSAM que contém um inventário de todos os conjuntos de dados de logs ativos e arquivados conhecidos para o WebSphere MQ e um inventário de reinício cíclico de toda atividade recente do WebSphere MQ para z/OS. O BSDS é requerido para reiniciar o subsistema WebSphere MQ para z/OS.

#### **procurar**

No enfileiramento de mensagens, copiar uma mensagem sem removê-la da fila. Consulte também [get](#page-194-0), [put](#page-209-0).

## **cursor de navegação**

Em filas de mensagens, um indicador usado ao procurar uma fila para identificar a próxima mensagem na sequência.

## **conjunto de dados de autoinicialização**

Consulte conjunto de dados de autoinicialização.

## **Conjunto de buffers**

Uma área da memória na qual as páginas de dados são lidas, modificadas e mantidas durante o processamento. Consulte também [espaço de endereço.](#page-180-0)

#### <span id="page-184-0"></span>**formato interno**

Dados do aplicativo em uma mensagem para os quais o gerenciador de filas define o significado. Consulte também [formato definido pelo aplicativo](#page-181-0).

## **C**

#### **NC**

Consulte autoridade de certificação.

## **CAF**

Consulte [recurso do client attachment](#page-186-0).

#### **retorno de chamada**

Um consumidor de mensagens ou uma rotina do manipulador de eventos.

## **CCDT**

Consulte [tabela de definição de canal de cliente.](#page-186-0)

#### **CCF**

Consulte [função de controle de canal.](#page-185-0)

## **CCSID**

Consulte [identificador de conjunto de caracteres codificados.](#page-187-0)

#### **CDF**

Consulte [arquivo de definição de canal.](#page-185-0)

#### **CA (autoridade de certificação)**

Uma organização ou empresa de terceiros confiável que emite os certificados digitais em resposta a uma solicitação de assinatura de certificado. A autoridade de certificação verifica a identidade dos indivíduos que recebem o certificado exclusivo. Consulte também [Secure Sockets Layer.](#page-213-0)

#### **cadeia de certificados**

Uma hierarquia de certificados que estão criptograficamente relacionados entre si, começando com o certificado pessoal e terminando com raiz na parte superior da cadeia.

#### **expiração do certificado**

Um certificado digital contém um intervalo de data em que o certificado é válido. Fora do intervalo de data válido, o certificado é considerado como "expirado".

## **lista de revogação de certificados (CRL)**

Uma lista de certificados que foram revogados antes de suas datas de expiração planejadas. As listas de revogação de certificado são mantidas pela autoridade de certificação e usadas, durante um handshake de Secure Sockets Layer (SSL), para assegurar que os certificados envolvidos não tenham sido revogados.

## **armazenamento de certificados**

O nome do Windows para um repositório de chaves.

#### **CSR (certificate signing request)**

Uma solicitação que contém a chave pública e o nome distinto do assunto de um utilitário ou organização. Enviado ao CA para que o CA emita uma assinatura digital para esse utilitário.

## **CF**

Consulte [recurso de acoplamento.](#page-188-0)

## **CFSTRUCT**

Um objeto do WebSphere MQ usado para descrever o uso do gerenciador de filas de uma estrutura de lista do Recurso de Acoplamento.

#### **channel**

Um objeto do WebSphere MQ que define um link de comunicação entre dois gerenciadores de filas (canal de mensagens) ou entre um cliente e um gerenciador de filas (canal MQI). Consulte também [canal de mensagens](#page-200-0), [canal MQI](#page-202-0).

#### <span id="page-185-0"></span>**retorno de chamada do canal**

Um mecanismo que assegura que a conexão do canal seja estabelecida com a máquina correta. Em um retorno de chamada do canal, um canal emissor retorna a chamada ao canal do solicitante original usando a definição do emissor.

## **função de controle de canal (CCF)**

Um programa para mover mensagens de uma fila de transmissão para um link de comunicação e de um link de comunicação para uma fila local, juntamente com uma interface de painel do operador para configurar e controlar canais.

## **arquivo de definição de canal (CDF)**

Um arquivo que contém definições de canal de comunicação que associa filas de transmissão com links de comunicação.

### **evento do canal**

Um evento que relata condições detectadas durante operações de canal, como quando uma instância de canal é iniciada ou parada. Os eventos de canal são gerados nos gerenciadores de filas nas duas extremidades do canal.

#### **programa de saída de canal**

Um programa escrito pelo usuário que é chamado de um número definido de locais na sequência de processamento de um MCA (Message Channel Agent).

#### **iniciador do canal**

Um componente de enfileiramento distribuído do WebSphere MQ que monitora a fila de inicialização para saber quando critérios de acionamento foram atendidos e, em seguida, inicia o canal emissor.

#### **ouvinte do canal**

Um componente de enfileiramento distribuído do WebSphere MQ que monitora a rede para uma solicitação de inicialização e, em seguida, inicia o canal de recebimento.

## **ponto de verificação**

Um local em um programa no qual é feito uma verificação ou no qual é feito um registro de dados para permitir que o programa seja reiniciado no caso de interrupção.

#### **IC**

Consulte [intervalo de controle.](#page-188-0)

#### **CipherSpec**

A combinação de algoritmo de criptografia e da função hash aplicados a uma mensagem SSL após a conclusão da autenticação.

## **conjunto de criptografia**

A combinação de autenticação, algoritmo de troca de chave e especificação de código do Secure Sockets Layer (SSL) usada para troca segura de dados.

## **Texto codificado**

Dados criptografados. O texto cifrado é ilegível até que seja convertido em texto corrido (decriptografado) com uma chave. Consulte também [texto não criptografado](#page-186-0).

#### **registro circular**

No WebSphere MQ nos sistemas UNIX e Linux e no WebSphere MQ for Windows, o processo de manter todos os dados de reinicialização em um anel de arquivos de log. Consulte também [log linear](#page-198-0) .

## **CL**

Consulte [Linguagem de Comando.](#page-187-0)

#### **class**

Em design ou programação orientada a objetos, um modelo ou gabarito que pode ser usado para criar objetos com uma definição comum e propriedades, operações e comportamento comuns. Um objeto é uma instância de uma classe.

#### **hierarquia de classes**

As relações entre as classes que compartilham uma única herança.

### <span id="page-186-0"></span>**biblioteca de classes**

Em programação orientada a objetos, uma coleta de classes pré-gravadas ou gabaritos codificados, qualquer um que possa ser especificado e usado por um programador durante o desenvolvimento de um aplicativo.

## **texto não criptografado**

Uma sequência de caracteres enviados em uma rede na forma legível. Eles podem ser codificados com o propósito de compactação, mas podem ser decodificados facilmente. Consulte também [texto](#page-185-0) [cifrado](#page-185-0).

#### **cliente**

Um componente de tempo de execução que fornece acesso a serviços de enfileiramento em um servidor para aplicativos do usuário local. As filas utilizadas pelos aplicativos residem no servidor. Consulte também [cliente de MQI do WebSphere MQ](#page-222-0), [cliente Java do WebSphere MQ](#page-222-0), [cliente .NET](#page-222-0) [totalmente gerenciado do WebSphere MQ](#page-222-0).

## **aplicativo cliente**

Um aplicativo, em execução em uma estação de trabalho e ligado a um cliente, que fornece acesso ao aplicativo para colocar serviços na fila em um servidor.

### **Client Attachment Feature (CAF)**

Uma opção que suporta a conexão de clientes ao z/OS.

## **(CCDT) (Client Channel Definition Table, tabela de definições do canal do cliente)**

Um arquivo que contém uma ou mais definições de canal de conexão do cliente.

### **tipo de canal de conexão do cliente**

O tipo de definição de canal MQI associada a um cliente do WebSphere MQ. Consulte também [tipo de](#page-214-0) [canal de conexão do servidor](#page-214-0).

## **CLUSRCVR**

Consulte canal do receptor de clusters.

#### **CLUSSDR**

Consulte canal do emissor de clusters.

#### **cluster**

No WebSphere MQ, um grupo de dois ou mais gerenciadores de filas em um ou mais computadores, fornecendo interconexão automática e permitindo que filas e tópicos sejam avisados entre eles para balanceamento de carga e redundância.

#### **fila de clusters**

Uma fila local hospedada por um gerenciador de filas do cluster e definida como um destino para mensagens sendo colocadas a partir de um aplicativo conectado a qualquer gerenciador de filas no cluster. Todos os aplicativos recuperando mensagens devem ser conectados localmente.

## **gerenciador de filas de cluster**

Um gerenciador de filas que é membro de um cluster. Um gerenciador de filas pode ser membro de mais de um cluster.

## **CLUSRCVR (cluster-receiver channel, canal receptor de cluster)**

Um canal no qual um gerenciador de filas de cluster pode receber mensagens de outros gerenciadores de filas no cluster e informações do cluster dos gerenciadores de filas do repositório.

#### **CLUSSDR (cluster-sender channel, canal emissor do cluster)**

Um canal no qual um gerenciador de filas de cluster pode enviar mensagens para outros gerenciadores de filas no cluster e informações do cluster para os gerenciadores de filas do repositório.

#### **tópico do cluster**

Um tópico administrativo definido em um gerenciador de filas do cluster e disponibilizado para outros gerenciadores de filas no cluster.

#### **fila de transmissão de cluster**

Uma fila de transmissão que mantém todas as mensagens de um gerenciador de filas destinadas a outro gerenciador de filas que está no mesmo cluster. A fila é chamada SYSTEM.CLUSTER.TRANSMIT.QUEUE.

## <span id="page-187-0"></span>**banco de dados de chaves CMS**

Um banco de dados de chaves CMS é o formato do Banco de Dados suportado por sistemas Windows, sistemas UNIX, Linuxe os clientes dessas plataformas Arquivos que terminam com .kdb são do formato CMS. Os arquivos .kdb contêm os certificados e as chaves.

## **identificador do conjunto de caracteres codificado (CCSID)**

Um número de 16 bits que inclui um conjunto específico de identificadores de esquema de codificação, identificadores de conjunto de caracteres, identificadores de página de códigos e outras informações que identificam exclusivamente a representação de caractere gráfico codificado.

### **coexistência**

A capacidade de duas ou mais versões diferentes do WebSphere MQ de funcionarem no mesmo computador.

### **comando**

Uma instrução usada para iniciar uma ação ou iniciar um serviço. Um comando consiste da abreviatura do nome do comando e de seus parâmetros e inicializadores, se aplicável.

## **pacote de comandos???**

No MQAI, um tipo de pacote criado para administrar objetos do WebSphere MQ, mas que não pode alterar a ordem dos itens de dados ou criar listas dentro de uma mensagem.

#### **evento de comando**

Uma notificação de que um comando MQSC ou PCF foi executado com êxito.

### **Linguagem de Comando (CL)**

No WebSphere MQ para iSeries, uma linguagem que pode ser usada para emitir comandos na linha de comandos ou gravando um programa de CL.

## **prefixo do comando**

1. Um identificador de comandos contendo de 1 a 8 caracteres. O prefixo do comando distingue o comando como pertencente a um aplicativo ou subsistema, e não ao z/OS.

2. No WebSphere MQ para z/OS, uma sequência de caracteres que identifica o gerenciador de filas para o qual os comandos do WebSphere MQ para z/OS são direcionados e do qual as mensagens do operador do WebSphere MQ para z/OS são recebidas.

#### **servidor de comandos**

O componente do WebSphere MQ que lê comandos da fila de entrada de comando do sistema, verifica-os e passa os comandos válidos para o processador de comandos.

#### **commit**

Aplicar todas as alterações feitas na unidade atual de recuperação (UR) ou unidade de trabalho (UOW). Depois de concluída a operação, um novo UR ou UOW pode começar.

#### **nome comum (CN)**

O componente em um atributo de Nome Distinto (DN) de um certificado X.509 que representa o nome normalmente associado ao proprietário do certificado. Para pessoas, o CN geralmente é o seu nome real. Para servidores da web, o CN é o nome completo do host e do domínio do servidor. Para o WebSphere MQ, não há nenhum requisito específico neste campo, no entanto, muitos administradores usam o nome do gerenciador de filas.

Consulte também [Nome Distinto](#page-190-0)

## **Código de conclusão**

Um código de retorno que indica como uma chamada MQI (Message Queue Interface) foi finalizada.

## **confidentiality**

O serviço de segurança que protege informações confidenciais contra divulgação não autorizada. A criptografia é um mecanismo comum para implementar esse serviço.

#### **evento de configuração**

Notificações sobre os atributos de um objeto. Elas são geradas quando criadas, alteradas ou excluídas e também são geradas por solicitações explícitas.

## <span id="page-188-0"></span>**afinidade da conexão**

Um atributo do canal que especifica a definição de canal do cliente que os aplicativos do cliente usam para se conectarem ao gerenciador de filas, se múltiplas conexões estiverem disponíveis.

### **conexão fábrica**

Um conjunto de valores de configuração que produz conexões que permitem que um componente Java EE acesse um recurso. Os connection factories fornecem conexões On-demand de um aplicativo para um sistema de informação corporativo (EIS) e permite que um servidor de aplicativos inscreva o EIS em uma transação distribuída.

### **manipulaçao de conexões**

O identificador ou token pelo qual um programa acessa o gerenciador de filas ao qual está conectado.

#### **constructor**

Em programação orientada a objetos, um método especial usado para inicializar um objeto.

### **consumir???**

Remover uma mensagem de uma fila e retornar seu conteúdo para o aplicativo de chamada.

## **consumidor**

Um aplicativo que recebe e processa mensagens. Consulte também [consumidor de mensagens.](#page-200-0)

### **segurança de contexto**

No z/OS, as verificações de autoridade que são executadas quando um aplicativo abre uma fila e especifica que ela irá configurar o contexto nas mensagens que colocar na fila, ou passa o contexto das mensagens que recebe para as mensagens que colocar na fila.

## **comando de controle**

No WebSphere MQ em sistemas UNIX e Linux e no WebSphere MQ for Windows, um comando que pode ser inserido interativamente a partir da linha de comandos do sistema operacional Esse tipo de comando requer que somente o produto WebSphere MQ esteja instalado; ele não requer nenhum utilitário ou programa especial para executá-lo.

### **intervalo de controle (CI)**

Uma área de comprimento fixo do armazenamento de acesso direto em que os armazenamentos de VSAM registram e criam espaços livres distribuídos. O intervalo de controle é a unidade de informações que o VSAM transmite de e para o armazenamento de acesso direto. Um intervalo de controle sempre inclui um número integral de registros físicos.

#### **encerramento controlado**

Consulte [encerramento em modo quiesce](#page-210-0).

## **Identificador de correlação**

Um campo em uma mensagem que fornece um meio de identificar mensagens relacionadas. Identificadores de correlação são usados, por exemplo, para corresponder mensagens de solicitação às suas mensagens de resposta correspondentes.

#### **recurso de acoplamento (CF)**

Uma partição lógica especial que fornece armazenamento em cache de alta velocidade, processamento de listas e funções de travamento em um sysplex.

## **CPF**

Consulte [prefixo do comando](#page-187-0).

## **CR (Solicitação de Certificado)**

Sinônimo de [solicitação de assinatura de certificado](#page-184-0).

#### **CRL**

Consulte [lista de revogação de certificado.](#page-184-0)

## **XCF (Cross-system Coupling Facility)**

Um componente que fornece funções para suportar a cooperação entre programas autorizados em execução em um sysplex.

## **criptografia**

Proteção de informações por meio da transformação (criptografando-as) em um formato ilegível, chamado texto cifrado. Somente aqueles que possuem uma chave secreta podem decifrar (ou decriptografar) a mensagem em texto corrido.

<span id="page-189-0"></span>**D**

## **DAE**

Consulte [análise e eliminação de dump](#page-191-0).

## **daemon**

Um programa executado de forma não assistida para executar funções contínuas ou periódicas, como controle de rede.

## **pacote de dados**

Um contêiner de propriedades de objetos que a MQAI utiliza na administração de gerenciadores de filas. Há três tipos de pacotes de dados: usuário (para dados do usuário), administração (para administração com opções presumidas) e comando (para administração sem opções presumidas).

## **interface de conversão de dados (DCI)**

A interface do WebSphere MQ com a qual os programas escritos por cliente ou por fornecedor que convertem dados do aplicativo entre diferentes codificações da máquina e CCSIDs devem ser compatíveis. Uma parte do WebSphere MQ Framework.

#### **serviço de conversão de dados**

Um serviço que converte dados de aplicativos para o conjunto de caracteres e codificação requeridos por aplicativos em outras plataformas.

### **datagrama**

Um formato de sistema de mensagens assíncrono no qual um aplicativo envia uma mensagem, mas não requer uma resposta. Consulte também [solicitação/resposta](#page-212-0).

## **integridade de dados**

O serviço de segurança que detecta se houver modificação não autorizada nos dados ou violação. O serviço detecta apenas se os dados foram modificados; ele não os restaura para seus estados originais se tiverem sido modificados.

### **item de dados**

No MQAI, um item contido em uma bolsa de dados. Pode ser um item inteiro uma cadeia de caracteres e um item de usuário ou do sistema.

#### **DCE**

Consulte [Distributed Computing Environment.](#page-190-0)

## **principal do DCE**

Um ID do usuário que utiliza o ambiente distribuído de computação.

## **DCI**

Consulte interface de conversão de dados.

## **DCM**

Consulte [Digital Certificate Manager.](#page-190-0)

## **Dead-Letter Queue (DLQ)**

Uma fila para a qual um gerenciador de filas ou um aplicativo envia mensagens que não pode enviar para o destino correto.

## **manipulador da fila de devoluções**

Um utilitário que monitora uma fila de devoluções (DLQ) e processa mensagens na fila de acordo com uma tabela de regras criada pelo usuário. Um manipulador de fila de devoluções de amostra é fornecido pelo WebSphere MQ.

#### **decriptografia**

O processo de decriptografia dos dados que foram criptografados em um formato secreto. A decriptografia requer uma chave ou uma senha secreta.

#### **objeto padrão**

Uma definição de um objeto (por exemplo, uma fila) com todos os atributos definidos. Se um usuário definir um objeto mas não especificar todos os atributos possíveis daquele objeto, o gerenciador de filas utiliza os atributos padrão no lugar de qualquer um que não tenha sido especificado.

#### <span id="page-190-0"></span>**conexão adiada**

Um evento pendente que é ativado quando um subsistema CICS tenta se conectar ao WebSphere MQ para z/OS antes de ele ser iniciado.

## **derivação**

Na programação orientada a objetos, o refinamento ou a extensão de uma classe em outra.

## **destino**

1. Em JMS, um objeto que especifica onde e como mensagens devem ser enviadas e recebidas.

2. Um terminal para o qual mensagens são enviadas, como uma fila ou tópico.

### **troca de chaves Diffie-Hellman**

Um algoritmo público e de troca de chaves que é usado para estabelecer com segurança um segredo compartilhado sobre um canal inseguro.

### **certificado digital**

Um documento eletrônico usado para identificar um indivíduo, um sistema, um servidor, uma empresa ou alguma outra entidade e para associar uma chave pública à entidade. Um certificado digital é emitido por uma autoridade de certificação e é assinado digitalmente por essa autoridade.

## **Digital Certificate Manager (DCM)**

Em sistemas IBM i, o método de gerenciar certificados digitais e usá-los em aplicativos seguros no servidor iSeries. O Digital Certificate Manager pede e processa certificados digitais de CAs (Certificados de Autorizações) ou de terceiros.

## **assinatura digital**

Informações que são criptografadas com uma chave privada e são anexadas a uma mensagem ou objeto para assegurar o destinatário da autenticidade e integridade da mensagem ou objeto. A assinatura digital prova que a mensagem ou o objeto foram assinados pela entidade que possui a, ou que tem acesso à, chave privada ou chave simétrica de segredo compartilhado.

### **Desconectar**

Quebrar a conexão entre um aplicativo e um gerenciador de filas.

#### **nome distinto (DN)**

Um conjunto de pares nome-valor (como CN=nome do usuário e C=país) que identifica exclusivamente uma entidade em um certificado digital. Observe que o Nome Distinto é exclusivo somente dentro do namespace de uma determinada autoridade de certificação. É totalmente possível que certificados com nomes distintos idênticos possam ser emitidos por diferentes autoridades de certificação. Portanto, assegure que um repositório de chaves contenha o mínimo possível de certificados CA raiz confiável, preferencialmente não mais que um. Consulte também [autoridade de](#page-184-0) [certificação](#page-184-0), certificado digital, [X509](#page-223-0).

## **aplicativo distribuído**

Em sistemas de filas de mensagens, um conjunto de programas aplicativos que podem ser conectados a gerenciador de filas diferente, mas que coletivamente constituem um aplicativo único.

## **DCE (Distributed Computing Environment)**

Em computação em rede, um conjunto de serviços e ferramentas que suportam a criação, utilização e manutenção de aplicativos distribuídos entre sistemas operacionais e redes heterogêneos.

#### **gerenciamento de filas distribuído**

Em sistemas de filas de mensagens, a configuração e o controle de canais de mensagens para gerenciadores de filas em outros sistemas.

#### **lista de distribuição**

Uma lista de filas nas quais uma mensagem pode ser colocada com uma única instrução.

# **DLQ**

## **ND**

Consulte nome distinto.

Veja [fila de devoluções](#page-189-0).

## <span id="page-191-0"></span>**log duplo**

Um método de gravação da atividade do WebSphere MQ para z/OS em que cada mudança é registrada em dois conjuntos de dados, de forma que se uma reinicialização for necessária e um conjunto de dados estiver ilegível, o outro poderá ser utilizado. Consulte também [log exclusivo.](#page-216-0)

#### **modo duplo**

Consulte duas criações de log.

## **DAE (dump analysis and elimination, análise e eliminação de dump)**

Um serviço do z/OS que permite que uma instalação suprima dumps SVC e dumps ABEND SYSUDUMP que não são necessários, pois eles duplicam dumps gravados anteriormente.

## **Assinatura durável**

Uma assinatura que é retida quando uma conexão de aplicativo de assinatura com o gerenciador de filas é encerrada. Quando o aplicativo de assinatura se desconecta, a assinatura durável permanece ativa e as publicações continuam a ser entregues. Quando o aplicativo se reconecta, ele pode usar a mesma assinatura especificando o nome de assinatura exclusivo. Consulte também [assinatura não](#page-204-0) [durável.](#page-204-0)

## **fila dinâmica**

Uma fila local criada quando um programa abre um objeto de fila modelo.

## **E**

## **escuta**

Uma brecha na segurança da comunicação em que as informações permanecem intactas mas a privacidade é comprometida. Consulte também [disfarce,](#page-195-0) [violação](#page-218-0) .

#### **Eclipse**

Uma iniciativa de software livre que oferece a fornecedores de software independentes (ISVs) e a outros desenvolvedores de ferramenta uma plataforma padrão para desenvolver ferramentas de desenvolvimento de aplicativo compatíveis com o plugue.

#### **encapsulation**

Na programação orientada a objetos, a técnica que é usada para ocultar detalhes inerentes de um objeto, função ou classe de programas clientes.

#### **criptografia**

Em segurança de computador, o processo de transformação de dados para uma forma ininteligível de tal maneira que os dados originais não possam ser obtidos ou só possam ser obtidos usando um processo de decriptografia.

## **enfileiramento**

Colocar uma mensagem ou um item em uma fila.

#### **entidade**

Um usuário, um grupo ou um recurso que é definido para um serviço de segurança, como RACF

#### **variável de ambiente**

Uma variável que especifica como um sistema operacional ou outro programa é executado ou os dispositivos que o sistema operacional reconhece.

## **ESM**

Consulte [gerenciador de segurança externa](#page-192-0).

## **ESTAE**

Consulte [saída anormal de tarefa de especificação estendida.](#page-192-0)

#### **dados de evento**

Em uma mensagem de eventos, a parte dos dados da mensagem que contém informações sobre o evento (como o nome do gerenciador de filas e a aplicação que fez com que o evento surgisse). Consulte também cabeçalho do evento.

#### **cabeçalho do evento**

Em uma mensagem de evento, a parte dos dados da mensagem que identifica o tipo de evento do código de razão do evento. Consulte também dados do evento.

#### <span id="page-192-0"></span>**mensagem do evento**

Uma mensagem contendo informações (como categoria do evento, nome do aplicativo que causou o evento e estatísticas do gerenciador de filas) relacionadas à origem de um evento de instrumentação em uma rede de sistemas WebSphere MQ.

#### **fila de eventos**

A fila na qual o gerenciador de filas coloca uma mensagem de eventos após detectar um evento. Cada categoria de evento (gerenciador de filas, desempenho, configuração, instrumentação ou canal) tem sua própria fila de eventos.

## **Visualizador de Eventos**

Uma ferramenta fornecida por sistemas Windows para examinar e gerenciar arquivos de log.

#### **listener de exceção**

Uma instância de uma classe que pode ser registrada por um aplicativo e para a qual o método onException() é chamado para passar uma exceção de JMS para o aplicativo de maneira assíncrona.

## **método exclusivo**

Em programação orientada a objetos, um método que não se destina a exibir polimorfismo, um com efeito específico.

### **saída anormal de tarefa de especificação estendida (ESTAE)**

Uma macro do z/OS que fornece capacidade de recuperação e controle para a rotina de saída especificada para processamento, diagnosticando uma finalização anormal de tarefa ou especificando um endereço de nova tentativa.

## **ESM (External Security Manager, gerenciador de segurança externo)**

Um produto de segurança que executa verificação de segurança em usuários e recursos. RACF é um exemplo de ESM.

## **F**

### **failover**

Uma operação automática que alterna para um sistema redundante ou de espera em caso de uma interrupção de software, hardware ou rede.

#### **FAP**

Consulte [Formatos e protocolos.](#page-193-0)

#### **FDC**

Consulte captura de dados de erros.

#### **FFST**

Consulte First Failure Support Technology.

### **arquivo FFST**

Consulte [arquivo First Failure Support Technology.](#page-193-0)

## **FIFO**

Veja [primeiro a entrar, primeiro a sair](#page-193-0).

#### **FIPS**

United States Federal Information Processing Standards

## **captura de dados de primeira falha (FFDC)**

1. Um auxílio de diagnóstico de problema que identifica erros, reúne e registra em log informações sobre esses erros e retorna controle ao software de tempo de execução afetado.

2. A implementação do IBM i da arquitetura FFST fornecendo reconhecimento de problema, dump seletivo de dados de diagnóstico, geração de sequência de sintomas e entrada de log de problema.

## **First Failure Support Technology (FFST)**

Uma arquitetura IBM que define uma abordagem única para a detecção de erros por meio de técnicas de programação defensiva. Essas técnicas fornecem reconhecimento de problema proativo (passivo até que seja requerido) e uma descrição da saída de diagnóstico necessária para depurar um problema de software.

## <span id="page-193-0"></span>**arquivo First Failure Support Technology (arquivo FFST)**

Um arquivo que contém informações para uso detectando e diagnosticando problemas de software. No WebSphere MQ, arquivos FFST têm um tipo de arquivo FDC.

#### **primeiro a entrar, primeiro a sair (FIFO)**

Uma técnica de colocação em fila na qual o próximo item a ser recuperado é o item que estiver na fila por mais tempo.

#### **encerramento forçado**

Um tipo de encerramento do adaptador CICS no qual o adaptador se desconecta imediatamente do WebSphere MQ para z/OS, independentemente do estado de quaisquer tarefas atualmente ativas. Consulte também [encerramento com quiesce](#page-210-0).

#### **format**

Em sistemas de filas de mensagens, um termo usado para identificar a natureza dos dados do aplicativo em uma mensagem.

## **Formats and Protocols (FAP)**

Em sistema de filas de mensagens, uma definição de como os gerenciadores de filas se comunicam uns com os outros e de como os clientes se comunicam com os gerenciadores de filas do servidor.

#### **Cor da fonte**

No WebSphere MQ, uma coleção de interfaces de programação que permitem que clientes ou fornecedores gravem programas que estendam ou substituam certas funções fornecidas em produtos WebSphere MQ. As interfaces são as seguintes: DCI (Data Conversion Interface), MCI (Message Channel Interface), NSI (Name Service Interface), SEI (Security Enabling Interface), TMI (Trigger Monitor Interface).

#### **classe friend**

Uma classe na qual todas as funções do membro têm acesso aos membros privados e protegidos de outra classe. Ela é nomeada na declaração de outra classe e utiliza a palavra-chave amiga como um prefixo para a classe.

#### **FRR**

Consulte rotina de recuperação funcional.

#### **repositório completo**

Um conjunto completo de informações sobre todos os gerenciadores de filas em um cluster. Este conjunto de informações é chamado de repositório ou, às vezes, de repositório completo e normalmente é mantido por dois gerenciadores de filas no cluster. Consulte também [repositório](#page-206-0) [parcial](#page-206-0).

#### **função**

Um grupo de instruções denominado que pode ser chamado e avaliado e pode retornar um valor para a instrução de chamada.

#### **rotina de recuperação funcional (FRR)**

Um gerenciador de finalização e recuperação do z/OS que permite que uma rotina de recuperação assuma o controle em caso de interrupção do programa.

## **G**

#### **gerenciador de filas do gateway**

Um gerenciador de filas do cluster que é usado para rotear mensagens de um aplicativo para outros gerenciadores de filas no cluster.

#### **GTF (generalized trace facility, recurso de rastreio generalizado)**

Um programa de serviços do z/OS que registra eventos significativos do sistema, como interrupções de E/S, interrupções de SVC, interrupções de programa e interrupções externas.

#### **API Generic Security Services**

Veja interface de programação de aplicativo do Generic Security Services.

## **interface de programação de aplicativo do Generic Security Services (Generic Security Services, API GSS)**

Uma API (Interface de Programas Aplicativos) para acesso de serviços de segurança.

#### <span id="page-194-0"></span>**get**

No enfileiramento de mensagens, usar a chamada MQGET para remover uma mensagem de uma fila e retornar seu conteúdo para o aplicativo de chamada. Consulte também [browse,](#page-183-0) [put.](#page-209-0)

## **objeto globalmente definido**

No z/OS, um objeto cuja definição está armazenada no repositório compartilhado. O objeto está disponível para todos os gerenciadores de filas no grupo de filas compartilhadas. Consulte também [objeto localmente definido](#page-198-0).

#### **traço global**

Uma opção de rastreio do WebSphere MQ para z/OS na qual os dados de rastreio vêm do sistema WebSphere MQ para z/OS inteiro.

#### **transação global**

Uma unidade de trabalho recuperável executada por um ou mais gerenciadores de recursos em um ambiente de transação distribuída e coordenada por um gerenciador de transações externo.

#### **API GSS**

Veja [interface de programação de aplicativo do Generic Security Services](#page-193-0).

## **GTF**

Consulte [recurso de rastreio generalizado](#page-193-0).

## **H**

## **handshake**

A troca de mensagens no início de uma sessão Secure Sockets Layer que permite ao cliente autenticar o servidor usando as técnicas de chave pública (e, opcionalmente, para o servidor autenticar o cliente) e, em seguida, permite que o cliente e o servidor cooperem na criação de chaves simétricas para criptografia, decriptografia e detecção de violação.

#### **mensagem solidificada**

Uma mensagem gravada no armazenamento (disco) auxiliar para que não seja perdida no caso de falha do sistema.

#### **cabeçalho**

Consulte [cabeçalho da mensagem](#page-201-0).

## **heartbeat**

Um sinal que uma entidade envia para outra para comunicar que ela ainda está ativa.

#### **fluxo de pulsação**

Um pulso que é transmitido de um agente do canal de mensagens (MCA) de envio para um MCA de recebimento quando não há mensagens a serem enviadas. O pulso desbloqueia o MCA receptor, que de outra forma ficaria em um estado de espera até que uma mensagem chegasse ou que o intervalo de desconexão expirasse.

#### **intervalo de pulsação**

O período de tempo, em segundos, que deve transcorrer entre fluxos de pulsação.

#### **hierarquia**

Na topologia de sistema de mensagens de publicação/assinatura, um gerenciador de fila local conectado a um gerenciador de fila pai.

#### **HTTP**

Consulte Protocolo de Transporte de Hipertexto.

## **Protocolo de Transporte de Hipertexto (HTTP)**

Um protocolo de Internet que é usado para transferir e exibir hipertexto e documentos XML na web.

## **I**

## **contexto de identidade**

Informações que identificam o usuário do aplicativo que coloca a mensagem em uma fila primeiro.

#### <span id="page-195-0"></span>**identification**

O serviço de segurança que permite que cada usuário de um sistema de computador seja identificado de maneira exclusiva. Um mecanismo comum para implementar esse serviço é associar um ID do usuário a cada usuário.

## **contexto de identidade**

Informações que identificam o usuário do aplicativo que primeiro coloca a mensagem em uma fila.

## **IFCID**

Consulte [identificador de componente do recurso de instrumentação.](#page-196-0)

## **ILE**

Consulte [Integrated Language Environment.](#page-196-0)

## **encerramento imediato**

No WebSphere MQ, um encerramento de um gerenciador de filas que não espera os aplicativos se desconectarem. Permite que as chamadas de MQI (Message Queue Interface) atuais sejam concluídas, mas novas chamadas falham depois que um encerramento imediato foi solicitado. Consulte também [encerramento preemptivo,](#page-207-0) [encerramento em modo quiesce](#page-210-0).

### **impersonation**

Uma violação na segurança da comunicação na qual as informações são transmitidas para uma pessoa que se faz passar pelo receptor pretendido ou as informações são enviadas por uma pessoa que se faz passar por outra. Consulte também [espionagem,](#page-191-0) [violação.](#page-218-0)

### **canal de entrada**

Um canal que recebe mensagens de outro gerenciador de filas.

### **formato interno**

Consulte [formato integrado.](#page-184-0)

#### **índice**

No WebSphere MQ Administration Interface (MQAI), um meio de se referir aos itens de dados.

## **unidade de recuperação em dúvida**

O status de uma unidade de recuperação para a qual um ponto de sincronização foi solicitado, mas ainda não foi confirmado.

#### **em andamento**

O estado de um recurso ou de uma unidade de recuperação que ainda não concluiu a fase de preparação do processo de confirmação.

#### **herança**

Uma técnica de programação orientada a objetos em que as classes existentes são usadas como base para a criação de outras classes. Por meio da herança, elementos mais específicos incorporam a estrutura e o comportamento de elementos mais gerais.

## **conjunto de dados de entrada de inicialização**

Um conjunto de dados usado pelo WebSphere MQ para z/OS quando ele é inicializado.

## **fila de inicialização**

Uma fila local na qual o gerenciador de filas coloca mensagens do acionador.

#### **inicializador**

No enfileiramento distribuído, um programa que solicita conexões de rede em outro sistema. Consulte também [respondente.](#page-212-0)

#### **parâmetro de entrada**

Um parâmetro de uma chamada MQI na qual você fornece informações quando faz uma chamada.

#### **ordem de inserção**

No WebSphere MQ Administration Interface (MQAI), a ordem em que os itens de dados são colocados em um pacote de dados.

## **serviço instalável**

No WebSphere MQ em sistemas UNIX e Linux e no WebSphere MQ for Windows, funcionalidade adicional fornecida como componente independente. A instalação de cada componente é opcional: em vez disso componentes internos ou de terceiros podem ser utilizados.

#### <span id="page-196-0"></span>**concreto**

Uma ocorrência específica de um objeto que pertence a uma classe. Veja também [objeto.](#page-204-0)

## **dados da instância**

Na programação orientada a objetos, as informações sobre o estado associadas a um objeto.

## **evento de instrumentação**

Uma maneira de monitorar definições de recurso, condições de desempenho e condições de canais do gerenciador de filas em uma rede de sistemas WebSphere MQ.

## **IFCID (Instrumentation Facility Component Identifier, identificador de componente de recurso de instrumentação)**

No Db2 for z/OS, um valor que nomeia e identifica um registro de rastreio de um evento. Como um parâmetro nos comandos START TRACE e MODIFY TRACE, especifica que o evento correspondente deve ser rastreado.

## **Integrated Language Environment (ILE)**

Um conjunto de construções e interfaces que fornece um ambiente de tempo de execução comum e interfaces de programação de aplicativo (APIs) que podem ser ligadas ao tempo de execução para todas as linguagens de alto nível compatíveis com ILE.

## **IPCS (Interactive Problem Control System, sistema interativo de controle de problema)**

Um componente do MVS e do z/OS que permite gerenciamento de problemas on-line, diagnóstico de problema interativo, depuração on-line para dumps de finalização anormal de tarefa residentes em disco, rastreamento de problemas e relatório de problemas.

## **ISPF (Interactive System Productivity Facility)**

Um programa licenciado da IBM que serve como um editor de tela cheia e gerenciador de diálogo. Utilizado para escrever programas aplicativos, ele fornece um meio para geração padrão de painéis de telas e diálogos interativos entre o programador do aplicativo e o usuário do terminal.

## **Certificado intermediário**

Um certificado de assinante que não é o certificado raiz.

## **interface**

Em programação orientada a objetos, um modelo abstrato de comportamento; uma coleta de funções ou métodos.

## **Protocolo da Internet(IP)**

Um protocolo que roteia dados através de uma rede ou redes interconectadas. Este protocolo age como um intermediário entre as camadas mais altas do protocolo e a rede física. Consulte também [Transmission Control Protocol.](#page-220-0)

## **Interprocess Communication (IPC)**

O processo pelo qual os programas enviam mensagens uns aos outros. Soquetes, semáforos, sinais e filas de mensagens internas são métodos comuns de comunicação interprocessual. Consulte também [Cliente.](#page-186-0)

## **ISC (Intersystem Communication, comunicação entre sistemas)**

Um recurso do CICS que fornece suporte de entrada e saída para a comunicação a partir de outros sistemas de computador.

## **IP**

Consulte Protocolo Internet.

## **Maximo Navigator**

Consulte comunicação interprocessual.

## **IPCS**

Consulte Interactive Problem Control System.

## **ISC**

Consulte comunicação intersistêmica.

## **ISPF**

Consulte Recurso de Produtividade de Sistema Interativo.

<span id="page-197-0"></span>**J**

## **JAAS**

Consulte Java Authentication and Authorization Service.

## **Java Authentication and Authorization Service (JAAS)**

Na tecnologia Java EE, uma API padrão para executar operações baseadas em segurança. Por meio do JAAS, os serviços podem autenticar e autorizar os usuários, enquanto permitem que os aplicativos permaneçam independentes das tecnologias subjacentes.

## **JMS (Java Message Service)**

Uma interface de programação de aplicativos que fornece funções de linguagem Java para a manipulação de mensagens. Consulte também [Message Queue Interface](#page-201-0).

#### **Java Runtime Environment (JRE)**

Um subconjunto de um Java Developer Kit que contém os arquivos e os programas executáveis principais que constituem a plataforma Java padrão. O JRE inclui Java virtual machine (JVM), classes principais e arquivos de suporte.

#### **JMS**

Consulte Sistema de Mensagens Java.

#### **JMSAdmin**

Uma ferramenta de administração que permite que administradores definam as propriedades de objetos JMS e as armazenem em um namespace JNDI.

#### **diário**

Um recurso do OS/400 que o WebSphere MQ para iSeries usa para controlar atualizações em objetos locais. Cada biblioteca de gerenciador de filas contém um diário para aquele gerenciador de filas.

#### **JRE**

Consulte Java Runtime Environment.

## **K**

#### **keepalive**

Um mecanismo TCP/IP em que um pequeno pacote é enviado através da rede em intervalos predefinidos para determinar se o soquete ainda está trabalhando corretamente.

#### **Kerberos**

Um protocolo de autenticação de rede que é baseado na criptografia de chave simétrica. O Kerberos designa uma chave exclusiva, chamada de tíquete, para cada usuário que efetuar logon na rede. O tíquete é integrado nas mensagens que são enviadas através da rede. O receptor de uma mensagem utiliza a permissão para autenticar o emissor.

#### **autenticação de chave**

Consulte a [autenticação.](#page-182-0)

#### **repositório de chaves**

Termo genérico para um armazenamento para certificados digitais e suas chaves associadas. Tipos diferentes de repositório de chaves incluem Certificate Management System (CMS), Java Keystore (JKS), Java Cryptography Extension Keystore (JCEKS), Public Key Cryptography Standard 12 (PKCS12) Keystore e anéis de chave RACF. Quando é importante diferenciar entre tipos de repositórios de chaves, a documentação refere-se ao tipo de repositório de chaves por seu nome específico. Nos contextos aplicáveis a vários tipos de keystore, é usado o repositório de chaves de termos genéricos.

#### **conjunto de chaves**

Em segurança de computador, um arquivo contendo chaves públicas, chaves privadas, raízes confiáveis e certificados.

#### **armazenamento de chaves**

O local para uma chave privada e o certificado pessoal correspondente. Consulte também [armazenamento de confiança](#page-220-0)

<span id="page-198-0"></span>**L**

#### **último desejo e testamento**

Um objeto registrado por um cliente com um monitor e usado pelo monitor se o cliente terminar inesperadamente.

#### **LDAP**

Consulte Lightweight Directory Access Protocol.

#### **Protocolo LDAP**

Um protocolo aberto que usa TCP/IP para fornecer acesso a diretórios que suportam um modelo X.500 e que não incorre os requisitos de recurso do X.500 Directory Access Protocol (DAP) mais complexo. Por exemplo, o LDAP pode ser usado para localizar pessoas, organizações e outros recursos na Internet ou diretório da intranet.

## **registro linear**

No WebSphere MQ em sistemas UNIX e Linux e WebSphere MQ for Windows, o processo de manter dados de reinicialização em uma seqüência de arquivos. Novos arquivos são incluídos na sequência conforme necessário. O espaço em que os dados são gravados não é reutilizado. Consulte também [log](#page-185-0) [circular.](#page-185-0)

#### **segurança no nível do link**

Os serviços de segurança que são chamados, direta ou indiretamente, por um MCA (Message Channel Agent), pelo subsistema de comunicação ou uma combinação do trabalho conjunto dos dois.

#### **atendente**

Um programa que detecta as solicitações recebidas e inicia o canal associado.

## **definição local de uma fila remota**

Um objeto do WebSphere MQ que pertence a um gerenciador de filas locais que define os atributos de uma fila que pertence a outro gerenciador de filas. Além disso, é usado para alias do gerenciador de filas e alias de resposta à fila.

## **características locais**

Uma configuração que identifica um idioma e uma geografia e que determina convenções de formatação, como ordenação, conversão de maiúsculas e minúsculas, classificação de caracteres, idioma de mensagens, representação de data e hora e representação numérica.

#### **objeto globalmente definido**

No z/OS, um objeto cuja definição é armazenada em uma página configurada como zero. A definição pode ser acessada apenas pelo gerenciador de filas que a definiu. Consulte também [objeto](#page-194-0) [globalmente definido](#page-194-0).

#### **fila local**

Uma fila que pertence ao gerenciador de filas local. Uma fila local pode conter uma lista de mensagens aguardando para serem processadas. Consulte também [fila remota](#page-211-0).

#### **gerenciador de filas locais**

O gerenciador de filas para o qual o programa está conectado e que fornece serviços de filas mensagem ao programa. Consulte também [gerenciador de filas remotas](#page-211-0).

## **log**

No WebSphere MQ, um arquivo que registra o trabalho feito pelos gerenciadores de filas enquanto eles recebem, transmitem e entregam mensagens para permitir a recuperação em caso de falha.

#### **arquivo de controle de log**

No WebSphere MQ em sistemas UNIX e Linux e no WebSphere MQ for Windows, o arquivo contendo informações necessárias para monitorar o uso de arquivos de log (por exemplo, seu tamanho e local e o nome do próximo arquivo disponível).

#### **arquivo de log**

No WebSphere MQ em sistemas Linux UNIX e WebSphere MQ for Windows, um arquivo no qual todas as mudanças significativas nos dados controlados por um gerenciador de filas são registradas. Se os arquivos de log primários ficarem cheios, o WebSphere MQ alocará arquivos de log secundários.

## **LU (Unidade Lógica)**

Um ponto de acesso através do qual um usuário ou programa de aplicativo acessa a rede SNA para se comunicar com outro usuário ou programa de aplicativo.

## **unidade lógica 6.2 (LU 6.2)**

Uma unidade lógica SNA que suporta comunicação geral entre programas em um ambiente de processamento distribuído.

## **LUWID (Logical Unit of Work Identifier)**

Um nome que identifica exclusivamente um encadeamento dentro de uma rede. Esse nome consiste em um nome completo de rede de unidade lógica, um número de instância de unidade de trabalho e um número de sequência de unidade lógica de trabalho.

## **registro do log**

Um conjunto de dados que é tratado como uma unidade única em um arquivo de log.

## **LRSN (log record sequence number, número de sequência de registro de log)**

Um identificador exclusivo para um registro de log que está associado com um membro do compartilhamento de dados. O Db2 for z/OS usa o LRSN para recuperação no ambiente de compartilhamento de dados.

## **LRSN**

Consulte número de sequência do registro de log.

## **LU**

Consulte logical unit (unidade lógica).

## **LU6.2**

Consulte unidade lógica 6.2.

## **conversa de LU 6.2**

No SNA, uma conexão lógica entre dois programas de transação por meio de uma sessão LU 6.2 que permite que eles se comuniquem entre si.

## **segurança no nível de conversa de LU 6.2**

No SNA, um protocolo de segurança em nível de conversação que permite que um programa de transação do parceiro autentique o programa de transação que iniciou a conversação. A segurança em nível de conversão de LU 6.2 também é conhecida como verificação de usuário final.

## **sessão de LU 6.2**

No SNA, uma sessão entre duas LUs de tipo 6.2.

#### **Nome LU**

O nome pelo qual o VTAM se refere a um nó em uma rede.

## **LUWID**

Consulte identificador de unidade lógica de trabalho.

## **M**

## **destino gerenciado**

Uma fila que é fornecida pelo gerente de fila, como o destino para o qual as mensagens publicadas são enviadas, para um aplicativo que escolhe usar uma assinatura gerenciada. Consulte também assinatura gerenciada.

## **manipulação gerenciado**

Um identificador que é retornado pela chamada MQSUB quando um gerenciador de filas é especificado para gerenciar o armazenamento de mensagens que são enviadas para a assinatura.

## **managed subscription (assinatura gerenciada)**

Uma assinatura para a qual o gerenciador de filas cria uma fila de assinantes para receber publicações porque o aplicativo não requer que uma fila específica seja usada. Consulte também destino gerenciado.

## **delegação**

Consulte [serialização](#page-214-0).

<span id="page-200-0"></span>**MCA**

Consulte agente do canal de mensagens.

## **MCI**

Consulte interface do canal de mensagens.

## **imagem de mídia**

No WebSphere MQ em sistemas UNIX e Linux e no WebSphere MQ for Windows, a sequência de registros de log que contêm uma imagem de um objeto O objeto pode ser recriado a partir dessa imagem.

## **Mensagem**

1. Uma comunicação enviada de uma pessoa ou programa para outra pessoa ou programa.

2. Em programação de sistema, informações destinadas ao operador do terminal ou administrador do sistema.

## **afinidade da mensagem**

O relacionamento entre as mensagens de conversação que são trocadas entre dois aplicativos, em que as mensagens devem ser processadas por um gerenciador de fila específico ou em uma sequência específica.

## **canal de mensagem**

Na fila de mensagens distribuídas, um mecanismo para mudança de mensagens de um gerenciador de filas para outro. Um canal de mensagens é composto por dois agentes de canal de mensagens (um emissor em uma extremidade e um receptor na outra) e um link de comunicação. Consulte também [canal](#page-184-0).

### **MCA (Message Channel Agent)**

Um programa que transmite mensagens preparadas de uma fila de transmissão para um link de comunicação ou de um link de comunicação para uma fila de destino. Consulte também [Message](#page-201-0) [Queue Interface](#page-201-0).

## **interface de canal de mensagens (MCI)**

A interface do WebSphere MQ com a qual programas gravados por cliente ou fornecedor, que transmitem mensagens entre um gerenciador de filas do WebSphere MQ e outro sistema de mensagens, devem estar em conformidade. Uma parte do WebSphere MQ Framework. Consulte também [Message Queue Interface.](#page-201-0)

#### **consumidor de mensagens**

1. Um programa ou uma função que obtém e processa mensagens. Consulte também [consumidor](#page-188-0).

2. No JMS, um objeto que é criado em uma sessão para receber mensagens de um destino.

#### **contexto de mensagem**

Informações sobre o originador de uma mensagem que é mantida em campos no descritor de mensagens. Há duas categorias de informações de contexto: contexto de identidade e contexto de origem.

#### **descritor de mensagem**

Informações de controle que descrevem o formato da mensagem e a apresentação que são transmitidas como parte de uma mensagem do WebSphere MQ. O formato do descritor da mensagem é definido pela estrutura do MQMD.

#### **saída de mensagem**

Um tipo de programa de saída do canal usado para modificar o conteúdo de uma mensagem. As saídas de mensagens normalmente funcionam em pares, um em cada extremidade de um canal. Na extremidade de envio de um canal, uma saída de mensagem é chamada depois que o MCA (Message Channel Agent) obteve uma mensagem da fila de transmissão. Na extremidade de recebimento de um canal, uma saída de mensagem é chamada antes que o MCA (Message Channel Agent) coloque uma mensagem em sua fila de destino.

#### **controle de fluxo de mensagem**

Uma tarefa do gerenciamento distribuído de filas que envolve configuração e manutenção de rotas de mensagens entre gerenciadores de filas.

## <span id="page-201-0"></span>**MFS (Message Format Service, serviço de formato de mensagem)**

Um recurso de edição do IMS que permite que programas de aplicativo lidem com mensagens lógicas simples em vez de dados dependentes de dispositivo, simplificando assim o processo de desenvolvimento de aplicativo.

#### **grupo de mensagens**

Um grupo lógico de mensagens relacionadas. O relacionamento é definido pelo aplicativo colocando as mensagens e assegura que as mensagens serão recuperadas na sequência colocada, caso o produtor e o consumidor respeitem o agrupamento.

### **message handle (identificador de mensagem)**

Uma referência a uma mensagem. A manipulação pode ser usada para obter acesso às propriedades da mensagem.

## **cabeçalho da mensagem**

A parte de uma mensagem que contém informações de controle, como ID da mensagem exclusivo, remetente e destinatário da mensagem, prioridade da mensagem e tipo de mensagem.

### **descritor de entrada de mensagem (MID)**

O bloco de controle do Serviço de Formato de Mensagens (MFS) que descreve o formato dos dados apresentados para o programa de aplicativo. Consulte também descritor de saída de mensagem.

### **atendente de mensagens**

Um objeto que atua como um consumidor de mensagem assíncrono.

## **MOD (Message Output Descriptor)**

O bloco de controle de MFS (Message Format Service) que descreve o formato dos dados de saída produzidos pelo programa de aplicativo. Consulte também descritor de entrada de mensagem.

## **prioridade da mensagem**

No WebSphere MQ, um atributo de uma mensagem que pode afetar a ordem em que as mensagens em uma fila são recuperadas e se um evento acionador é gerado.

## **message producer (produtor da mensagem)**

No JMS, um objeto que é criado por uma sessão e que é usado para enviar mensagens para um destino.

## **message property (propriedade de mensagem)**

Dados associados a uma mensagem, no formato de par nome-valor. As propriedades de mensagens podem ser usadas como seletores de mensagens para filtrar publicações ou para obter mensagens das filas seletivamente. As propriedades de mensagens podem ser usadas para incluir dados de negócios ou informações de estado sobre processamento sem precisar alterar o corpo da mensagem.

#### **MQI (Message Queue Interface)**

A interface de programação fornecida por gerenciadores de filas do WebSphere MQ. A interface de programação permite que os programas aplicativos acessem serviços de sistemas de filas de mensagens. Consulte também [Java Message Service](#page-197-0), [agente do canal de mensagem,](#page-200-0) [interface do](#page-200-0) [canal mensagem](#page-200-0).

## **MQM (Message Queue Management, gerenciamento da fila de mensagem)**

No WebSphere MQ para HP Integrity NonStop Server, um recurso que fornece acesso aos formatos de comandos PCF e controla comandos para gerenciar gerenciadores de filas, filas e canais.

## **sistemas de filas de mensagens**

Uma técnica de programação em que cada programa em um aplicativo comunica-se com outros programas colocando mensagens em filas.

## **repetição de mensagem**

Uma opção disponível para um MCA que não pode colocar uma mensagem. O MCA pode aguardar por um período predefinido de tempo e tentar colocar a mensagem novamente.

#### **segmento de mensagem**

Um de vários segmentos de uma mensagem que é grande demais para ser tratada pelo aplicativo ou para o gerenciador de filas.

#### **seletor de mensagem**

Em programação de aplicativo, uma sequência de comprimento variável usada por um aplicativo para registrar seu interesse somente naquelas mensagens cujas propriedades satisfaçam a consulta de

<span id="page-202-0"></span>Linguagem de Consulta Estruturada (SQL) representada pela sequência de seleção. A sintaxe de um seletor de mensagem é baseada em um subconjunto da sintaxe de expressão condicional SQL92.

## **numeração de sequência da mensagem**

Uma técnica de programação na qual as mensagens recebem números exclusivos durante a transmissão por meio de um link de comunicação. Isso permite que o processo de recebimento verifique se todas as mensagens são recebidas, coloque-as em uma fila na ordem original e descarte mensagens duplicadas.

#### **message token (token de mensagem)**

Um identificador exclusivo de uma mensagem em um gerenciador de filas ativo.

#### **método**

Em design ou programação orientada a objetos, o software que implementa o comportamento especificado por uma operação.

#### **MFS**

Consulte [Serviço de Formato de Mensagens.](#page-201-0)

#### **MGAS**

Consulte mostly global address space.

## **Microsoft Cluster Server (MSCS)**

Uma tecnologia que fornece alta disponibilidade agrupando os computadores executando Windows em clusters MSCS. Se um dos computadores no cluster encontrar um de um intervalo de problemas, o MSCS encerra o aplicativo com falha de maneira ordenada, transfere os dados no estado para outro computador no cluster e reinicia o aplicativo ali.

#### **Microsoft Transaction Server (MTS)**

Um recurso que ajuda os usuários do Windows a executar aplicativos de lógica de negócios em um servidor de camada intermediária. O MTS divide o trabalho em atividades, que (normalmente) são pequenos pedaços independentes da lógica de negócios.

## **MÉD**

Consulte [descritor de entrada de mensagem](#page-201-0).

#### **Resto**

Consulte [descritor de saída de mensagem.](#page-201-0)

## **objeto de fila modelo**

Um conjunto de atributos de filas que funciona como um modelo quando um programa cria uma fila dinâmica.

## **espaço de endereço mais global (MGAS)**

Um modelo de espaço de endereço virtual flexível, usado em sistemas como HP-UX, que preserva a maioria do espaço de endereço para aplicativos compartilhados. Isso pode aprimorar o desempenho dos processos que compartilham muitos dados. Consulte também mostly private address space.

#### **espaço de endereço mais privado (MPAS)**

Um modelo de espaço de endereço virtual flexível, usado em sistemas como HP-UX, que pode alocar blocos de espaço de endereço maiores para processos. Isso pode aprimorar o desempenho dos processos que requerem muitos espaço para dados. Consulte também mostly global address space.

#### **MPAS**

Consulte mostly private address space.

#### **MQAI**

Consulte [WebSphere MQ Administration Interface.](#page-222-0)

#### **MQI**

Consulte [Message Queue Interface.](#page-201-0)

#### **canal MQI**

Uma conexão entre um cliente do WebSphere MQ e um gerenciador de filas em um sistema de servidor. Um canal MQI transfere apenas chamadas e respostas MQI de maneira bidirecional. Consulte também [canal](#page-184-0).

#### **MQM**

Consulte [gerenciamento da fila de mensagens](#page-201-0).

## <span id="page-203-0"></span>**MQSC**

Consulte [comandos de script do WebSphere MQ.](#page-222-0)

## **MQSeries**

O nome anterior do WebSphere MQ.

## **MQ Telemetry Transport**

MQ Telemetry Transport (MQTT) é um protocolo de publicação/assinatura leve aberto que flui por TCP/IP para conectar um grande número de dispositivos, como servos, atuadores, telefones inteligentes, veículos, lares, saúde, sensores remotos e dispositivos de controle. O MQTT é projetado para funcionar em ambientes nos quais a rede pode ser restringida por largura da banda ou o dispositivo pode ser restringido por memória ou processadores, por exemplo.

### **MQTT**

Consulte MQ Telemetry Transport.

### **Cliente MQTT**

Um aplicativo cliente MQTT conecta a servidores com capacidade de MQTT, como os canais do WebSphere MQ Telemetry. É possível escrever seus próprios clientes para usar o protocolo publicado ou usar um dos clientes fornecidos com a instalação do WebSphere MQ Telemetry. Um cliente típico é responsável por coletar informações de um dispositivo de telemetria e publicar as informações no servidor. Também pode assinar tópicos, receber mensagens e usar essas informações para controlar o dispositivo de telemetria. Alguns clientes são fornecidos com o WebSphere MQ Telemetry; consulte clientes de telemetria e clientes avançados de telemetria.

### **Servidor MQTT**

Um servidor MQTT manipula o lado do servidor do protocolo MQTT. Geralmente permite que muitos clientes MQTT conectem a ele ao mesmo tempo e fornece um hub para distribuição de mensagens para clientes MQTT. Um gerenciador de filas do WebSphere MQ com o serviço de telemetria (MQXR) é um servidor MQTT.

#### **MSCS**

Consulte [Microsoft Cluster Server.](#page-202-0)

#### **MTS**

Consulte [Microsoft Transaction Server](#page-202-0).

## **aplicar multi-hop**

Para passar por um ou mais gerenciadores de filas intermediários quando não houver link de comunicação direto entre um gerenciador de filas de origem e o gerenciador de filas de destino.

## **gerenciador de filas de multi-instâncias**

Um gerenciador de filas configurado para compartilhar o uso dos dados do gerenciador de filas com outras instâncias de gerenciador de filas. Uma instância de um gerenciador de filas de várias instâncias em execução está ativa, outras instâncias estão em espera prontas para assumir a instância ativa. Consulte também [gerenciador de filas de instância única](#page-216-0).

## **N**

#### **lista de nomes**

Um objeto do WebSphere MQ contendo uma lista de nomes de objetos, por exemplo, nomes de fila.

#### **serviço de nomes**

No WebSphere MQ em sistemas UNIX e Linux e em WebSphere MQ for Windows, o recurso que determina qual gerenciador de filas possui uma fila especificada

## **NSI (name service interface, interface de serviço de nomes)**

A interface do WebSphere MQ com a qual programas gravados por cliente ou fornecedor, que resolvem a propriedade do nome da fila, devem estar em conformidade. Uma parte do WebSphere MQ Framework.

## **transformação de nomes**

No WebSphere MQ em sistemas UNIX e Linux e WebSphere MQ for Windows, um processo interno que altera um nome do gerenciador de filas para que ele seja exclusivo e válido para o sistema que está sendo usado Externamente, o nome do gerenciador de filas permanece inalterado.

#### <span id="page-204-0"></span>**pacote aninhado**

No WebSphere MQ Administration Interface (MQAI), um pacote do sistema inserido em outro pacote de dados

## **aninhando**

No WebSphere MQ Administration Interface (MQAI), um meio de agrupar informações retornadas do WebSphere MQ.

### **NetBIOS (sistema BIOS)**

Uma interface padrão para redes e computadores pessoais que são utilizados nas redes locais para fornecer funções de mensagem, servidor de impressão e de servidor de arquivos. Programas de aplicativo que utilizam NetBIOS não precisam tratar dos detalhes dos protocolos de DLC (Data Link Control) da LAN.

#### **Sistema BIOS**

Veja NetBIOS.

### **New Technology File System (NTFS)**

Um dos sistemas de arquivos nativos em ambientes operacionais Windows.

#### **nó**

No Microsoft Cluster Server (MSCS), cada computador no cluster.

### **nondurable subscription (assinatura não durável)**

Uma assinatura que só existe se a conexão do aplicativo de assinatura com o gerenciador de filas permanecer aberta. A assinatura é removida quando o aplicativo de assinatura se desconecta do gerenciador de filas deliberadamente ou pela perda de conexão. Consulte também [assinatura durável](#page-191-0).

#### **mensagem não persistente**

Uma mensagem que não sobrevive a um reinício do gerenciador de filas. Consulte também [mensagem](#page-206-0) [persistente.](#page-206-0)

#### **NSI**

Consulte [interface de serviço de nomes](#page-203-0).

### **NTFS**

Consulte New Technology File System.

## **NUL**

Consulte null character (caractere nulo).

## **caractere nulo (NUL)**

Um caractere de controle com o valor X'00' que representa a ausência de um caractere impresso ou exibido.

## **O**

## **OAM**

Consulte gerenciador de autoridade de objeto.

## **objeto**

1. No WebSphere MQ, um gerenciador de filas, uma fila, uma definição de processo, um canal, uma lista de nomes, um objeto de informações sobre autenticação, um objeto do tópico administrativo, um listener, um objeto de serviço ou (somente no z/OS) um objeto de estrutura CF ou uma classe de armazenamento.

2. Em design ou programação orientado a objetos, uma realização concreta (instância) de uma classe que consiste em dados e nas operações associadas a esses dados. Um objeto contém os dados da instância definidos pela classe, mas a classe possui as operações associadas aos dados.

#### **object authority manager (OAM)**

No WebSphere MQ nos sistemas UNIX e Linux , WebSphere MQ para IBM ie WebSphere MQ for Windows, o serviço de autorização padrão para comando e gerenciamento de objeto O OAM pode ser substituído por um serviço de segurança fornecido pelo cliente ou executar em combinação com ele.

#### **descritor de objeto**

Uma estrutura de dados que identifica um objeto específico do WebSphere MQ. Incluídos no descritor estão o nome e o tipo de objeto.

### **manipulação de objetos**

O identificador ou token por meio do qual um programa acessa o objeto do WebSphere MQ com o qual está trabalhando.

## **programação orientada a objeto**

Uma abordagem de programação que tem como base os conceitos de abstração de dados e herança. Ao contrário de técnicas orientadas por procedimentos, a programação orientada a objeto concentrase não em como algo é realizado, mas nos objetos de dados que compõem o problema e como eles são manipulados.

## **OCSP**

Online Certificate Status Protocol. Um método para verificar se um certificado é revogado.

## **transferência**

No WebSphere MQ para z/OS, um processo automático no qual o log ativo de um gerenciador de filas é transferido para seu log de archive.

#### **autenticação unilateral**

Neste método de autenticação, o gerenciador de filas apresenta o certificado para o cliente, mas a autenticação não é verificada do cliente para o gerenciador de filas.

#### **aberto**

Para estabelecer acesso a um objeto, como uma fila ou um tópico

### **Interconexão de sistemas abertos (OSI)**

A interconexão de sistemas abertos de acordo com os padrões da ISO (International Organization for Standardization) para a troca de informações.

#### **OTMA (Open Transaction Manager Access)**

Um componente do IMS que implementa um protocolo de cliente/servidor baseado em transação em um ambiente sysplex do MVS. O domínio do protocolo é restrito ao domínio do Cross-System Coupling Facility (XCF) do z/OS. O OTMA conecta clientes a servidores de forma que o cliente possa suportar uma rede grande (ou um grande número de sessões) enquanto mantém um desempenho alto.

#### **do OPM**

Consulte modelo de programa original.

#### **modelo de programa original (OPM)**

O conjunto de funções para compilar código de origem e criar programas de linguagem de alto nível antes de o modelo Integrated Language Environment (ILE) ser introduzido.

#### **Open Service Gateway initiative**

Um consórcio de mais de 20 empresas, incluindo a IBM, que cria especificações para descrever padrões abertos para o gerenciamento de redes com e sem fio de voz, dados e multimídia.

#### **OSI**

Consulte interconexão de sistemas abertos.

#### **Padrão de diretório OSI**

O padrão, conhecido como X.500, que define um amplo serviço de diretório, incluindo um modelo de informação, um espaço de nomes, um modelo funcional e uma estrutura de autenticação. O X.500 também define o DAC (Directory Access Protocol), usado por clientes para acessar o diretório. O LDAP (Lightweight Directory Access Protocol) remove um pouco da carga de acesso ao X.500 dos clientes de diretório, disponibilizando o diretório para uma maior variedade de máquinas e aplicativos.

#### **OTMA**

Consulte Open Transaction Manager Access.

#### **canal de saída**

Um canal que transmite mensagens de uma fila de transmissão e envia-as para outro gerenciador de filas.

### <span id="page-206-0"></span>**buffer do log de saída**

No WebSphere MQ para z/OS, um buffer que retém os registros do log de recuperação antes de eles serem gravados no log de archive.

#### **parâmetro de saída**

Um parâmetro de uma chamada MQI no qual o gerenciador de filas devolve informações quando a chamada é concluída ou falha.

## **sobrecarregando**

Na programação orientada a objetos, o recurso de um operador ou método que tem diferentes significados, dependendo do contexto. Por exemplo, no C++, um usuário pode redefinir funções e a maioria dos operadores padrão quando as funções e operadores são usados com tipos de classes. O nome do método ou do operador permanece o mesmo, mas os parâmetros de método diferem em tipo, no número ou nos dois. Essa diferença é chamada coletivamente de assinatura da função ou do operador e cada assinatura requer uma implementação separada.

## **P**

## **conjunto de páginas**

Um conjunto de dados VSAM usado quando o WebSphere MQ para z/OS move dados (por exemplo, filas e mensagens) dos buffers no armazenamento principal para armazenamento de apoio permanente (DASD).

## **classe-pai**

Uma classe a partir da qual outra classe herda métodos de instâncias, atributos e variáveis de instâncias. Consulte também [classe abstrata](#page-180-0).

### **repositório parcial**

Um conjunto parcial de informações sobre gerenciadores de filas em um cluster. Um repositório parcial é mantido por todos os gerenciadores de filas do cluster que não hospedam um repositório completo. Consulte também [repositório completo.](#page-193-0)

## **gerenciador de filas do parceiro**

Consulte [gerenciador de filas remotas.](#page-211-0)

#### **PassTicket**

Na conexão segura do RACF, uma senha substituta de uso único aleatória gerada dinamicamente que uma estação de trabalho ou outro cliente pode usar para se conectar ao host em vez de enviar uma senha do RACF pela rede.

## **PCF**

Consulte [formato de comando programável](#page-208-0).

#### **evento pendente**

Um evento não planejado que ocorre como resultado de uma solicitação de conexão de um adaptador CICS.

## **percolação**

Na recuperação de erros, a passagem por um caminho pré-estabelecido de controle de uma rotina de recuperação para uma rotina de recuperação de nível superior.

## **evento de desempenho**

Uma categoria de eventos que indica a ocorrência de uma condição de limite.

#### **rastreio de desempenho**

Uma opção de rastreio do WebSphere MQ na qual os dados de rastreio devem ser usados para análise de desempenho e ajuste.

#### **fila dinâmica permanente**

Uma fila dinâmica que é excluída quando é fechada apenas se a exclusão for solicitada de maneira explícita. Filas dinâmicas permanentes são recuperadas no caso de falha do gerenciador de filas, para que possam conter mensagens persistentes. Consulte também [fila dinâmica temporária](#page-219-0).

## **mensagem persistente**

Uma mensagem que sobrevive a um reinício do gerenciador de filas. Consulte também [mensagem não](#page-204-0) [persistente.](#page-204-0)

## <span id="page-207-0"></span>**Certificado pessoal**

Certificado para o qual você possui a chave privada correspondente. Associado a gerenciadores de filas ou aplicativos.

## **PGM**

Consulte Multicast Geral Pragmático.

## **PID**

Consulte [ID do processo.](#page-208-0)

#### **ping**

O comando que envia um pacote de pedido de eco do ICMP (Internet Control Message Protocol) para um gateway, roteador ou host com a expectativa de recebimento de uma resposta.

#### **PKCS**

Padrões de Criptografia de Chave Pública. Um conjunto de padrões de criptografia, dos quais:

- 7 são para mensagens
- 11 são para módulos de segurança de hardware
- 12 é para o formato de arquivo usado no repositório de chaves

#### **PKI**

Consulte [infraestrutura de chave pública](#page-208-0).

#### **texto simples**

Veja [texto não criptografado](#page-186-0).

## **ponto de recuperação**

No WebSphere MQ para z/OS, um conjunto de cópias de backup dos conjuntos de páginas do WebSphere MQ para z/OS e dos conjuntos de dados de log correspondentes requeridos para recuperar esses conjuntos de páginas. Essas cópias de backup fornecem um ponto de reinício potencial no caso de perda do conjunto de páginas (por exemplo, erro de E/S do conjunto de páginas).

## **mensagem suspeita**

Em uma fila, uma mensagem formatada incorretamente que o aplicativo de recebimento não pode processar. A mensagem pode ser entregue repetidamente para a fila de entrada e retornada repetidamente pelo aplicativo.

#### **polimorfismo**

Uma característica de programação orientada a objetos que permite a execução de um método de forma diferente, dependendo da classe que a implementa. O polimorfismo permite que uma subclasse substitua um método herdado sem afetar o método da classe-pai. Ele também permite que um cliente acesse duas ou mais implementações de um objeto a partir de uma única interface.

#### **Pragmatic General Multicast (PGM)**

Um protocolo de transporte multicast confiável que fornece uma sequência confiável de pacotes a diversos destinatários simultaneamente.

#### **encerramento antecipado**

No WebSphere MQ, o encerramento de um gerenciador de filas que não espera os aplicativos conectados se desconectarem ou chamadas MQI atuais serem concluídas. Consulte também [encerramento imediato](#page-195-0), [encerramento em modo quiesce](#page-210-0).

#### **computador preferencial**

O computador principal usado por um aplicativo em execução sob o controle do Microsoft Cluster Server. Depois de uma recuperação em caso de falha para outro computador, o MSCS monitora o computador de preferência até que ele seja reparado e assim que ele estiver sendo executado corretamente novamente, move o aplicativo de volta para ele.

### **proprietário**

Uma entidade que pode se comunicar, com segurança, com outra entidade. Um principal é identificado por seu contexto de segurança associado, que define seus direitos de acesso.

#### **objeto particularmente definido**

Consulte [objeto localmente definido](#page-198-0).

## <span id="page-208-0"></span>**métodos privados e dados de instância**

Em programação orientada a objetos, métodos e dados de instância que são acessíveis apenas para a implementação da mesma classe.

## **objeto de definição de processo**

Um objeto do WebSphere MQ que contém a definição de um aplicativo WebSphere MQ. Por exemplo, um gerenciador de filas utiliza a definição quando trabalha com mensagens do acionador.

### **PID (ID do Processo)**

O identificador exclusivo que representa um processo. Um ID do processo é um número inteiro positivo e não é reutilizado até que o tempo de vida do processo termine.

#### **producer (produtor)**

Um aplicativo que cria e envia mensagens. Consulte também [publicador](#page-209-0), [produtor de mensagem.](#page-201-0)

## **formato de comando programável (PCF)**

Um tipo de mensagem do WebSphere MQ usado pelos seguintes aplicativos: aplicativos de administração de usuário, para colocar comandos PCF na fila de entrada do comando do sistema de um gerenciador de filas especificado, aplicativos de administração de usuário, para obter os resultados de um comando PCF de um gerenciador de filas especificado, e um gerenciador de filas, como uma notificação de um evento que ocorreu. Consulte também [comandos de script do](#page-222-0) [WebSphere MQ.](#page-222-0)

## **program temporary fix (PTF)**

Para os produtos System i, System p e System z, um pacote contendo correções individuais ou múltiplas que são disponibilizadas para todos os clientes licenciados. Um PTF resolve defeitos e pode fornecer aprimoramentos.

## **propriedade**

Uma característica de um objeto que descreve o objeto. Uma propriedade pode ser alterada ou modificada. As propriedades podem descrever um nome, tipo, valor ou comportamento de objeto, entre outras coisas.

## **métodos protegidos e dados de instância**

Na programação orientada a objetos, métodos e dados de instância que são acessíveis somente para as implementações das mesmas classes ou de classes derivadas ou de classes amigas.

#### **assinatura de proxy**

Uma assinatura de proxy é uma assinatura feita por um gerenciador de filas para tópicos publicados em outro gerenciador de filas. Uma assinatura de proxy flui entre gerenciadores de filas para cada sequência de tópico individual que é assinada por uma assinatura. Você não cria assinaturas de proxy explicitamente, o gerenciador de filas faz isso em seu nome.

#### **PTF**

Consulte Program Temporary Fix.

### **chave pública**

A chave conhecida por todos. Esta chave é, geralmente, integrada em um certificado digital que especifica o proprietário da chave pública.

#### **criptografia de chave pública**

Um sistema de criptografia que utiliza duas chaves: uma chave pública conhecida por todos e uma chave privada ou secreta conhecida somente pelo destinatário da mensagem. As chaves pública e privada são relacionadas de forma que qualquer coisa criptografada com uma chave pode ser decriptografada somente pela chave privada correspondente.

## **PKI (Infraestrutura da Chave Pública)**

Um sistema de certificados digitais, autoridades de certificação e outras autoridades de registro que verificam e autenticam a validade de cada parte envolvida em uma transação de rede.

#### **métodos públicos e dados de instância**

Em programação orientada a objetos, métodos e dados de instância que são acessíveis para todas as classes.

## **publicação**

Disponibilizar informações sobre um tópico especificado para um gerenciador de filas em um sistema de publicação/assinatura.

#### <span id="page-209-0"></span>**Publicador**

Um aplicativo que disponibiliza informações sobre um tópico especificado para um broker em um sistema de publicação/assinatura.

## **Publicação/Assinatura**

Um tipo de interação de sistema de mensagens em que as informações, fornecidas por aplicativos de publicação, são entregues por uma infraestrutura para todos os aplicativos de assinatura que expressaram interesse nesse tipo de informação.

## **publish/subscribe cluster (cluster de publicação/assinatura)**

Um conjunto de gerenciadores de filas que está completamente interconectado e que faz parte de uma rede de gerenciadores de múltiplas filas para aplicativos de publicação/assinatura.

#### **put**

Em sistemas de filas de mensagens, para utilizar a chamada MQPUT ou MQPUT1 para colocar as mensagens em uma fila. Consulte também [procurar,](#page-183-0) [obter.](#page-194-0)

## **Q**

### **queue**

Um objeto que retém as mensagens para os aplicativos de enfileiramento de mensagens. Uma fila pertence a, e é mantida por, um gerenciador de filas.

### **queue index (índice de fila)**

No WebSphere MQ para z/OS, uma lista de identificadores de mensagem ou uma lista de identificadores de correlação que podem ser usados para aumentar a velocidade de operações MQGET na fila.

### **gerenciador de filas**

Um componente de um sistema de enfileiramento de mensagens que fornece serviços de enfileiramento para aplicativos.

### **evento de gerenciador de filas**

Um evento que indica um dos seguintes itens: uma condição de erro ocorreu em relação aos recursos utilizados por um gerenciador de filas. Por exemplo, uma fila é indisponível, ou uma mudança significativa ocorreu no gerenciador de filas. Por exemplo, um gerenciador de filas parou ou iniciou.

## **queue manager group (grupo de gerenciador de filas)**

Em uma tabela de definição de canal de cliente (CCDT), o grupo de gerenciadores de filas ao qual um cliente tenta se conectar quando uma conexão é estabelecida com um servidor.

#### **segurança no nível do gerenciador de filas**

No WebSphere MQ para z/OS, as verificações de autorização que são executadas usando perfis do RACF específicos para um gerenciador de filas.

## **queue manager set (configuração do gerenciador de filas)**

Um agrupamento de gerenciadores de filas no WebSphere MQ Explorer que permite que um usuário execute ações em todos os gerenciadores de filas no grupo.

#### **grupo de filas compartilhadas**

No WebSphere MQ para z/OS, um grupo de gerenciadores de filas no mesmo sysplex que pode acessar um único conjunto de definições de objeto armazenadas no repositório compartilhado e um único conjunto de filas compartilhadas armazenadas no recurso de acoplamento. Consulte também [fila compartilhada](#page-215-0).

## **segurança no nível do grupo de filas compartilhadas**

No WebSphere MQ para z/OS, as verificações de autorização que são executadas usando perfis do RACF compartilhados por todos os gerenciadores de filas em um grupo de filas compartilhadas.

#### **em repouso**

finalizar um processo ou desligar um sistema depois de permitir a conclusão normal de operações ativas.

## <span id="page-210-0"></span>**encerramento com quiesce**

1. Um tipo de encerramento do adaptador CICS no qual o adaptador se desconecta do WebSphere MQ, mas só depois que todas as tarefas atualmente ativas tiverem sido concluídas. Consulte também [encerramento forçado.](#page-193-0)

2. No WebSphere MQ, um encerramento de um gerenciador de filas que permite que todos os aplicativos conectados se desconectem. Consulte também [encerramento imediato](#page-195-0), [encerramento](#page-207-0) [antecipado](#page-207-0).

#### **quiescing**

No WebSphere MQ, o estado de um gerenciador de filas antes de ele parar. Nesse estado, os programas podem concluir o processamento, mas novos programas não podem ser iniciados.

#### **disco de quorum**

O disco acessado exclusivamente pelo Microsoft Cluster Server para armazenar o log de recuperação do cluster e para determinar se um servidor está ativo ou inativo. Apenas um servidor pode ter o disco de quorum por vez. Os servidores no cluster podem negociar a propriedade.

## **R**

#### **RACF**

Consulte [Resource Access Control Facility](#page-212-0).

#### **RAID**

Veja Redundant Array of Independent Disks.

#### **RBA**

Consulte [endereço de bytes relativo.](#page-211-0)

#### **código de retorno**

Consulte [código de retorno.](#page-212-0)

## **leia mais adiante**

Uma opção que permite que mensagens sejam enviadas para um cliente antes que um aplicativo as solicite.

#### **código de razão**

Um código de retorno que descreve a razão da falha ou sucesso parcial de uma chamada de MQI (Message Queue Interface).

## **saída de recebimento**

Um tipo de programa de saída do canal chamado logo depois que o MCA (Message Channel Agent) obteve controle novamente após um recebimento de comunicação e de ter recebido uma unidade de dados de uma conexão de comunicação. Consulte também [saída de envio.](#page-214-0)

#### **canal receptor**

No sistema de filas de mensagens, um canal que responde a um canal emissor, obtém mensagens de um link de comunicação e as coloca em uma fila local.

#### **log de recuperação**

No WebSphere MQ para z/OS, conjuntos de dados contendo as informações necessárias para recuperar mensagens, filas e o subsistema WebSphere MQ. Consulte também [log de archive.](#page-182-0)

#### **Recovery Termination Manager (RTM)**

Um programa que trata todas as finalizações normais e anormais de tarefas passando o controle para uma rotina de recuperação associada à função de finalização.

#### **RAID (Redundant Array of Independent Disks)**

Uma coleção de duas ou mais unidades de disco físico que apresenta para o host uma imagem de uma ou mais unidades de disco lógico. No caso de uma falha de dispositivo físico, os dados podem ser lidos ou gerados novamente a partir de outras unidades de disco na matriz devido à redundância dos dados.

#### **mensagem de referência**

Uma mensagem que faz referência a uma parte de dados a ser transmitida. A mensagem de referência é tratada pelos programas de saída de mensagens, que conectam e desconectam os dados <span id="page-211-0"></span>da mensagem, permitindo que os dados sejam transmitidos sem precisarem ser armazenados em qualquer fila.

#### **original**

Um repositório que contém informações de acesso e configuração para usuários, sistemas e software.

## **Editor de Registro**

No Windows, o item de programa que permite que o usuário edite o registro.

#### **caminho de registro???**

Em sistemas Windows, a estrutura dos dados armazenados no registro.

#### **RBA (relative byte address, endereço de byte relativo)**

O deslocamento de um registro de dados ou intervalo de controle do início do espaço de armazenamento alocado até o conjunto de dados ou arquivo ao qual ele pertence.

#### **mensagem multicast confiável (RMM)**

Uma malha de transporte de baixa latência e alto rendimento projetada para entrega de dados um para vários ou troca de dados vários para vários, em um modo de publicação/assinatura de middleware orientado por mensagens. O RMM explora a infraestrutura de multicast IP para assegurar a conservação de recurso escalável e distribuição de informações oportuna.

## **fila remota**

Uma fila que pertence a um gerenciador de filas remotas. Os programas podem colocar mensagens em filas remotas, mas não podem obter mensagens das filas remotas. Consulte também [fila local.](#page-198-0)

## **gerenciador de filas remotas**

Um gerenciador de filas para o qual um programa não está conectado, mesmo se estiver executando no mesmo sistema que o programa. Consulte também [gerenciador de filas locais](#page-198-0).

#### **objeto de fila remoto**

Um objeto do WebSphere MQ que pertence a um gerenciador de filas locais. Esse objeto define os atributos de uma fila que pertence a outro gerenciador de filas. Além disso, é usado para alias do gerenciador de filas e alias de resposta à fila.

### **enfileiramento remoto**

No sistema de filas de mensagens, a provisão de serviços que permite que os aplicativos coloquem mensagens em filas pertencentes a outros gerenciadores de filas.

## **mensagem de resposta**

Um tipo de mensagem usado para responder às mensagens do pedido. Consulte também mensagem de relatório , mensagem de pedido.

## **fila para envio de resposta**

O nome de uma fila para a qual o programa que emitiu uma chamada MQPUT deseja que uma mensagem de reposta ou mensagem de relatório seja enviada.

## **mensagem de relatório**

Um tipo de mensagem que fornece informações sobre outra mensagem. Uma mensagem de relatório pode indicar que uma mensagem foi enviada, chegou em seu destino, expirou ou não pôde ser processada por algum motivo. Consulte também mensagem de resposta, mensagem de solicitação.

## **repositório**

Uma coleção de informações sobre os gerenciadores de filas que são membros de um cluster. Essas informações incluem nomes de gerenciadores de filas, seus locais, seus canais e quais filas eles hospedam.

#### **gerenciador de filas de repositório**

Um gerenciador de filas que hospeda o repositório completo de informações sobre um cluster.

## **canal do solicitante**

No sistema de filas de mensagens, um canal que pode ser iniciado localmente para iniciar a operação de um canal do servidor. Consulte também [canal do servidor](#page-214-0).

#### **mensagem de solicitação**

Um tipo de mensagem usado para solicitar uma resposta de outro programa. Consulte também mensagem de resposta, mensagem de relatório.

### <span id="page-212-0"></span>**solicitação/resposta**

Um tipo de aplicativo de mensagem no qual uma mensagem de pedido é usada para pedir uma resposta de outro aplicativo. Consulte também [datagrama.](#page-189-0)

#### **RESLEVEL**

No WebSphere MQ para z/OS, uma opção que controla o número de IDs de usuário verificados para a segurança do recurso da API.

#### **caminho de resolução**

O conjunto de filas abertas quando um aplicativo especifica um alias ou uma fila remota na entrada para uma chamada MQOPEN.

#### **Recurso**

Um recurso de um sistema de computação ou sistema operacional requerido por uma tarefa ou programa em execução. Os recursos incluem armazenamento principal, dispositivos de entrada/ saída, a unidade de processamento, conjuntos de dados, arquivos, bibliotecas, servidores de aplicativos e programas de controle ou processamento.

## **RACF (Resource Access Control Facility)**

Um programa licenciado da IBM que fornece controle de acesso identificando usuários para o sistema, verificando usuários do sistema, autorizando o acesso a recursos protegidos, registrando tentativas não autorizadas para entrar no sistema e registrando acessos a recursos protegidos.

#### **adaptador de recursos**

Uma implementação do Java Enterprise Edition Connector Architecture que permite aplicativos JMS e beans orientados a mensagem, executando em um servidor de aplicativos, para acessar os recursos de um gerenciador de filas do WebSphere MQ.

#### **resource manager**

Um aplicativo, programa ou transação que gerencia e controla o acesso a recursos compartilhados, como buffers de memória e conjuntos de dados. WebSphere MQ, CICS e IMS são gerenciadores de recursos.

#### **RPS (Resource Recovery Services)**

Um componente do z/OS que usa um gerenciador de ponto de sincronização para coordenar mudanças entre gerenciadores de recursos participantes.

#### **respondente**

Em sistema de filas distribuído, um programa que responde a solicitações de conexão da rede de outro sistema. Consulte também [inicializador](#page-195-0).

#### **ressincronizar**

No WebSphere MQ, uma opção para direcionar um canal para inicializar e resolver quaisquer mensagens de status em dúvida, mas sem reiniciar a transferência de mensagem.

## **Código de Retorno (RC)**

Um valor retornado por um programa para indicar o resultado de seu processamento. Os códigos de conclusão e os códigos de razão são exemplos de código de retorno.

## **devolver ao emissor**

Uma opção disponível para um MCA que não pode entregar uma mensagem. O MCA pode enviar a mensagem de volta para o originador.

#### **Algoritmo Rivest-Shamir-Adleman (RSA)**

Uma tecnologia de criptografia de chave pública desenvolvida pela RSA Data Security, Inc e usada na implementação da IBM de SSL.

#### **RMM**

Consulte [sistema de mensagens multicast confiável](#page-211-0).

#### **reverter**

Consulte [restauração](#page-183-0).

**CA**

O certificado superior na cadeia. Se este for um certificado autoassinado, ele será usado somente para assinar outros certificados. Consulte também [certificado autoassinado](#page-214-0)

<span id="page-213-0"></span>**RRS**

Consulte [Serviços de Recuperação de Recursos](#page-212-0).

## **RSA**

Consulte [algoritmo Rivest-Shamir-Adleman.](#page-212-0)

## **RTM**

Consulte [Recovery Termination Manager.](#page-210-0)

## **tabela de regras**

Um arquivo de controle que contém uma ou mais regras que o identificador da fila dead-letter aplica à mensagem no DLQ (dead letter queue).

## **S**

## **Scalable Parallel 2 (SP2)**

Sistema UNIX paralelo da IBM: sistemas AIX efetivamente paralelos em uma rede de alta velocidade.

## **SDK**

Consulte [kit de desenvolvimento de software](#page-216-0).

## **SDWA**

Consulte [área de trabalho de diagnóstico do sistema](#page-218-0).

### **SECMEC**

Consulte mecanismo de segurança.

## **Secure Sockets Layer (SSL)**

A security protocol that provides communication privacy. Com SSL, aplicativos cliente/servidor podem se comunicar de uma forma designada para evitar espionagem, violação e falsificação de mensagens. Consulte também [autoridade de certificação.](#page-184-0)

## **SEI (security enabling interface, interface de capacitação de segurança)**

A interface do WebSphere MQ com a qual programas gravados por cliente ou fornecedor, que verificam autorização, fornecem um identificador de usuários ou executam autenticação, devem estar em conformidade. Uma parte do WebSphere MQ Framework.

#### **saída de segurança**

Um programa de saída de canal que é chamado imediatamente depois que a negociação inicial de dados foi concluída na inicialização do canal. As saídas de segurança normalmente funcionam em pares e podem ser chamadas em canais de mensagens e em canais MQI. O objetivo principal da saída de segurança é permitir que o MCA (Message Channel Agent) em cada extremidade de um canal autentique seu parceiro.

### **identificador de segurança (SID)**

Em sistemas Windows, um suplemento para o ID do usuário que identifica os detalhes completos da conta do usuário no banco de dados do gerente de contas de segurança do Windows onde o usuário está definido.

## **mecanismo de segurança (SECMEC)**

Uma ferramenta técnica ou técnica usada para implementar um serviço de segurança. Um mecanismo pode operar por conta própria ou em conjunto com outros para fornecer um serviço específico. Exemplos de mecanismos de segurança incluem listas de controles de acesso, criptografia e assinaturas digitais.

## **mensagem de segurança**

Uma das mensagens, enviada por saídas de segurança chamada em ambas as extremidades de um canal, para se comunicar. O formato de uma mensagem de segurança não é definido e é determinado pelo usuário.

#### **serviço de segurança**

Um serviço dentro de um sistema de computador que protege seus recursos. O controle acesso é um exemplo de um serviço de segurança.

## <span id="page-214-0"></span>**SSI (Security Support Provider Interface, interface do fornecedor de suporte de segurança)**

O meio para aplicativos em rede chamarem um dos vários SSPs (security support providers) para estabelecer conexões autenticadas e trocar dados de maneira segura por meio dessas conexões. Está disponível para uso em sistemas Windows.

## **certificado autoassinado**

A assinatura digital no certificado é gerada usando a chave privada correspondente à chave pública no certificado.

#### **segmentation (segmentação)**

A divisão de uma mensagem que é muito grande para um gerenciador de filas, uma fila ou um aplicativo em diversas mensagens físicas menores, que são então remontadas pelo aplicativo ou gerenciador de filas de recebimento.

#### **SEI**

Consulte [interface de ativação de segurança.](#page-213-0)

#### **seletor**

Um identificador para um item de dados. No WebSphere MQ Administration Interface (MQAI), há dois tipos de seletor: um seletor de usuário e um seletor de sistema.

#### **Semáforo**

Em sistemas UNIX e Linux , um método geral de comunicação entre dois processos que estende os recursos de sinais..

#### **canal emissor**

No sistema de filas de mensagens, um canal que inicia transferências, remove mensagens de uma fila de transmissão e move-as por meio de um link de comunicação para um canal receptor ou solicitador.

### **saída de envio**

Um tipo de programa de saída de canal chamado exatamente depois que o MCA (Message Channel Agent) emite um envio de comunicação, ara enviar uma unidade de dados sobre uma conexão de comunicação. Consulte também [saída de recebimento](#page-210-0).

#### **protocolo Sequenced Packet Exchange (SPX)**

Um protocolo de rede orientado à sessão que fornece serviços orientados a conexão entre dois nós na rede e é usado principalmente por aplicativos cliente/servidor. It relies on the Internet Packet Exchange (IPX) protocol, provides flow control and error recovery, and guarantees reliability of the physical network.

## **valor de quebra de número de sequência???**

No WebSphere MQ, um método para assegurar que ambas as extremidades de um link de comunicação reconfigurem seu atual número de sequência de mensagem ao mesmo tempo. A transmissão de mensagens com um número sequencial garante que o canal receptor pode restabelecer a sequência das mensagens ao armazená-las.

#### **serialização**

Em programação orientada a objetos, a gravação de dados de maneira sequencial em uma mídia de comunicações a partir da memória do programa.

#### **servidor**

1. Um gerenciador de filas que fornece serviços de filas a aplicativos clientes em execução em uma estação de trabalho remota.

2. Um programa de software ou um computador que fornece serviços a outros programas de software ou outros computadores. Consulte também [Cliente](#page-186-0).

#### **canal servidor**

Em sistemas de filas de mensagens, um canal que responde a um canal do solicitante, remove mensagens de uma fila de transmissão e move-as por meio de um link de comunicação para o canal do solicitante. Consulte também [canal do solicitante](#page-211-0).

## **tipo de canal de conexão do servidor**

O tipo de definição de canal MQI associado ao servidor que executa um gerenciador de filas. Consulte também [tipo de canal de conexão do cliente.](#page-186-0)

## <span id="page-215-0"></span>**intervalo de serviço**

Um intervalo de tempo, com o qual um tempo decorrido entre um put ou um get e um get subsequente é comparado pelo gerenciador de filas ao decidir se as condições para o evento do intervalo de serviço foram atendidas. O intervalo de serviço para uma fila é especificado por um atributo de fila.

## **evento de intervalo de serviço**

Um evento relacionado ao intervalo de serviço.

#### **service object (objeto de serviço)**

Um objeto que pode iniciar processos adicionais quando o gerenciador de filas é iniciado e pode parar os processos quando o gerenciador de filas é parado.

#### **sessão**

Uma conexão lógica ou virtual entre duas estações, programas de software ou dispositivos em uma rede que permite que dois elementos se comuniquem e troquem dados durante a sessão.

## **ID de sessão**

No WebSphere MQ para z/OS, o identificador exclusivo do CICS que define o link de comunicação a ser usado por um agente do canal de mensagens ao mover mensagens de uma fila de transmissão para um link.

#### **autenticação de nível de sessão**

No SNA (Systems Network Architecture), um protocolo de segurança em nível de sessão que permite que duas LUs (Unidades Lógicas) autentiquem uma a outra enquanto estão ativando uma sessão. A autenticação em nível de sessão também é conhecida como verificação LU a LU.

## **criptografia no nível da sessão**

No SNA (Systems Network Architecture), um método de criptografia e decriptografação de dados que fluem em uma sessão entre duas LUs (Unidades Lógicas).

## **canal de entrada compartilhado**

No WebSphere MQ para z/OS, um canal que foi iniciado por um listener usando a porta do grupo. A definição de um canal compartilhado pode ser armazenada no conjunto de páginas zero (particular) ou no repositório compartilhado (global).

#### **canal de saída compartilhado**

No WebSphere MQ para z/OS, um canal que move mensagens de uma fila de transmissão compartilhada. A definição de um canal compartilhado pode ser armazenada no conjunto de páginas zero (particular) ou no repositório compartilhado (global).

## **fila compartilhada**

No WebSphere MQ para z/OS, um tipo de fila local. As mensagens na fila são armazenadas no recurso de acoplamento e podem ser acessadas por um ou mais gerenciadores de filas em um grupo de filas compartilhadas. A definição da fila é armazenada no repositório compartilhado. Consulte também [grupo de compartilhamento de filas.](#page-209-0)

#### **repositório compartilhado**

No WebSphere MQ for z/OS, um banco de dados Db2 compartilhado que é usado para reter as definições de objeto que foram definidas globalmente.

#### **compartilhando conversas**

O recurso para que mais de uma conversa compartilhe uma instância do canal, ou as conversas que compartilham uma instância do canal.

## **shell**

Uma interface de software entre usuários e um sistema operacional. Os shells geralmente caem em uma de duas categorias: um shell de linha de comandos, que fornece uma interface de linha de comandos ao sistema operacional, e um shell gráfico, que fornece uma interface gráfica com o usuário (GUI).

#### **SID**

Consulte [id de segurança.](#page-213-0)
# **Sinal**

Um mecanismo pelo qual um processo pode ser notificado ou afetado por um evento que ocorre no sistema. Exemplos desses eventos incluem exceções de hardware e ações específicas pelos processos.

#### **sinalização**

No WebSphere MQ para z/OS e WebSphere MQ para Windows, um recurso que permite que o sistema operacional notifique um programa quando uma mensagem esperada chegar a uma fila.

# **Método**

A coleção de tipos associados a um método. A assinatura inclui o tipo de valor de retorno, se houver, bem como o número, a ordem e o tipo de cada argumento do método.

# **certificado de assinante**

Um certificado que é usado para codificação ou assinatura.

# **gerenciador de filas de única instância**

Um gerenciador de filas que não tem várias instâncias. Consulte também [gerenciador de filas de](#page-203-0) [várias instâncias](#page-203-0).

#### **log exclusivo**

Um método de gravação da atividade do WebSphere MQ para z/OS em que cada mudança é registrada somente em um conjunto de dados. Consulte também [log duplo.](#page-191-0)

#### **restauração de fase única**

Um método em que não se deve permitir que uma ação em andamento seja concluída e todas as alterações que fazem parte daquela ação devem ser desfeitas.

#### **consolidação de única fase**

Um método em que um programa pode confirmar atualizações em um recurso de confirmação sem coordenar essas atualizações com as atualizações feitas pelo programa em recursos controlados por outro gerenciador de recursos.

# **SIT**

Consulte [tabela de inicialização do sistema](#page-218-0).

#### **Dados**

Consulte [System Management Facilities](#page-218-0).

#### **SNA**

Consulte [Systems Network Architecture.](#page-218-0)

#### **Kit de desenvolvimento de software (SDK)**

Um conjunto de ferramentas, APIs e documentação para ajudar o desenvolvimento de software em uma linguagem de computador específica ou para um determinado ambiente operacional.

## **gerenciador de filas de origem**

Consulte [gerenciador de filas locais.](#page-198-0)

#### **SP2**

Consulte [Scalable Parallel 2.](#page-213-0)

#### **SPX**

Consulte [protocolo Sequenced Packet Exchange.](#page-214-0)

# **SSI**

Consulte [Security Support Provider Interface.](#page-214-0)

#### **SSL**

Consulte [Secure Sockets Layer.](#page-213-0)

#### **SSLPeer**

O valor no emissor representa o nome distinto do certificado pessoal remoto.

#### **cliente SSL ou TLS**

A extremidade inicial da conexão. Um canal de saída de um gerenciador de filas é também um cliente SSL ou TLS.

# **instância do gerenciador de filas em espera**

Uma instância de um gerenciador de filas de várias instâncias em execução pronta para assumir o controle da instância ativa. Há uma ou mais instâncias em espera de um gerenciador de filas de várias instâncias.

#### **sub-rotina**

Um grupo de linhas em um arquivo que ao todo possui uma função em comum ou define uma parte do sistema. As sub-rotinas normalmente são separadas por linhas em branco ou dois pontos, e cada sub-rotina tem um nome.

# **rede de comunicação conectada em estrela**

Uma rede na qual todos os nós são conectados a um nó central.

#### **classe de armazenamento**

No WebSphere MQ para z/OS, o conjunto de páginas que deve reter as mensagens para uma determinada fila. A classe de armazenamento é especificada quando a fila é definida.

# **armazenamento e encaminhamento**

O armazenamento temporário de pacotes, mensagens ou quadros em uma rede de dados antes que eles sejam transmitidos novamente para seu destino.

#### **de fluxo**

Na programação orientada a objetos, a serialização de informações de classe e dados de instância de objeto.

#### **assinar**

Solicitar informações sobre um tópico.

#### **subsystem**

No z/OS, um provedor de serviços que executa uma ou mais funções, mas não faz nada até que seja solicitado. Por exemplo, cada gerenciador de filas do WebSphere MQ for z/OS ou instância de um sistema de gerenciamento de banco de dados Db2 for z/OS é um subsistema z/OS.

# **chamada do supervisor (SVC)**

Uma instrução que interrompe o programa em execução e passa o controle para o supervisor, para que ele possa executar o serviço específico indicado pela instrução.

# **SVC**

Consulte chamada do supervisor.

# **alternância**

A mudança da instância ativa do gerenciador de filas de várias instâncias para uma instância em espera. Uma comutação é resultado de uma ação do operador de parar intencionalmente a instância ativa do gerenciador de filas de várias instâncias.

# **perfil do comutador**

No WebSphere MQ para z/OS, um perfil do RACF usado quando o WebSphere MQ é inicializado ou quando um comando de segurança de atualização é emitido. Cada perfil do comutador detectado pelo WebSphere MQ desativa a verificação do recurso especificado.

# **criptografia de chave simétrica**

Um sistema de criptografia em que o emissor e o receptor de uma mensagem compartilham uma única chave comum e secreta usada para criptografar e decriptografar a mensagem. Este sistema não oferece nenhuma autenticação. Consulte também [criptografia de chave assimétrica](#page-182-0).

# **sequência de sintomas**

Informações de diagnóstico exibidas em um formato estruturado projetado para procurar o banco de dados de suporte ao software IBM.

# **sistema de mensagens síncrono**

Um método de comunicação entre programas no qual um programa coloca uma mensagem em uma fila de mensagens e aguarda uma resposta antes de continuar seu processamento. Consulte também [sistema de mensagens assíncrono.](#page-182-0)

#### **ponto de sincronização**

Um ponto durante o processamento de uma transação em que recursos protegidos são consistentes.

# <span id="page-218-0"></span>**sysplex**

Um conjunto de sistemas z/OS que se comunicam uns com os outros por meio de certos serviços de suporte a software e componentes de hardware multissistemas.

# **pacote do sistema**

Um tipo de pacote de dados criado pelo MQAI.

# **comandos de controle do sistema**

Comandos utilizados para manipular entidades específicas da plataforma como conjuntos de buffers, classes de armazenamento e conjuntos de páginas.

# **área de trabalho de diagnóstico do sistema (SDWA)**

Em um ambiente do z/OS, os dados que são registrados em uma entrada SYS1.LOGREC que descreve um erro de hardware ou programa.

#### **tabela de inicialização do sistema (SIT)**

Uma tabela contendo parâmetros usados pelo CICS na inicialização.

#### **item do sistema**

Um tipo de dados criado pelo MQAI.

# **System Management Facilities (SMF)**

Um componente do z/OS que coleta e registra uma variedade de informações de sistema e relacionadas a tarefas.

#### **seletor de sistema**

No WebSphere MQ Administration Interface (MQAI), um identificador de item de sistema que é incluído no pacote de dados quando ele é criado.

# **SNA (Systems Network Architecture)**

A descrição da estrutura lógica, dos formatos, dos protocolos e das sequências operacionais para transmitir informações por meio das e para controlar as redes de configuração e operação.

# **T**

# **violação**

Uma brecha na segurança da comunicação em que as informações em trânsito são alteradas ou substituídas e, em seguida, enviadas para o destinatário. Consulte também [eavesdropping,](#page-191-0) [disfarce](#page-195-0).

#### **qualificador de alto nível da biblioteca de destino (thlqual)**

Um qualificador de alto nível para nomes de conjuntos de dados de destino do z/OS.

#### **gerenciador de filas de destino**

Consulte [gerenciador de filas remotas.](#page-211-0)

#### **bloco de controle da tarefa (TCB)**

Um bloco de controle do z/OS usado para comunicar informações sobre as tarefas dentro de um espaço de endereço conectado a um subsistema.

#### **comutação de tarefas**

A sobreposição de operações e processamento de E/S entre várias tarefas.

# **TCB**

Consulte bloco de controle de tarefas.

# **TCP**

Consulte [Protocolo de Controle de Transmissões](#page-220-0).

#### **TCP/IP**

Consulte [Transmission Control Protocol/Internet Protocol \(Protocolo de Controle de Transmissão/](#page-220-0) [Protocolo de Internet\)](#page-220-0).

#### **technote**

Um documento curto sobre um único tópico.

#### **canal de telemetria**

Um canal de telemetria é um link de comunicação entre um gerenciador de filas no WebSphere MQ e clientes MQTT. Cada canal pode ter um ou mais dispositivos de telemetria conectados a ele.

#### <span id="page-219-0"></span>**cliente avançado de telemetria**

O cliente de telemetria avançada é instalado na subpasta mqxr da instalação primária do WebSphere MQ. Eles são servidores MQTT com pequena área de cobertura que permitem que diversos clientes MQTT conectem a ele e forneçam um link ativo ou ponte para o WebSphere MQ. Clientes avançados podem iniciar mensagens em nome dos clientes quando a conexão de link ativo for interrompida.

# **cliente de telemetria**

Os clientes de telemetria são clientes MQTT instalados dentro da subpasta mqxr da instalação do WebSphere MQ principal. Os clientes de telemetria usam o protocolo MQTT para conectar ao MQ.

#### **serviço de telemetria (MQXR)**

Um serviço do MQ que manipula a metade do servidor do protocolo MQTT (consulte servidor MQTT). O serviço de telemetria (MQXR) hospeda canais de telemetria.

# **fila dinâmica temporária**

Uma fila dinâmica que é excluída quando é fechada. As filas dinâmicas temporárias não são recuperadas se o gerenciador de filas falhar, portanto podem conter apenas mensagens não persistentes. Consulte também [fila dinâmica permanente.](#page-206-0)

#### **teraspace**

Uma área de armazenamento temporária terabyte que fornece o armazenamento privativo para um processo.

# **notificação de finalização**

Um evento pendente que é ativado quando um subsistema CICS se conecta com sucesso ao WebSphere MQ para z/OS.

# **thlqual**

Consulte [qualificador de alto nível da biblioteca de destino](#page-218-0).

# **encadeamento**

Um fluxo de instruções de computador que está no controle de um processo. Em alguns sistemas operacionais, um encadeamento é a menor unidade de operação em um processo. Vários encadeamentos podem ser executados simultaneamente, desempenhando diferentes tarefas.

#### **TID**

Consulte identificador de transação.

#### **sistema de mensagens independente de tempo**

Consulte [sistema de mensagens assíncrono.](#page-182-0)

#### **TLS**

Segurança da Camada de Transporte - sucessor de SSL.

# **TMF**

Consulte [Transaction Manager Facility.](#page-220-0)

#### **TMI**

Consulte [interface do monitor acionador](#page-220-0).

#### **TP**

Consulte [programa de transação.](#page-220-0)

#### **rastreamento**

Um registro de processamento de um programa de computador ou transação. As informações coletadas de um rastreio podem ser usadas para avaliar problemas e o desempenho.

#### **ID de transação**

Consulte identificador de transação.

### **identificador de transação (TID, ID de transação, XID)**

Um nome exclusivo que é designado a uma transação e é usado para identificar as ações associadas a essa transação.

#### **gerenciador de transações**

Uma unidade de software que coordena as atividades de gerenciadores de recursos, gerenciando transações globais e coordenando a decisão de confirmá-las ou revertê-las.

# <span id="page-220-0"></span>**TMF (Transaction Manager Facility, recurso de gerenciador de transações)**

No IBM WebSphere MQ para HP Integrity NonStop Server, um subsistema para proteger suas transações de negócios e a integridade dos seus bancos de dados. Freqüentemente utilizado de forma síncrona com o NonStop Transaction Manager/MP.

# **programa de transação (TP)**

Um programa que processa transações em uma rede SNA.

# **Transmission Control Protocol (TCP)**

Um protocolo de comunicação usado na Internet e em qualquer rede que segue as normas Internet Engineering Task Force (IETF) para protocolo de interligação de redes. O TCP fornece um protocolo de host para host confiável em redes de comunicação de comutação de pacotes e em sistemas interconectados dessas redes. Consulte também [Internet Protocol.](#page-196-0)

# **TCPIP (Transmission Control Protocol/Internet Protocol)**

Um conjunto de protocolos de comunicação padrão de mercado sem proprietário que fornece conexões de ponta a ponta confiáveis entre aplicativos por meio de redes interconectadas de tipos diferentes.

#### **programa de transmissão**

Consulte [agente do canal de mensagens](#page-200-0).

# **fila de transmissão**

Uma fila local na qual mensagens preparadas destinadas a uma fila remota são armazenadas temporariamente.

# **triggered queue (fila acionada)**

Uma fila local que, quando ativada e quando as condições de ativação são atendidas, requer a gravação de mensagens do acionador.

# **evento acionador**

Um evento, como a chegada de uma mensagem em uma fila, que faz com que um gerenciador de filas crie uma mensagem do acionador em uma fila de iniciação.

#### **acionamento**

No WebSphere MQ, um recurso que permite que um gerenciador de filas inicie um aplicativo automaticamente quando condições predeterminadas em uma fila forem atendidas.

#### **mensagem do acionador**

Uma mensagem que contém informações sobre o programa que um monitor do acionador deve iniciar.

# **monitor acionador**

Um aplicativo em execução que atende uma ou mais filas de iniciação. Quando uma mensagem do acionador chega em uma fila de iniciação, o monitor de disparo recupera a mensagem. Ele utiliza as informações na mensagem do acionador para iniciar um processo que atende a fila na qual um evento de disparo ocorreu.

#### **interface do monitor acionador (TMI)**

A interface do WebSphere MQ com a qual programas de monitor acionador gravados por cliente ou fornecedor devem estar em conformidade. Uma parte do WebSphere MQ Framework.

#### **armazenamento de confiança**

O local no qual os certificados CA são colocados para validar certificados de um sistema remoto. Consulte também [armazenamento de chaves](#page-197-0)

# **autenticação bilateral**

Neste método de autenticação, o gerenciador de filas e o cliente apresentam o certificado um para o outro. Também conhecido como autenticação mútua.

# **consolidação de duas fases**

Um processo em duas etapas pelo qual recursos recuperáveis e um subsistema externo são confirmados. Na primeira etapa, os subsistemas são sondados para garantir que estão prontos para confirmação. Se todos os subsistemas responderem positivamente, o gerenciador do banco de dados os instruirá a confirmar.

#### **tipo**

Uma característica que especifica o formato interno dos dados e determina como eles podem ser usados.

# **U**

#### **UDP**

Consulte Protocolo UDP.

#### **acesso não autorizado**

Obtenção de acesso a recursos em um sistema de computador sem permissão.

# **fila de mensagens não-entregues**

Veja [fila de devoluções](#page-189-0).

# **registro desfazer/refazer**

Um registro de log usado na recuperação. A parte de refazer do registro descreve uma mudança que deve ser feita em um objeto do WebSphere MQ. A parte de desfazer descreve como recuperar a mudança se o trabalho não for confirmado.

# **unidade de recuperação**

Uma sequência recuperável de operações dentro de um único gerenciador de recursos, como uma instância do Db2 for z/OS. Consulte também unidade de trabalho.

#### **UOW (Unidade de Trabalho)**

Uma sequência recuperável de operações executadas por um aplicativo entre dois pontos de consistência. Uma unidade de trabalho começa quando uma transação é iniciada ou em um ponto de sincronização solicitado pelo usuário. Ela termina em um ponto de sincronização solicitado pelo usuário ou no fim de uma transação.

#### **UOW**

Consulte unidade de trabalho.

#### **pacote do usuário???**

No MQAI, um tipo de bolsa de dados criada pelo usuário.

#### **UDP (User Datagram Protocol, protoloco de datagrama do usuário)**

Um protocolo da Internet que fornece serviço de datagrama não confiável sem conexão. Ele permite que um programa aplicativo em uma máquina ou processo envie um datagrama para um programa aplicativo em outra máquina ou processo.

# **item de usuário**

No MQAI, um item de tipo de dados criado pelo usuário.

#### **seletor de usuário**

No WebSphere MQ Administration Interface (MQAI), o identificador que é colocado com um item de dados em um pacote de dados para identificar o item de dados. O WebSphere MQ fornece seletores de usuário predefinidos para objetos do WebSphere MQ.

# **token do usuário (UTOKEN)**

O token de segurança do RACF que contém ou representa as características de segurança de um usuário. O RACF designa um UTOKEN a cada usuário no sistema.

#### **utilitário**

No WebSphere MQ, um conjunto fornecido de programas que fornecem ao operador do sistema ou ao administrador do sistema instalações além das fornecidas pelos comandos do WebSphere MQ.

# **UTOKEN**

Consulte token do usuário.

#### **V**

#### **Value**

O conteúdo de um item de dados. Pode ser um número inteiro, uma sequência ou uma manipulação de outro pacote de dados.

#### **método virtual**

Na programação orientada a objetos, um método que exibe polimorfismo.

# **W**

# **WebSphere MQ**

Uma família de programas de licença IBM que fornece serviços de enfileiramento de mensagens.

#### **WebSphere MQ Administration Interface (MQAI)**

Uma interface de programação que executa tarefas de administração em um gerenciador de filas do WebSphere MQ por meio do uso de pacotes de dados. Os pacotes de dados permitem que o usuário manipule propriedades (ou parâmetros) dos objetos do WebSphere MQ.

# **Classes do WebSphere MQ para .NET**

Um conjunto de classes que permite que um programa escrito na estrutura de programação .NET conecte ao WebSphere MQ como um cliente do WebSphere MQ ou que conecte diretamente a um servidor do WebSphere MQ.

# **classes do WebSphere MQ para C++**

Um conjunto de classes que contêm o Message Queue Interface (MQI) do WebSphere MQ na linguagem de programação C++.

# **Classes do WebSphere MQ para Java**

Um conjunto de classes que contêm o Message Queue Interface (MQI) do WebSphere MQ na linguagem de programação Java.

# **cliente .NET totalmente gerenciado do WebSphere MQ**

Parte de um produto WebSphere MQ que pode ser instalado em um sistema sem instalar o gerenciador de filas completo. O cliente .NET do WebSphere MQ é usado por aplicativos .NET totalmente gerenciados e se comunica com um gerenciador de filas em um sistema do servidor. Um aplicativo .NET que não é totalmente gerenciado usa o cliente de MQI do WebSphere MQ. Consulte também [cliente](#page-186-0), cliente de MQI do WebSphere MQ, cliente Java do WebSphere MQ.

#### **cliente Java do WebSphere MQ**

Parte de um produto WebSphere MQ que pode ser instalado em um sistema sem instalar o gerenciador de filas completo. O cliente Java do WebSphere MQ é usado por aplicativos Java (classes do WebSphere MQ para Java e classes do WebSphere MQ para JMS) e se comunica com um gerenciador de filas em um sistema do servidor. Consulte também [cliente](#page-186-0), cliente de MQI do WebSphere MQ, cliente .NET totalmente gerenciado do WebSphere MQ.

# **Cliente MQI do WebSphere MQ**

Parte de um produto WebSphere MQ que pode ser instalado em um sistema sem instalar o gerenciador de filas completo. O cliente de MQI do WebSphere MQ aceita chamadas MQI de aplicativos e se comunica com um gerenciador de filas em um sistema do servidor. Consulte também [cliente](#page-186-0), cliente Java do WebSphere MQ, cliente .NET totalmente gerenciado do WebSphere MQ.

# **comandos de script do WebSphere MQ (MQSC)**

Comandos legíveis, uniformes em todas as plataformas, que são usados para manipular objetos do WebSphere MQ. Consulte também [Programmable Command Format.](#page-208-0)

# **servidor do WebSphere MQ**

Um gerenciador de filas que fornece serviços de sistema de filas a um ou mais clientes. Todos os objetos do WebSphere MQ, por exemplo, filas, existem somente no sistema do gerenciador de filas, ou seja, na máquina servidor MQI. Um servidor também pode suportar aplicativos MQI locais e normais.

#### **WebSphere MQ Telemetry**

O WebSphere MQ Telemetry fornece pequenas bibliotecas de cliente que podem ser integradas a dispositivos inteligentes em execução em inúmeras plataformas de dispositivo diferentes. Aplicativos construídos com clientes usam MQ Telemetry Transport (MQTT) e o serviço WebSphere MQ Telemetry para publicar e subscrever mensagens de forma confiável com o WebSphere MQ. Quando a opção de instalação customizada do WebSphere MQ para instalar Telemetria é selecionada, ela instala: 1) Serviço de telemetria 2) Clientes de telemetria e 3) Clientes avançados de telemetria.

# **Daemon do WebSphere MQ Telemetry para dispositivos**

O daemon do WebSphere MQ Telemetry para dispositivos é um cliente avançado do MQTT V3. É um servidor MQTT com uma área de cobertura muito pequena projetado para sistemas integrados.

# **Resposta de Segurança do Windows NT**

O protocolo de autenticação que é usado em redes que incluem sistemas Windows NT e em sistemas independentes.

# **interceptação**

O ato de obtenção de acesso a informações que estão sendo transmitidas por um fio ou qualquer outro tipo de condutor usado em comunicações. O objetivo do interceptador de mensagens é obter acesso não autorizado a informações sem ser detectado.

**X**

# **X509**

Padrão da União Internacional de Telecomunicações para PKI. Especifica o formato do certificado de chave pública e a criptografia de chave pública.

# **XCF**

Consulte [cross-system coupling facility.](#page-188-0)

# **XID**

Consulte [identificador de transação.](#page-219-0)

# **X/Open XA**

A interface X/Open Distributed Transaction Processing XA. Um padrão proposto para comunicação de transação distribuída. O padrão especifica uma interface bidirecional entre os gerenciadores de recursos que fornecem acesso a recursos compartilhados dentro de transações e entre um serviço de transação que monitora e resolve as transações.

# **Recursos de acessibilidade paraIBM WebSphere MQ**

Os recursos de acessibilidade ajudam os usuários que possuem uma deficiência, como mobilidade restrita ou visão limitada, a usar o conteúdo de tecnologia da informação com êxito.

# **Recursos de Acessibilidade**

O IBM WebSphere MQ inclui os principais recursos de acessibilidade a seguir:

- Operação apenas no teclado
- Operações que usam um leitor de tela

O IBM WebSphere MQ usa o W3C Standard mais recente, [WAI-ARIA 1.0](https://www.w3.org/TR/wai-aria/) ([https://www.w3.org/TR/wai](https://www.w3.org/TR/wai-aria/)[aria/\)](https://www.w3.org/TR/wai-aria/), para assegurar a conformidade com o [US Section 508](https://www.access-board.gov/guidelines-and-standards/communications-and-it/about-the-section-508-standards/section-508-standards) ([https://www.access-board.gov/guidelines](https://www.access-board.gov/guidelines-and-standards/communications-and-it/about-the-section-508-standards/section-508-standards)[and-standards/communications-and-it/about-the-section-508-standards/section-508-standards](https://www.access-board.gov/guidelines-and-standards/communications-and-it/about-the-section-508-standards/section-508-standards)) e com o [Web Content Accessibility Guidelines \(WCAG\) 2.0](https://www.w3.org/TR/WCAG20/) ([https://www.w3.org/TR/WCAG20/\)](https://www.w3.org/TR/WCAG20/). Para aproveitar os recursos de acessibilidade, use a liberação mais recente do seu leitor de tela junto com o navegador da web mais recente suportado por este produto.

As informações do produto on-line IBM WebSphere MQ em IBM Documentation são ativadas para acessibilidade.. Os recursos de acessibilidade do IBM Documentation são descritos em [https://](https://www.ibm.com/docs/about/releasenotes.html) [www.ibm.com/docs/about/releasenotes.html](https://www.ibm.com/docs/about/releasenotes.html).

# **Navegação pelo Teclado**

Este produto usa as chaves de navegação padrão.

# **Informações sobre Interface**

A maneira totalmente acessível de usar o IBM WebSphere MQ é usar a interface da linha de comandos. Para obter mais informações sobre o uso de comandos, consulte Como usar os comandos de controle do IBM WebSphere MQ e Administração usando comandos do MQSC.

Para o Windows, a maneira acessível de instalar o IBM WebSphere MQ é usando uma instalação não interativa. Para obter informações adicionais, consulte Instalação avançada usando msiexec.

As interfaces com o usuário do IBM WebSphere MQ não têm conteúdo que seja atualizado 2 a 55 vezes por segundo.

A interface com o usuário da web do IBM WebSphere MQ não conta com folhas de estilo em cascata para renderizar o conteúdo corretamente e para fornecer uma experiência utilizável. No entanto, a documentação do produto depende de folhas de estilo em cascata. O IBM WebSphere MQ fornece uma maneira equivalente para usuários com baixa visão usarem as configurações de exibição do sistema de um usuário, incluindo o modo de alto contraste. É possível controlar o tamanho da fonte usando o dispositivo ou as configurações do navegador.

# **Informações Relacionadas à Acessibilidade**

Além do help desk e de websites de suporte padrão da IBM, a IBM estabeleceu um serviço telefônico TTY para uso por clientes surdos ou com dificuldade de audição para acessar serviços de vendas e suporte:

Servico TTY 800-IBM-3383 (800-426-3383) (na América do Norte)

# **IBM e Acessibilidade**

Para obter mais informações sobre o compromisso que a IBM tem com a acessibilidade, consulte [Acessibilidade IBM\(www.ibm.com/able\)](https://www.ibm.com/able).

# **Acessibilidade no Windows**

As interfaces com o usuário do IBM WebSphere MQ não utilizam teclas especiais, mas seguem as diretrizes da interface com o usuário do Windows para teclas de aceleração em itens como menus de contexto, diálogos e controles de diálogos, como botões. Acesse as teclas aceleradoras na forma usual. Consulte a ajuda do Windows para obter mais informações (procure no índice de ajuda do Windows por *teclado*; para recursos de acessibilidade, procure por *Acessibilidade*).

# **Recursos Especiais para Acessibilidade**

Algumas das interfaces com o usuário no IBM WebSphere MQ são normalmente visuais, mas se comportam de forma diferente quando os recursos de acessibilidade são ativados, como a seguir:

• Modo de Alto Contraste

Nesse modo, a Barra de Lançamento, o Assistente para Preparação do IBM WebSphere MQ, o Postcard e a Configuração Padrão ocultam seus bitmaps de segundo plano e asseguram que eles utilizem as cores de texto do sistema para que fiquem facilmente visíveis e legíveis.

• Modo de leitor de tela

Quando o leitor de tela estiver ativo, Assistente para Preparar IBM WebSphere MQ, Configuração Padrão e Cartão Postal, simplifique suas aparências ocultando os bitmaps de segundo plano, efeitos levantados, caixas de sombreamento e outros efeitos que possam então confundir o leitor de tela.

• Status do Objeto do Explorer

O Componente Explorer do IBM WebSphere MQ utiliza ícones para indicar o status dos objetos, como, por exemplo, gerenciadores de filas. Os leitores de tela não podem interpretar esses ícones, portanto,

há uma opção para mostrar uma descrição de texto do ícone. Para selecionar essa opção, no Explorer, clique em **Janela** > **Preferências** > **WebSphere MQ Explorer** e selecione **Mostrar status de objetos após o nome do objeto**.

Estas informações foram desenvolvidas para produtos e serviços oferecidos nos Estados Unidos.

É possível que a IBM não ofereça os produtos, serviços ou recursos discutidos nesta publicação em outros países. Consulte seu representante local do IBM para obter informações sobre produtos e serviços disponíveis atualmente em sua área. Qualquer referência a um IBM produto, programa ou serviço não se destina a estado ou significa que apenas esse produto IBM, programas ou serviços possam ser utilizados. Qualquer produto, programa ou serviço funcionalmente equivalente, que não infrinja nenhum direito de propriedade intelectual da IBM poderá ser utilizado em substituição. Entretanto, a avaliação e verificação da operação de qualquer produto, programa ou serviço não IBM são de responsabilidade do Cliente.

A IBM pode ter patentes ou aplicativos de patentes pendentes relativas aos assuntos tratados nesta publicação. O fornecimento desta publicação não garante ao Cliente nenhum sobre tais patentes. é possível enviar pedidos de licença, por escrito, para:

Relações Comerciais e Industriais da IBM Av. Pasteur, 138-146 Botafogo Rio, RJ 10504-1785 U.S.A.

Para pedidos de licença relacionados a informações de DBCS (Conjunto de Caracteres de Byte Duplo), entre em contato com o Departamento de Propriedade Intelectual da IBM em seu país ou envie pedidos de licença, por escrito, para:

licença de propriedade intelectual IBM World Trade Asia Corporation Licensing IBM Japan, Ltd. Minato-ku Tóquio 103-8510, Japão

disposição pode não se aplicar ao Cliente.

**O parágrafo a seguir não se aplica a nenhum país em que tais disposições não estejam de acordo com a legislação local:** A INTERNATIONAL BUSINESS MACHINES CORPORATION FORNECE ESTA PUBLICAÇÃO "NO ESTADO EM QUE SE ENCONTRA", SEM GARANTIA DE NENHUM TIPO, SEJA EXPRESSA OU IMPLÍCITA, INCLUINDO, MAS A ELAS NÃO SE LIMITANDO, AS GARANTIAS IMPLÍCITAS DE NÃO INFRAÇÃO, COMERCIALIZAÇÃO OU ADEQUAÇÃO A UM DETERMINADO PROPÓSITO. Alguns países não permitem a exclusão de garantias expressas ou implícitas em certas transações; portanto, essa

Essas informações podem conter imprecisões técnicas ou erros tipográficos. Periodicamente, são feitas nas informações aqui contidas; essas alterações serão incorporadas em futuras edições desta publicação. IBM pode aperfeiçoar e/ou alterar no produto(s) e/ou programa(s) descritos nesta publicação a qualquer momento sem aviso prévio.

Referências nestas informações a websites não IBM são fornecidas apenas por conveniência e não representam de forma alguma um endosso a esses websites. Os materiais contidos nesses websites não fazem parte dos materiais desse produto IBM e a utilização desses websites é de inteira responsabilidade do Cliente.

A IBM pode utilizar ou distribuir as informações fornecidas da forma que julgar apropriada sem incorrer em qualquer obrigação para com o Cliente.

Licenciados deste programa que desejam obter informações sobre este assunto com objetivo de permitir: (i) a troca de informações entre programas criados independentemente e outros programas (incluindo este) e (ii) a utilização mútua das informações trocadas, devem entrar em contato com:

Av. Pasteur, 138-146 Av. Pasteur, 138-146 Botafogo Rio de Janeiro, RJ U.S.A.

Tais informações podem estar disponíveis, sujeitas a termos e condições apropriadas, incluindo em alguns casos o pagamento de uma taxa.

O programa licenciado descrito nesta publicação e todo o material licenciado disponível para ele são fornecidos pela IBM sob os termos do IBM Customer Agreement, IBM Contrato de Licença do Programa Internacional ou qualquer contrato equivalente entre as partes.

Todos os dados de desempenho aqui contidos foram determinados em um ambiente controlado. Portanto, os resultados obtidos em outros ambientes operacionais podem variar significativamente. Algumas medidas podem ter sido tomadas em sistemas em nível de desenvolvimento e não há garantia de que estas medidas serão iguais em sistemas geralmente disponíveis. Além disto, algumas medidas podem ter sido estimadas através de extrapolação. Os resultados reais podem variar. usuários deste documento devem verificar os dados aplicáveis para seu ambiente específico.

As informações relativas a produtos não IBM foram obtidas junto aos fornecedores dos respectivos produtos, de seus anúncios publicados ou de outras fontes disponíveis publicamente. A IBM não testou estes produtos e não pode confirmar a precisão de seu desempenho, compatibilidade nem qualquer outra reivindicação relacionada a produtos não IBM. Dúvidas sobre os recursos de produtos não IBM devem ser encaminhadas diretamente a seus fornecedores.

Todas as declarações relacionadas aos objetivos e intenções futuras da IBM estão sujeitas a alterações ou cancelamento sem aviso prévio e representam somente metas e objetivos.

Essas informações contêm exemplos de dados e relatórios utilizados em operações diárias de negócios. Para ilustrá-los da forma mais completa possível, os exemplos incluem nomes de indivíduos, empresas, marcas e produtos. Todos estes nomes são fictícios e qualquer semelhança com os nomes e endereços utilizados por uma empresa real é mera coincidência.

# LICENÇA DE COPYRIGHT :

Estas informações contêm programas de aplicativos de amostra na linguagem fonte, ilustrando as técnicas de programação em diversas plataformas operacionais. O Cliente pode copiar, modificar e distribuir estes programas de amostra sem a necessidade de pagar à IBM, com objetivos de desenvolvimento, uso, marketing ou distribuição de programas aplicativos em conformidade com a interface de programação de aplicativo para a plataforma operacional para a qual os programas de amostra são criados. Esses exemplos não foram testados completamente em todas as condições. Portanto, a IBM não pode garantir ou implicar a confiabilidade, manutenção ou função destes programas.

Se estiver visualizando estas informações em formato eletrônico, as fotografias e ilustrações coloridas poderão não aparecer.

# **Informações sobre a Interface de Programação**

As informações da interface de programação, se fornecidas, destinam-se a ajudá-lo a criar software aplicativo para uso com este programa.

Este manual contém informações sobre interfaces de programação desejadas que permitem que o cliente grave programas para obter os serviços do IBM WebSphere MQ.

No entanto, estas informações também podem conter informações sobre diagnósticos, modificações e ajustes. As informações sobre diagnósticos, modificações e ajustes são fornecidas para ajudá-lo a depurar seu software aplicativo.

**Importante:** Não use essas informações de diagnóstico, modificação e ajuste como uma interface de programação, pois elas estão sujeitas a mudanças

# **Marcas comerciais**

IBM, o logotipo IBM , ibm.com, são marcas registradas da IBM Corporation, registradas em várias jurisdições no mundo todo Uma lista atual de marcas registradas da IBM está disponível na Web em "Informações de copyright e marca registrada"www.ibm.com/legal/copytrade.shtml. Outros nomes de produtos e serviços podem ser marcas comerciais da IBM ou de outras empresas.

Microsoft e Windows são marcas comerciais da Microsoft Corporation nos Estados Unidos e/ou em outros países.

UNIX é uma marca registrada do The Open Group nos Estados Unidos e em outros países.

Linux é uma marca registrada de Linus Torvalds nos Estados Unidos e/ou em outros países.

Este produto inclui software desenvolvido pelo Projeto Eclipse (http://www.eclipse.org/).

Java e todas as marcas comerciais e logotipos baseados em Java são marcas comerciais ou marcas registradas da Oracle e/ou de suas afiliadas.

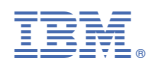

Part Number: